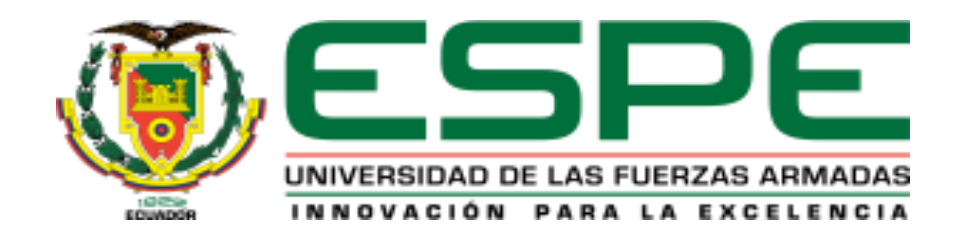

# **DEPARTAMENTO DE CIENCIAS DE LA TIERRA Y LA CONSTRUCCIÓN**

**CARRERA DE INGENIERÍA GEOGRÁFICA Y DEL MEDIO AMBIENTE**

**TRABAJO DE TITULACIÓN PREVIO A LA OBTENCIÓN DEL TÍTULO** 

**DE INGENIERA GEÓGRAFA Y DEL MEDIO AMBIENTE**

**TEMA: "PROCESAMIENTO Y RESTITUCIÓN DE IMÁGENES CAPTURADAS POR DRONE MULTIRROTOR A TRAVÉS DE PHOTOMOD UAS EN EL SECTOR DE ALANGASÍ"**

**AUTORA: GUAMÁN DE LA TORRE, SISA CAROLINA DIRECTOR: ING. KIRBY POWNEY, EDUARDO PATRICIO,MGS SANGOLQUÍ**

**2020**

<span id="page-1-0"></span>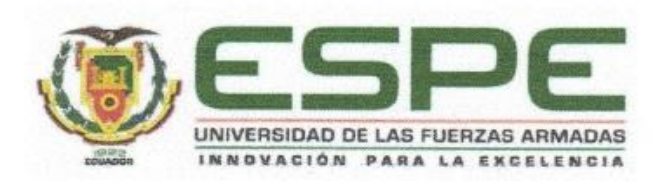

#### DEPARTAMENTO DE CIENCIAS DE LA TIERRA Y LA CONSTRUCCIÓN

#### CARRERA DE INGENIERÍA GEOGRÁFICA Y DEL MEDIO AMBIENTE

#### **CERTIFICACIÓN**

Certifico que el trabajo de titulación, "PROCESAMIENTO Y RESTITUCIÓN DE IMÁGENES CAPTURADAS POR DRONE MULTIRROTOR A TRAVÉS DE PHOTOMOD UAS EN EL SECTOR DE ALANGASÍ" fue realizado por la señorita Sisa Carolina Guamán De la Torre el mismo que ha sido revisado en su totalidad, analizado por la herramienta de verificación de similitud de contenido; por lo tanto cumple con los requisitos teóricos, científicos, técnicos, metodológicos y legales establecidos por la Universidad de Fuerzas Armadas ESPE, razón por la cual me permito acreditar y autorizar para que lo sustente públicamente.

Sangolquí, 16 de enero de 2020

Ing. Eduardo Patricio Kirby Powney, Mgs.

C.C.: 0102611811

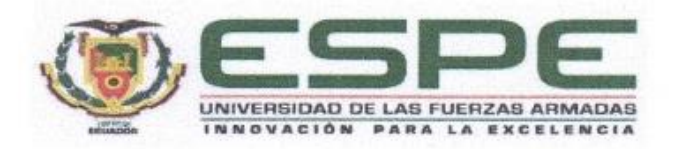

# <span id="page-2-0"></span>DEPARTAMENTO DE CIENCIAS DE LA TIERRA Y LA CONSTRUCCIÓN CARRERA DE INGENIERÍA GEOGRÁFICA Y DEL MEDIO AMBIENTE

### **AUTORÍA DE RESPONSABILIDAD**

Yo, Guamán De la Torre, Sisa Carolina, declaro que el contenido, ideas y criterios del trabajo de titulación: "PROCESAMIENTO Y RESTITUCIÓN DE IMÁGENES CAPTURADAS POR DRONE MULTIRROTOR A TRAVÉS DE PHOTOMOD UAS EN EL SECTOR DE ALANGASÍ" es de mi autoría y responsabilidad, cumpliendo con los requisitos teóricos, científicos, técnicos, metodológicos y legales establecidos por la Universidad de Fuerzas Armadas ESPE, respetando los derechos intelectuales de terceros y referenciando las citas bibliográficas.

Consecuentemente el contenido de la investigación mencionada es veraz.

Sangolquí, 16 de enero de 2020

Sisa Carolina Guamán De la Torre C.C.: 172330097-4

<span id="page-3-0"></span>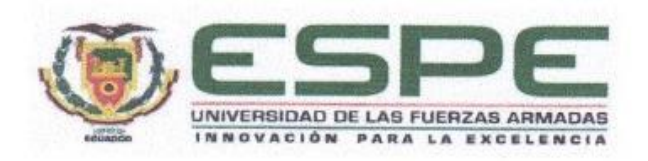

# DEPARTAMENTO DE CIENCIAS DE LA TIERRA Y LA CONSTRUCCIÓN

# CARRERA DE INGENIERÍA GEOGRÁFICA Y DEL MEDIO AMBIENTE

## **AUTORIZACIÓN**

Yo, Guamán De la Torre, Sisa Carolina autorizo a la Universidad de las Fuerzas Armadas ESPE publicar el trabajo de titulación: "PROCESAMIENTO Y RESTITUCIÓN DE IMÁGENES CAPTURADAS POR DRONE MULTIRROTOR A TRAVÉS DE PHOTOMOD UAS EN EL SECTOR DE ALANGASÍ" en el Repositorio Institucional. cuyo contenido, ideas y criterios son de mi responsabilidad.

Sangolquí, 16 de enero de 2020

Sisa Carolina Guamán De la Torre C.C.: 172330097-4

#### **DEDICATORIA**

*A las personas que más amo:*

<span id="page-4-0"></span>*Al mejor padre del mundo Germán Guamán que con su amor, alegría, amistad y confianza en mí, me impulsó a continuar día a día con una sonrisa y la mejor actitud, enseñándome con su ejemplo que, con esfuerzo y dedicación, todo lo puedo en Cristo que me fortalece. Eres un ejemplo de fe y de vida para mí, te amo papito.* 

*A la mejor madre del mundo Virginia De la Torre que con su fuerza, disciplina, su sonrisa llena de amor y las palabras adecuadas en el momento idóneo me ha convertido en la persona que soy. Es el ejemplo más grande perseverancia y determinación. Es un orgullo para mí decir que usted es mi madre. Le amo mucho mamita.*

*A mis hermanos Tamia Elizabeth y Sayri Daniel que con su amor y entusiasmo me arrancaron sonrisas incluso en los días más difíciles. Son la alegría de mi vida y que espero verlos brillar en lo más alto, gracias por siempre estar ahí para mí, yo estaré ahí para ustedes siempre también.*

#### **AGRADECIMIENTO**

<span id="page-5-0"></span>*A Fito, que es una de las alegrías y experiencias más lindas que la vida me dio la oportunidad de conocer, una persona que fue fundamental en este camino que se acaba. Siempre estuvo a mi lado apoyándome con sus ánimos, sus conocimientos y sus consejos. Definitivamente sin ti, habría sido más difícil, estoy agradecida con Dios y la vida por haberme permitido conocer a alguien tan increíble como tú.*

*A Damariz, que desde el día que nos saludamos hasta el último día de universidad fue la cómplice perfecta para compartir alegrías, tristezas, triunfos y derrotas. Definitivamente por personas como tú puedo decir que encontrar un amigo es encontrar un tesoro. Gracias por todo lo compartido.*

*A Diego por su ayuda incondicional, por su guía pero sobre todo por su amistad. Este trayecto no habría sido el mismo sin ti.*

*Darío, uno de mis primeros y más queridos amigos, que siempre tuvo tiempo para escucharme y que con sus palabras me animó a continuar.*

*Santi y Esteban parte de mi equipo dinamita, gracias porque su amistad nos regaló tantas sonrisas y lindos momentos.*

*A José y Silvi por brindarme su compañía en esos días largos de levantar datos en campo, me encantó compartir con ustedes.*

*A mis maestros que con esmero nos formaron académicamente pero de forma muy especial al Ing. Eduardo Kirby y al Ing. Oswaldo Padilla por impartir sus conocimientos sin ninguna reserva y dirigirme en este trabajo de titulación.*

*Y finalmente pero el más importante, a Dios, porque el mostró su fidelidad durante todos estos años de carrera, manifestando su amor, compañía y dirección por medio de todas las personas, amigos y maestros que me brindaron su amistad y cariño. Definitivamente Él fue quien puso la sabiduría y el conocimiento necesario para poder llegar a esta meta. La gloria y honra sea para Él, mi Papá.*

## ÍNDICE DE CONTENIDO

<span id="page-7-0"></span>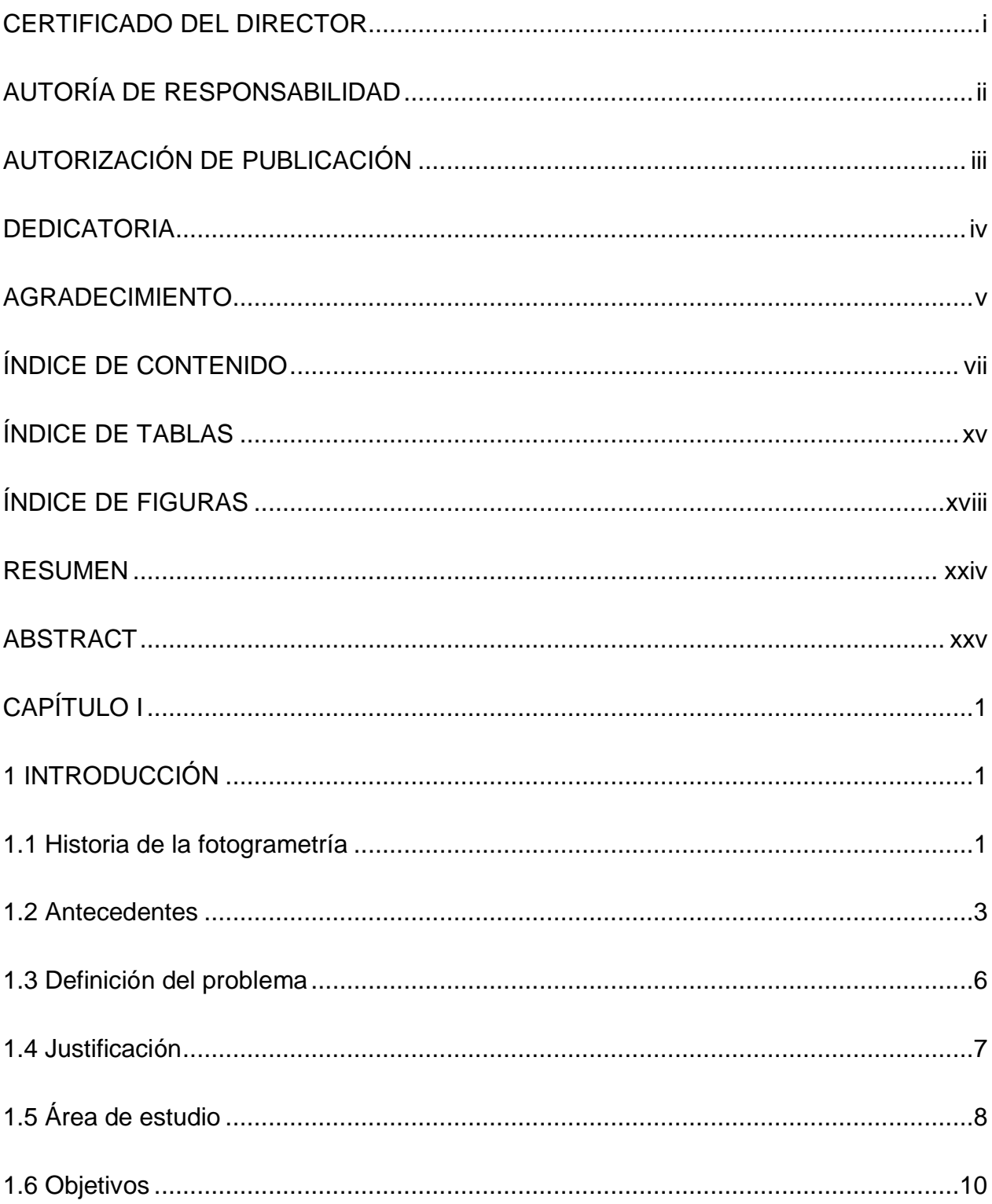

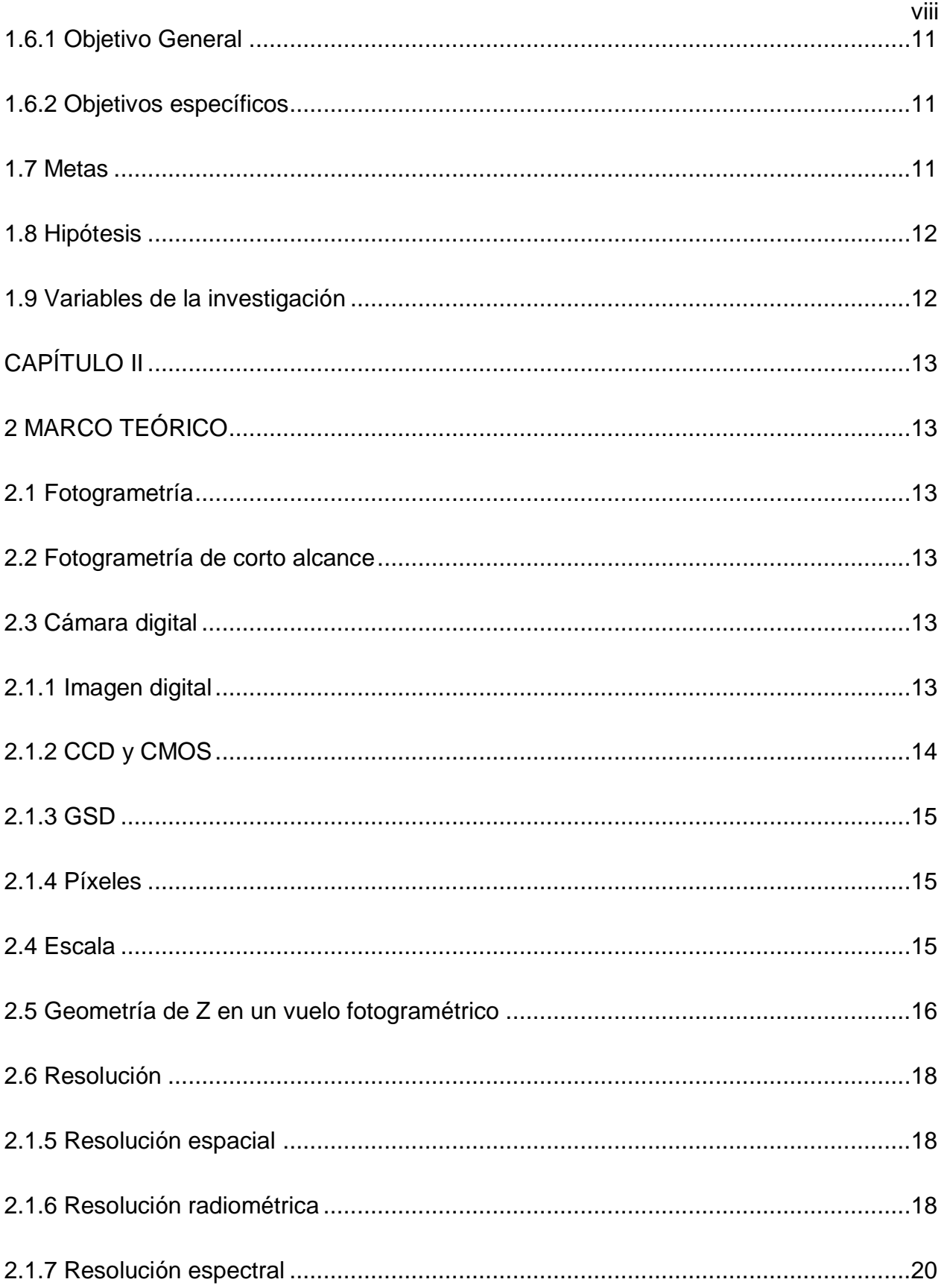

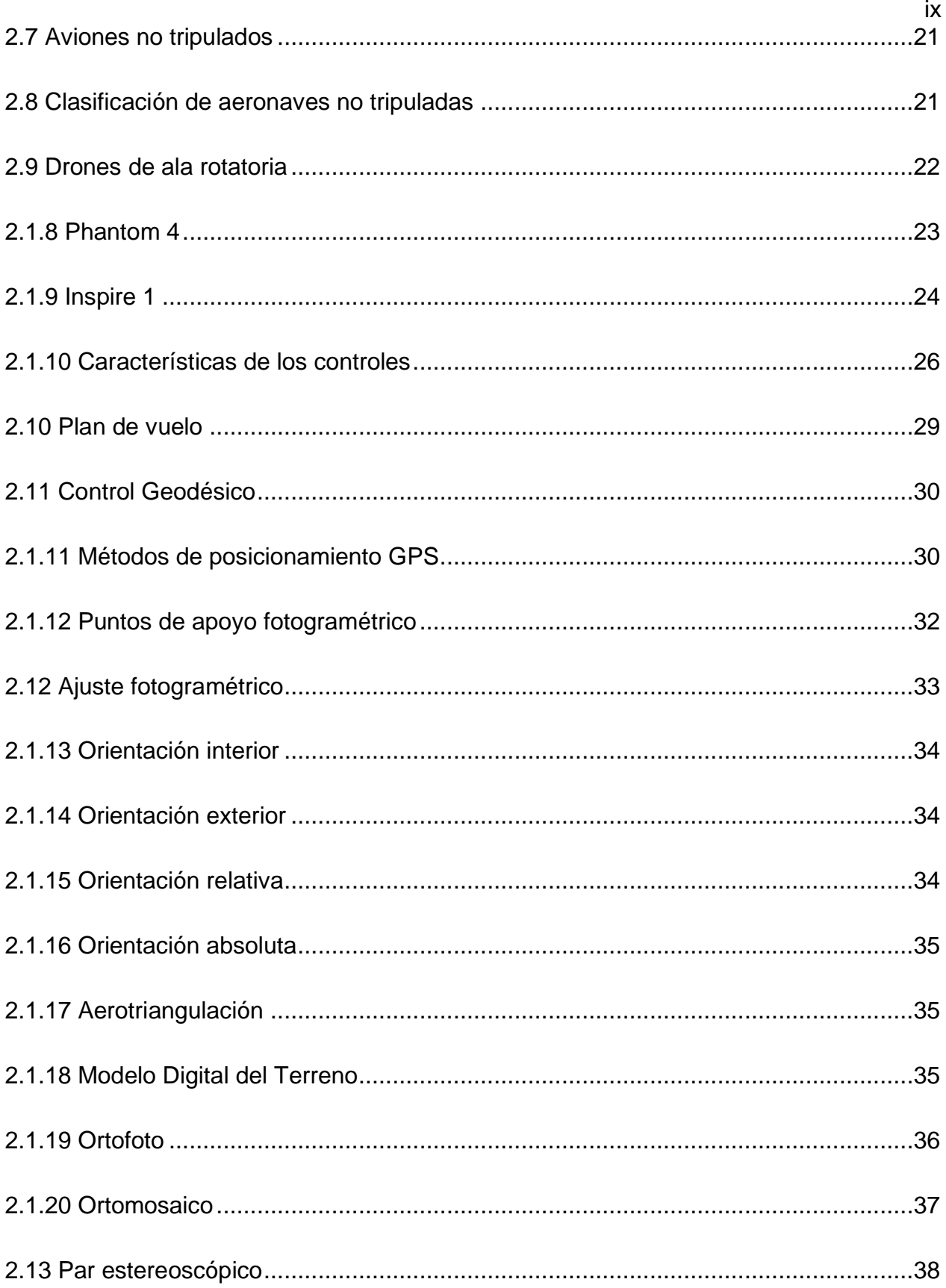

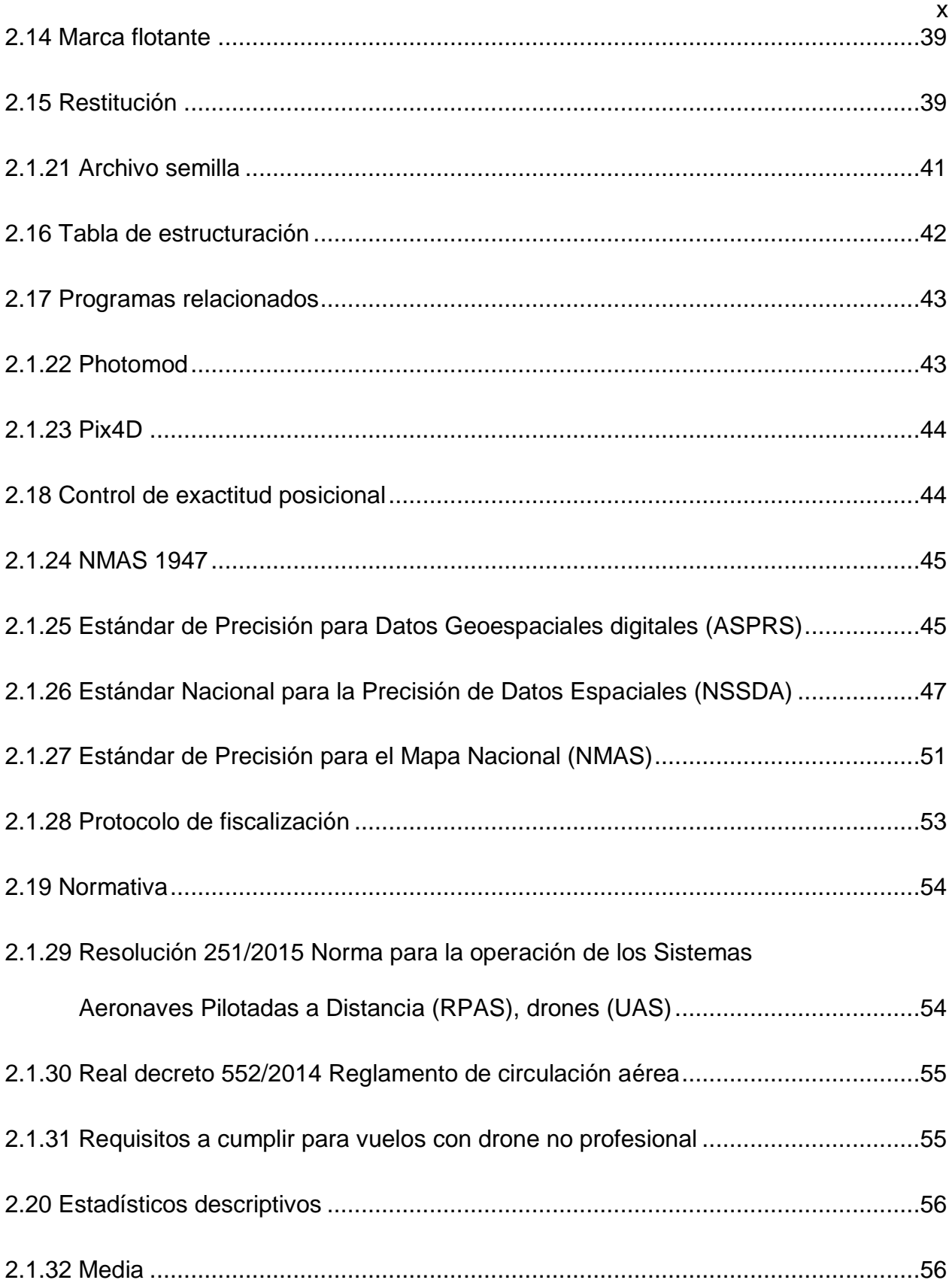

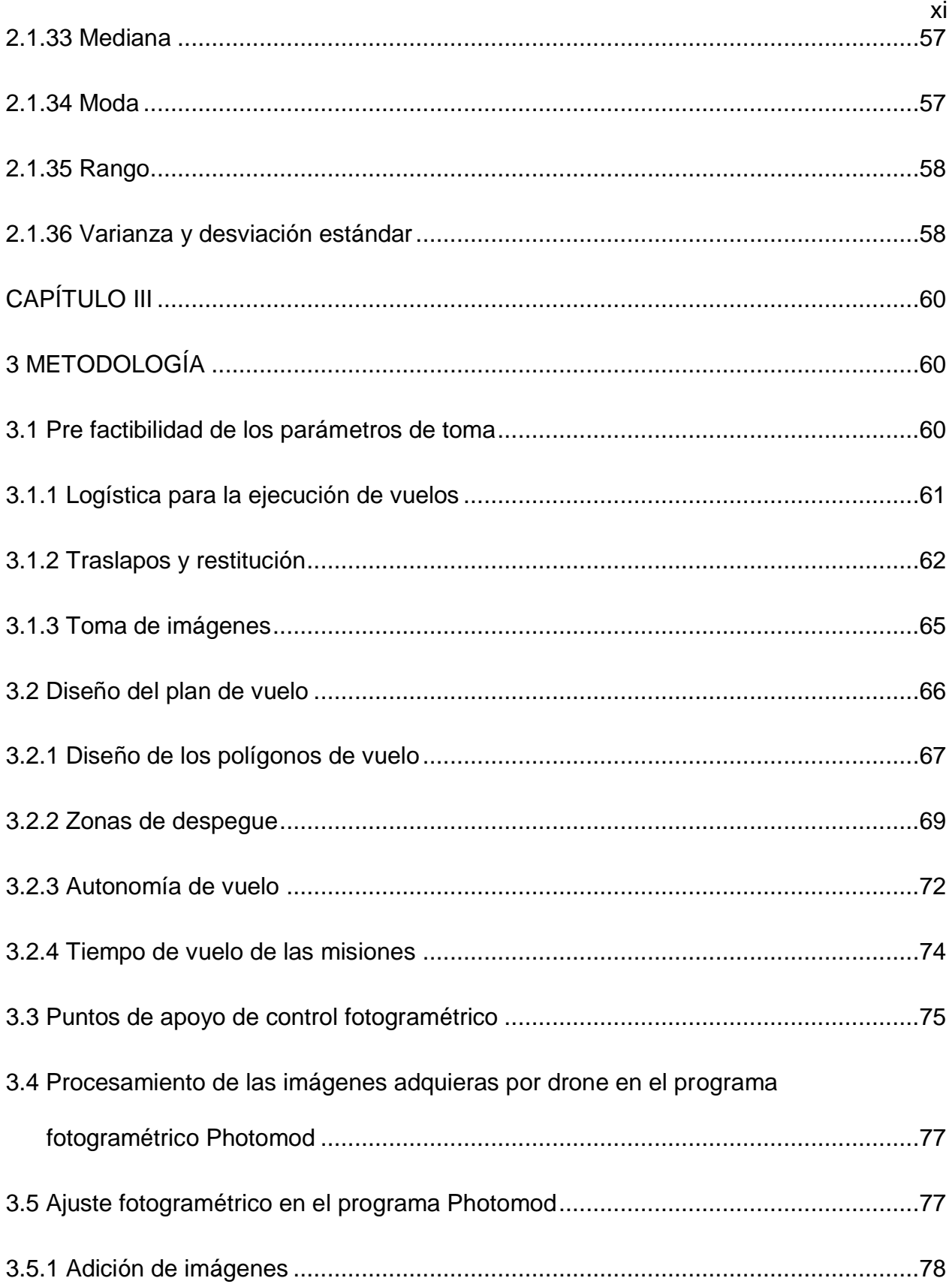

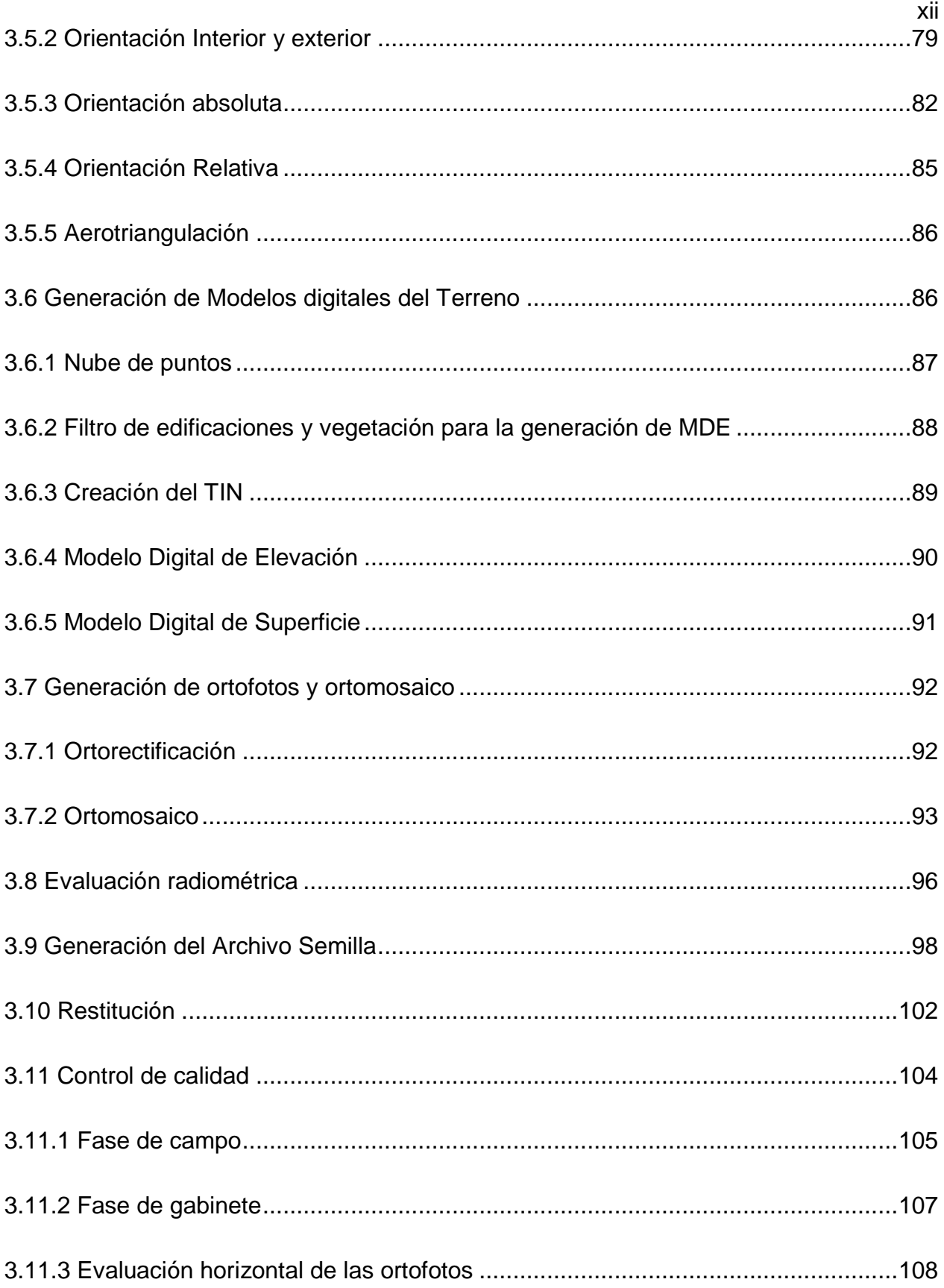

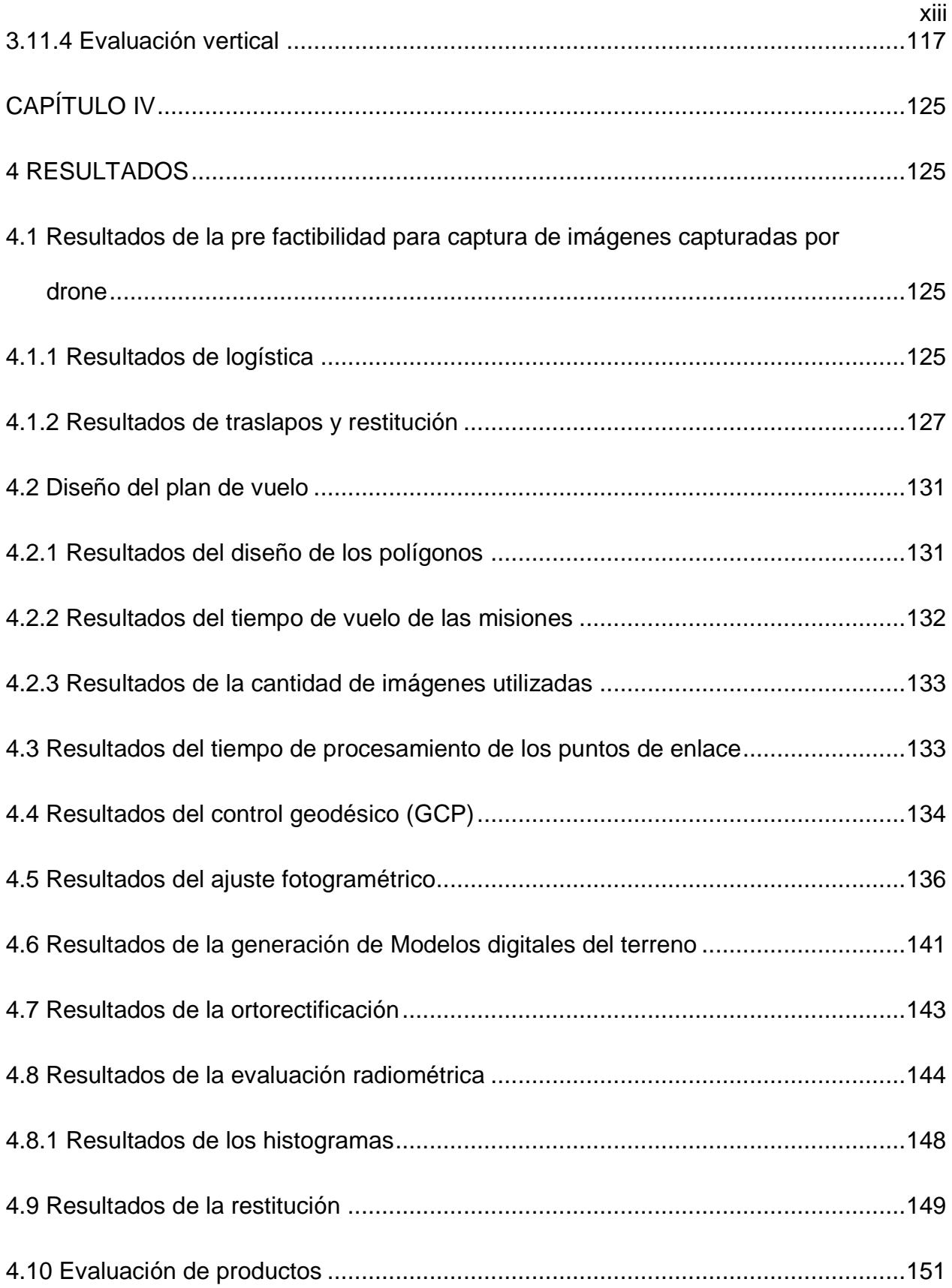

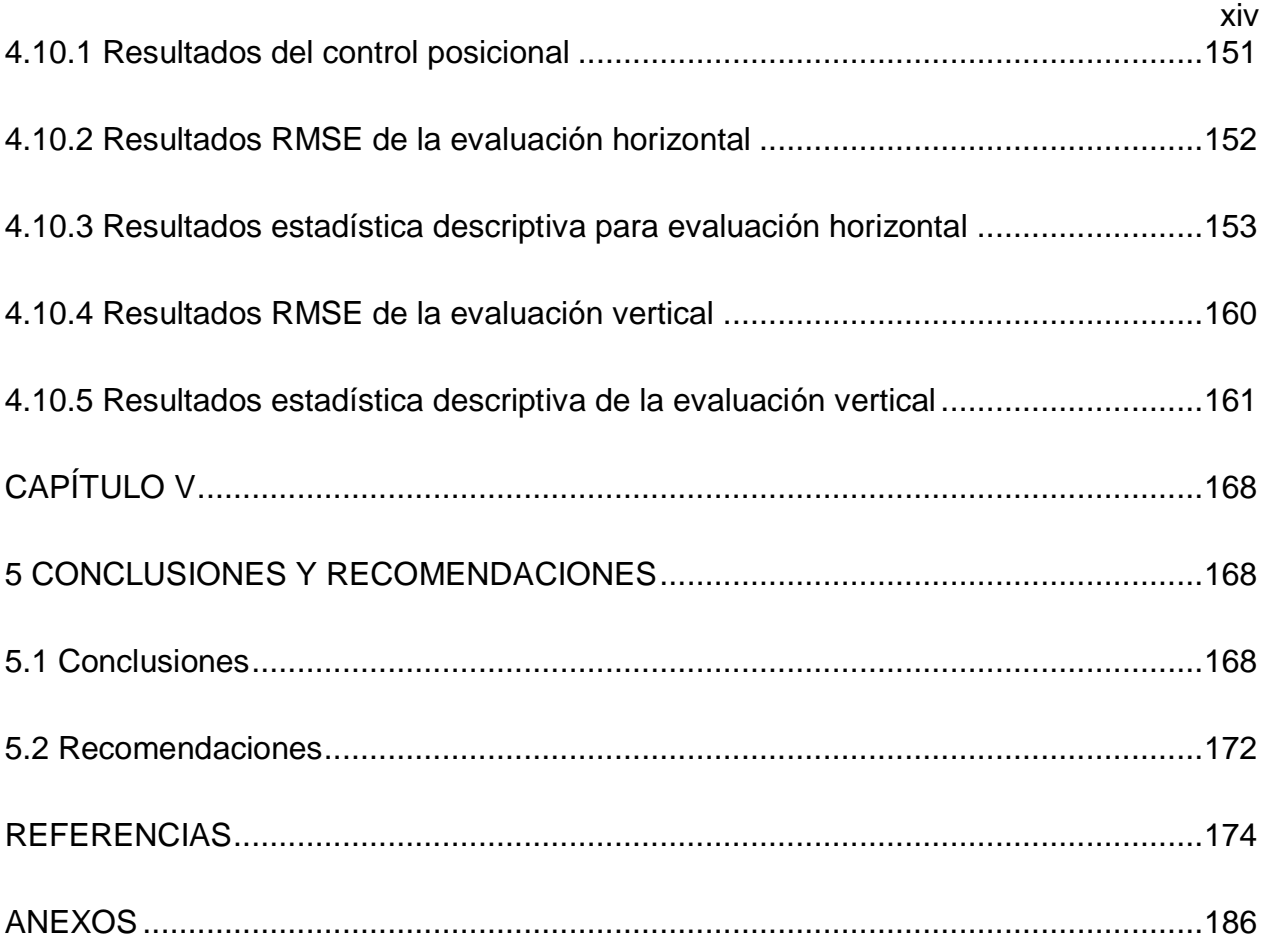

# **ÍNDICE DE TABLAS**

<span id="page-15-0"></span>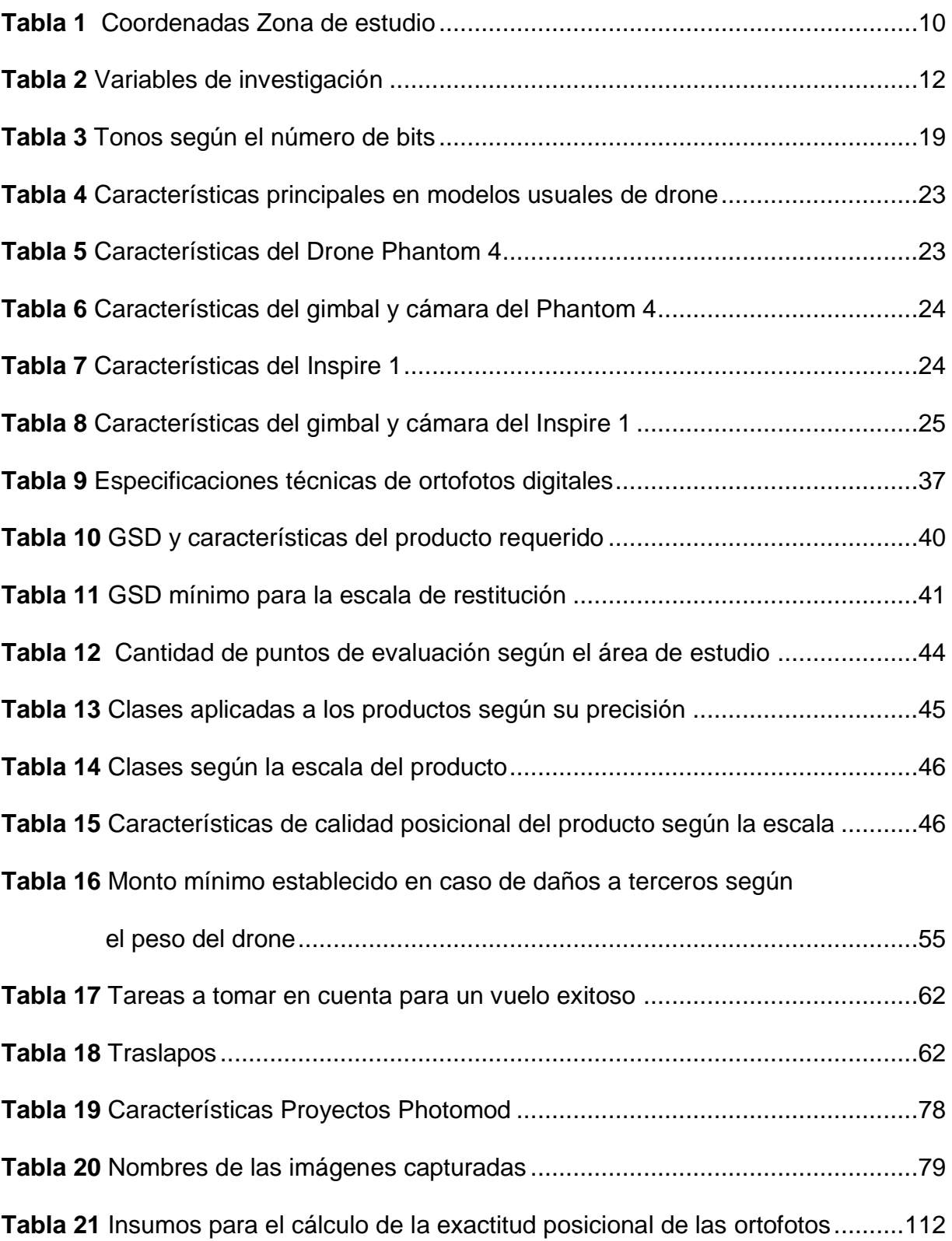

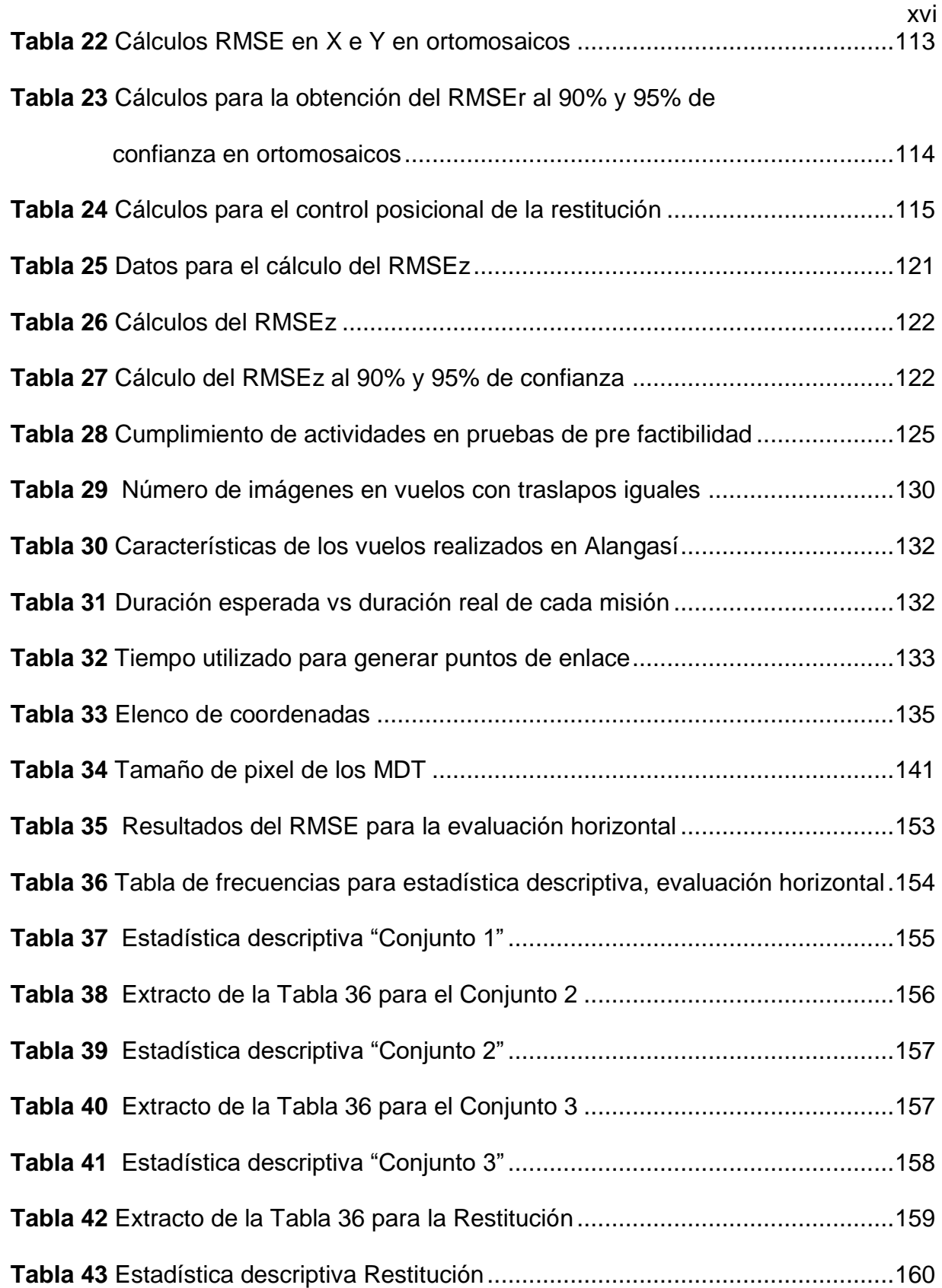

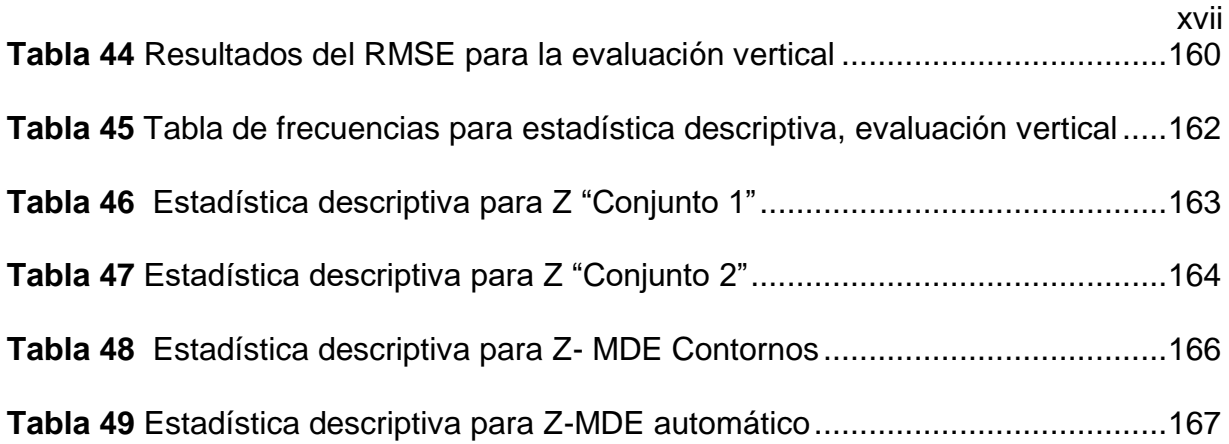

## **ÍNDICE DE FIGURAS**

<span id="page-18-0"></span>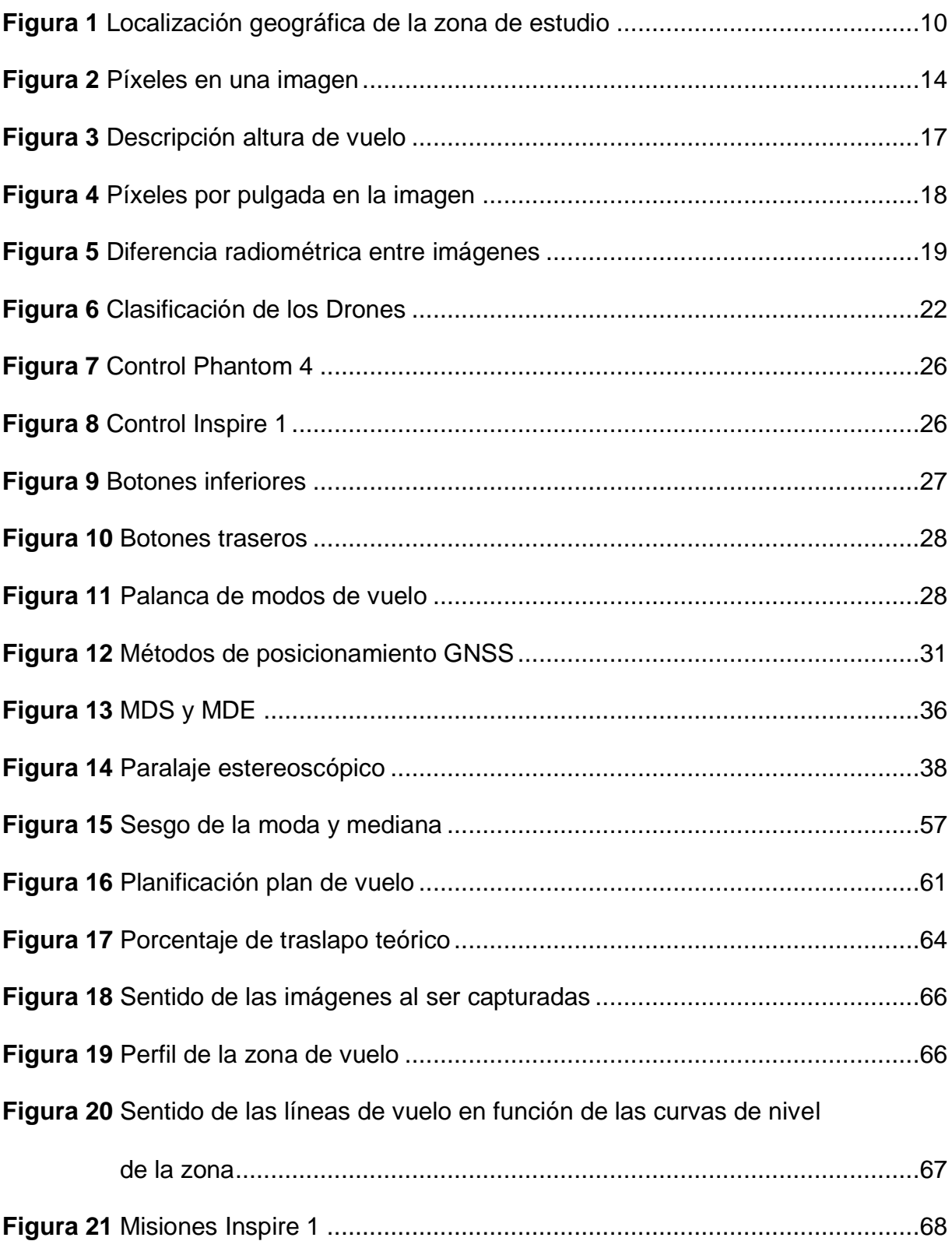

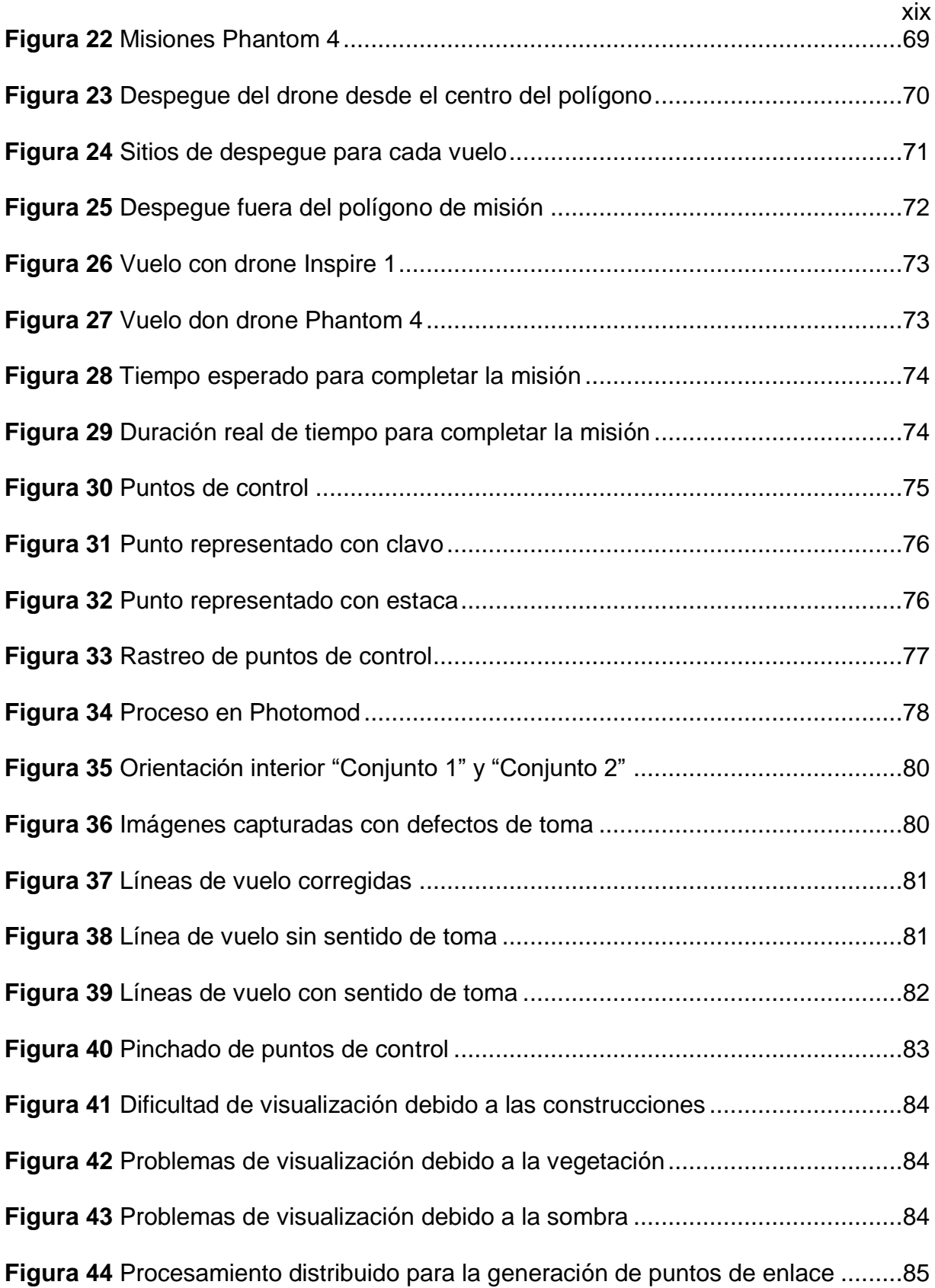

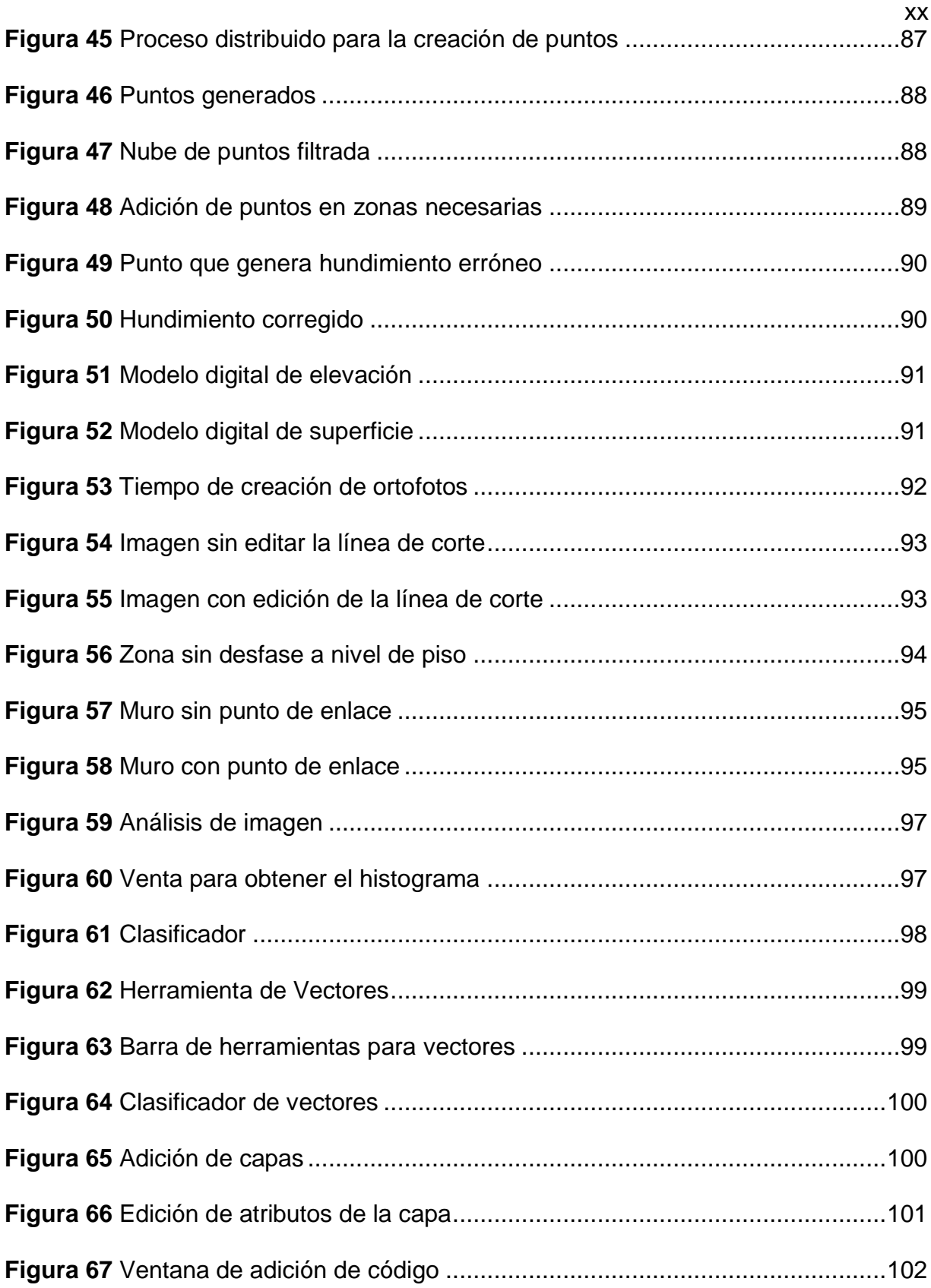

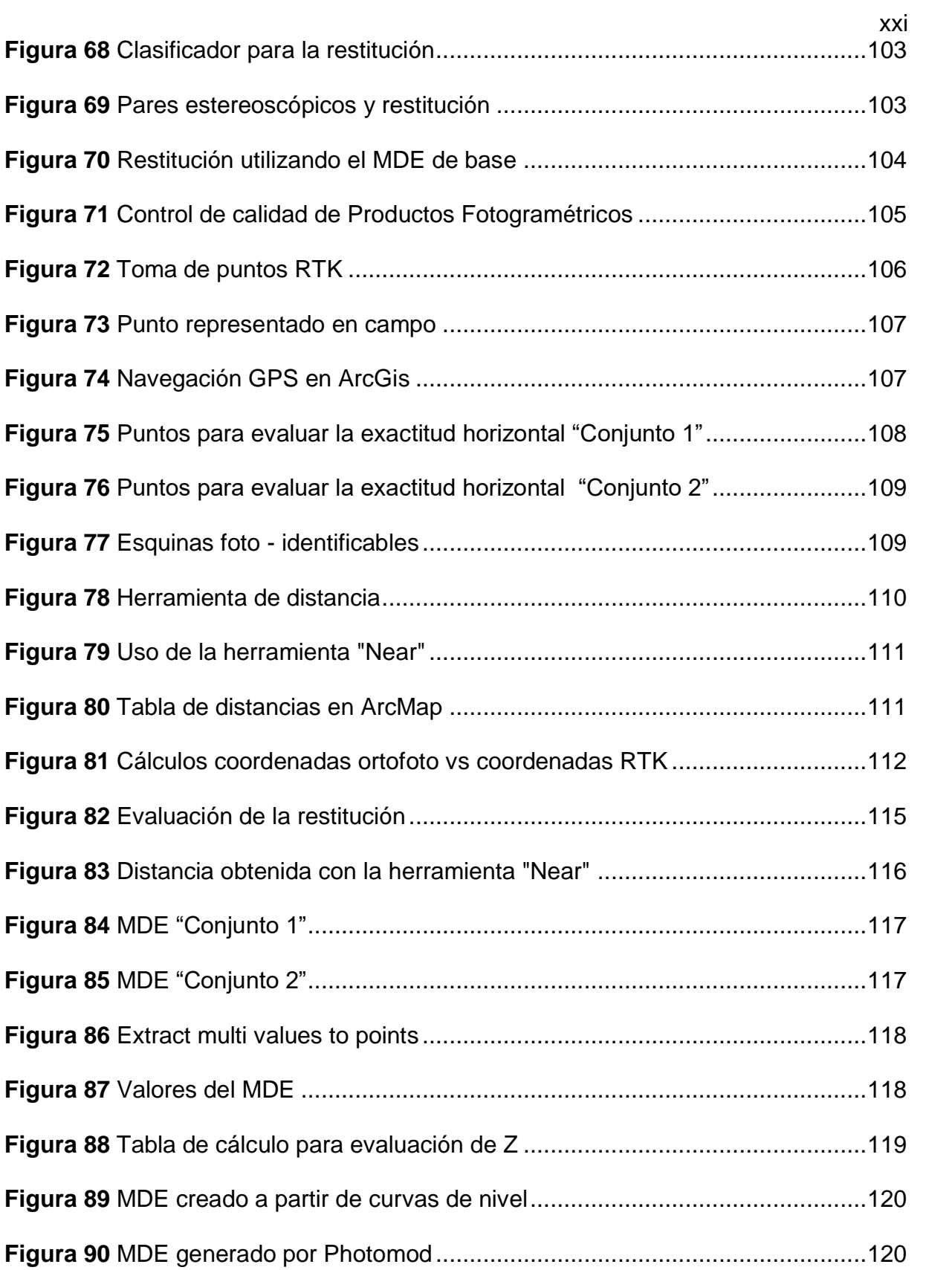

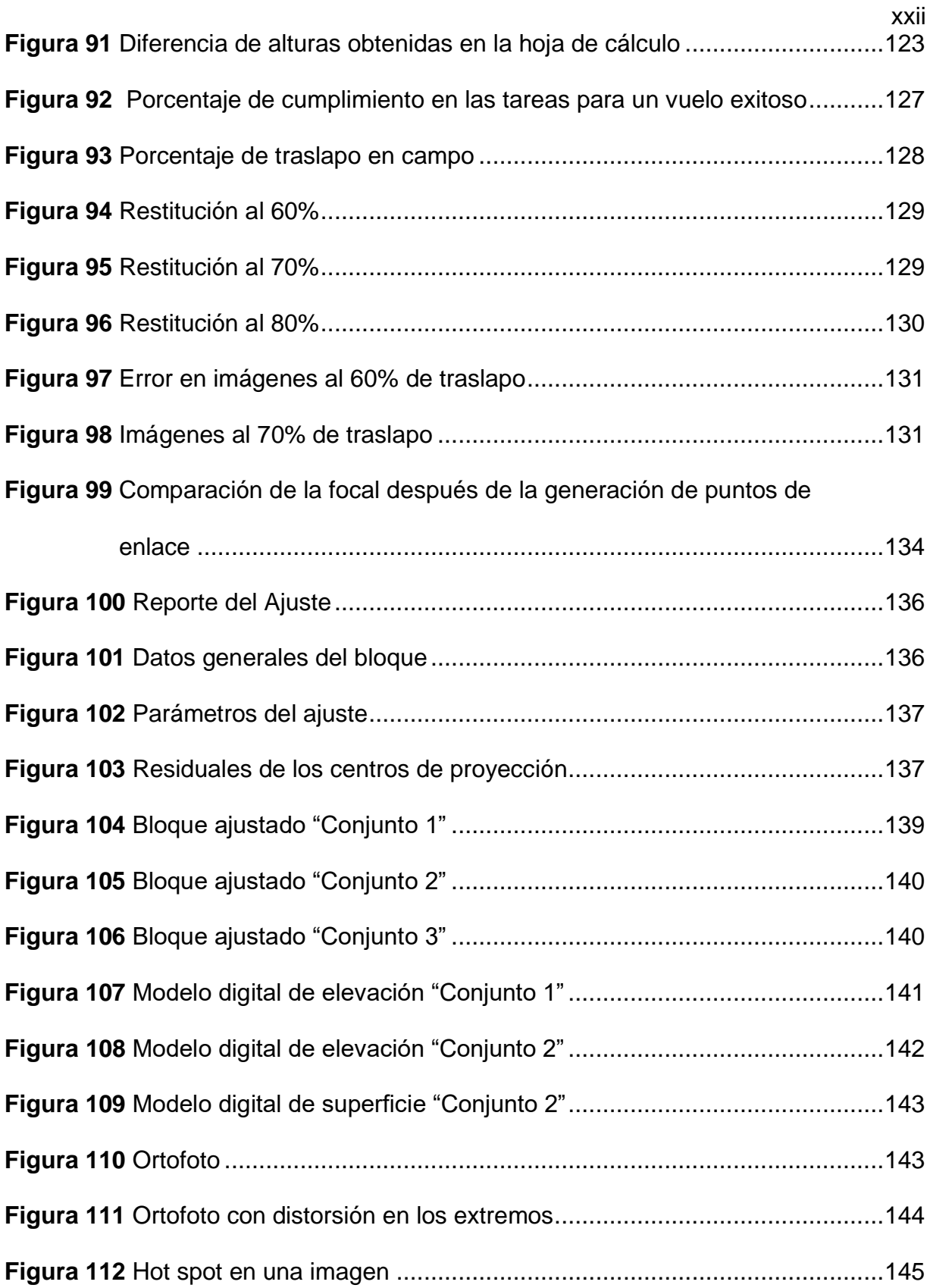

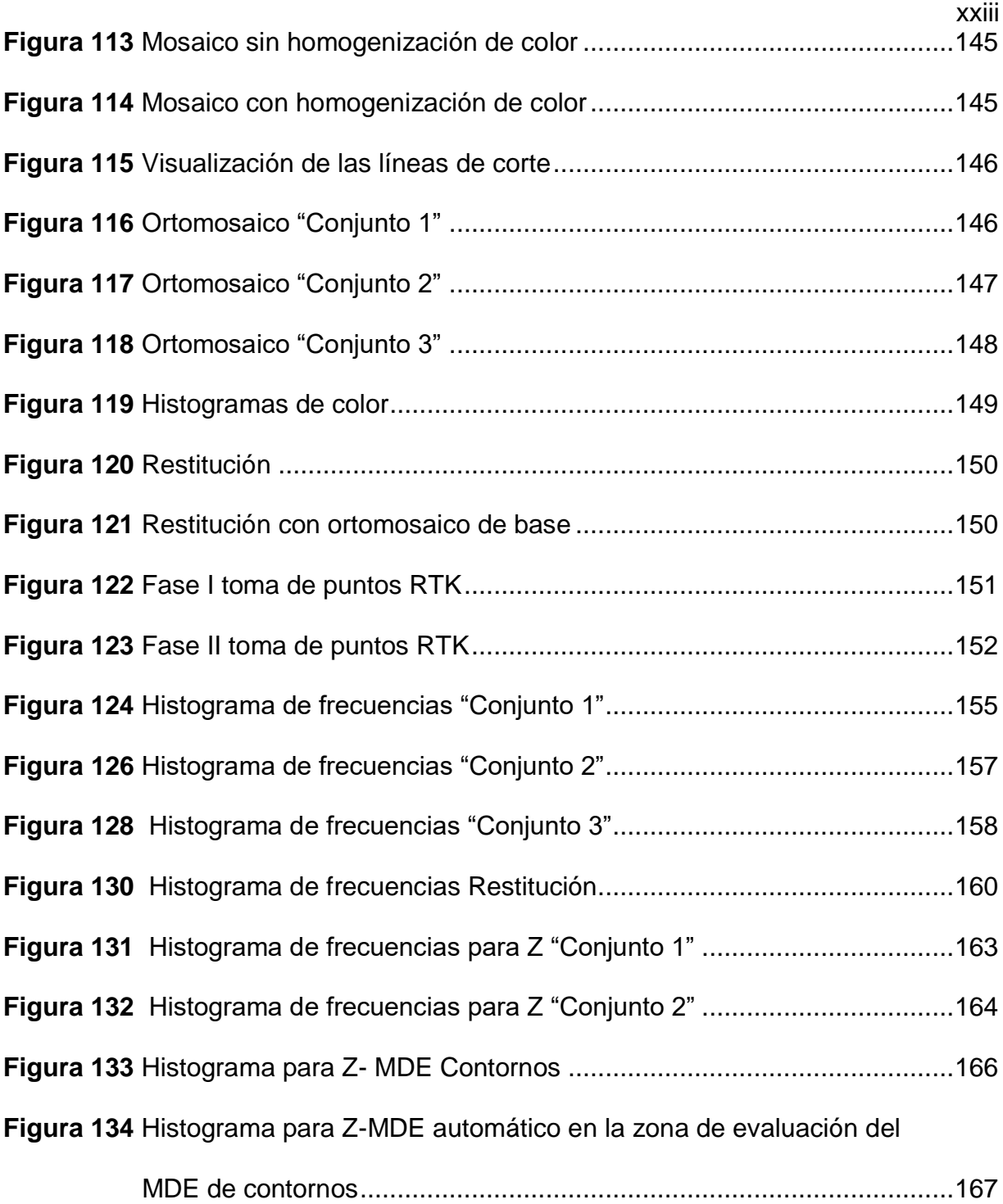

#### **RESUMEN**

<span id="page-24-0"></span>Actualmente la facilidad de adquisición de los vehículos aéreos no tripulados conocidos también como drones, han permitido una nueva generación de productos fotogramétricos cuyo proceso de creación se da de forma automática sin tomar en cuenta consideraciones fotogramétricas, obteniendo así cartografía de pronta respuesta pero de baja calidad. El objetivo del presente proyecto es identificar las características a considerar antes y durante el proceso fotogramétrico y restitución, configurando los archivos semilla para generar la plantilla de objetos a capturar; además, se propone una guía que permita establecer el uso adecuado de los drones desde el diseño del plan de vuelo hasta la obtención de la cartografía en 2D y 3D. Los datos utilizados fueron generados con los drones de ala rotatoria: Inspire 1 y Phantom 4, en la Universidad de las Fuerzas Armadas – ESPE y en la parroquia de Alangasí, Quito – Ecuador, en donde se realizaron varios vuelos con el fin de identificar condiciones óptimas para la ejecución de las misiones, diseños de plan de vuelo, identificación del traslapo recomendado para realizar la ortomosaicos y restitución y por último, tiempo y rendimiento en cada una de las fases de procesamiento por medio del software utilizado fue Photomod. Posteriormente, una vez obtenidos los productos del ajuste fotogramétrico realizar el control de calidad, visual, radiométrica y posicional de los productos obtenidos.

#### **PALABRAS CLAVE**

- **TRASLAPO**
- **ORTOFOTO**
- **PHOTOMOD**
- **RESTITUCIÓN**

#### **ABSTRACT**

<span id="page-25-0"></span>Currently, is ease to acquire an unmanned aerial vehicles also known as drones, those allowed a new generation of photogrammetric products where the creation and process are automatically without photogrammetric considerations, in consequence as a result the cartography is prompt response but has low quality . The objective of this project is to identify the characteristics to be considered before and during the photogrammetric and restitution process, setting the seed files to generate the template of objects to be captured; in addition, the guide propose a correct use of drones since the design of the plan flight until obtaining 2D and 3D cartography. The data used were generated with the rotary wing drones: Inspire 1 and Phantom 4, at University of the Armed Forces - ESPE and in the parish of Alangasí, Quito - Ecuador, where several flights are found in order to identify optimal conditions to execute the missions, flight plan designs, identification of the recommended overlap to perform the orthomosaics and restitution and finally; time and performance in each of the processing phases through the software used for Photomod. Subsequently, once the products are received from photogrammetric adjustment we did the quality, visual, radiometric and positional accuracy of the products.

#### **KEYWORDS**

- **OVERLAP**
- **ORTOFOTO**
- **PHOTOMODE**
- **RESTITUTION**

### <span id="page-26-0"></span>**CAPÍTULO I**

#### **1 INTRODUCCIÓN**

<span id="page-26-1"></span>En el siguiente texto se encuentra un extracto del camino de la fotografía aérea a partir del año 1889, su uso y desarrollo hasta llegar a lo que actualmente se conoce como fotogrametría; así también, los antecedentes tomados en cuenta para la realización de este proyecto de investigación.

#### <span id="page-26-2"></span>**1.1 Historia de la fotogrametría**

Las primeras observaciones por medio de fotografía aérea fueron realizadas mediante imágenes capturadas por aerostatos, como el denominado María Cristina en el año 1889, estas primeras naves tenían fines bélicos pues, no solo tomaban fotografías sino también realizaban tiros de artillería; sin embargo, se aprovecharon para realizar otras aplicaciones al margen de las militares como son: la obtención de medidas precisas, mapas y planos a partir de fotografías aéreas. La fotogrametría terrestre en la segunda mitad del siglo XX se encontraba muy desarrollada, no así, la fotogrametría aérea y el objetivo era realizar los primeros intentos de restitución a partir de las imágenes adquiridas por aerostatos, teniendo como principal dificultad la obtención, desde el aire, de pares estereoscópicos con suficiente grado de precisión para aplicar los métodos fotogramétricos (Quirós & Fernández, 1998).

Quirós y Fernández (1998), indican que, con el nacimiento y desarrollo de la aviación se impulsa definitivamente la fotogrametría aérea, desde 1915 y hasta la actualidad se capturan imágenes de manera vertical y oblicua las áreas de interés, progresivamente se incorpora la fotografía en el catastro y luego se emplea para la representación de cuencas hidrográficas, teniendo resultados en escala 1:10000. A partir del año 1945, se realizan vuelos fotogramétricos cumpliendo con los requisitos para ser considerados como vuelos estereoscópicos con un recubrimiento longitudinal del 60% y transversal del 30%.

Según Cuerno, García, Sánchez, Sánchez & Campo (2016), en la Primera Guerra Mundial se dio el primer vuelo con una aeronave no tripulada, sin mucho éxito debido a la falta de un motor que pudiera abastecer las misiones de manera satisfactoria. A partir de 1920, el ejército británico continuó con el desarrollo de estos aparatos realizando así el primer monoplano capaz de transportar 114 kg y pudiendo volar una distancia de 480 km controlado por un sistema de radio.

Cuerno et al. (2016), menciona que, en la Segunda Guerra Mundial se construyeron modelos radio controlados para la marina y el ejército; en la Guerra Fría, se introdujo el primer drone de ala rotatoria cuya misión fue atacar mientras era controlado desde un barco y desde 1970 hasta la actualidad ha habido una evolución de los aviones no tripulados tanto en reconocimiento y vigilancia en aspectos de corto y largo alcance.

Además, bajo la influencia de la Guerra Fría, los sistemas que controlan las aeronaves se han vuelto más sofisticados considerando que a partir de los años 80 se ha trabajado en mejorar el tiempo de autonomía y extender las distancias a las que los aparatos puedan llegar; hoy por hoy es posible realizar un sin número de actividades ayudados por los drones, no solo con fines bélicos sino también en el ámbito civil, tales como: monitoreo de cultivos y fertilizantes, fotografía y cinematografía, información del entorno, servicios meteorológicos, catastro, entre otros (Cuerno, García, Sánchez, Sánchez, & Campoy, 2016).

#### <span id="page-28-0"></span>**1.2 Antecedentes**

De acuerdo a Vargas & Oto (2014), para la generación de cartografía han existido distintas maneras de capturar los datos por ejemplo: por medio de topografía, utilizando equipos de GNSS, digitalización y la restitución; siendo esta última, un proceso en el que se utiliza un programa en donde se cargan las orientaciones de las imágenes en el momento de su toma para poder generar una visualización en 3D, además, en el instante en el que la marca flotante se encuentra apoyada en el terreno, se puede leer la altura que posee el objeto con respecto al nivel medio del mar.

Debido al avance de la tecnología y con la llegada de la fotogrametría digital es posible la generación, de forma automática o semi-automática, de modelos digitales de elevación (MDE), curvas de nivel y ortofotos (Vargas & Oto, 2014).

Fuentes, Bolaños & Rozo (2012), indican que la restitución también es posible trabajar con imágenes capturadas por medio de satélites como por ejemplo el Satélite IKONOS, en el que es posible obtener bandas multiespectrales de 4 m, la particularidad de este satélite es la capacidad de obtener imágenes estereoscópicas en dos órbitas adyacentes, así también se restituye por medio de aviones equipados con cámaras.

Por otra parte, Jorge Escamilla (2016), menciona que el catastro es un conjunto de registros gráficos, geométricos, vectoriales y ráster que poseen características alfanuméricas que se utilizan como herramienta para generar los inventarios de los predios y de esta manera obtener una base de datos que incluya valores monetarios de la infraestructura y el equipamiento, para lo cual es necesario el levantamiento de información.

Con el fin de, obtener datos actualizados es necesario incluir tecnologías espaciales actuales como drones para evaluar las localidades semiurbanas y rurales, con el fin de identificar el crecimiento y densificación de construcciones (Escamilla, 2016) .

El uso de drones en áreas como patrimonio, catastro y desarrollo del entorno urbano se encuentra en auge debido a la facilidad de adquisición y sencillez de uso de las aeronaves no tripuladas en donde se aspira a tener como resultados productos cartográficos y modelos 3D (Pachecho, 2017).

A continuación, se hace mención a diferentes trabajos que han empleado estas herramientas con el fin de generar información que puedan ayudar en la planificación, toma de decisiones e incluso en el mantenimiento del patrimonio.

En el trabajo denominado "Restitución Digital de Imágenes Satelitales GeoEye" realizado por Venini (2012), se evidencia que es posible restituir con imágenes obtenidas de plataformas satelitales, con el fin de generar la calidad del producto a entregar, tales como, modelos digitales del terreno y la cartografía. Para lo cual se utilizó el programa ERDAS módulo LPS, este paquete fotogramétrico permite la generación de Modelos del Terreno y la extracción de elementos 3D.

En la tesis Restitución Fotogramétrica Digital para la Generación de un Mapa Fisiográfico y Uso actual de la Tierra, Jarandilla (2014), indica que, la restitución fotogramétrica de imágenes aéreas permite visualizar de manera detallada: construcciones, vialidad, vegetación, hidrografía, entre otros. Proceso que permitió obtener una base de datos y resultados como: un MDE, ortofotos, una Geodatabase y mapas. Para la elaboración de la restitución el programa utilizado fue ERDAS – LPS.

El objetivo de este proyecto fue generar un mapa fisiográfico y uso actual de la tierra a partir de fotografías aéreas restituidas a escala 1:40000 con el fin, de aportar a la planificación territorial (Jarandilla, 2014).

La investigación denominada "Elaboración de una Restitución Catastral utilizando vehículos aéreos no tripulados" muestra el desarrollo de una restitución para una escala 1:1000 en un área urbana y rural, con el fin de obtener planos catastrales utilizando el software Agisoft. La restitución fotogramétrica tenía por objetivo el complementar la información métrica proporcionada por las ortofotos. Se realizó el trazado de los techos de la zona, para lo cual, se delineó la divisoria de aguas que permitió la representación tridimensional; sin embargo, este programa no genera pares estereoscópicos, la captura de datos se realiza sobre una nube de puntos generada en el proceso (Soto, 2016).

Así también, el trabajo de Mora, Céspedes y Louis "Aplicación de la fotogrametría en el levantamiento gráfico de la iglesia de San José en Elche" se utilizó el programa PhotoModeler y menciona que se realizó la restitución fotogramétrica, misma que dependía de la calidad de las imágenes obtenidas. Para esto, se importaron las imágenes más adecuadas, se marcaron puntos significativos y de control en las diferentes fotografías y se asignó la información en 3D (Mora, Céspedes, & Louis, 2009).

En el trabajo denominado Modelo Digital de Elevaciones (D.E.M) área Sierra el Gigante (San Luis), densificación a partir de datos de restitución aerofotogramétrica menciona que, el uso de drones que utilicen un software especializado para el procesamiento de las imágenes capturadas es ideal en áreas reducidas, debido a que la primera opción a utilizar son imágenes satelitales ya que no existen evidencias de trabajos exitosos aplicados áreas extensas aplicando drones. Por lo que, para la obtención de datos se suele hacer restitución de imágenes satelitales (Sisti & Soto, 2017).

#### <span id="page-31-0"></span>**1.3 Definición del problema**

Con la aparición de los drones, se crearon programas para el ajuste de las imágenes obtenidas, procesos que no son controlados técnicamente, sino que, obtienen un producto directo y automático, que para escalas grandes en la parte altimétrica no se ajustan a la realidad del terreno; esto se debe, entre varios factores, a la falta de conocimiento, depuración y diferencias en la generación de modelos digitales del terreno (MDT), como son el de superficies (MDS) y de elevaciones (MDE). Como soporte para la generación de ortofotos simples, ortomosaicos y trueorthos uno de los problemas es la generación de MDE filtrados y corregidos adecuadamente, mismos que se pretenden resolver en la etapa de procesamiento de este estudio.

Para obtener cartografía 2D y 3D de alta precisión se necesita realizar el proceso de restitución que en la actualidad mayormente se desarrolla con imágenes obtenidas de aviones equipados con cámaras métricas o imágenes satelitales, más no, con información generada por drones que poseen cualquier tipo de cámara. En

consecuencia el proceso y las herramienta del restitución no se incluían hasta hace poco en la mayoría de programas de uso frecuente que procesan imágenes de aeronaves no tripuladas; por lo que, la cartografía generada por medio de digitalización solamente es en 2D; mientras que las curvas de nivel, son obtenidas desde el MDS sin depuración de objetos (construcciones y vegetación) que se encuentran sobre la superficie del terreno, cometiendo así errores en los valores de altura y en la generación de dichas curvas. En ese sentido, con este estudio, se pretende resolver el problema de restitución para imágenes adquiridas por medio de aviones no tripulados y presentar nuevos procedimientos para depurar los diferentes modelos digitales del terreno.

#### <span id="page-32-0"></span>**1.4 Justificación**

La elaboración de cartografía por medio del uso de vehículos aéreos no tripulados ha aumentado en los últimos años debido a la facilidad de adquisición de estas herramientas y en muchos casos la sencillez con la que el usuario puede manejarlas, generando productos como ortofotos y modelos digitales de superficie de manera automática; lo que ha ocasionado que dicha cartografía sea realizada sin las respectivas correcciones y sin utilizar criterios fotogramétricos, dando como resultado una cartografía de pronta respuesta y con costos reducidos, pero de baja calidad (Ruiz, Corominas, & Hürlimann, 2017).

Con en el presente proyecto se propone realizar la restitución fotogramétrica aplicado a imágenes obtenidas por drones, con el fin de obtener productos de alta precisión en 2D y 3D, en los cuales el usuario puede tener el control y tomar decisiones sobre cada una de las etapas del proceso fotogramétrico empleando herramientas adecuadas para información capturada con vehículos aéreos no tripulados.

Debido a que la Carrera de Ingeniería Geográfica ha tenido cambios en su malla y ha dado paso a la nueva Carrera de Ingeniería en Tecnologías Geoespaciales, existe la necesidad de entender, aplicar y utilizar nuevas técnicas que permitan la captura de la información del terreno. Este proyecto pretende aportar dejando una guía que permita establecer el uso adecuado de herramientas, tan de moda, como los drones para obtener cartografía que cumpla con los estándares establecidos y así contribuir a la formación de nuevos profesionales que puedan prestar sus servicios de calidad al Ecuador con ética y competitividad.

#### <span id="page-33-0"></span>**1.5 Área de estudio**

En el Plan de Desarrollo Estratégico de la parroquia (PDEP) de Alangasí citado por Gobierno Local de la Parroquia de Alangasí (2012), se indica que, la zona de estudio se encuentra en las faldas del volcán Ilaló y es una de las 33 parroquias rurales que conforman la Zona de Planificación 9 correspondiente al Distrito metropolitano de Quito en la provincia de Pichincha, se encuentra al sur – este de la Capital del Ecuador, cuenta 44,16 km<sup>2</sup> de extensión; conformada por 37 barrios y 3 comunas, cuenta una población de 24 251 según el censo nacional del 2010.

Los límites que esta parroquia poseen son: al norte colinda con la parroquia de Guangopolo y Tumbaco, al sur con la parroquia de Pintag, al este con la parroquia de la Merced y al oeste con la parroquia de Conocoto.

Posee una altitud de 2613 msnm, vientos con velocidades medias entre 3 y 4 m/s con dirección predominante al norte, una temperatura que oscila entre los 14,6°C y 16,7°C, precipitaciones que varía entre 128 y 111 mm en los meses de marzo y noviembre; además, presenta formaciones geológicas volcánicas con suelos de cangahua y precangahua (Gobierno Local de la Parroquia de Alangasí, 2012)

En el PDEP de Alangasí (2012), se indica que, desde los siglos XVII y XVIII el pueblo de Alangasí proveía a la ciudad de Quito con maíz, hortalizas, cereales, ganado vacuno y peces denominados bagrecillos que habitaban en sus ríos, con la llegada de las haciendas Chillo Compañía y el Colegio de los Jesuitas; este sector fue reconocido y afamado por los manantiales termales que nacen desde el Volcán Ilaló.

Actualmente, la frontera agrícola se ha reducido significativamente limitándose en su mayoría, solo al cultivo de subsistencia o al mercado interno debido al crecimiento de la urbe, por lo que, la principal actividad económica que desempeñan es el turismo cultural, gastronómico y de aventura además, sus tradiciones y el rescate de su identidad permite a los habitantes ofertar varias actividades de recreación que permiten dinamizar la economía (Gobierno Local de la Parroquia de Alangasí, 2012).

El proyecto a desarrollarse en esta parroquia abarcará un área aproximada de 300 ha en cuanto al plan de vuelo, toma de imágenes, modelo digital de superficie y generación del ortomosaico y en cuanto al modelo digital de elevación y restitución se generará un área aproximada de 100 ha, considerando áreas urbanas, rurales y zonas de diferentes accidentes geográficos.

A continuación en la **[Figura 1](#page-35-2)**, se observa el área de estudio y en la *[Tabla 1](#page-35-1)*, se indican las coordenadas de límite.

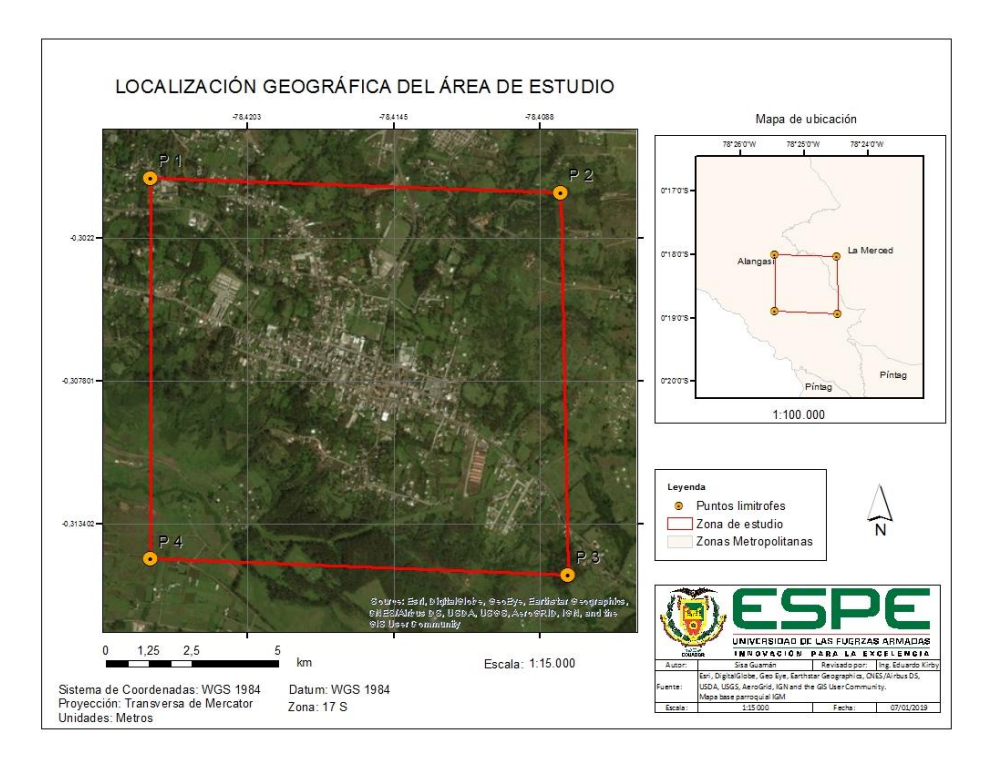

*Figura 1 Localización geográfica de la zona de estudio*

## <span id="page-35-2"></span><span id="page-35-1"></span>**Tabla 1**

*Coordenadas Zona de estudio*

| <b>Puntos límite</b> | E(m)   | N(m)    |
|----------------------|--------|---------|
| P1                   | 786729 | 9966830 |
| P <sub>2</sub>       | 788519 | 9966760 |
| P3                   | 788550 | 9965110 |
| P4                   | 786727 | 9965170 |

## <span id="page-35-0"></span>**1.6 Objetivos**

Para la realización de este proyecto se han planteado los siguientes objetivos:
# **1.6.1 Objetivo General**

Procesar y restituir imágenes capturadas por drone multirrotor a través de Photomod UAS en el sector de Alangasí.

# **1.6.2 Objetivos específicos**

• Realizar el ajuste fotogramétrico de imágenes capturadas por drone multirrotor mediante el software Photomod para generar modelos digitales de superficie y elevación, ortofotos y ortomosaico.

• Configurar los archivos semilla y el entorno de trabajo para la restitución fotogramétrica en el programa.

• Generar una plantilla de objetos y restituir diferentes elementos planimétricos y altimétricos con la finalidad de generar cartografía en 2D y 3D para escala 1:1000 en un aérea aproximada a 100Ha en el área de estudio.

• Realizar el control de calidad (visual, radiométrica y posicional) a los productos obtenidos.

## **1.7 Metas**

- Un documento técnico y/o digital del diseño del plan de vuelo y control terrestre del proyecto.
- Una tabla con el elenco de coordenadas y las monografías de apoyo fotogramétrico del control terrestre.
- Un manual del proceso fotogramétrico y la generación de sus productos con Photomod para las imágenes capturadas con drone.
- Una plantilla de objetos y un documento con la configuración del entorno para restitución.
- Una Geodatabase que contenga los productos generados.
- Generar un documento científico que cumpla con la estructura de un artículo a ser publicado en una revista indexada.

# **1.8 Hipótesis**

La restitución para imágenes capturadas por drone permite mejorar la calidad de la cartografía en 2D y 3D.

# **1.9 Variables de la investigación**

# *Tabla 2*

*Variables de investigación*

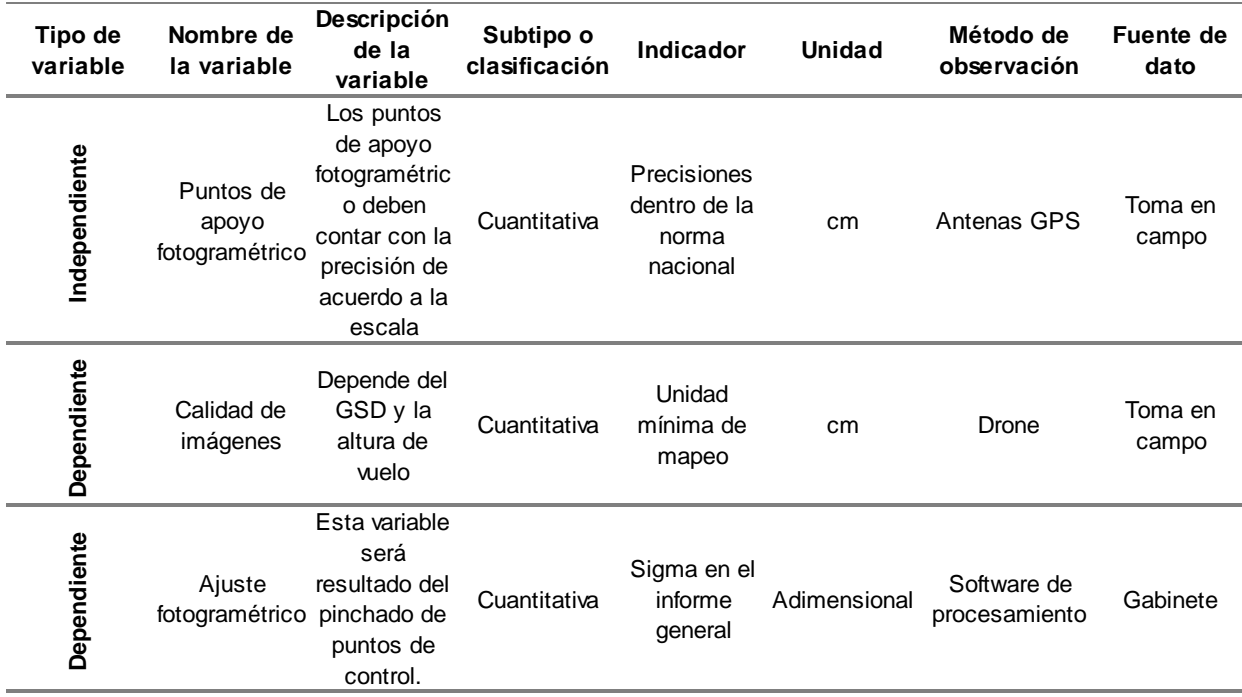

# **CAPÍTULO II**

# **2 MARCO TEÓRICO**

### **2.1 Fotogrametría**

Según Herrera (1987), la fotogrametría es un arte, ciencia y tecnología que permite obtener información de la corteza terrestre, plasmarla en imágenes y realizar mediciones sobre las mismas o sobre patrones de energía electromagnéticamente radiante; Clavo (1982), menciona que es, una técnica que permite definir y estudiar con precisión los objetos que se encuentran en una o varias fotografías (Otero, Ezquerra, Rodríguez - Solano, Martín, & Bachiller, s.f).

#### **2.2 Fotogrametría de corto alcance**

La fotogrametría de corto alcance o también denominada fotogrametría de un objeto cercano es aquella que, permite realizar mediciones geométricas sobre imágenes capturadas a distancias comprendidas entre los 0.1 m y los 300 m pudiendo llegar a tener precisiones milimétricas (Wolf, Dewitt, & Wilkinson, 2014)

## **2.3 Cámara digital**

Combina características de la cámara analógica utilizando recurso electrónicos además, es un medio por el cual es posible obtener archivos digitales, los cuales, se pueden observar en un monitor, almacenarse en memorias internas e incluso representarse como puntos de tinta sobre el papel (Zerbst, 2008).

#### **2.1.1 Imagen digital**

IES la Cabrera (2012), indica que la imagen digital es una representación de la realidad, misma que, es posible mediante equipos informáticos, estos pueden ser de

dos tipos identificadas como: mapa de bits, en donde las imágenes están conformadas por una matriz de píxeles. En la **[Figura 2](#page-39-0)**, se puede observar como la matriz permite representar un objeto, cada uno de estos posee una profundad de color y la unión de estos representan un objeto; por otro lado, se tienen también archivos vectoriales, mismas que se, encuentran conformadas por elementos geométricos, como: puntos, líneas, arcos y polígonos, la característica principal es que estas imágenes no se "pixelan" es decir es decir no se distorsiona.

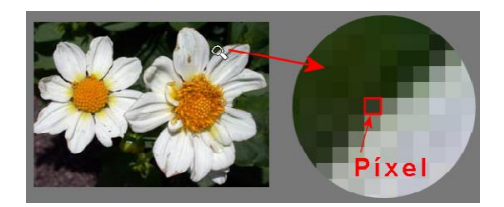

*Figura 2* Píxeles en una imagen Fuente: (IES la Cabrera, 2012)

## <span id="page-39-0"></span>**2.1.2 CCD y CMOS**

El CCD cuyas siglas en ingles significa Charge Coupled Device y traducido Dispositivo Acoplado de Carga; en este, la carga es transportada a lo largo del chip y leída al final del mismo; para esto, es necesario un chip que permita transportar la información sin deformarla; como características: este es sensible a la luz y trabaja a manera de líneas de píxeles con RGB (Liarte, 2009).

Por otro lado, en el caso del CMOS, cuyas siglas en ingles significa Complementary Metal Oxide Semiconductor y traducido Óxido de Metal Complementario Semiconductor; cada pixel es leído de forma instantánea e individual, es decir, posee un mejor desempeño con una estructura más simple; sin embargo, es posible que exista una pérdida de sensibilidad a la luz y que consuma menos energía (Liarte, 2009).

### **2.1.3 GSD**

El GSD denominado así por sus siglas en inglés, Ground Sample Distance, indica el tamaño aproximado que representa un píxel en el terreno, sin embargo es de entenderse que no se puede identificar un objeto con un solo pixel, por lo que para identificar un objeto es necesario la unión de varios píxeles (Quishpe, 2015).

Quishpe (2015), menciona que, para el cálculo del GSD, es decir, el tamaño de pixel en el terreno es necesario conocer:

- Ancho del sensor de la cámara
- Distancia focal de la cámara
- Ancho de la imagen en píxeles
- Altura de vuelo

Para poder calcular el GSD se sigue la ecuación [\(1\)](#page-40-0)

<span id="page-40-0"></span>
$$
GSD = \frac{Altura \, de \, vuelo \, x \, CCD}{f} \tag{1}
$$

#### **2.1.4 Píxeles**

Es la unidad mínima de visualización en una imagen digital, la unión de estos componen una matriz, cada pixel puede contener un solo color y la cantidad de colores dependerán de la cantidad de bits dedicados a almacenar información sobre el color de un pixel en la imagen (IES la Cabrera, 2012).

### **2.4 Escala**

Elemento básico y fundamental, es una relación adimensional entre la distancia en la foto, carta, plano, entre otros, y la correspondiente en el terreno, o de la misma manera la relación existente entre la distancia focal y la altura de vuelo, puede variar con un  $±10%$  (UNNE, 2019).

Ante lo mencionado se siguen las ecuaciones [\(2\)](#page-41-0) y [\(3\).](#page-41-1)

$$
Es{} cala = \frac{d}{D} = \frac{f}{Z}
$$
 (2)

<span id="page-41-1"></span><span id="page-41-0"></span>
$$
M_{Ef} = \frac{Z}{f}
$$
 (3)

En donde:

d: Distancia en la foto

- D: Distancia en la tierra
- f: Distancia focal
- Z: Altura de vuelo

# **2.5 Geometría de Z en un vuelo fotogramétrico**

Para poder establecer la altura de vuelo es necesario saber cuál es la escala requerida del trabajo, es decir la escala del plano a representar, esta limita el tamaño de los objetos a visualizar en la cartografía. En la **[Figura 3](#page-42-0)**, se puede observar las diferentes distancias que permitirán obtener la altura media de vuelo y la altura absoluta de vuelo expresadas también en las siguientes expresiones matemáticas [\(4\)](#page-42-1) y [\(5\)](#page-43-0) (Pérez, 2001).

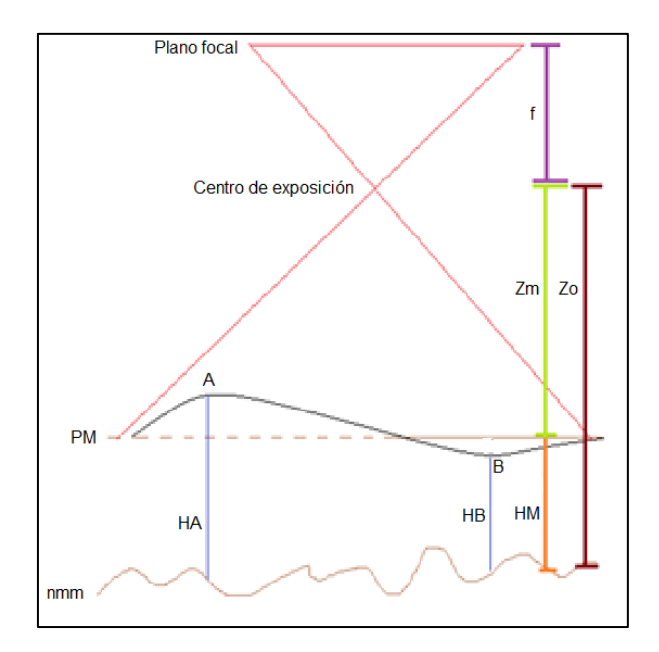

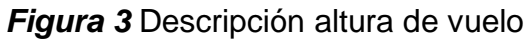

Fuente: (Cano, 2016)

<span id="page-42-0"></span>En donde

f: Focal

PM: Plano medio

nmm: Nivel medio del mar

Zm: Altura media de vuelo

Zo: Altura absoluta de vuelo

HA: Altura del punto A

HB: Altura del punto B

HB: Altura media

<span id="page-42-1"></span>
$$
Z_m = Z_o - H_m \tag{4}
$$

$$
\frac{1}{m_{ef}} = \frac{f}{Z_o - H_m} \tag{5}
$$

Para los cálculos respectivos la focal deberá encontrarse en metros.

## **2.6 Resolución**

#### **2.1.5 Resolución espacial**

Se denomina tamaño de celda horizontal y es la medida más pequeña que el sensor puede capturar, o el área de terreno fotografiada para el campo de visión instantáneo; es una medida que, indica el detalle de una pantalla gráfica es decir cuan fina es una imagen tal como se muestra en la **[Figura 4](#page-43-1)**. Se expresa como puntos por pulgada, píxeles por línea, líneas por milímetro, entre otros. Esta resolución es la precisión con la que una escala de mapa dada puede representar la ubicación y la forma de las características del mapa, a mayor escala mayor resolución, a menor escala la resolución disminuye ocasionando que los detalles disminuyan generalizando la información (Shunlin, Xiaowen, & Jindi, 2012).

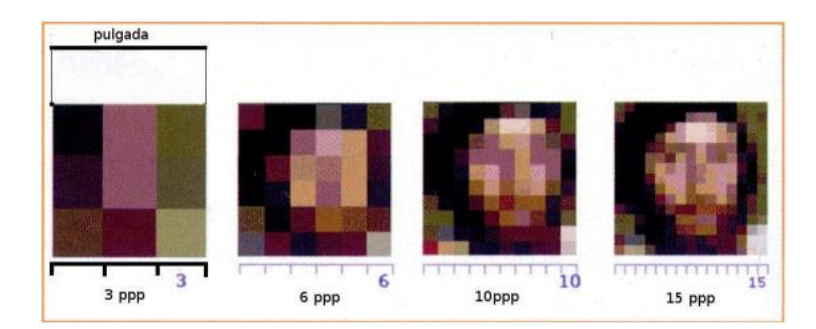

*Figura 4* Píxeles por pulgada en la imagen

Fuente: (IES la Cabrera, 2012)

## <span id="page-43-1"></span>**2.1.6 Resolución radiométrica**

La resolución radiométrica hace referencia a cuanta información hay en un píxel, este valor es expresado en unidades de bits. Un solo bit representa de información binaria

<span id="page-43-0"></span>18

decisión de sí o no, con un valor matemático de 1 o 0. Las imágenes en tonos de grises poseen generalmente 8 bits, lo que significa: que la información puede ir de 0 a 255. En la **[Figura 5](#page-44-0)**, se puede apreciar los cambios en una misma imagen con diferente resolución radiométrica (DigitalGlobe, 2019).

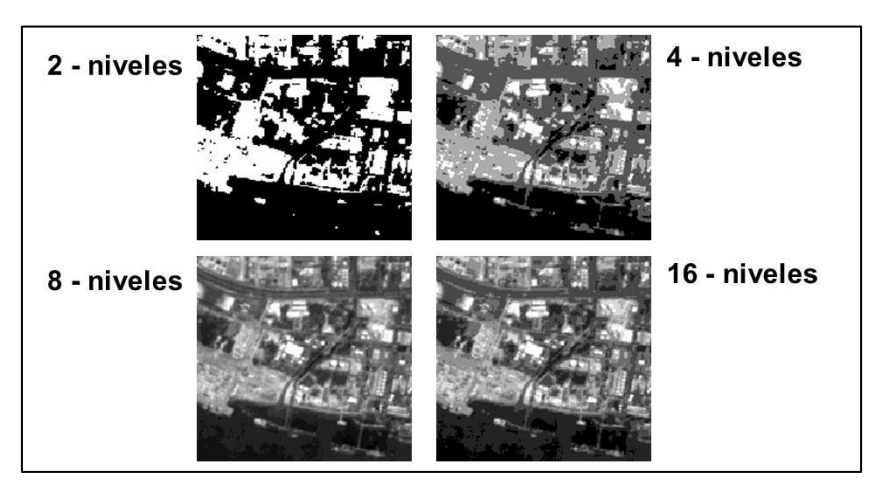

*Figura 5* Diferencia radiométrica entre imágenes

```
Fuete: (La Rosa, 2014)
```
<span id="page-44-0"></span>Las imágenes a color por otro lado se representan usando 3 bandas, rojo, verde y azul y cada uno de estas bandas posee 8 bits (DigitalGlobe, 2019).

En la *[Tabla 3](#page-44-1)*, al seguir la siguiente ecuación se obtiene el número de tonos según

en función de los bits (IES la Cabrera, 2012).

$$
Profundidad de color = 2n
$$
 (6)

Donde n: Número de bits

<span id="page-44-1"></span>**Tabla 3** *Tonos según el número de bits*

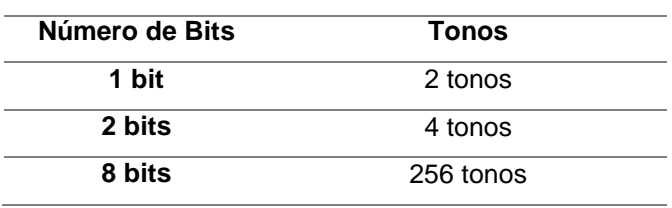

# **24 bits** 16 777 216 tonos

Fuente: (IES la Cabrera, 2012)

Además, la resolución radiométrica de una ortofoto debe encontrarse en función de la reflectancia del terreno; si la ortofoto se encuentra en escala de grises o a color, los valores se deben presentar en datos binarios de 8 bits, es decir presentarán tonos en el rango de 0 a 255, siendo el 0 el valor asignado al color negro y el 255 al color blanco. Estas mismas características presentaran cada banda en caso de que se trate de una ortofoto a color (IGM, 2008).

Para realizar un control es necesario verificar que el histograma del color perteneciente al ortomosaico siga una distribución normal y que la saturación en los extremos no sea mayor al 0,05% (IGM, 2006).

#### **2.1.7 Resolución espectral**

El Natural Resources Canada (2015), explica que la resolución espectral describe, la capacidad de un sensor para definir intervalos de longitud de onda. Mientras más fina es la resolución espectral más estrecho es el rango de longitud de onda para un canal o banda particular.

Los sensores que detectan varias resoluciones espectrales se denominan multiespectrales y dependiendo de la capacidad de distinción podrían llegar a ser hiperespectrales ya que, distinguen cientos de bandas espectrales muy estrechas en todo el espectro electromagnético visibles, infrarrojo cercano y medio. Esto facilita la discriminación entre diferentes objetos, pues, dependiendo del elemento se verá mejor reflejado en diferentes longitudes de onda pertenecientes al espectro electromagnético (Natural Resources Canada, 2015).

#### **2.7 Aviones no tripulados**

A partir de los años 90 se hace frecuente el término UAV (Unmanned Aerial Vehicle) cuyo significado en español es Vehículo Aéreo No tripulado, haciendo alusión a aeronaves piloteadas de manera remota que no llevan a bordo a un operador; no se considera UAV a los misiles balísticos, misiles o proyectiles de artillería (HEMAV, 2016).

RPA son las siglas para Remoted Pilot Aircraft cuyo significado es Avión Piloteado de Remotamente; en este sentido, RPAs hace alusión a Remoted Pilot Aircraft System es decir toma en cuenta al Sistema de la aeronave mencionada (Bajiou, s.f).

González (2015), menciona que, el término drone es tomado del vocablo inglés cuyo significado literal es abejorro; este término se utiliza para hacer alusión a los vehículos aéreos no tripulados (VANT) los cuales, son capaces de volar sin control humano o con un observador/controlador desde una base en tierra, y de forma autónoma; también se les puede nombrar como UAV (Unmanned Aerial Vehicle) por sus siglas en inglés o UAS (Unmanned Aerial System) haciendo referencia a la aeronave y también, a el sistema de control autónomo. Para el presente estudio se utilizará el termino drone.

### **2.8 Clasificación de aeronaves no tripuladas**

La clasificación de los drones puede ser extensa según el tipo de característica en la que se los divida, en este caso se los clasificará según: el mecanismo que utiliza para elevarse tal como se puede observar en la **[Figura 6](#page-47-0)**, dividiéndose así en dos grandes grupos: los aerostatos que utilizan gases de menor densidad para elevarse y los aerodinos que utilizan motores para elevarse (Santana, 2013), para este estudio se utilizará un aerodino perteneciente al grupo de ala rotatoria y multirrotor.

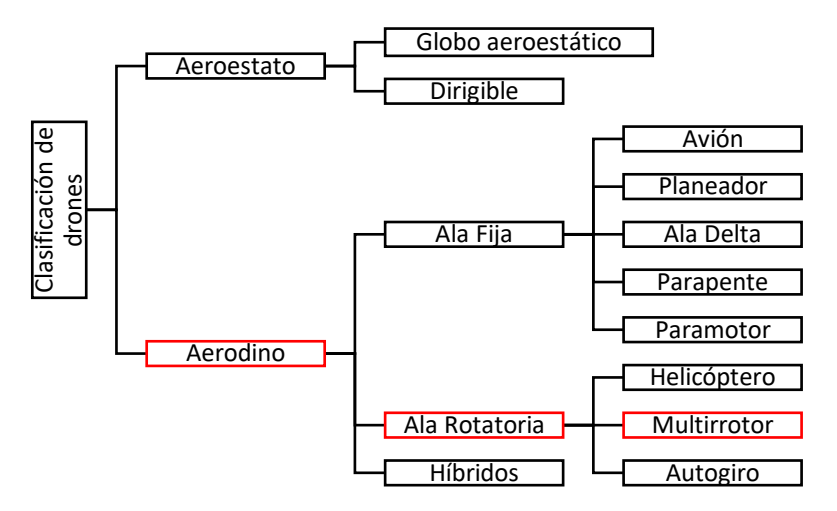

*Figura 6* Clasificación de los Drones

Fuente: (Santana, 2013)

## <span id="page-47-0"></span>**2.9 Drones de ala rotatoria**

Existen diferentes tipos de aeronaves de ala rotatoria que se encuentran clasificados según el número de hélices y la ubicación en la aeronave. Las ventajas de utilizar un drone multirrotor radican especialmente en la posibilidad de despegar y aterrizar en casi cualquier lugar debido a que tienen la capacidad de mantener una posición estática en el aire y es posible modificar la velocidad; por otro lado, las desventajas de estas aeronaves radica principalmente en que cubren áreas reducidas, existe la posibilidad calentamiento, bajo rendimiento en cuestiones de batería y un alto impacto sonoro (Silva, 2017). mercado, indicando su rango de control, se mercado en cuestra la **Tabla**<br>
El Casa El Casa El Casa El Casa El Casa El Casa El Casa El Casa El Casa El Casa El Casa El Casa El Casa El Casa El Casa El Casa El Casa El Casa El

Gonzáles (2018), menciona que es necesario tomar en cuenta la duración de la batería y el rango de control, estas dos características permitirán realizar la planificación de los planes de vuelo tomando en cuenta las especificaciones mencionadas como factor limitante. A continuación, se muestra la *[Tabla 4](#page-48-0)*, que se encuentran en el

# <span id="page-48-0"></span>**Tabla 4**

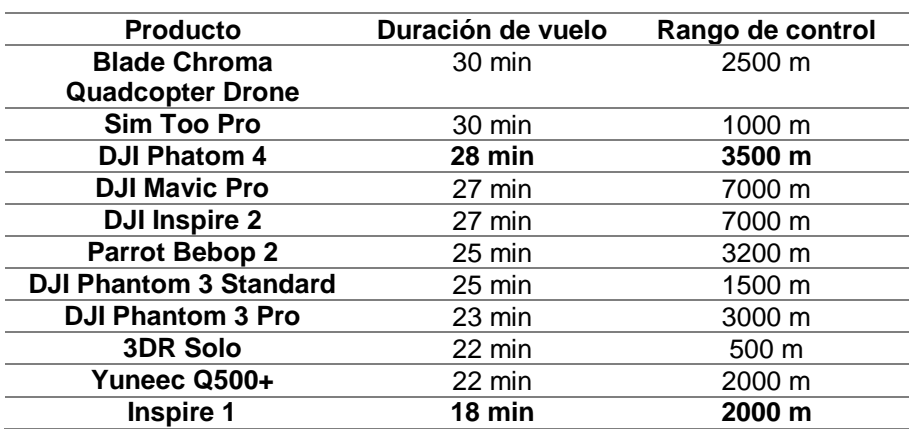

*Características principales en modelos usuales de drone*

Fuente: (Gonzáles, 2018)

# **2.1.8 Phantom 4**

Las características de la aeronave especificadas en la página oficial de la casa

comercial DJI se muestran en la *[Tabla 5](#page-48-1)*.

## <span id="page-48-1"></span>**Tabla 5**

*Características del Drone Phantom 4*

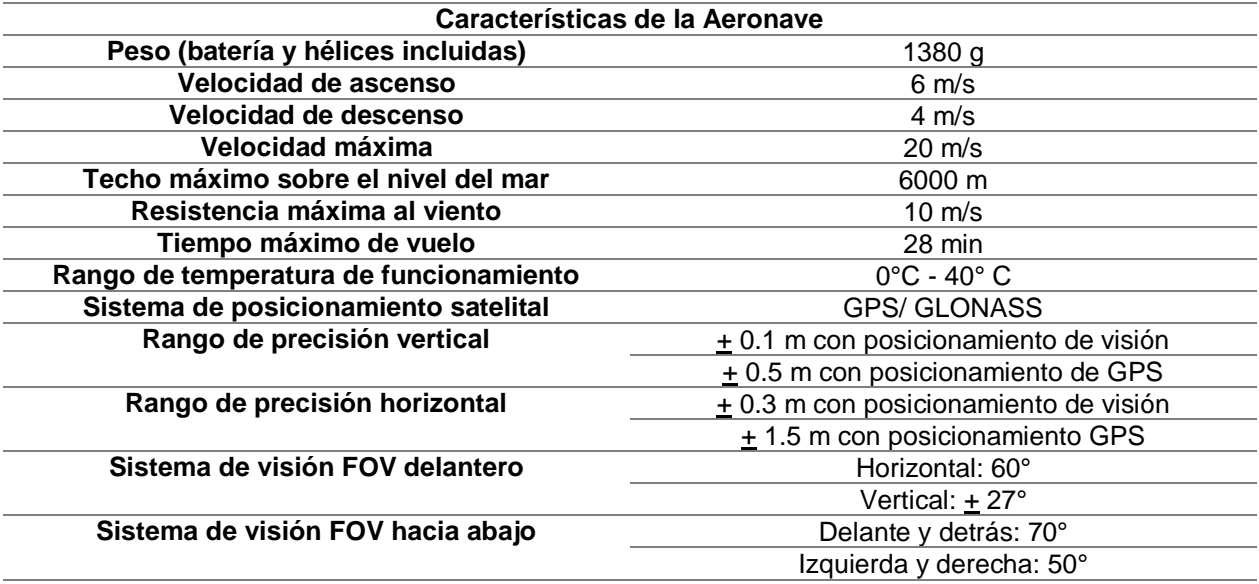

Fuente: (DJI, 2017)

De la misma forma a continuación, en la *[Tabla 6](#page-49-0)*, se especifican características del gimbal y el lente que la cámara que el Phantom 4 posee.

# <span id="page-49-0"></span>**Tabla 6**

*Características del gimbal y cámara del Phantom 4*

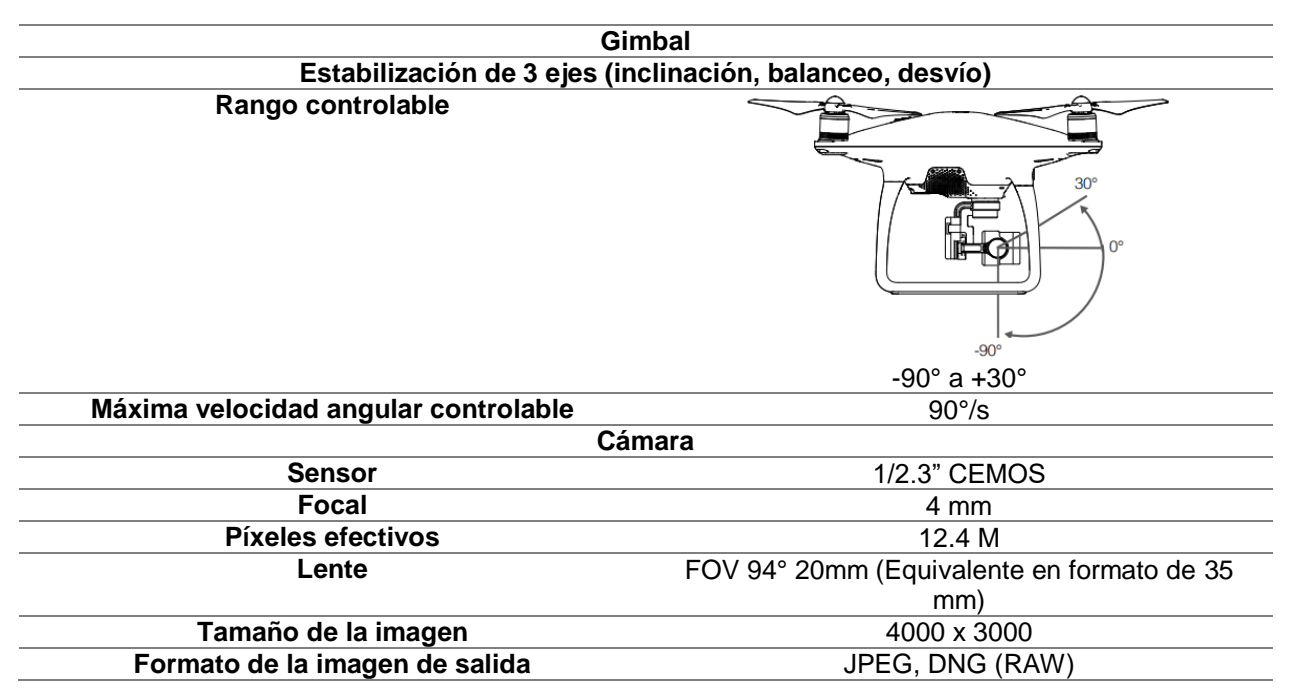

Fuente: (DJI, 2017)

# **2.1.9 Inspire 1**

Las características de la aeronave especificadas en la página oficial de la casa

comercial DJI se aprecian en la *[Tabla 7](#page-49-1)*.

## <span id="page-49-1"></span>**Tabla 7**

*Características del Inspire 1*

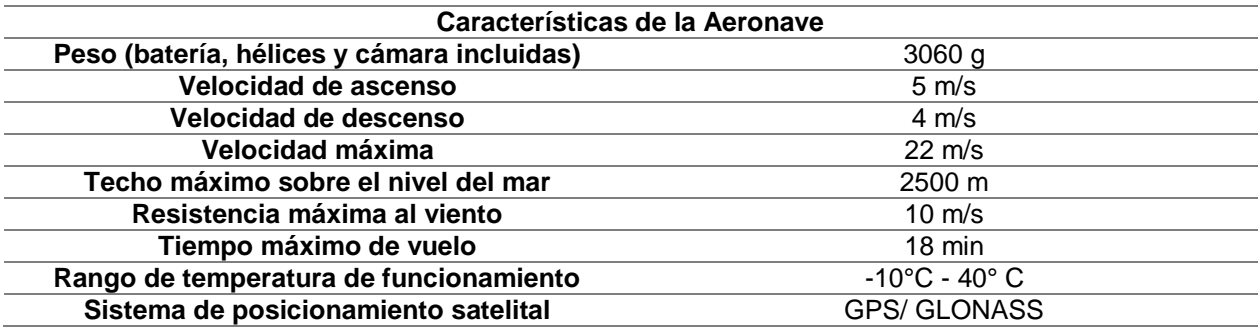

*Continúa*

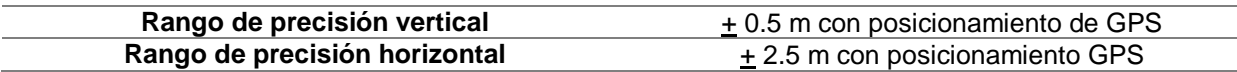

Fuente: (DJI, 2016)

A continuación, en la *[Tabla 8](#page-50-0)*, se encuentra especificado las características del gimbal y el lente de la cámara Zenmuse X5, el drone Inspire 1 tiene la posibilidad de desmontar cámaras con el fin de utilizar aparatos que tengas diferentes resoluciones, en el presente documento solo se especificarán las características de una de las cámaras que es posible utilizar.

#### <span id="page-50-0"></span>**Tabla 8**

*Características del gimbal y cámara del Inspire 1*

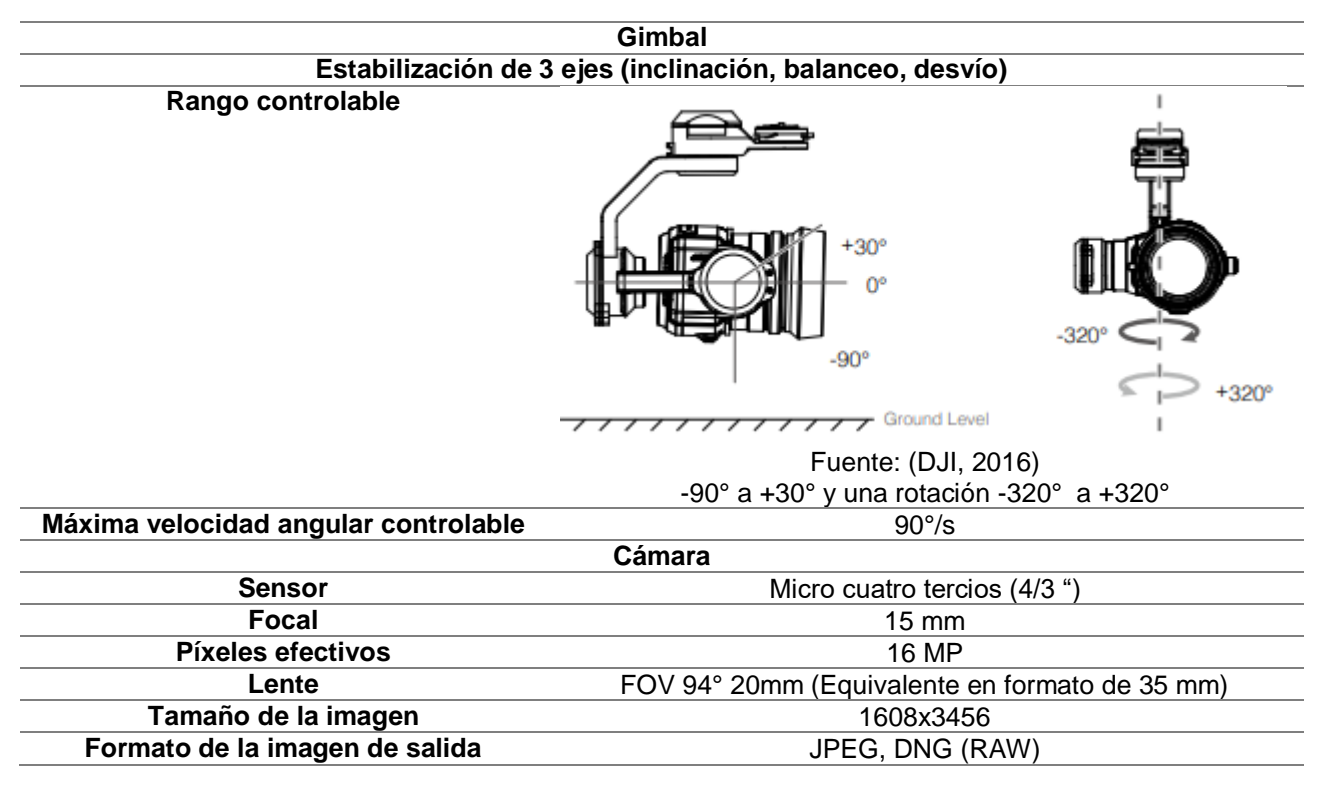

Fuente: (DJI, 2016)

# **2.1.10 Características de los controles**

Según el manual de usuario del drone Phantom 4 emitido por la casa comercial DJI (2016), en la **[Figura 7](#page-51-0)**, se observa el control del Phantom 4 y en la **[Figura 8](#page-51-1)** se visualiza las partes que componen al control perteneciente al Inspire 1. Los dos tienen las mismas funciones salvo la palanca del tren de aterrizaje, perteneciente al modelo Inspire 1,

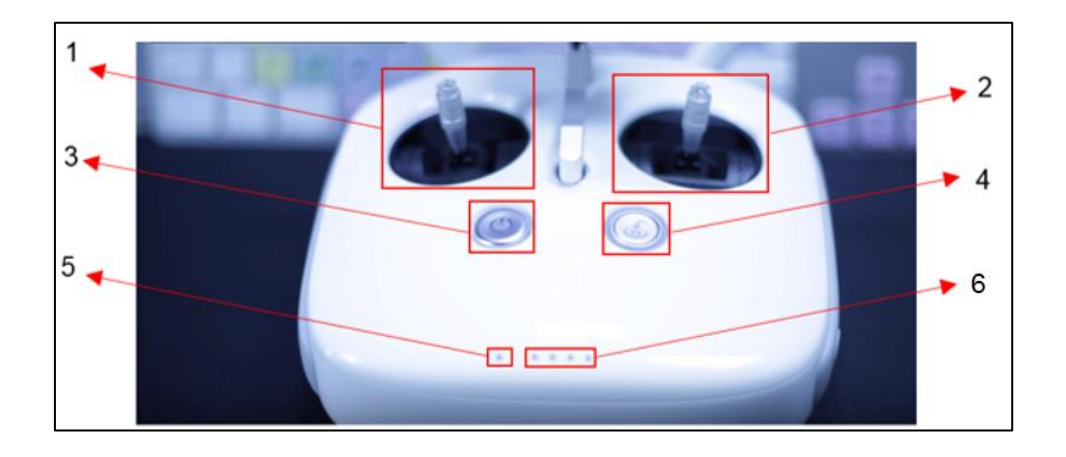

*Figura 7* Control Phantom 4

<span id="page-51-0"></span>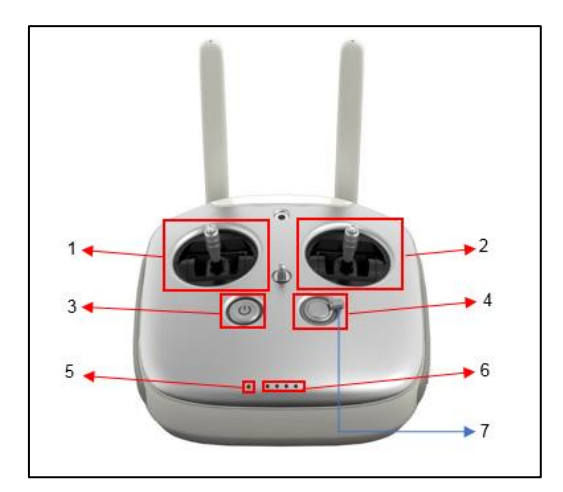

*Figura 8* Control Inspire 1

<span id="page-51-1"></span>1. Desplazamiento de la aeronave, giros horario y anti horario

- 2. Movimientos hacia la izquierda, derecha, adelante y atrás
- 3. Botón de encendido y apagado
- 4. Botón de regreso al lugar de partida o al último lugar de toma (dependiendo de las configuraciones)
- 5. Led de estado, indica la conexión entre la aeronave y el control en donde:
	- a. Rojo fijo: El control está desconectado de la aeronave
	- b. Verde fijo: El control se encuentra conectado con la aeronave
	- c. Parpadeo rojo: Error en el control remoto
	- d. Parpadeos alternativos, rojo y verde o rojo y amarillo: indica que existe interrupción en la transmisión.
	- e. Blanco fijo: La aeronave regresa al punto de despegue
- 6. Led de batería, indica el estado de batería del control
- 7. Palanca para elevar o descender el tren de aterrizaje \*para el modelo Inspire 1

En la parte trasera del drone existen botones que permiten modificar ciertas características de la cámara de la aeronave, los cuales se describen en la **[Figura 9](#page-52-0)** y en la **[Figura 10](#page-53-0)**.

<span id="page-52-0"></span>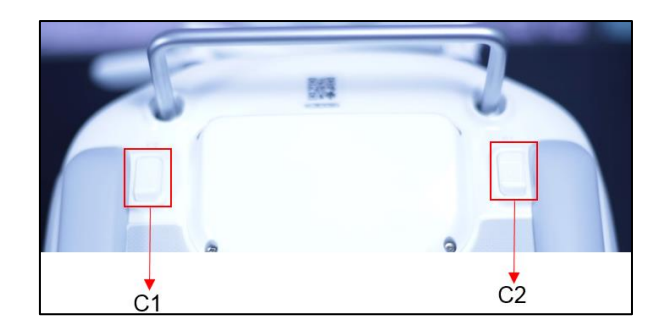

*Figura 9* Botones inferiores

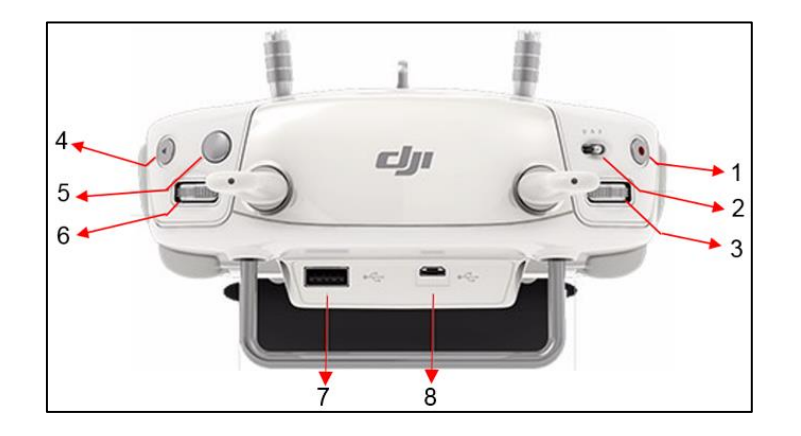

*Figura 10* Botones traseros

Fuente: (DJI, 2016)

- <span id="page-53-0"></span>1. Botón de grabación de video
- 2. Múltiples modos de vuelo, ver **[Figura 11](#page-53-1)**.

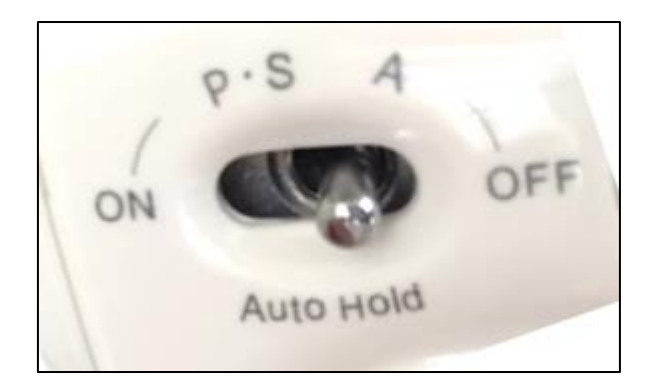

*Figura 11* Palanca de modos de vuelo

Fuente: (DJI, 2016)

<span id="page-53-1"></span>a. P (posicionamiento): El drone se mantiene volando en el mismo lugar cuando no se utilizan los controles pero, al mover los controles los controles de desplazamiento el drone se moverá de manera lenta. Luces pertenecientes al drone: verde

Recomendado para: Principiantes

b. S (deporte): El drone al volar y no accionar ningún control actúa como en la opción P pero, al mover los controles de desplazamiento este se desplazará de manera rápida.

Luces pertenecientes al drone: verde

Recomendado para: Intermedios

c. A (actitud): Al volar y no accionar ningún control el drone se moverá según la dirección del viendo y para pararlo y direccionarlo es necesario utilizar las palancas de movimiento.

Luces pertenecientes al drone: amarillo

Recomendado para: Avanzados

- 3. Estabilizador de la cámara: Permite ajustar la dirección del Gimbal
- 4. Al aplastar dicho botón, se capturan imágenes de forma directa
- 5. Obturador: Ajustar el ISO
- 6. Ajuste de la cámara: Girar la rueda para ajustar la configuración de la cámara
- 7. Puerto USB, conexión entre el control y dispositivo móvil de manejo (tableta o celular)
- 8. Puerto micro USB

# **2.10 Plan de vuelo**

El plan de vuelo permite capturar de forma adecuada con el mínimo de imágenes de un área garantizando la estereoscopía o zonas de superposición en todo el terreno tomando en cuenta: condiciones meteorológicas, tipo y resolución del sensor, altura de vuelo según el tipo de terreno (plano o montañoso), número de líneas de vuelo y tiempo aproximado de duración de las tomas, con el fin de asegurar calidad y precisión en el material cartográfico (Riaño, 2018).

### **2.11 Control Geodésico**

Para realizar el control geodésico se emplean puntos de apoyo fotogramétrico, empleados para el control horizontal; estos deben ser debidamente identificables en la fotografía aérea y servirán de base para el ajuste del bloque (Rodríguez & Sarzoza, 2012).

# **2.1.11 Métodos de posicionamiento GPS**

Los métodos de posicionamiento GPS se clasifican dependiendo: el sistema de referencia, movimiento del receptor, observable utilizado y el momento de la obtención (González P. , 2015). En la **[Figura 12](#page-56-0)** se observa la clasificación de los distintos métodos de posicionamiento; a continuación, se describirán algunos de ellos:

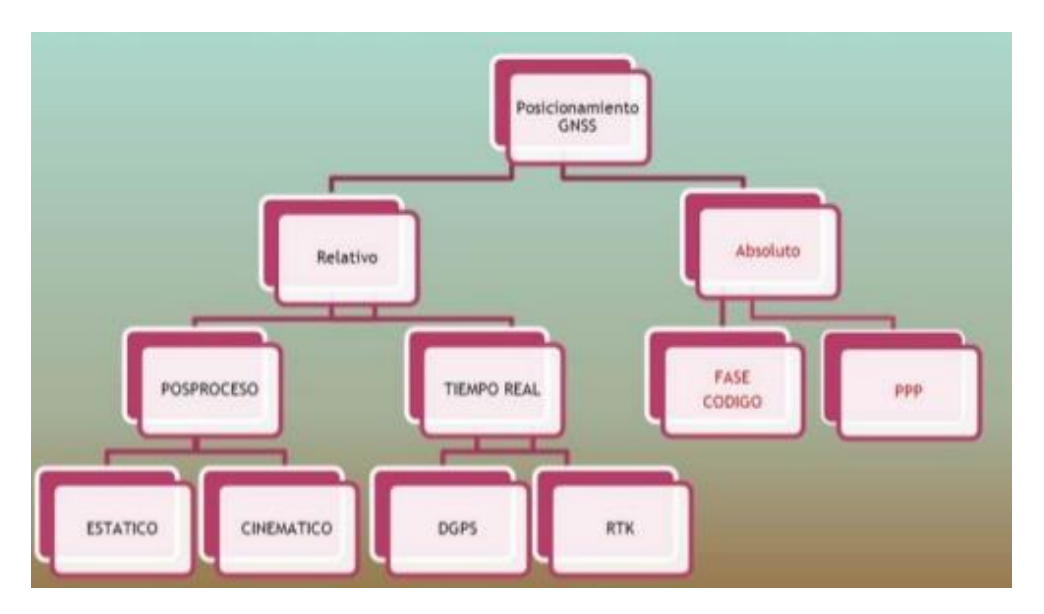

*Figura 12* Métodos de posicionamiento GNSS

Fuente: (Berné, Garrido, & Ana, 2016)

# <span id="page-56-0"></span>*Método absoluto*

González (2015), menciona que, el método absoluto calcula la posición de un punto utilizando pseudo-distancias por código con una precisión menor a 10 metros.

# *Método relativo*

Denominado también diferencial, las observaciones se realizan con al menos dos equipos de manera simultánea, este método determina la distancia o el incremento de coordenadas entre la antena y el receptor (González P. , 2015).

# <span id="page-56-1"></span>*Método estático*

Se utiliza para distancias grandes mayores a 20 k y para obtener las coordenadas es necesario realizar un post procesamiento; al utilizar múltiples receptores permite construir redes que poseen puntos de alta precisión, el error medio cuadrático de una línea base es de 3 mm  $\pm$  0,5 ppm. La separación entre los receptores debe ser menor a 30 km y su tiempo de observación va de 30 a varias horas de forma simultánea y continua, las líneas más largas requieren mayor tiempo de observación de datos (Vázquez, s.f).

### *Método cinemático*

Turiño (2006), menciona que, este tipo de captura de datos es una variación del [Método estático,](#page-56-1) con una duración menor de tiempo; en este método existe una estación de referencia fija que rastrea de forma continua mientras el receptor móvil cambia de posición según lo requerido; el error mínimo cuadrático se encuentra de 1 a 2 centímetros + 1ppm.

## *Método RTK*

Son observaciones de código fase del receptor base al remoto, este tipo de método no necesita un post procesamiento debido a que la base utilizada es de coordenadas conocidas generalmente post procesadas con antelación y las coordenadas medidas con este método en campo son obtenidas en tiempo real con precisiones centimétricas (González P. , 2015).

#### **2.1.12 Puntos de apoyo fotogramétrico**

Los puntos de apoyo fotogramétrico o también denominados Puntos de Control son mediciones que se encuentran posicionados geográficamente, mismos que tiene coordenadas X, Y, Z. Dichos puntos deben ser foto identificables siendo estos ayudados por marcas temporales o permanentes que se pueden visualizar durante el vuelo, lo más recomendable es identificar o colocar estas señales en una temporalidad cercana a la realización del vuelo (CEFOCCA-UNSJ, s.f).

La tolerancia de los errores en la toma de los puntos de apoyo fotogramétrico serán los mostrados en las ecuaciones [\(7\)](#page-58-0) y [\(8\).](#page-58-1)

$$
Planimetria = 0.1 * \frac{M}{1000} [metros]
$$
\n
$$
Altimetria = 0.2 * \frac{H}{1000} [metros]
$$
\n(8)

En donde M corresponde al denominador de la escala del plano y H es la altura de vuelo expresada en metros; tanto el denominador de la escala (M) y la altura de vuelo (H) se dividen para 1000 para obtener el resultado en metros (Pérez, 2001).

#### *Puntos de paso*

En al aerotriangulación se emplean para realizar la unión de los modelos individuales y en la restitución servirán para realizar la orientación absoluta de los modelos. Estos puntos deben aparecer tres imágenes sucesivas (Pérez, 2001).

## *Puntos de enlace*

Su propósito es conectar una pasada adyacente del bloque, utilizando el mismo punto con el fin de unir modelos sucesivos; estos puntos se encuentran en el centro del recubrimiento transversal comunes entre dos pasadas (Pérez, 2001).

### **2.12 Ajuste fotogramétrico**

Chuquitarco (2018), menciona que, el ajuste fotogramétrico permite la reconstrucción geométrica de los objetos utilizando varios modelos matemáticos y tomando en cuenta las características de la cámara; estos se basará en la semejanza de los haces de

<span id="page-58-1"></span><span id="page-58-0"></span>33

imágenes que ingresen en el momento de la toma; para proceso utiliza la orientación interior, orientación exterior, orientación relativa y finalmente la orientación absoluta.

### **2.1.13 Orientación interior**

Consiste en la reconstrucción de la forma del haz de luz utilizando la focal, misma que es constante en cada cámara, con el fin de, ubicar el punto principal en los fotogramas en un sistema de coordenadas propio de la imagen (Sánchez, 2007).

El Instituto Geográfico Militar (IGM, 2006), establece que, el error estándar de la orientación interior debe ser 0,6 de pixel.

#### **2.1.14 Orientación exterior**

En la orientación exterior se tiene como objetivo definir la posición y orientación de las imágenes tomando en cuenta las características en el momento de la captura, tales como: el centro de perspectiva con respecto al sistema de coordenadas del terreno, así como también, la altura de la aeronave sobre el nivel medio del mar (Orellana, 2006).

# **2.1.15 Orientación relativa**

Quirós (2014), menciona que: "se relacionan geométricamente las imágenes estereoscópicas, formándose un modelo estereoscópico" mediante puntos homólogos en cada imagen con el fin de generar un modelo.

En este aspecto el Instituto Geográfico Militar (IGM, 2006), establece que el erro estándar del ajuste relativo debe ser de 1 pixel.

#### **2.1.16 Orientación absoluta**

En esta orientación es posible posicionar al modelo con respecto a las coordenadas *x, y*, *z,* pertenecientes al sistema de coordenadas terrestre, lo que permite realizar mediciones sobre el modelo y obtener coordenadas pertenecientes a un sistema de referencia designado (Sánchez, 2007).

El IGM (2006), establece que, el error para el ajusto absoluto debe corresponder a 2 píxeles.

#### **2.1.17 Aerotriangulación**

Este proceso costa de la obtención de las coordenadas del terreno mediante técnicas fotogramétricas; con el fin de, minimizar el trabajo de campo apoyándose de la orientación absoluta, métodos geodésicos y topográficos (Pérez, 2001).

### **2.1.18 Modelo Digital del Terreno**

Según mencionan, Fuentes, Bolaños & Rozo (2012), los Modelos Digitales del Terreno (MDT) abarcan a los Modelos digitales de Superficie (MDS) y Modelos Digitales de Elevación (MDE). Los MDS, representan los valores de altura de la superficie terrestre y de los objetos que se encuentren sobre ella como vegetación y construcciones; mientras que, los MDE representan los valores de altura de los puntos más bajos de una superficie terrestre, sin tomar en cuenta los objetos que se encuentren sobre ella tal como se muestra en la **[Figura 13](#page-61-0)**.

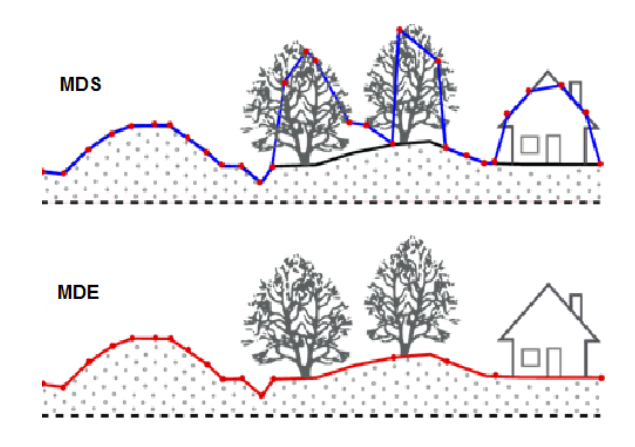

*Figura 13* MDS y MDE

Fuente: (CPE teconología, s.f)

<span id="page-61-0"></span>Según Vargas & Oto (2014), mediante la correlación de imágenes, el software crea una nube de puntos acotados que permite generar una grilla, que adicionalmente, con un proceso de interpolación permite obtener coordenadas altimétricas de los vértices que constituyen a la grilla; del mismo modo utilizando la interpolación es posible generar curvas de nivel.

# **2.1.19 Ortofoto**

Es una fotografía que por medio de un proceso fotogramétrico se ha corregido los desplazamientos ocasionados por el relieve del terreno, curvatura terrestre e inclinación del eje de la cámara, con el fin de conseguir precisión métrica sobre la imagen. Pueden ser analógicas; es decir, generadas por sistemas óptico – mecánicos en película o papel o digitales, las cuales pueden ser generadas por estaciones fotogramétricas digitales en medios magnéticos o impresas; es una imagen corregida que ha sido sometida a un proceso de corrección geométrica en donde se le traslada de una proyección central a una proyección ortogonal referida dentro de un marco cartográfico (INEGI, 2003).

Las características en una ortofoto dependerán del tipo de sensor que la cámara posea, además en este producto se ve reflejado todos los errores acumulados en el proceso de ortorectificación y, para establecer la calidad que esta posee se acuden a análisis estadísticos. El Instituto Geográfico Militar establece el Círculo de error probable en el intervalo de confianza del 95%; para lo cual, las precisiones y tamaños de pixel estarán en función de la escala, ver *[Tabla 9](#page-62-0)*.

#### <span id="page-62-0"></span>**Tabla 9**

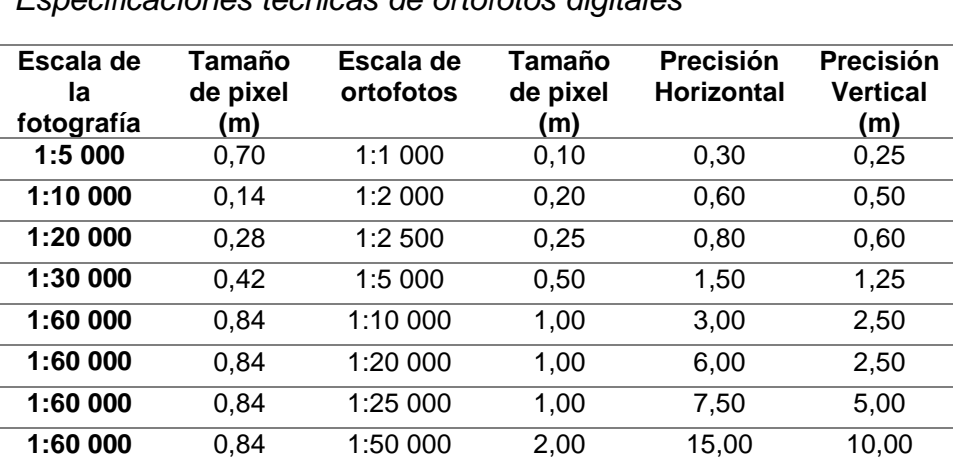

*Especificaciones técnicas de ortofotos digitales*

Fuente: (IGM, 2016)

## **2.1.20 Ortomosaico**

Corresponde a un conjunto de imágenes cuyas distorsiones se corrigieron en función del relieve del terreno y se combinan para la generación de una sola imagen (Escalante, Cáceres, & Porras, 2016).

### **2.13 Par estereoscópico**

Conjunto de dos imágenes de un mismo lugar u objeto tomadas desde dos puntos de vista, tal como se muestra en la **[Figura 14](#page-63-0)**; el par estereoscópico permite obtener una vista tridimensional utilizando el paralaje o también llamado disparidad; la cual es la separación entre las imágenes mencionadas, permitiendo al cerebro percibir la profundidad (Cárdenas, Morales, & Ussa, 2015).

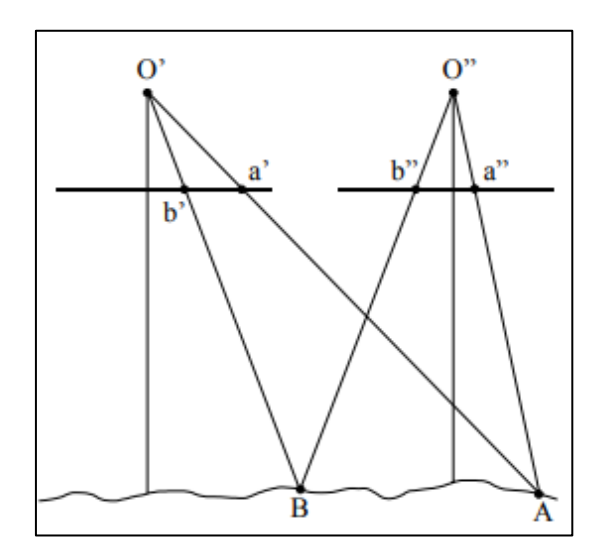

*Figura 14* Paralaje estereoscópico Fuente: (Cárdenas, Morales, & Ussa, 2015)

<span id="page-63-0"></span>En donde:

- O': Centro de toma de la primera imagen.
- O": Centro de toma de la segunda imagen.
- a' y b: Proyección en el plano de la imagen 1 de los puntos A y B
- a" y b": Proyección en el plano de la imagen 2 de los puntos A y B
- A y B Puntos sobre la superficie terrestre

Según Pachecho & Pozzobon (2006), el área común que aparece en las fotografías es de las imágenes que se han tomado consecutivamente y, el solape que permite ver en 3 dimensiones es el traslape longitudinal y que permite unir fajas de imágenes es el transversal.

#### **2.14 Marca flotante**

El principio de la marca flotante consiste en identificar y colocar dos marcas iguales sobre cada fotografía, cuando se encuentre sobre un punto homólogo en cada fotografía, se visualizará como un solo punto en contacto con la superficie. Si una de las marcas se acerca o se aleja respecto a la otra, se tendrá la impresión de que el punto se elevará o se hundirá con respecto al terreno (Jauregui, s.f).

#### **2.15 Restitución**

Barragán (2015), menciona que la restitución es un sistema por medio del cual, se vectoriza la información de la superficie terrestre, es un método indirecto que permite obtener la información del relieve terrestre utilizando pares estereoscópicos mediante herramientas especializadas; el tamaño de GSD que las imágenes posean permitirá obtener la escala de restitución.

El Instituto Geográfico Militar (2016), menciona que es necesario tener cuenta el nivel de detalle y los objetos que se van a capturar, cuidando que esta sea clara con un delineado adecuado con el fin de satisfacer el propósito de la cartografía respetando la escala designada. Para lo cual se debe tomar en cuenta que los siguientes elementos: Registro fotográfico completo, modelos estereoscópicos completos y modelos estereoscópicos sin paralaje.

El Instituto Geográfico Nacional de Perú (2011), menciona que los detalles a capturar deben tener una dimensión mínima de 0.5 mm y cualquier elemento que tenga una dimensión menor a la especificada se los representara en caso que sea de interés y mediante símbolos. En este sentido se especifica que los elementos se capturarán a nivel de piso y los elementos altimétricos como casas, edificios, entre otros, serán tomados en los alerones o contornos de terrazas.

Según el Instituto Geográfico Nacional de España (2015), citado en Barragán (2015), se indica el tamaño de GSD correspondiente a la escala de los productos deseados indicando el error medio cuadrático y la equidistancia en las curvas de nivel, ver *[Tabla](#page-65-0)* 

*[10](#page-65-0)*.

#### <span id="page-65-0"></span>**Tabla 10**

| GSC<br>(cm) | <b>Escala</b><br>del<br>producto | ΧY<br><b>RMSE</b><br>(m) | Equidistancia<br>de curvas de<br>nivel (m) |
|-------------|----------------------------------|--------------------------|--------------------------------------------|
| $05 - 10$   | 500                              | 0,13                     | 0,25                                       |
| $10 - 15$   | 1 000                            | 0,25                     | 0,50                                       |
| $15 - 20$   | 1 500                            | 0,40                     | 0,75                                       |
| $20 - 30$   | 2 0 0 0                          | 0.50                     | 1,00                                       |
| $25 - 35$   | 2 500                            | 0,60                     | 1,25                                       |
| $30 - 50$   | 5 0 0 0                          | 1,25                     | 2,50                                       |
| $40 - 60$   | 10 000                           | 2,50                     | 5,00                                       |
| $50 - 70$   | 20 000                           | 5,00                     | 10,00                                      |
| $50 - 80$   | 25 000                           | 6,25                     | 12,50                                      |
| $50 - 100$  | 50 000                           | 12,50                    | 20,00                                      |
| $50 - 100$  | 100 000                          | 25,00                    | 50,00                                      |

*GSD y características del producto requerido*

Fuente: (Barragán, 2015)

Adicionalmente, es el Instituto Geográfico Nacional Agustín Codazzi (2011), establece que, con el fin de obtener una visualización de los objetos adecuados para la captura en la restitución, en el caso de utilizar cámara digital, es necesario tener una resolución mínima de GSD, ver *[Tabla 11](#page-66-0)*.

#### <span id="page-66-0"></span>**Tabla 11**

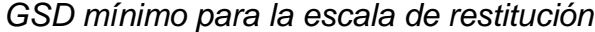

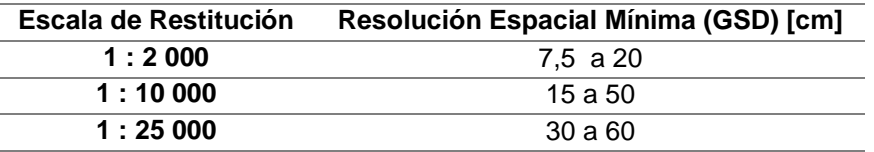

Fuente (IGAC, 2011)

### **2.1.21 Archivo semilla**

El archivo semilla puede ser de dos tipos DGN y DWG, estos permiten incluir modelos de diseño de la hoja de trabajo e incluir ajustes personalizados con el fin de que casa punto, línea o polígono posean atributos ya definidos, como el grosor, color y tipo de trazo, permitiendo automatizar las vistas dinámicas (MicroStation, 2019).

Los archivos DWG pueden contener información sobre diseños, datos geométricos, mapas y fotos, este formato es posible abrir tanto en Autocad como en MicroStation (Autodesk, 2019).

Por otro lado los archivos DGN, cuyas siglas con la abreviatura de diseño, es un archivo utilizado por el programa Microstation dibujo 2D y 3D; este formato se basa en el formato de Intergraph y tiene la posibilidad de convertirlo a DWG con el fin de que se puede abrir en Autocad (OpentheFile, 2019)

López Escobar (2013), en el documento del Manual Básico de Microstation V8 proporcionado por Bentley, menciona que, los archivos semillas permiten tener ajustes y configuraciones para las diferentes vistas y no contienen necesariamente elementos; pero sí, contienen un modelo con el fin de no tener que configurar las características cada vez que un archivo DGN sea creado, por lo cual, es posible tener un archivo semilla para cada dibujo que se realice.

Para el programa Photomod el archivo semillas es posible encontrarlo en el manual con nombre de Clasificador y permitirá que los vectores dibujados tanto en 2D y 3D contengan un conjunto de atributos estándar. Todos los objetos vectoriales dentro de este clasificador poseerán un registro en dentro del clasificador, esto permite que exista la posibilidad de resaltar todos los objetos con el mismo código con el fin de, eliminarlos o visualizarlos, así como también utilizar diferentes colores y tipos de trazos. Es posible crear, editar, importar y exportar un clasificador (RACURS, 2019).

#### **2.16 Tabla de estructuración**

Para la tabla de estructuración es necesario basarse en el catálogo de objetos de datos geográficos designado para la cartografía básica del país, en este sentido el Instituto Geográfico Militar ha recopilado información con el fin de desarrollar cartografía básica para todo el país, basándose en la norma ISO19126, se estableció un esquema de organización que contiene la definición, clasificación, descripción, atributos y códigos de los elementos tomados; con el fin de, establecer una estandarización (IGM, 2011).

#### **2.17 Programas relacionados**

#### **2.1.22 Photomod**

RACURS (2018), proporciona servicios de fotogrametría digital avanzada a partir de datos de detección remota. Para lo cual, ha desarrollado el programa PHOTOMOD, mismo que comprende varios módulos como: DPW PHOTOMOD, FOTOMOD GeoMosaico, UAS FOTOMODAS, Radar, FOTOMODO, PHOTOMOD Lite, Nube de fotos. Entre estos, Photomod Lite es el producto que permite el realizar el proceso fotogramétrico con imágenes aéreas y satelitales; al ser una versión librada de prueba, este módulo posee ciertas limitaciones en la cantidad de imágenes a utilizar, objetos vectoriales, contornos, entre otros.

Es posible procesar proyectos fotogramétricos pequeños generando ortofotos, modelos digitales del terreno y mapas vectoriales. Es una demostración de la capacidad que puede tener el Photomod versión completa (RACURS, 2018) .

El módulo Photomod UAS, procesa imágenes obtenidas por medio de aeronaves no tripuladas y obtiene modelos digitales de superficie, modelos digitales de elevación, productos en 2D y vectores en 3D, ortomosaicos, restitución, entre otros. Según la empresa que proporciona este software, Photomod UAS alcanza una precisión comparable con la distancia de la muestra en el suelo o también denominado GSD. Además, posee una interfaz amigable que permite simplificar las operaciones fotogramétricas, por lo que mejora el rendimiento de las capacidades computacionales. Esta herramienta permite la creación y diseño de bloques, construcción de líneas de corte, búsqueda y medición de puntos de enlace, construcción y filtrado del modelo digital de superficie de manera automática y manual, por lo que el usuario puede tener el control de la depuración de datos (RACURS, 2018).

# **2.1.23 Pix4D**

Pix4D es un programa conformados por varios módulos; en el módulo Pix4Dmapper es posible armar mosaicos conformados a partir de imágenes capturadas por drone teniendo como productos: nube de puntos, ortofotos, ortomosaicos, modelos digitales de superficie y de elevación, permitiendo utilizar los puntos de control tomados en campo (Pix4D, 2019)

# **2.18 Control de exactitud posicional**

Según el ASPRS (2014), el número de puntos a evaluar se basan en el área del proyecto tal como se muestra en la *[Tabla 12](#page-69-0)*.

### <span id="page-69-0"></span>**Tabla 12**

*Cantidad de puntos de evaluación según el área de estudio*

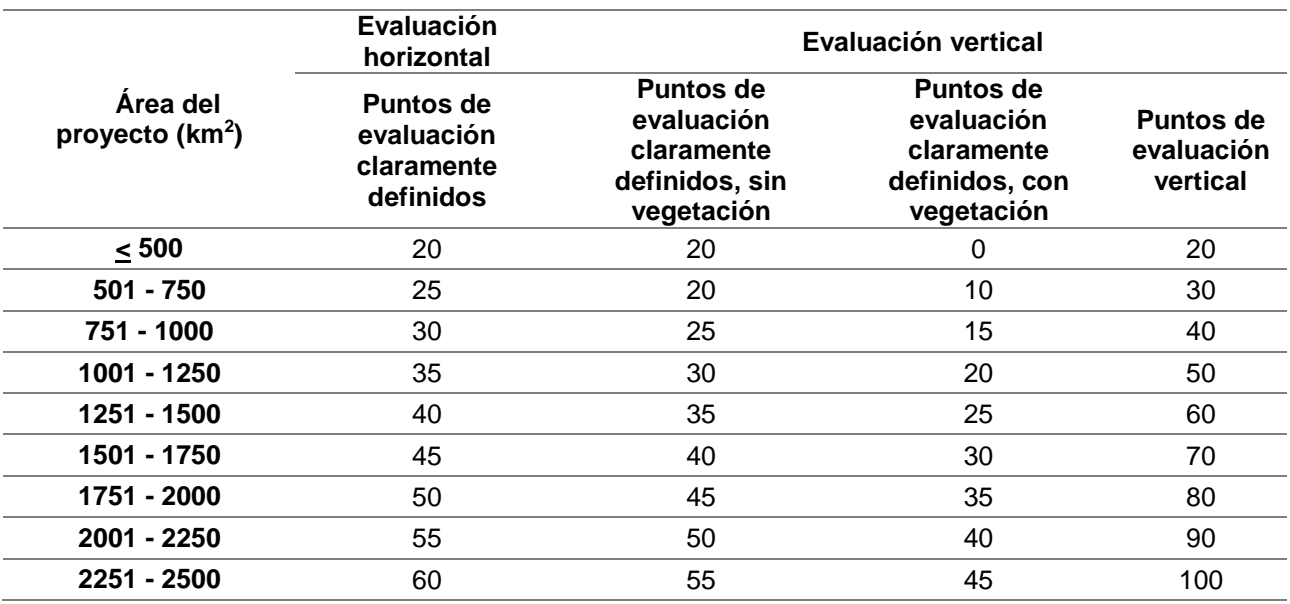

Fuente: Traducido y adaptado de (ASPRS, 2014)

### **2.1.24 NMAS 1947**

"National Map Accuracy Standard" (NMAS) cuyo significado en español es: Estándar de Precisión para el Mapa Nacional, creada en el año de 1947, estableció umbrales de precisión horizontal para el "Circular Map Accuracy Standar" (CMAS), cuyo significado es: Estándar de Precisión Circular para el Mapa, en función de la escala del mapa. Del mismo modo, también estableció los umbrales de precisión para el "Vertical Map Accuracy Estándar" (VMAS), Estándar de Precisión Vertical del Mapa, en función del intervalo de contorno (ASPRS, 2014).Tanto la precisión vertical como la horizontal son calculadas al 90% de confianza; fue diseñado con el fin de evaluar cartografía impresa (ASPRS, 2014).

# **2.1.25 Estándar de Precisión para Datos Geoespaciales digitales (ASPRS)**

El ASPRS (Accuracy Standards for Digital Geospatial Data), en el año 1990, estableció umbrales de precisión horizontal y vertical en términos de valores RMSE en X, Y y Z a escala del suelo (ASPRS, 2014).

Esta evaluación se dividió en Clase I, Clase II y Clase III, ver *[Tabla 13](#page-70-0)*; con el fin de evaluar, al igual que la NMAS, cartografía impresa, basándose en la escala y el intervalo de contorno (ASPRS, 2014).

#### <span id="page-70-0"></span>**Tabla 13**

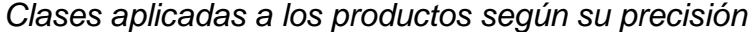

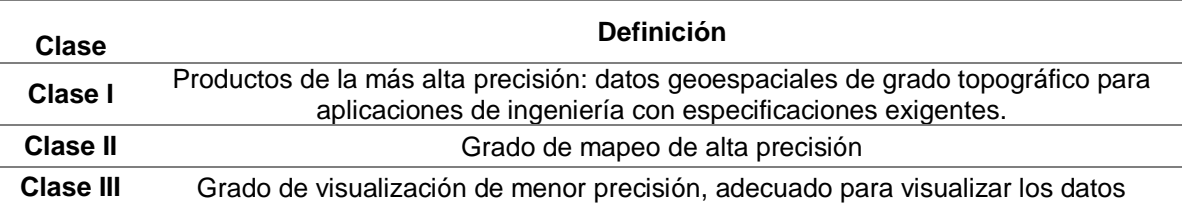

Fuente: (ASPRS, 2014)

El error medio cuadrático según las clases, se obtiene de los cálculos que a continuación, se presentan en la *[Tabla 14](#page-71-0)*.

# <span id="page-71-0"></span>**Tabla 14**

*Clases según la escala del producto*

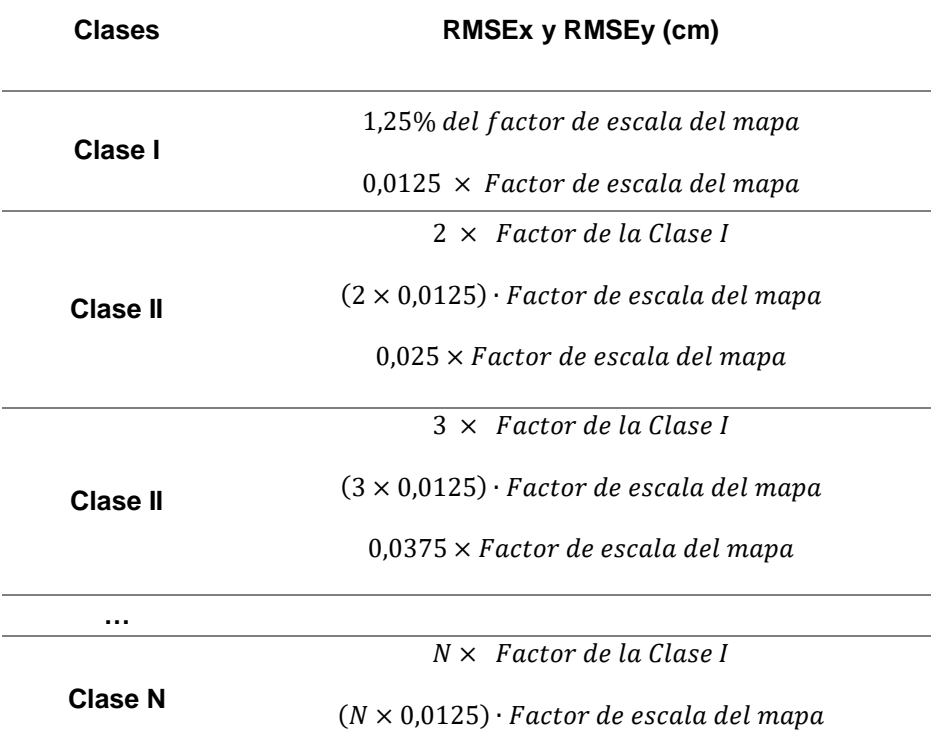

Fuente: Adaptado y traducido de (ASPRS, 2014)

A continuación, en la *[Tabla 15](#page-71-1)*, se visualiza el error medio cuadrático que debería

cumplirse según la ASPRS (2014), en la cartografía según la escala del producto.

# <span id="page-71-1"></span>**Tabla 15**

*Características de calidad posicional del producto según la escala*

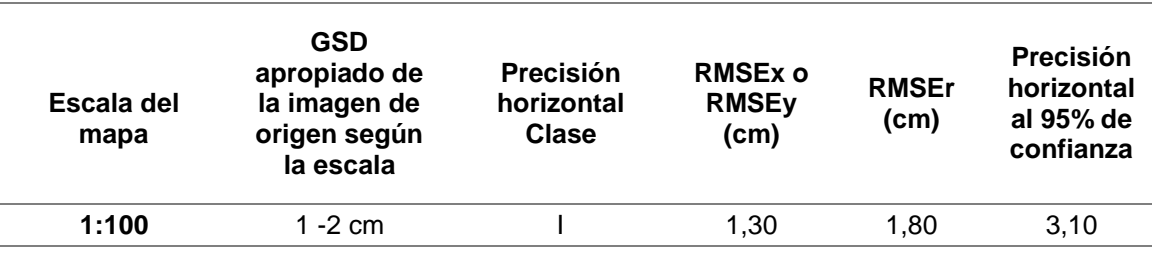

*Continúa*
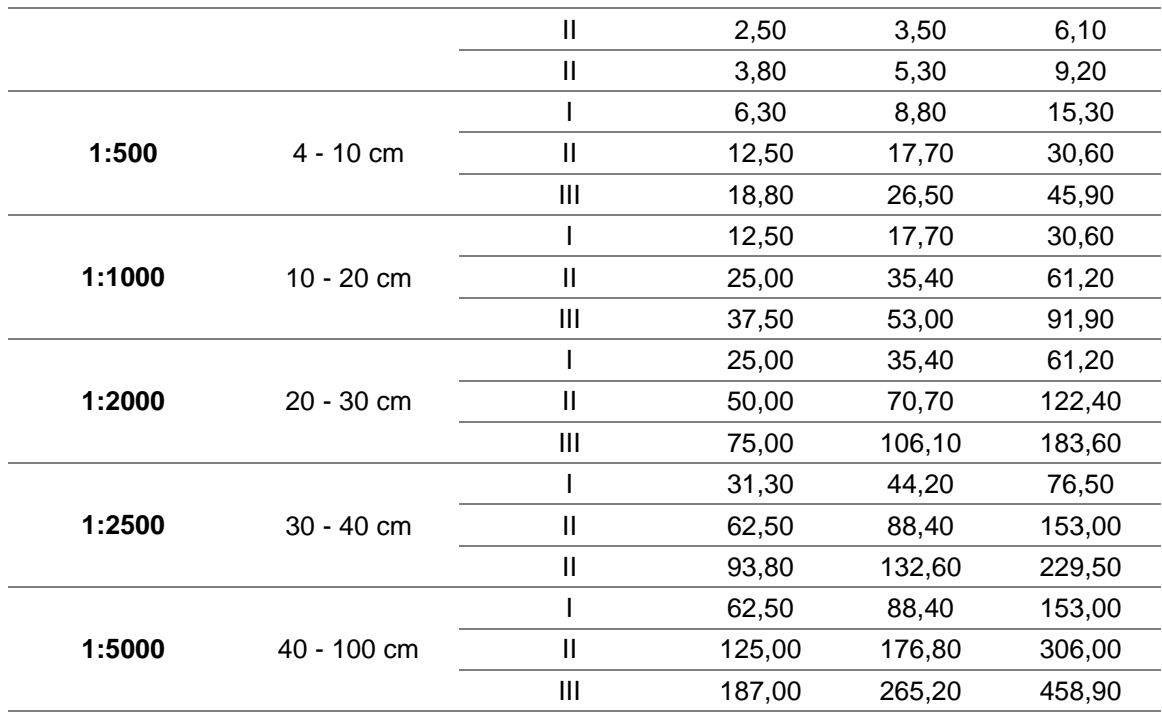

Fuente: Adaptado y traducido de (ASPRS, 2014)

#### <span id="page-72-0"></span>**2.1.26 Estándar Nacional para la Precisión de Datos Espaciales (NSSDA)**

La normativa a utilizar para la comprobación de los productos generados es el Estándar Nacional para la Precisión de Datos Espaciales (NSSDA) por sus siglas en inglés, implementa una estadística para estimar la precisión posicional de puntos en mapas y en datos geoespaciales digitales. Esta normativa se aplican a mapas completamente georreferenciados en los formatos, vectorial o ráster derivados de fotografías aéreas, imágenes satelitales y encuestas (FGDC, 1998).

Para la precisión espacial la NSSDA usa el error de la raíz cuadrada media (RMSE) para estimar la precisión posicional tal como se muestra en las ecuaciones [\(9\)](#page-73-0) y [\(10\).](#page-73-1) El RMSE es la raíz cuadrada de la media del conjunto de diferencias cuadradas entre los valores de coordenadas del conjunto de datos y coordinar valores desde una fuente independiente de mayor precisión (FGDC, 1998).

47

El NSSDA establece que el componente horizontal es el radio de un círculo de incertidumbre y la ubicación verdadera del punto cae dentro de ese círculo en el 95% de los casos; y en el componente vertical es un valor de incertidumbre lineal tal que, el valor verdadero o teórico cae dentro de ese más – menos, valor de incertidumbre en el 95% de los casos, las unidades de evaluación deben definirse en el Sistema Internacional (ASPRS, 2014).

# *Precisión horizontal*

<span id="page-73-1"></span><span id="page-73-0"></span>
$$
RMSE_x = \sqrt{\frac{\sum (x_{data_i} - x_{check_i})^2}{n}}
$$
\n
$$
RMSE_y = \sqrt{\frac{\sum (y_{data_i} - y_{check_i})^2}{n}}
$$
\n(10)

Donde

 $x_{data_{i^{\prime}}}y_{data_{i}}$  Son coordenadas medidas en el producto generado

 $\mathit{x}_{{check}_{i}}$ , $\mathit{y}_{{check}_{i}}$  Son coordenadas medidas en campo

- Es el número de puntos sometidos a control
- $i$  Es un número entero en un rango entre 1 a n

El error horizontal en un punto es definido por la ecuación [\(11\):](#page-73-2)

<span id="page-73-2"></span>
$$
RMSE_r = \sqrt{\left(x_{data_i} - x_{check_i}\right)^2 + \left(y_{data_i} - y_{check_i}\right)^2}
$$
\n(11)

El error medio cuadrático (RMSE) está definido en las ecuaciones [\(12\)](#page-74-0) y [\(13\)](#page-74-1)

$$
RMSE_r = \sqrt{\frac{\sum (x_{data_i} - x_{check_i})^2 + (y_{data_i} - y_{check_i})^2}{n}}
$$
 (12)

$$
RMSE_r = \sqrt{RMSE_x^2 + RMSE_y^2}
$$
\n(13)

### *Caso 1: Precisión de cálculo según la NSSDA cuando RMSEx = RMSEy*

Si RMSEx=RMSEy se sigue las ecuación [\(14\)](#page-74-2) o a su vez ya desarrollada la ecuación [\(15\).](#page-74-3)

$$
RMSE_r = \sqrt{2 \cdot RMSE_x^2} = \sqrt{2 \cdot RMSE_y^2}
$$
\n(14)

$$
RMSE_r = 1.4142 \cdot RMSE_x = 1.4142 \cdot RMSE_y \tag{15}
$$

Si este es el caso los errores sistemáticos se han eliminado de la mejor manera y el error es normalmente distribuido e independiente en cada uno de los componentes *x* e *y* y, el error factor 2.4477 se utiliza para calcular la precisión horizontal en el nivel de confianza del 95% según Greenwalt y Schultz, 1968. Cuando se aplican las condiciones anteriores la precisión de r se computara de la siguiente manera según la NSSDA, ver ecuaciones [\(16\),](#page-74-4) [\(17\)](#page-74-5) y [\(18\):](#page-74-6)

$$
Precision_r = 2.4477 \cdot RMSE_x = 2.4477 \cdot RMSE_y \tag{16}
$$

<span id="page-74-5"></span><span id="page-74-4"></span>
$$
Precision_r = 2.4477 \cdot \frac{RMSE_r}{1.4142} \tag{17}
$$

<span id="page-74-6"></span>
$$
Precision_r = 1.7308 \cdot RMSE_r \tag{18}
$$

#### *Caso 2: Error estándar circular aproximado cuando RMSEx ≠ RMSEy*

la misma forma el RMSEmax es el valor mayor entre el RMSEx y el RMSE. Esta

<span id="page-74-3"></span><span id="page-74-2"></span><span id="page-74-1"></span><span id="page-74-0"></span>49

Si  $\frac{RMSEmin}{RMSEmax}$ ; en donde  $RMSEmin$  es el valor mínimo entre el RMSEx y el RMSE; y de

división debe encontrarse entre 0.6 y 1.0, el error circular, con confianza del 39.35% puede estar aproximado a  $0.5(RMSEx + RMSEy)$  según Greenwalt y Schultz, 1968. Si el error es normalmente distribuido e independiente en cada uno de los componentes *x, y* y el error, el valor del precisión de acuerdo para la NSSDA se puede aproximar según la siguiente fórmula, ver ecuación [\(19\).](#page-75-0) Al 95% de confianza (FGDC, 1998).

$$
Precision_r \approx 2.447 \cdot 0.5 \left( RMSE_x + RMSE_y \right) \tag{19}
$$

#### *Precisión Vertical*

Para la precisión vertical se utilizará la ecuación [\(20\):](#page-75-1)

<span id="page-75-1"></span><span id="page-75-0"></span>
$$
RMSE_Z = \sqrt{\frac{\sum (Z_{data_i} - Z_{check_i})^2}{n}}
$$
 (20)

Donde

 $Z_{data_{i}}$  Es la coordenada vertical medida en el producto generado

- $Z_{check_i}$  Es la coordenada vertical medida en campo
- $n$  Es el número de puntos sometidos a control
- $i$  Es un número entero en un rango entre 1 a n

Se supone que, los errores sistemáticos se han eliminado lo mejor posible. La Sociedad de Fotogrametría y Sensores en la normativa ASPRS (2014), Si el error vertical es normalmente distribuido, el factor 1.96 se aplica para calcular el error lineal en el nivel de confianza de 95%, por lo tanto, la precisión vertical de acuerdo con la NSSDA se computará mediante la fórmula [\(21\):](#page-76-0)

<span id="page-76-0"></span>
$$
Precision_z = 1.96 \cdot RMSE_z \tag{21}
$$

#### **2.1.27 Estándar de Precisión para el Mapa Nacional (NMAS)**

La relación que existe entre el NSSDA y el NMAS especifica que, el 90% de los puntos bien definidos deben caer dentro de la siguiente tolerancia (FGDC, 1998).

#### *Precisión Horizontal*

Según la FGDC (1998), para escalas mayores de 1:20 000, la tolerancia horizontal para el NMAS es la presentada en la ecuación [\(22\);](#page-76-1) lo que para el Sistema Internacional la precisión horizontal tendrá un valor según lo desarrollado y obtenido en la ecuación [\(23\).](#page-76-2)

<span id="page-76-1"></span>
$$
Precision\,horizontal = \frac{1}{30^n} \tag{22}
$$

<span id="page-76-2"></span>
$$
Precision\,horizontal = \frac{1}{30''} \times \frac{1''}{0.0254\,m}
$$

$$
Precision\,horizontal = 1,312\,m\tag{23}
$$

En este sentido, para escalas iguales o menores a 1:20 000 la tolerancia para el NMAS sigue el valor de la ecuación [\(24\),](#page-76-3) y en el Sistema Internacional, la precisión horizontal debe ser hasta 0,787m tal como se muestra en la ecuación [\(25\).](#page-77-0)

<span id="page-76-3"></span>
$$
Precision\,horizontal = \frac{1}{50"}
$$
\n<sup>(24)</sup>

$$
Precision\,horizontal = \frac{1}{50^n} \times \frac{1}{0.0254\,m}
$$

$$
Precision\,horizontal = 0.787\,m\tag{25}
$$

En el documento de la FGDE (1998), para obtener el RMSE al 90% de confianza, la NMAS establece umbrales de precisión horizontal basado en Estándar de Precisión Circular para el Mapa (CMAS); por lo que, se sigue la ecuación [\(26\).](#page-77-1)

$$
CMAS = 2,1460 \times RMSE_x = 2,1460 \times RMSE_y \tag{26}
$$

# • Caso  $RMSE_x = RMSE_y$

En este caso  $RMSE_x = RMSE_y$ ; por lo que, la ecuación se desarrolla de la siguiente manera; obteniéndose la ecuación [\(27\),](#page-77-2) para el CMAS (FGDC, 1998).

<span id="page-77-2"></span>
$$
CMAS = 2,1460 \times \frac{RMSE_r}{1,4142}
$$

$$
CMAS = 1,5175 \times RMSE_r \tag{27}
$$

Posterior a la obtención de este valor, es posible obtener la precisión horizontal siguiendo la ecuación [\(28\),](#page-77-3) según lo mencionado en el FGDC (1998).

<span id="page-77-3"></span>
$$
Precision_r = \frac{2,4477}{2,1460} \times CMAS
$$
  

$$
Precision_r = 1,1406 \times CMAS
$$
 (28)

• Caso en que  $RMSE_x \neq RMSE_y$ 

Para el 90% de confianza se establece la siguiente ecuación:

$$
Precision_r = 2.1460 \times 0.5 \times (RMSE_x + RMSE_y)
$$
\n<sup>(29)</sup>

<span id="page-77-1"></span><span id="page-77-0"></span>52

#### *Precisión vertical*

Y para el 90% de confianza la ecuación

$$
Precision_z = 1.65 \cdot RMSE_z \tag{30}
$$

### **2.1.28 Protocolo de fiscalización**

La norma para la tolerancia de error en el Ecuador en la exactitud planimétrica se encuentra en función del factor de escala del producto, para esto se debe multiplicar 0,3 mm por el factor de escala y el 90% de los puntos bien definidos no debe sobrepasar este valor (IGM, 2018).

En el ecuador se establece que para la fiscalización de la cartografía con finalidad catastral se utiliza el cálculo de la NSSDA especificada en el punto [2.1.26](#page-72-0) siguiendo las ecuaciones [\(9\),](#page-73-0) [\(10\)](#page-73-1) [\(13\).](#page-74-1) El nivel de confianza de la exactitud posicional es del 90% por tal motivo se seguirá la ecuación [\(31\)](#page-78-0) en el caso de que el error cuadrático medio en x e y sean iguales (IGM, 2018).

<span id="page-78-1"></span><span id="page-78-0"></span>
$$
Exactitud: 1,5175 \times RMSE_r \tag{31}
$$

Si el error medio cuadrático de x es diferente al de y, se sigue la ecuación [\(32\):](#page-78-1)

$$
Exactitud = 2,1460 \times 0.5 \times (RMSE_x + RMSE_y)
$$
\n
$$
(32)
$$

#### **2.19 Normativa**

En la Constitución de la República del Ecuador (2008), en el Art.16 numeral dos se establece que: todas las personas de forma individual o colectiva tienen derecho al acceso universal a las tecnologías de información y comunicación. En este sentido el uso de drones se encuentra alineado con lo también mencionado en el Art.277 numeral 6 en donde se expresa que: el estado se encuentra comprometido con el fin de promover e impulsar la ciencia y tecnología, artes, entre otros.

# **2.1.29 Resolución 251/2015 Norma para la operación de los Sistemas Aeronaves Pilotadas a Distancia (RPAS), drones (UAS)**

La dirección de aviación civil (2015), establece que, las aeronaves pilotadas a distancia deben cumplir los siguientes parámetros:

- $\triangleright$  No operar en espacios aéreos controlados como aeródromo o base militar.
- No volar a más de 122 metros sobre el terreno
- $\triangleright$  Operar solo entre la salida y puesta del sol
- La responsabilidad general durante la misión es del piloto de forma solidaria con el dueño de la aeronave.
- $\triangleright$  No operar en condiciones de cansancio, alcohol o bajo efectos de sustancias psicotrópicas.
- En caso de un vuelo automático el piloto debe tener la posibilidad de recuperar el control de la aeronave de forma inmediata.
- Contar con una póliza de seguros por daños a terceros en donde según el peso de la aeronave tal como se muestra en la tabla

# **Tabla 16**

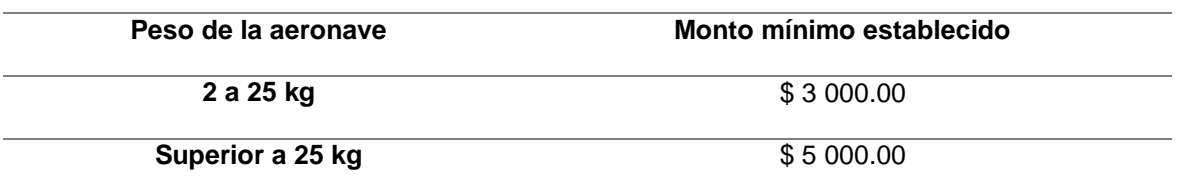

*Monto mínimo establecido en caso de daños a terceros según el peso del drone*

Fuente: (Dirección General de Aviación Civil, 2015)

Por otra parte también existe normativa de referencia a nivel de internacional.

# **2.1.30 Real decreto 552/2014 Reglamento de circulación aérea**

En el Real decreto dispuesto por el Ministerio de la Presidencia (2017), es seguido y aplicado en España en donde se toman en cuenta aspectos como:

- $\triangleright$  Protección de las personas y la propiedad
- $\triangleright$  Prevención de colisiones
- $\triangleright$  Reglas para vuelos nocturnos
- Altura mínima y máxima de vuelo
- $\triangleright$  Reglas en el aire para aeronaves no tripulas, entre otros.

# **2.1.31 Requisitos a cumplir para vuelos con drone no profesional**

Es necesario mencionar que en el Ecuador no existe una normativa establecida para el vuelo de drones, sin embargo se mencionarán aspectos de la normativa que se aplica en España para el vuelo de drones:

- Volar a una distancia mínima de 8 kilómetros de cualquier aeropuerto o aeródromo.
- No volar en un espacio aéreo controlado
- Volar a una altura máxima de 120m de altura sobre el suelo, o sobre el obstáculo más alto situado dentro de un radio de 150 metros desde la aeronave.
- Volar de día y en buenas condiciones meteorológicas
- $\triangleright$  Los vuelos deben encontrarse dentro del alcance visual del piloto

Las consideraciones mencionadas se encuentran en el Real Decreto 1036/2017 (Ministerio de la presidencia y para las administraciones territoriales, 2017).

#### **2.20 Estadísticos descriptivos**

# **2.1.32 Media**

La media es el promedio aritmético ordinario, generalmente para el cálculo de este estadístico se utilizan los datos de la muestra, por tal razón se la nombra también como media muestral (Montgomery & Runger, 2002).

La ecuación a utilizar es:

$$
\bar{x} = \frac{\sum_{i=1}^{n} x_i}{n}
$$
\n(33)

En donde:

- n: tamaño de la muestra
- $\triangleright$   $x_i$ : Indica una observación específica
- $\triangleright$   $\bar{x}$ : Media muestral

# **2.1.33 Mediana**

Medida de tendencia central en donde la muestra se divide en partes iguales; siguiendo la ecuación [\(34\)](#page-82-0) tomando en cuenta si la cantidad de elementos es par o impar (Montgomery & Runger, 2002).

<span id="page-82-0"></span>
$$
\tilde{x} = \begin{cases}\n\frac{x_{(n+1)}}{2}; \text{impar} \\
\frac{x_n}{2} + x_{(\frac{n}{2})+1}}{2}; \text{par}\n\end{cases}
$$
\n(34)

En donde:

- $\triangleright$   $\tilde{x}$ : es la mediana
- n: es el número de la muestra

# **2.1.34 Moda**

Montgomery & Runger (2002), establecen que: "La moda es la observación que se presenta con mayor frecuencia en la muestra; en la siguiente se aprecia los diferentes sesgos que esta medida de tendencia puede poseer.

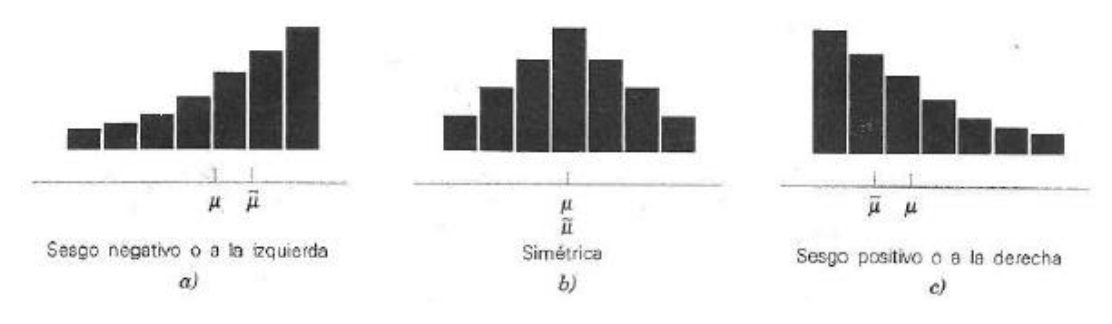

*Figura 15* Sesgo de la moda y mediana

Fuente: (Montgomery & Runger, 2002)

#### **2.1.35 Rango**

Es la diferencia entre el valor máximo y mínimo de las observaciones siguiendo la ecuación

$$
r = m\acute{a}x(x_i) - m\acute{m}(x_i) \tag{35}
$$

- $\triangleright$  En donde:
- $\triangleright$  r: rango
- $\triangleright$   $x_i$ : Indica una observación específica

#### **2.1.36 Varianza y desviación estándar**

Estas descripciones permiten dar una distancia promedio de un conjunto de observaciones con respecto a medida de la distribución (Levin & Rubin, 2004).

#### *Varianza de la población*

Para calcular la varianza de la población, se debe sumar los cuadrados de las distancias entre la media y cada elemento de la población para proceder a dividir para el número total de observaciones sigue la siguiente ecuación [\(36\):](#page-83-0)

<span id="page-83-0"></span>
$$
\sigma^2 = \frac{\sum (x - \mu)^2}{N} = \frac{\sum x^2}{N} - \mu^2
$$
\n(36)

En donde:

- $\triangleright$   $\sigma^2$ : Varianza de la población
- $\triangleright$  x: Elemento u observación
- $\triangleright$   $\mu$ : Media de la población
- $\triangleright$  N: Total de elementos de la población

 $\triangleright$   $\mu$ : Media

#### *Desviación estándar*

Es la raíz cuadrada de la varianza, permite determinar la localización de los valores de una distribución de frecuencias con relación a la media (Levin & Rubin, 2004).

#### *Raíz del error medio cuadrático (RMSE)*

Según Negrón (2014), La raíz del error medio cuadrático, también es conocida como RMSE debido a que en ingles sus siglas pertenecen a "Root Mean Square Error", es utilizado para la evaluación y comparación de modelos; este realiza una diferencia entre valores estimados y valores reales. Para obtener este evaluador se debe calcular el Error Absoluto Medio (EAM), tal como se visualiza en la ecuación [\(37\).](#page-84-0)

<span id="page-84-0"></span>
$$
EAM = \frac{1}{n} \sum_{i=1}^{n} \left( \alpha_{data_i} - \alpha_{check_i} \right)^2 \tag{37}
$$

En donde:

- $\triangleright$  n: Tamaño de la muestra
- $\triangleright$   $\alpha_{data_i}$ : Valor real
- $\triangleright$   $\alpha_{check_i}$ : Valor estimado

Para calcular el RMSE se debe sacar la raíz del EAM tal como se visualiza en la ecuación [\(38\).](#page-84-1)

<span id="page-84-1"></span>
$$
RMSE = \sqrt{EAM} \tag{38}
$$

# **CAPÍTULO III**

# **3 METODOLOGÍA**

#### **3.1 Pre factibilidad de los parámetros de toma**

Se realizó la planificación de los primeros vuelos, mismos que fueron utilizados para identificar la pre factibilidad del proyecto, esto con el fin de identificar: el tiempo de duración de las baterías del drone a utilizar, el área que cada vuelo abarcará, condiciones ambientales necesarias, es decir las horas adecuadas del día en las que no se tenga inconvenientes con el viento y sobre todo el traslapo a utilizar en el vuelo general en el sector de Alangasí. Estos vuelos de entrenamiento fueron efectuados en la Universidad de las Fuerzas Armadas – ESPE, con el fin de identificar el procedimiento necesario para la planificación de una misión exitosa. En la ilustración **[Figura 16](#page-86-0)**, se indica el flujo grama a seguir para la toma de imágenes con drone.

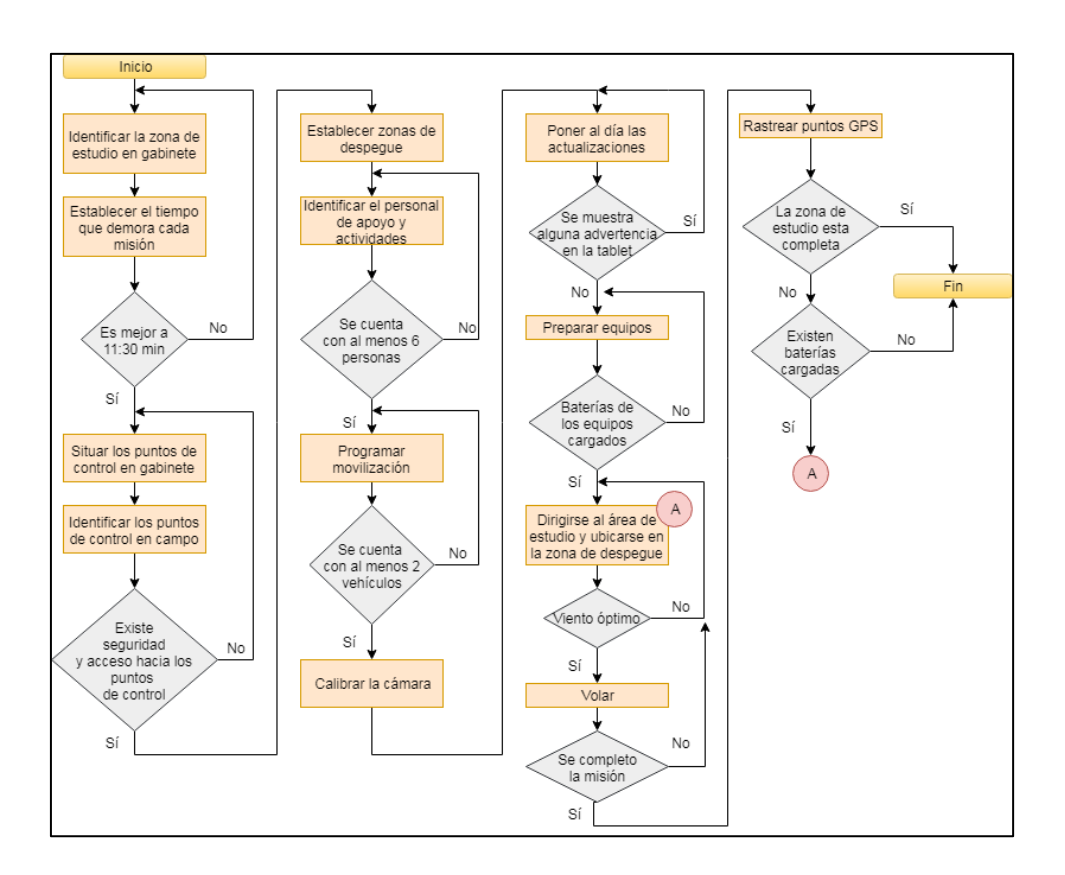

*Figura 16* Planificación plan de vuelo

#### <span id="page-86-0"></span>**3.1.1 Logística para la ejecución de vuelos**

Los primeros vuelos efectuados fueron fallidos por lo que, se empleó el Ciclo de Deming con el fin de, establecer una mejora continua en cada uno de las pruebas realizadas.

Las especificaciones que se tomaron en cuenta se indican en la *[Tabla 17](#page-87-0)*, en donde se puede observar un resumen de las medidas tomadas con el fin de tener un vuelo exitoso; para observar los resultados de cada una de las tres etapas de pruebas realizadas ver *[Tabla 28](#page-150-0)*, la cual se encuentra en resultados.

<span id="page-87-0"></span>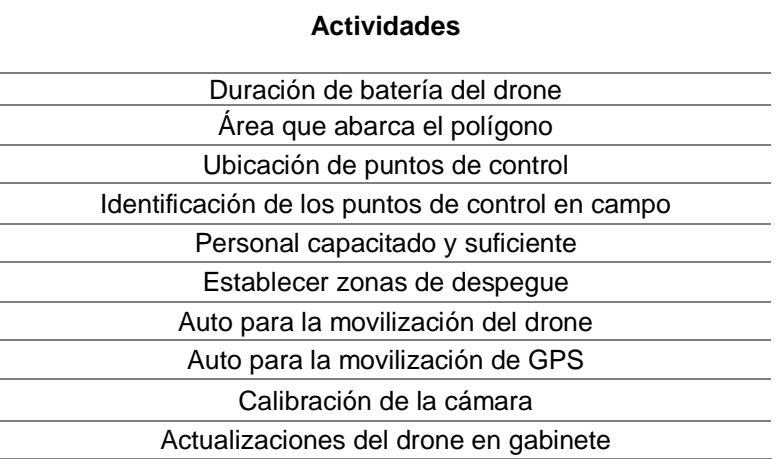

#### **3.1.2 Traslapos y restitución**

Una vez obtenido un vuelo exitoso y teniendo las especificaciones necesarias para la cumplimiento del mismo, se dio paso a las pruebas con diferentes traslapos, con el fin de, determinar el porcentaje idóneo para poder realizar la restitución. El traslapo o solape elegido toma en cuenta: optimizar la batería, abarcar la mayor área posible y asegurar la visualización en 3D en toda el área de estudio.

Se ejecutaron 9 vuelos con solapes diferentes que cubrieron la Universidad de las Fuerzas Armadas – ESPE, mismos que cuentan con las características que se describen en la *[Tabla](#page-87-1)* **18**, que se visualiza a continuación.

# <span id="page-87-1"></span>**Tabla** *18*

*Traslapos*

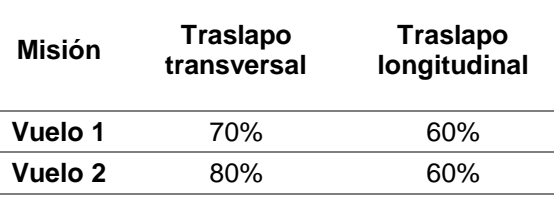

*Continúa*

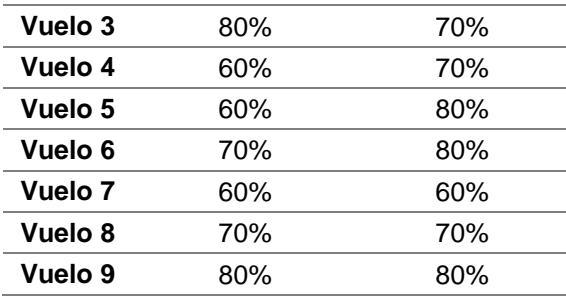

Una vez obtenidas las imágenes de los predios de la universidad con diferentes traslapos, se procedió a la configuración del entorno para la restitución (Ver Anexo 1), con el fin de, verificar que sí es posible la visualización en 3D e identificar la factibilidad de la restitución según el solape de imágenes que cada vuelo posee. Este proceso permitió identificar el porcentaje traslapo a utilizar en los vuelos a realizar en el sector de Alangasí, zona de estudio de la presente investigación.

Los vuelos en los predios de la Universidad se realizaron utilizando traslapos de 60%, 70%, 80% y sus respectivas combinaciones, en la **[Figura 17](#page-89-0)**, se aprecia la variación de los traslapos.

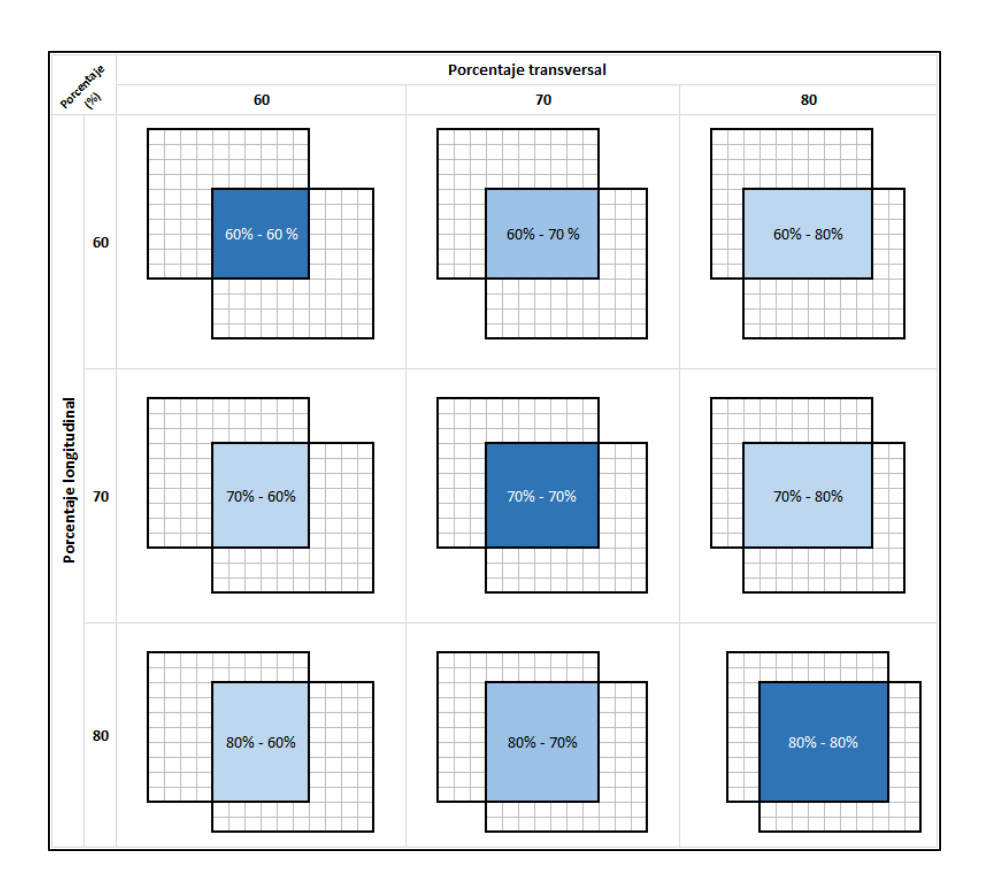

*Figura 17* Porcentaje de traslapo teórico

<span id="page-89-0"></span>Sin embargo, según las condiciones climáticas, la captura con cada uno de los traslapos fue diferente, tal como se ilustra en la **[Figura 93](#page-153-0)**, en apartado [4.1.1](#page-150-1) de resultados.

Se probó cada uno de las misiones realizadas con el fin de comprobar si es posible o no restituir y se determinó que, es factible realizar en todas las combinaciones de traslapo; además, tal como se menciona en el apartado [2.13](#page-63-0) del capítulo dos, para poder obtener una visualización en 3D, solo interviene el traslapo longitudinal por lo que, para determinar la superposición de imágenes adecuada a utilizar solo se tomó en cuenta los bloques con solape longitudinal de 60%, 70% y 80% , sin importar la combinación que tengan en el traslape transversal, tal como se evidencia en los resultados en las siguientes ilustraciones: **[Figura 94](#page-154-0)**, **[Figura 95](#page-154-1)** y **[Figura 96](#page-155-0)**.

Por otra parte, debido a que, el área que los traslapos abarcan varían dependiendo de las condiciones climáticas, se hizo énfasis en utilizar los bloques que tengan igual traslapo longitudinal y trasversal para asegurar también la cobertura en el traslape transversal, lo que permitirá más adelante la generación del ortomosaico.

Con la finalidad de considerar dos factores extra; en este caso: el número de imágenes y el tiempo que se demora la aeronave para capturar imágenes de un área, se realizaron tres vuelos que cubrieron 26,28 ha cada uno; dichos vuelos fueron planificados con traslapos iguales de forma longitudinal y transversal; es decir, de 60% - 60%, 70% - 70% y 80% - 80% de solape, revisar la *[Tabla](#page-155-1)* **29**, en el apartado [4.1.2](#page-152-0) de resultados.

#### **3.1.3 Toma de imágenes**

En el momento de la captura de las imágenes es necesario mencionar que la posición de la cámara cambia debido al giro que realiza el drone con el fin de seguir la línea de vuelo, tal como se observa en la **[Figura 18](#page-91-0)**; este se re-direcciona rotando 90°, mas no realizando giros adicionales para su posicionamiento; razón por la cual, en el momento de armar el bloque fotogramétrico no se descarta ninguna fotografía.

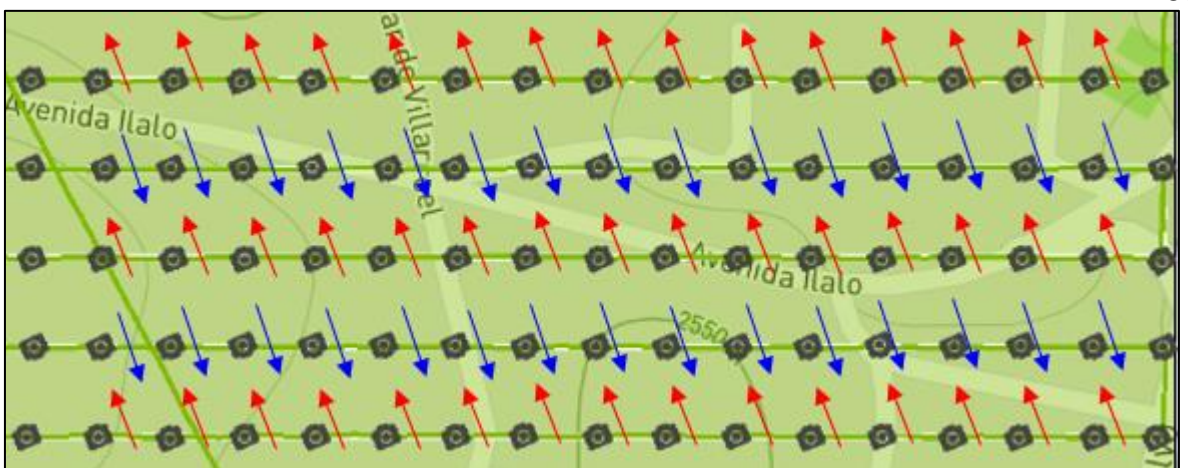

*Figura 18* Sentido de las imágenes al ser capturadas

# <span id="page-91-0"></span>**3.2 Diseño del plan de vuelo**

El plan de vuelo de la Parroquia de Alangasí abarcó un área de 300 ha, por lo que, la planificación de los vuelos fue realizada en función de la topografía del lugar con el fin de establecer el sentido de las líneas de vuelo; para lo cual, se visualizó el perfil de alturas del sitio con el fin de identificar las zonas de posible impacto, ver **[Figura 19](#page-91-1)**.

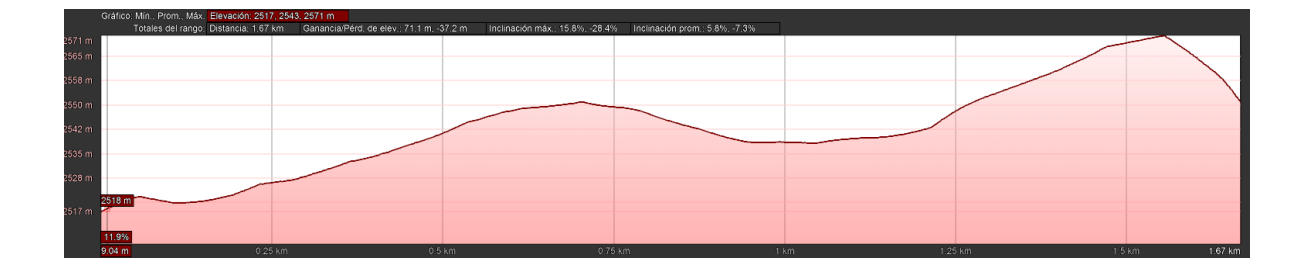

*Figura 19* Perfil de la zona de vuelo

<span id="page-91-1"></span>Es necesario que las líneas de vuelo sean paralelas a las curvas de nivel de la zona, con el fin de evitar colisiones; para lo cual, es necesario identificar la cota más alta y verificar que la altura de vuelo del drone supere dicha elevación al realizar la misión. Las líneas de vuelo diseñadas se aprecian en la **[Figura 20](#page-92-0)** . En este caso, la altura de vuelo de las misiones es de 120 metros con respecto a la superficie de despegue.

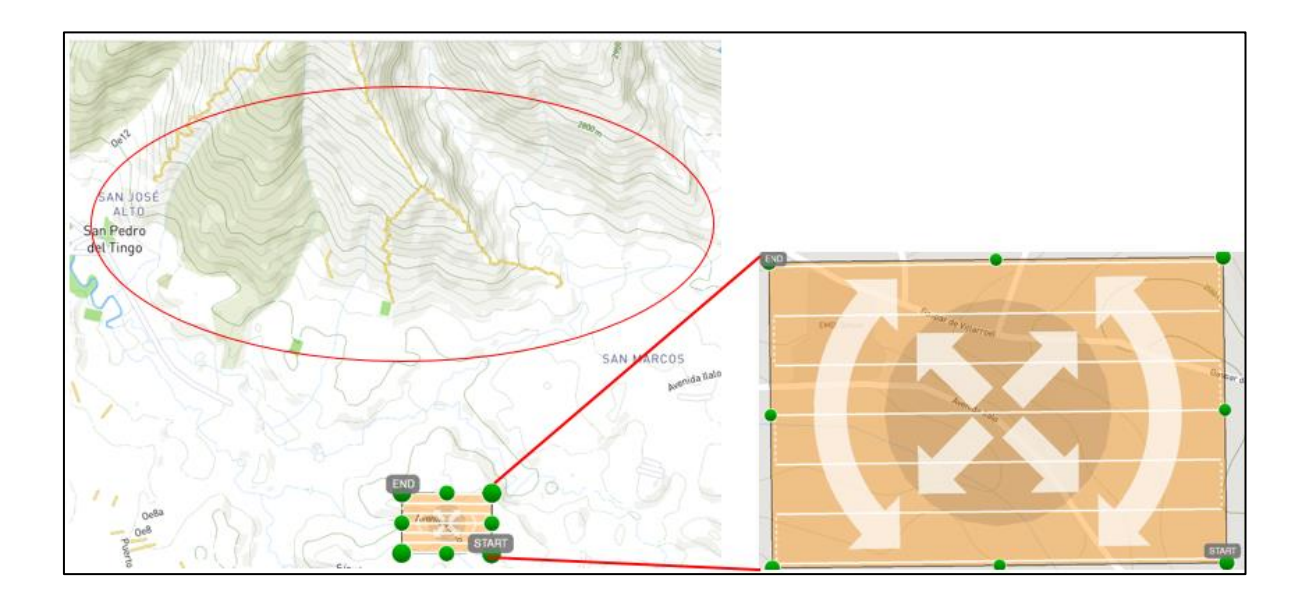

<span id="page-92-0"></span>*Figura 20* Sentido de las líneas de vuelo en función de las curvas de nivel de la zona

# **3.2.1 Diseño de los polígonos de vuelo**

Se diseñaron 6 vuelos uno por cada batería a una altura de 120 metros sobre la superficie de despegue, con misiones de 11:30 minutos de duración, tiempo en el que se consumió el 70% de batería, el otro 30% es utilizado por la aeronave de forma automática para el regreso a la base, dichas misiones se observan en la **[Figura 21](#page-93-0)**.

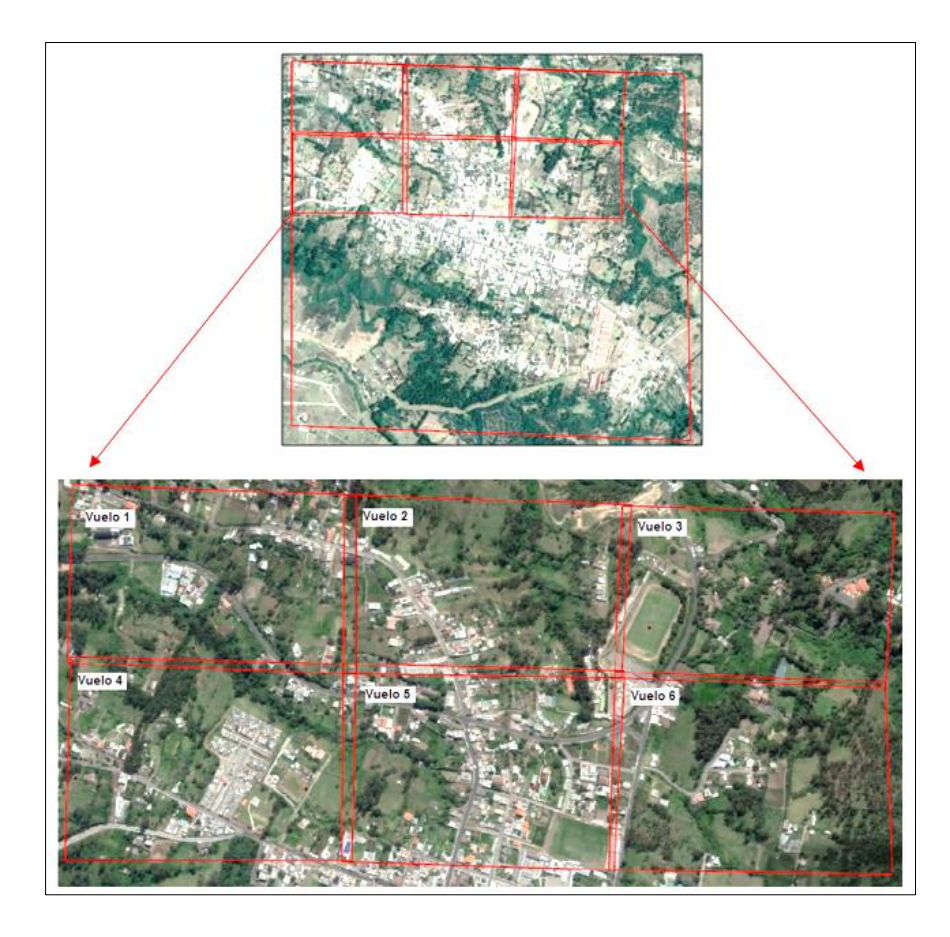

*Figura 21* Misiones Inspire 1

<span id="page-93-0"></span>Como se puede apreciar, estas misiones no completan el total del área de estudio pues, solo se abarcan un total de 102.89 ha. Cada vuelo capturó un área aproximada de 18.2 ha con un GSD de 3 cm/pix; por consiguiente, para completar se utilizó Phantom 4; el cual tiene una autonomía de vuelo de 12 minutos, pero al tener una cámara más liviana permite realizar un vuelo más eficiente; el GSD de la cámara del Phantom es de 5.25 cm/pix, por lo que, las misiones comprendieron una extensión aproximada de 30,98 ha; 12,66 ha más que las que fueron capturadas con el Inspire 1. En la **[Figura 22](#page-94-0)**, se observan las 7 misiones que realizaron con el Phantom, completando de esta manera las 300 ha de la zona de estudio.

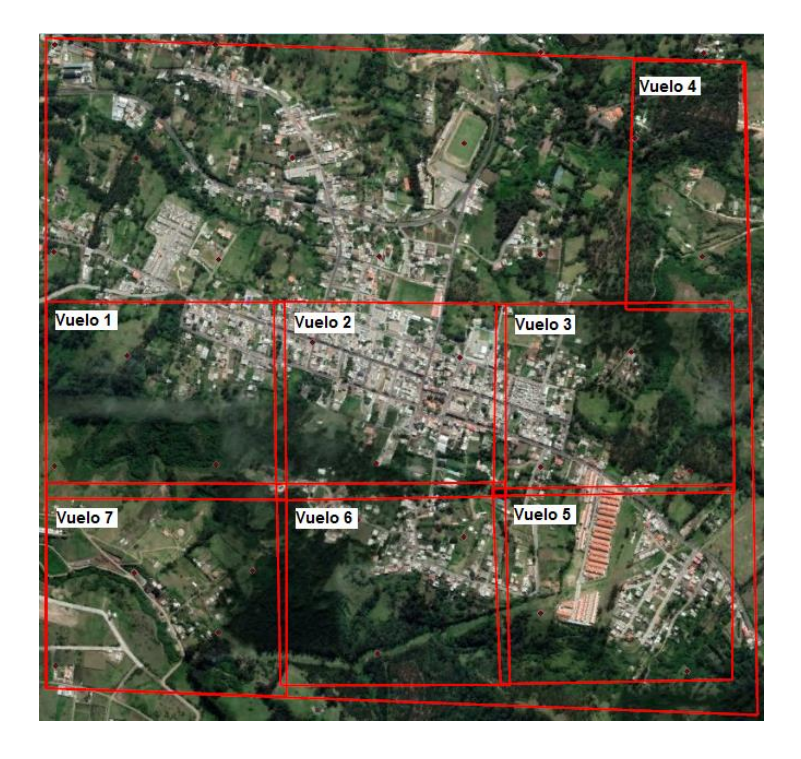

*Figura 22* Misiones Phantom 4

<span id="page-94-0"></span>Se realizó un tercer vuelo utilizando el Phantom 4 con el fin de abarcar la zona más poblada de la parroquia a este conjunto se lo denominó Conjunto 3.

# **3.2.2 Zonas de despegue**

Los puntos de despegue fueron establecidos tomando en cuenta la elevación de la zona de la misión con el objetivo de que el despegue sea realizado desde un lugar alto para evitar colisiones y con la finalidad que exista línea de vista y alcance de radio frecuencia. De preferencia establecer los lugares de despegue en la mitad del polígono de la misión, tal como si visualiza en la **[Figura 23](#page-95-0)**.

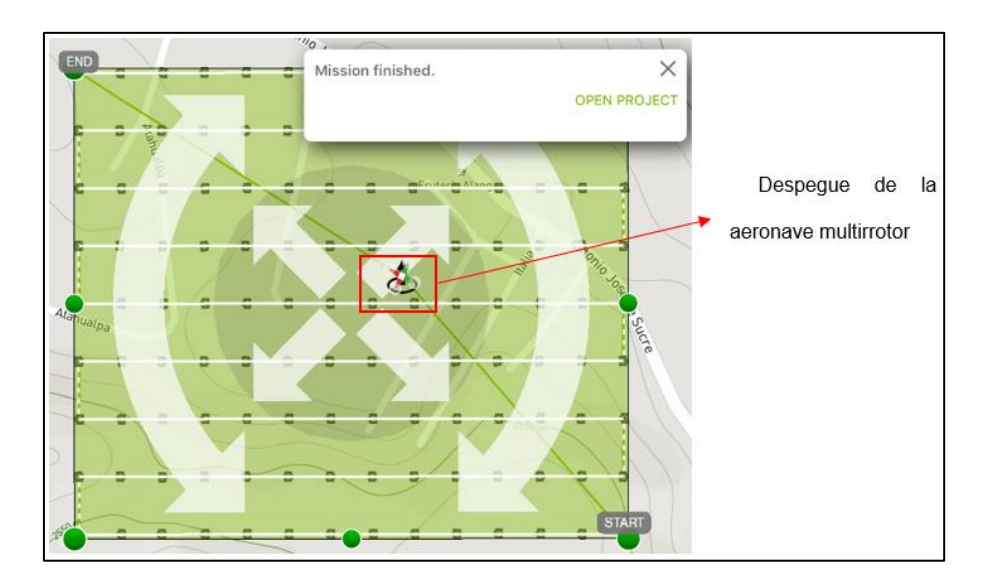

*Figura 23* Despegue del drone desde el centro del polígono

<span id="page-95-0"></span>Los sectores de despegue fueron escogidos de manera preliminar en Google Earth, tal como se visualiza en **[Figura 24](#page-96-0)**, posteriormente, se realizó una inspección de campo en donde se comprobó la accesibilidad al sitio, altura de la vegetación y ciertas posibles interferencias como: cables de luz, árboles, postes, entre otros que dificulten el despegue y aterrizaje.

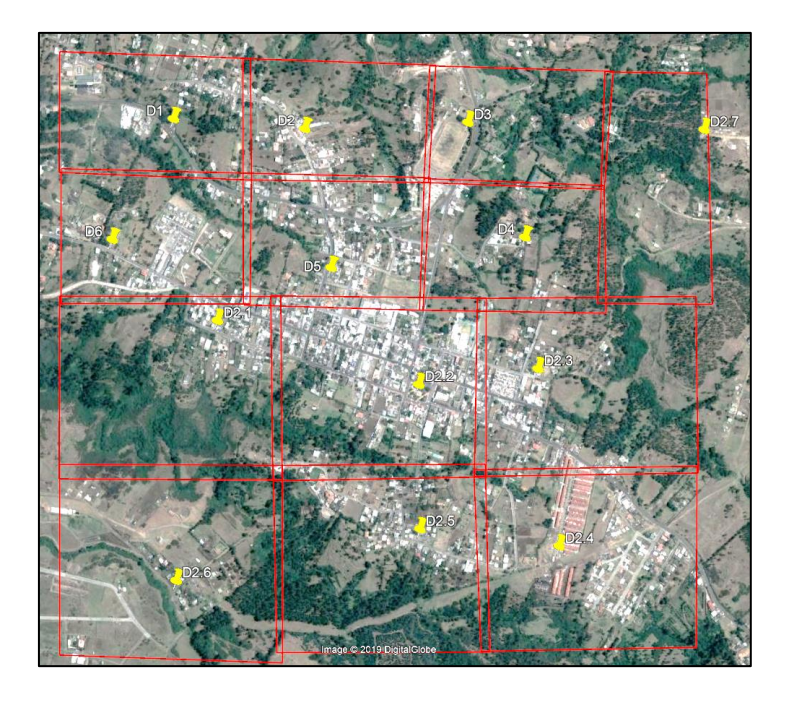

*Figura 24* Sitios de despegue para cada vuelo

<span id="page-96-0"></span>Además, es importante revisar que, en el transcurso de la misión no existan obstáculos de gran tamaño como bosques tupidos que impidan la visualización durante periodos largos entre el operador y el drone ya que, existe la posibilidad de perder la conexión entre el control y el multirrotor; si esto llegare a suceder, el drone se quedará volando de manera estática en el último lugar donde existió conexión hasta que esta se restablezca o regresar al lugar de despegue, esto dependerá de las configuraciones del control; sin embargo, este período podría durar un tiempo considerable gastando la batería de manera innecesaria y la misión no se completaría; razón por la cual, es necesario durante todo el tiempo que la misión dure, mantener las antenas del control siguiendo la ruta del drone.

En caso de que la zona de estudio no permita acceder a una zona de despegue que se encuentre en la mitad del polígono, se debe despegar desde un lugar cercano a la

zona de misión y próximo al lugar donde el vuelo terminará, ya que, esto permitirá que si la batería se agota, el drone termine la última línea de vuelo tal como se identifica en la **[Figura 25](#page-97-0)**, tomando en cuenta que, en la mayor parte de la misión se tenga visual con el drone.

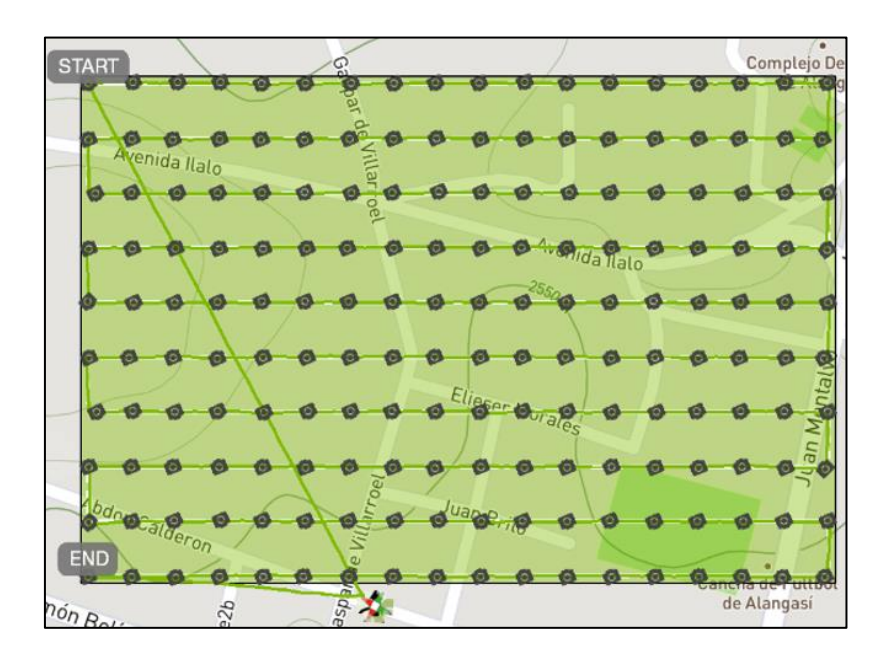

*Figura 25* Despegue fuera del polígono de misión

# <span id="page-97-0"></span>**3.2.3 Autonomía de vuelo**

Otro punto clave es la autonomía de vuelo, es decir, el tiempo que dura la batería del equipo, en el presente proyecto se emplearon dos drones, el primero es un Inspire 1, ver **[Figura 26](#page-98-0)**, y el segundo es un Phantom 4, ver **[Figura 27](#page-98-1)**. Para los vuelos realizados con el Inspire 1, se tomó en cuenta que, al utilizar una cámara más pesada el tiempo de autonomía de la batería es inferior.

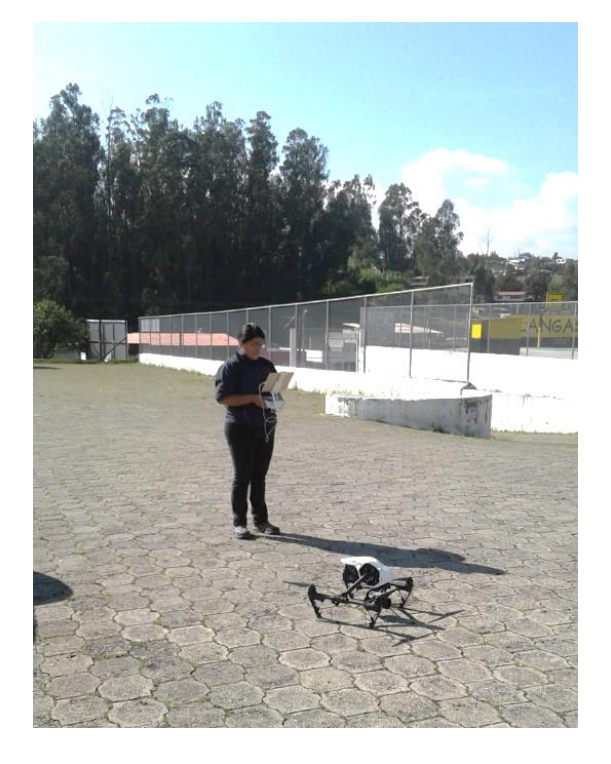

*Figura 26* Vuelo con drone Inspire 1

<span id="page-98-1"></span><span id="page-98-0"></span>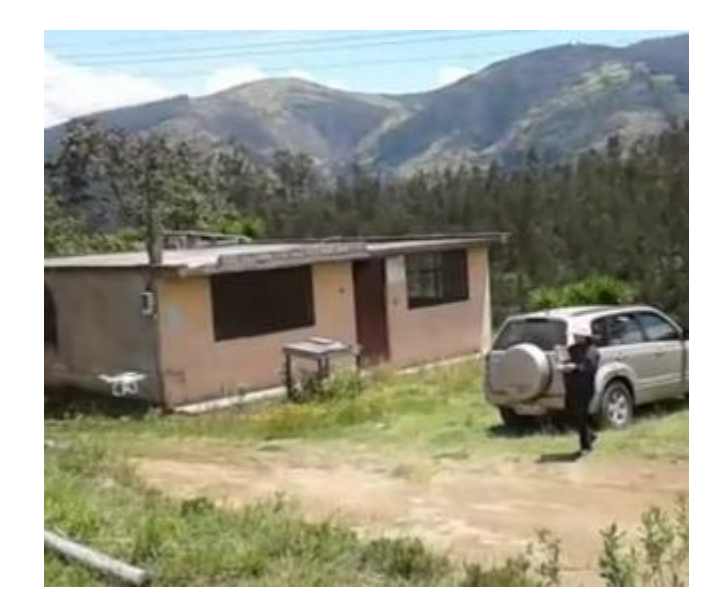

*Figura 27* Vuelo don drone Phantom 4

# **3.2.4 Tiempo de vuelo de las misiones**

Cabe mencionar que, el tiempo planificado que se ve en pantalla en el momento de realizar el polígono de vuelo es un estimado ya que, las condiciones climáticas pueden ocasionar que la misión dure más tiempo de lo estimado tal como se aprecia en la **[Figura 28](#page-99-0)**, en donde se indica que el tiempo es de 11 minutos con 30 segundos pero, al completar la misión el tiempo utilizado para terminar la misión fue de 12 minutos con 51 segundos, ver **[Figura 29](#page-99-1)**.

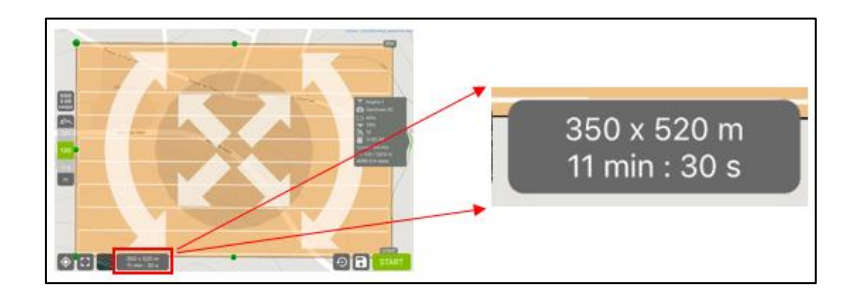

*Figura 28* Tiempo esperado para completar la misión

<span id="page-99-0"></span>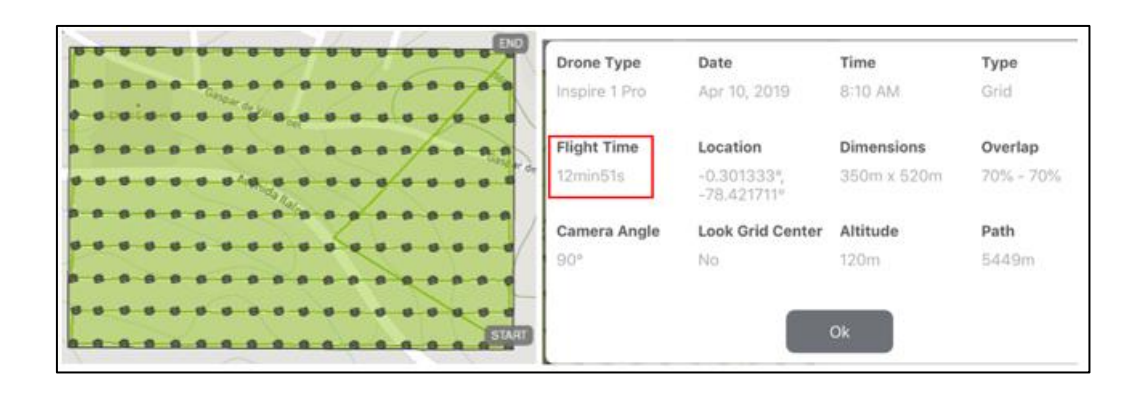

<span id="page-99-1"></span>*Figura 29 Duración real de tiempo para completar la misión*

En la sección de resultados, en el apartado [0](#page-157-0) en la *[Tabla 31](#page-157-1)* se ilustra el tiempo de duración real de cada una de las misiones realizadas.

# **3.3 Puntos de apoyo de control fotogramétrico**

En el control geodésico como apoyo fotogramétrico de la orientación externa, se colocaron 24 puntos de control terrestre, mismos que se ubicaron 4 en los extremos de cada polígono realizado y en lugares donde la pendiente cambiaba de forma significativa, tal como se indica en la **[Figura 30](#page-100-0)**.

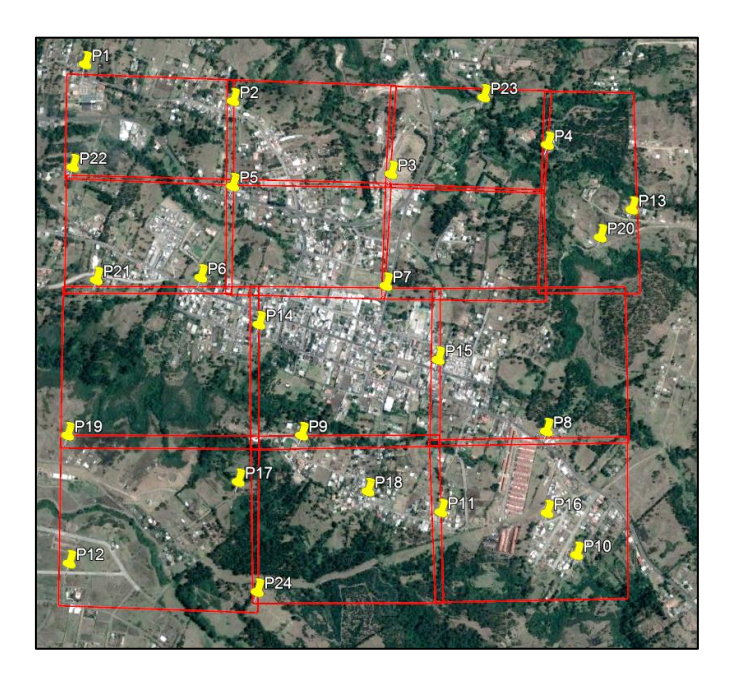

*Figura 30* Puntos de control

<span id="page-100-0"></span>Estos puntos fueron verificados en campo previo a la realización de los vuelos, en donde se comprobó: accesibilidad e idoneidad de visualización, es decir verificar que en el momento de la captura de la imagen la marca de referencia para el control geodésico no quede oculto por alguna construcción o árbol de gran altura, y seguridad para el

personal que se encuentre en el lugar en el momento de la captura de las imágenes y la toma de puntos.

Los puntos fueron representados en el terreno por medio de clavos, en el caso de ser ubicado en el pavimento o adoquín y por medio de estacas para los puntos ubicados en la tierra, ver **[Figura 31](#page-101-0)** y **[Figura 32](#page-101-1)**, para facilitar la ubicación de las marcas de referencia para el control geodésico y la toma de puntos GNSS.

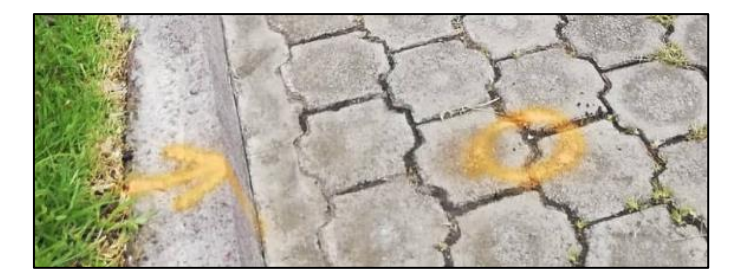

*Figura 31* Punto representado con clavo

<span id="page-101-0"></span>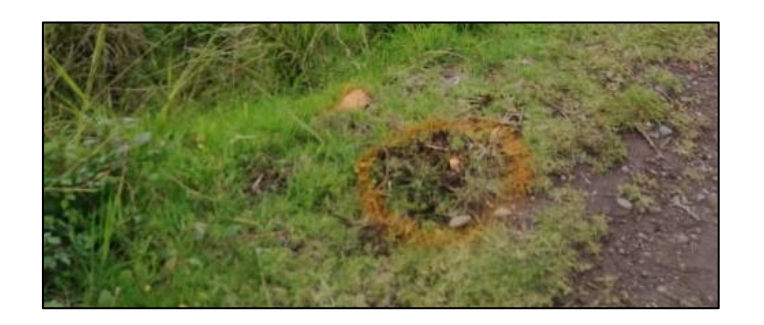

*Figura 32* Punto representado con estaca

<span id="page-101-1"></span>Los puntos fueron rastreados con equipos GNSS de una frecuencia, ver **[Figura 33](#page-102-0)**, utilizando el método estático rápido, tomando como base la Estación de Monitoreo Continuo "EPEC" ubicada en las instalaciones de la Universidad de las Fuerzas Armadas – ESPE. Los móviles fueron programados para rastrear las coordenadas durante 15 minutos con intervalos de 5 segundos.

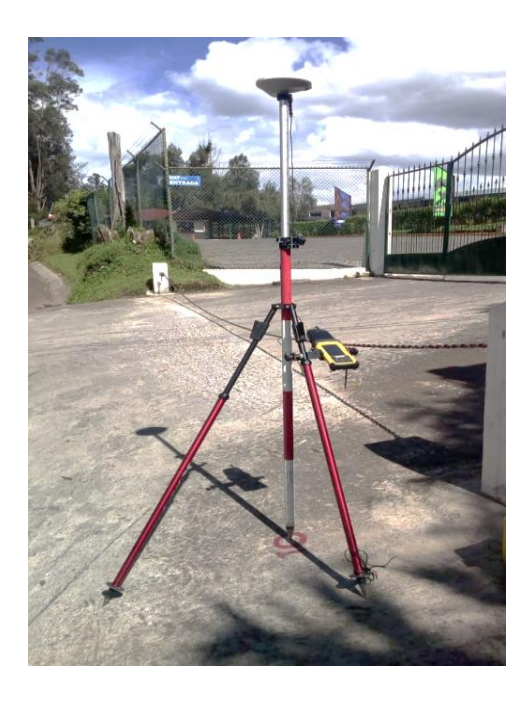

*Figura 33* Rastreo de puntos de control

<span id="page-102-0"></span>En la sección [4.4](#page-159-0) de resultados, en la *[Tabla 33](#page-160-0)*, se puede observar el elenco de coordenadas completo utilizado para el control terrestre del presente trabajo.

#### **3.4 Procesamiento de las imágenes adquieras por drone en el programa**

### **fotogramétrico Photomod**

El procedimiento seguido paso por paso del programa fotogramétrico para imágenes capturadas con drone, Photomod, es posible visualizarlo en el **Anexo 3.**

### **3.5 Ajuste fotogramétrico en el programa Photomod**

En los siguientes procesos se realizaron: la orientación interior, exterior, pinchados de puntos de control, creación de puntos de enlace y ajuste del bloque fotogramétrico. En la siguiente **[Figura 34](#page-103-0)** se observa del proceso realizado en el programa fotogramétrico Photomod.

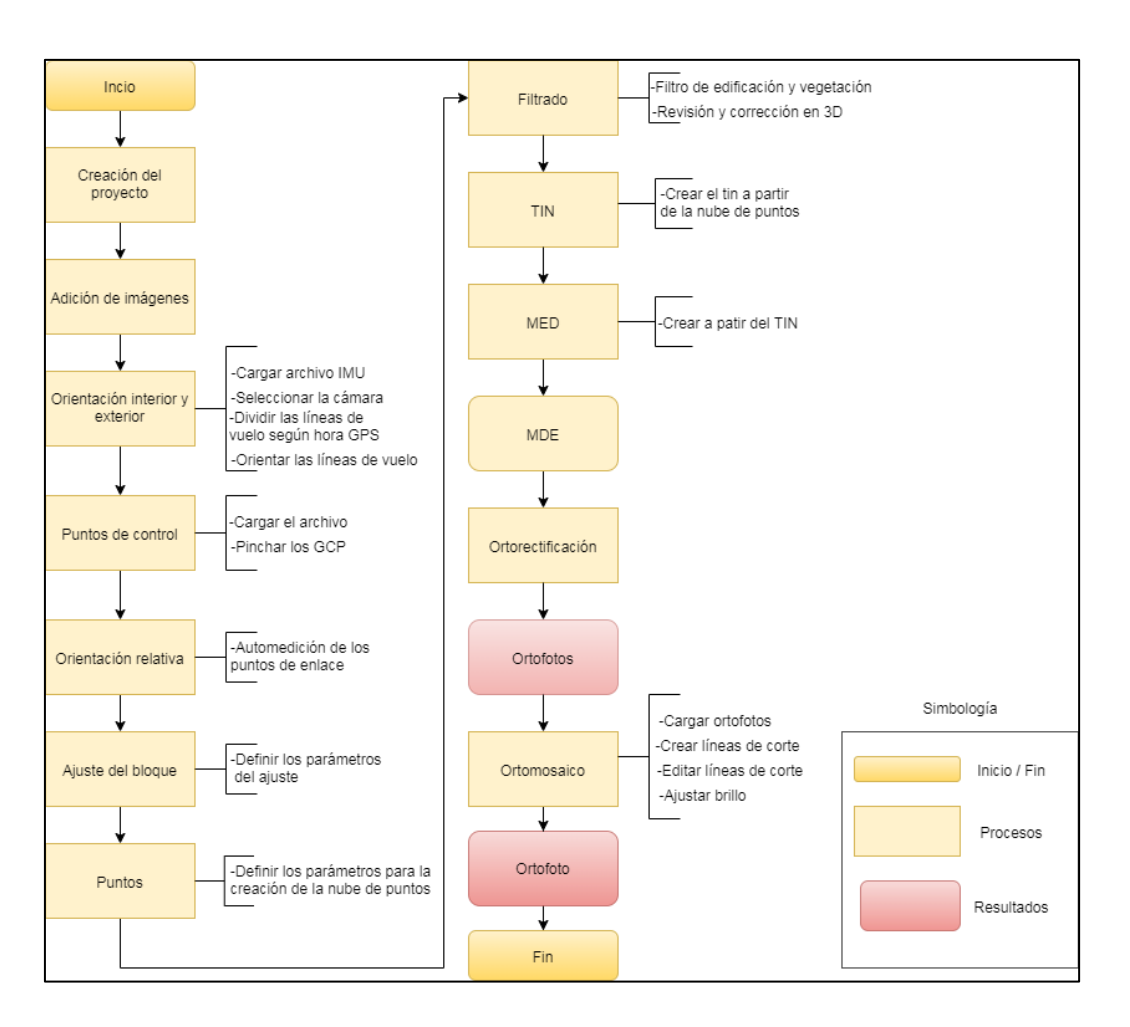

*Figura 34* Proceso en Photomod

# <span id="page-103-0"></span>**3.5.1 Adición de imágenes**

Las imágenes del proyecto fueron tomadas con dos drones diferentes, por tal razón, se realizaron dos proyectos, uno para cada cámara. Sin embargo las características generales del proyecto fueron las mismas para los dos proyectos como se visualiza a continuación en la *[Tabla 19](#page-103-1)*:

<span id="page-103-1"></span>**Tabla 19** *Características Proyectos Photomod*

| Sistema de coordenadas: | WGS 84 / UTM zone 17S (84deg West to 78deg West; southern<br>hemisphere. Ecuador. Perú. EPSG) |  |  |  |
|-------------------------|-----------------------------------------------------------------------------------------------|--|--|--|
| Orientación:            | Orientación: derecha, georreferenciando: sistema de coordenadas                               |  |  |  |

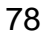

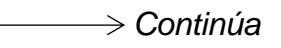

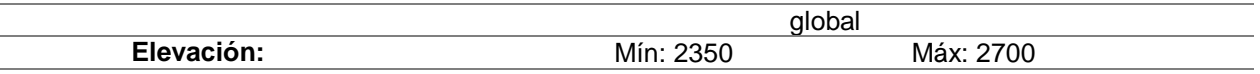

El primero proyecto denominado "Conjunto 1", contiene imágenes capturadas por el drone Inspire 1 con una cantidad de 1087 y el segundo proyecto denominado "Conjunto 2" contiene las imágenes capturadas por el drone Phantom 4 con una cantidad de 891 fotografías.

Entre las dos aeronaves el proyecto total contó con 1978 fotografías, imágenes a las que fue necesario cambiar el nombre de la foto para que cada una cuente con un identificador único, tal como se indica en la *[Tabla 20](#page-104-0)*, en donde, se puede apreciar las diferencias entre archivos que contienen la misma numeración.

<span id="page-104-0"></span>**Tabla 20** *Nombres de las imágenes capturadas*

| Imágenes Inspire 1                                                                                             | Imágenes Phantom 4                                                                                                    |  |  |  |
|----------------------------------------------------------------------------------------------------|----------------------------------------------------------------------------------------------------|--|--|--|
| $\Box$ DJI_0092<br>DJI_0092 - Copy<br>$\Box$ DJI_0093<br>DJI_0093 - Copy                                       | DJI_0202 - Copy - Copy   DJI_0202 - Copy - Copy - Copy<br>DJI_0203 - Copy - Copy   DJI_0203 - Copy - Copy - Copy<br>DJI_0204 - Copy - Copy   DJI_0204 - Copy - Copy - Copy |  |  |  |
| $\Box$ DJI 0094<br>DJI_0094 - Copy<br><b>DJI_0095 - Copy</b><br>DJI_0095<br>DJI_0096 - Copy<br>$\Box$ DJI 0096 | DJI_0205 - Copy - Copy 2 DJI_0205 - Copy - Copy - Copy<br>DJI_0206 - Copy - Copy   DJI_0206 - Copy - Copy - Copy<br>DJI_0207 - Copy - Copy   DJI_0207 - Copy - Copy - Copy |  |  |  |

#### **3.5.2 Orientación Interior y exterior**

En este proceso se eligió las características de la cámara utilizada; además se importó el archivo IMU, con el fin de poder ubicar las imágenes tomadas en sus posiciones aproximadas, se una vez realizado este proceso se aprecia la ubicación de las imágenes de los Conjuntos 1 y 2 en la **[Figura 35](#page-105-0)**.

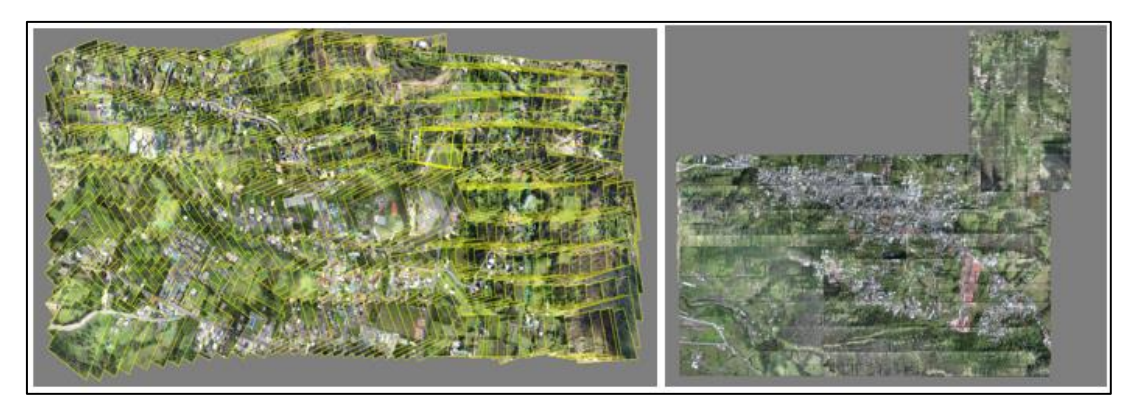

*Figura 35* Orientación interior "Conjunto 1" y "Conjunto 2"

<span id="page-105-0"></span>Cada bloque fue divido acorde con sus líneas de vuelo y hora GPS de toma, con el objeto de: orientar las líneas de vuelo según el sentido de captura, eliminar las imágenes que repetidas, que se encuentren con defectos de toma o que pertenezcan a giros que la aeronave realizó al ubicarse. En la **[Figura 36](#page-105-1)** se observan defectos de toma en las imágenes, estas salieron blancas y para poder corregir este problema fue necesario borrarlas. Debido a que, las aeronaves utilizadas realizan giros de 90° no es necesario borrar las imágenes de los extremos.

<span id="page-105-1"></span>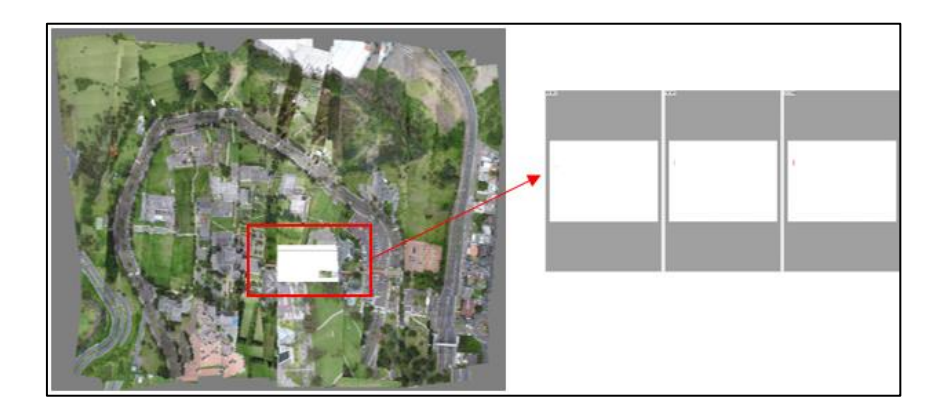

*Figura 36* Imágenes capturadas con defectos de toma

En el caso de que existan imágenes defectuosas dentro del bloque, como las indicadas en la **Figura 36** [Imágenes capturadas con defectos de toma,](#page-105-1) se las debe eliminar para corregir las líneas de vuelo y de ser necesario tomar nuevamente esas imágenes con el objeto de trabajar solo con datos válidos. En la **[Figura 37](#page-106-0)** las líneas de vuelo que tienen color naranja corresponden a líneas con imágenes editadas.

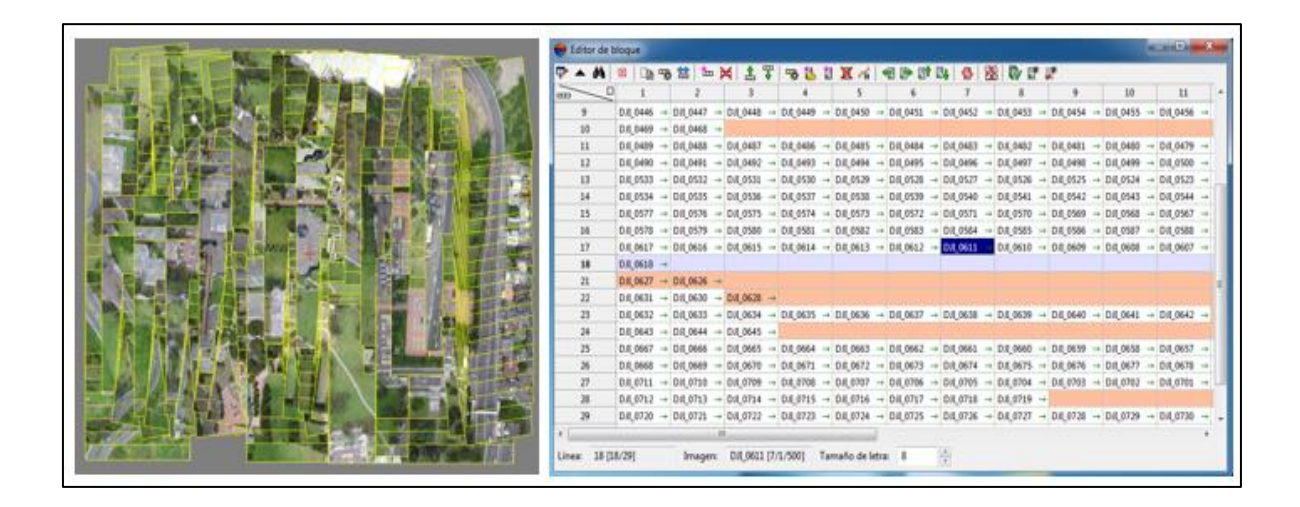

*Figura 37* Líneas de vuelo corregidas

<span id="page-106-0"></span>Las imágenes deben ser orientadas según el sentido de toma, con el fin de agilizar los próximos procesos. En la **[Figura 38](#page-106-1)**, se puede observar una línea de vuelo cuya orientación no ha sido modificada.

<span id="page-106-1"></span>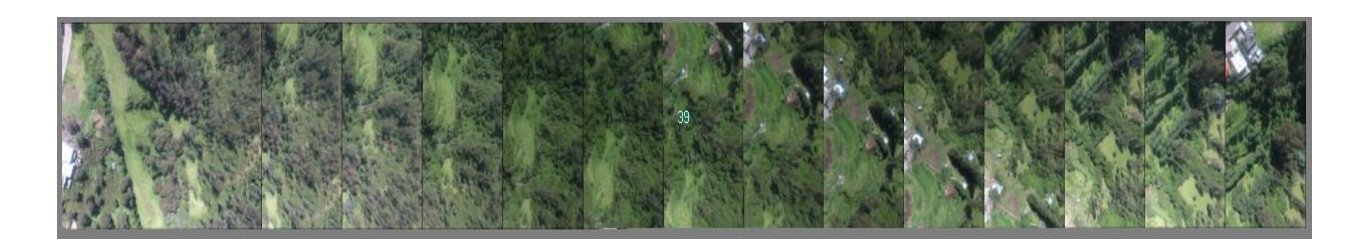

*Figura 38* Línea de vuelo sin sentido de toma

81

En la **[Figura 39](#page-107-0)**, se observa una línea de vuelo orientada en el sentido de toma y el bloque al que pertenece.

| 37 |                               | $DI_0042 - Copy - Copy - Copy$ + $[DI_0043 - Copy - Copy - Copy + [DI_0044 - Copy - Copy - Copy - Copy]$            |  |  |
|----|-------------------------------|----------------------------------------------------------------------------------------------------|--|--|
| 38 |                               | DJI_0069 - Copy - Copy - Copy   1   DJI_0068 - Copy - Copy - Copy   1   DJI_0067 - Copy - Copy - Copy - Copy        |  |  |
| 39 |                               | DJI_0070 - Copy - Copy - Copy $\downarrow$ DJI_0071 - Copy - Copy - Copy $\downarrow$ DJI_0072 - Copy - Copy - Copy |  |  |
| 40 |                               | DJI_0097 - Copy - Copy - Copy   1   DJI_0096 - Copy - Copy - Copy   1   DJI_0095 - Copy - Copy - Copy               |  |  |
| 41 |                               | DJI_0098 - Copy - Copy - Copy   1   DJI_0099 - Copy - Copy - Copy   1   DJI_0100 - Copy - Copy - Copy               |  |  |
| 42 |                               | $DI_0125$ - Copy - Copy - Copy     DJI_0124 - Copy - Copy - Copy      DJI_0123 - Copy - Copy - Copy                 |  |  |
| 43 | DJI_0126 - Copy - Copy - Copy | DJI_0127 - Copy - Copy - Copy     DJI_0128 - Copy - Copy - Copy                                                     |  |  |
| 44 |                               | $DI_2O153$ - Copy - Copy - Copy   1   DJI_0152 - Copy - Copy - Copy   1   DJI_0151 - Copy - Copy - Copy             |  |  |
| 45 |                               | DJI_0154 - Copy - Copy - Copy $\downarrow$ DJI_0155 - Copy - Copy - Copy $\downarrow$ DJI_0156 - Copy - Copy - Copy |  |  |

*Figura 39* Líneas de vuelo con sentido de toma

<span id="page-107-0"></span>Después de esta etapa de corrección de imágenes, en el capítulo 4 en el apartado [4.1.2](#page-152-0) en la *[Tabla](#page-155-1)* **29** aprecia la cantidad de fotos con las que los bloques contaron para el proceso de ajuste fotogramétrico.

#### **3.5.3 Orientación absoluta**

En esta fase se ingresan las coordenadas de los puntos de control tomados en campo, mismos que durante el vuelo fueron fotoidentificables por medio de marcas de referencia para el control geodésico por lo que, se procedió a pinchar en el centro del mismo en todas las imágenes en las que aparecen, ver **[Figura 40](#page-108-0)**.
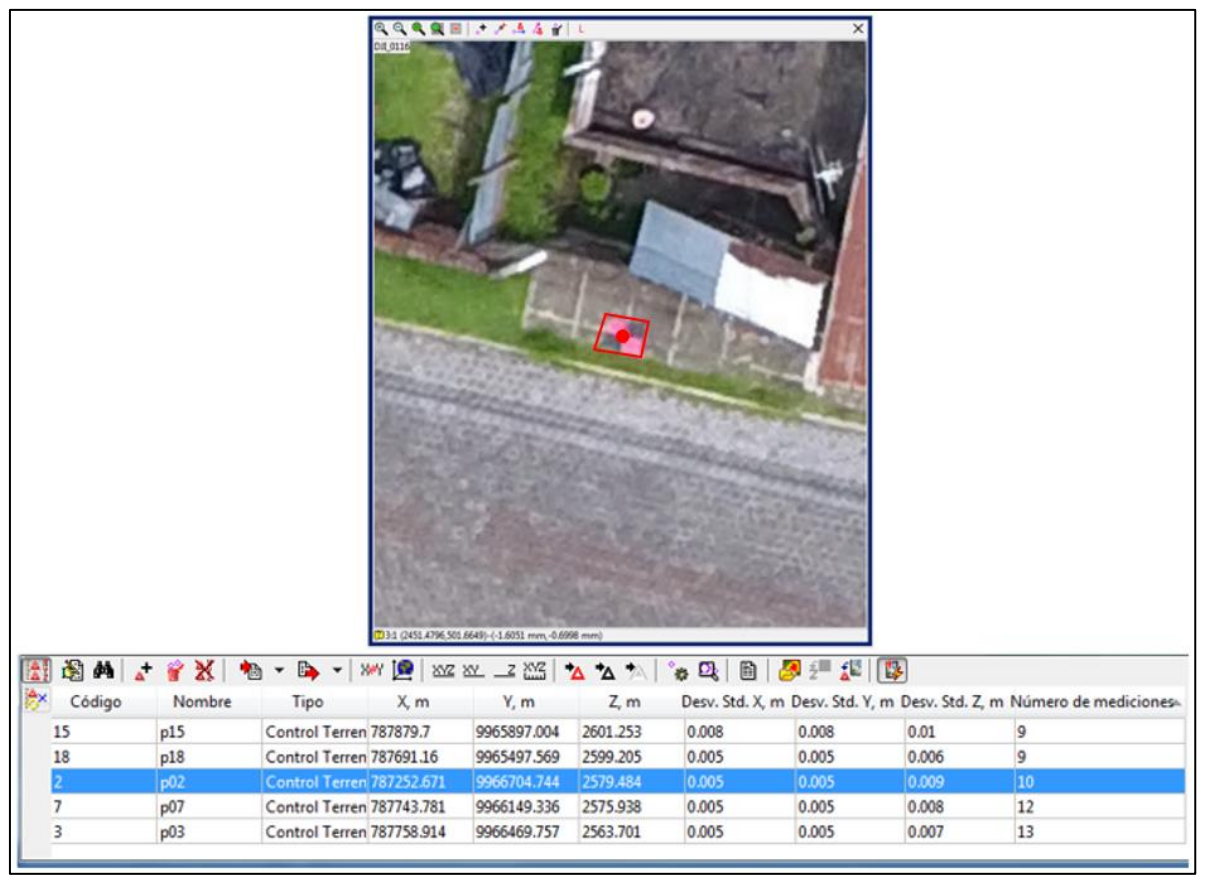

*Figura 40* Pinchado de puntos de control

En algunas zonas hubieron problemas debido a la perspectiva de toma de las imágenes, pues, factores como construcciones, vegetación y luz dificultaron la visualización de las marcas de referencia para el apoyo fotogramétrico. En las **[Figura](#page-109-0)  [41](#page-109-0)**, **[Figura 42](#page-109-1)** y **[Figura 43](#page-109-2)**, se aprecian ejemplos que denotan la dificultad para observar los puntos por los factores mencionados.

83

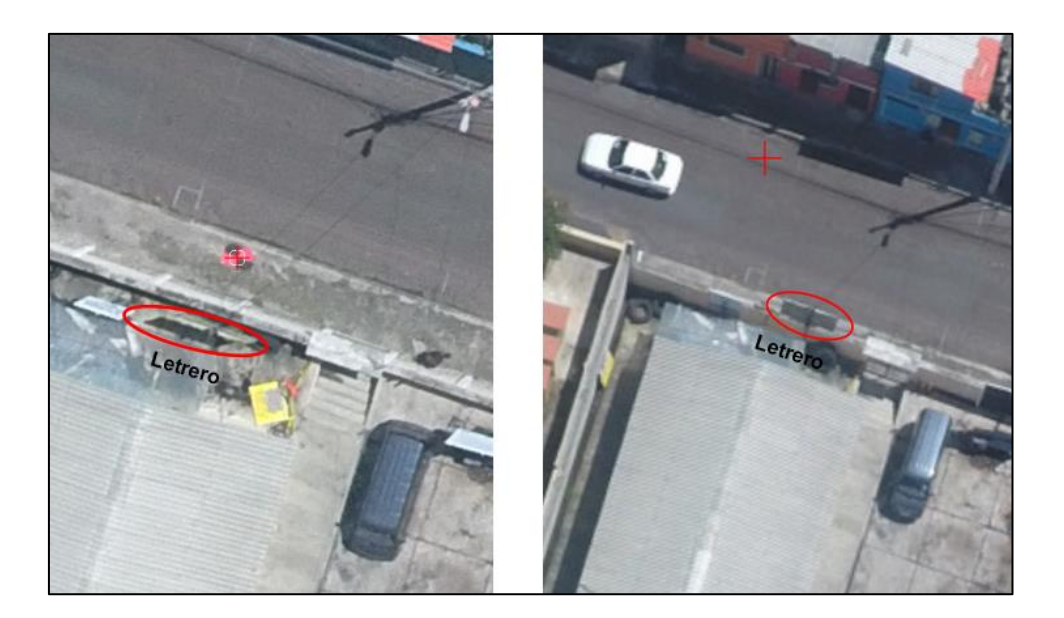

*Figura 41* Dificultad de visualización debido a las construcciones

<span id="page-109-0"></span>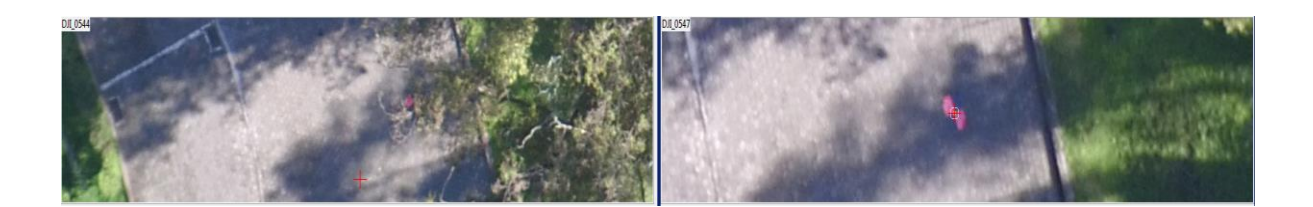

*Figura 42* Problemas de visualización debido a la vegetación

<span id="page-109-2"></span><span id="page-109-1"></span>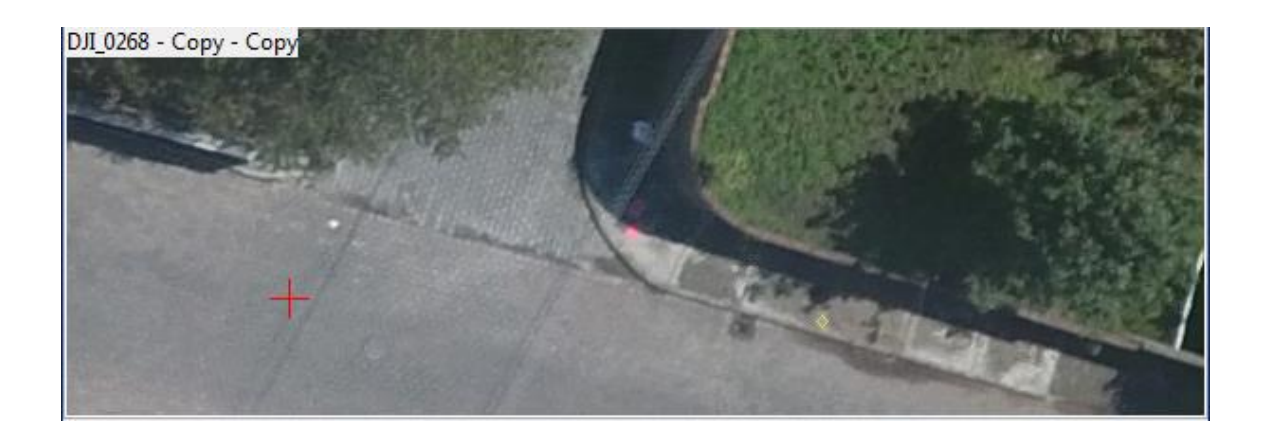

*Figura 43* Problemas de visualización debido a la sombra

#### **3.5.4 Orientación Relativa**

En esta etapa se ejecuta la automedición de los puntos de enlace, la finalidad de correlacionar y amarrar las imágenes a partir de objetos comunes entre fotos. Este proceso se utilizó una Workstation que posee una RAM de 80 GB, lo que permite procesar en menor tiempo; para esto, la máquina no se debe apagar ni suspender, pues en caso de que así sucediera se debe obligatoriamente, reiniciar con esta fase.

Con el objeto de poder utilizar todo el potencial de la máquina, se realizó un procesamiento distribuido, lo que significa que: todos los núcleos de la computadora serán utilizados para completar las operaciones rápidamente. En la **[Figura 44](#page-110-0)** se observa las tareas completadas del procesamiento distribuido.

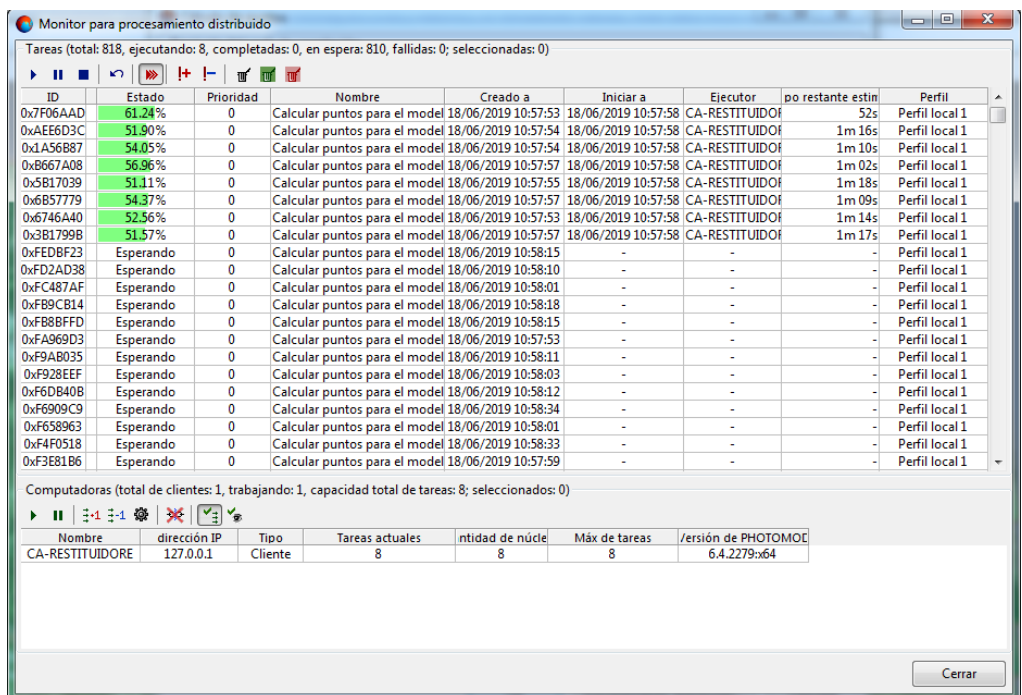

<span id="page-110-0"></span>*Figura 44* Procesamiento distribuido para la generación de puntos de enlace

El tiempo tomado para la generación de puntos de enlace varía dependiendo del área que se abarca y la RAM del computador; en la *[Tabla 32](#page-158-0)* en la sección de resultados se puede observar el tiempo que se demoró el proceso de la generación de puntos de enlace.

#### **3.5.5 Aerotriangulación**

En este proceso, se calcularon los parámetros de la orientación exterior y la medición de coordenadas de todos los puntos del bloque, se utilizó el "Ajuste en Bloque" en donde la triangulación y ajuste aéreo se realizó a todas las imágenes a la vez, para esto es necesario al menos tener 5 puntos de control en el terreno.

En la sección [4.5](#page-161-0) de resultados, la **[Figura 100](#page-161-1)**, muestra los errores correspondiente al pinchado de puntos de control y el error medio cuadrático.

En el apartado [4.5](#page-161-0) de resultados se puede observar los bloques ajustados pertenecientes a los Conjuntos 1, 2 y 3.

### **3.6 Generación de Modelos digitales del Terreno**

Los procesos descritos a continuación permitieron la obtención de un modelo digital de elevaciones, este paso se lo realizó con las herramientas de la viñeta de aerotriangulación; para lo cual, a partir de puntos (objetos vectoriales) con valores de E, N y Z, ubicados sobre la superficie generar una red irregular de triangulación (TIN) con el objetivo de, originar un ráster con valores de altura, teniendo como primer resultado un modelo digital de superficie y después de la edición, obtener un modelo digital de elevaciones.

## **3.6.1 Nube de puntos**

Se procedió a crear la nube de puntos calculada de forma automática por el programa, con una distancia entre los puntos de un metro. Para esta fase también se utilizó el procesamiento distribuido para optimizar tiempos, como se ve en la **[Figura 45](#page-112-0)**.

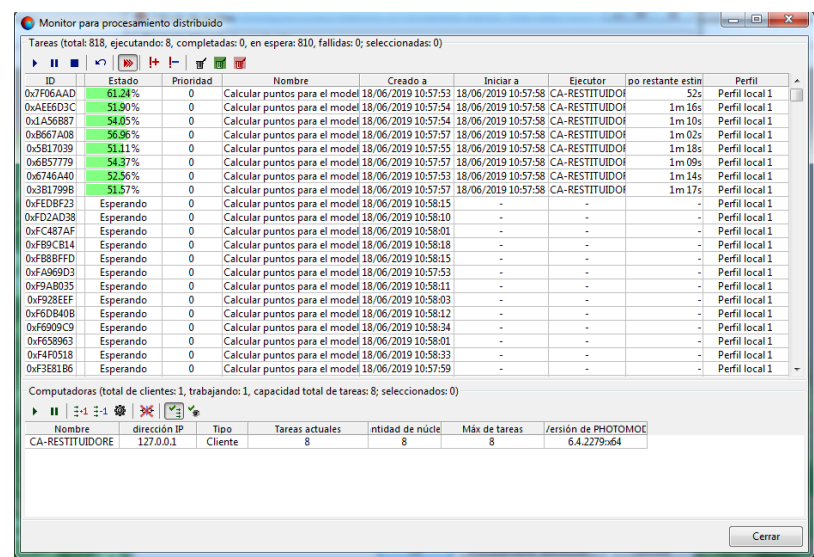

*Figura 45* Proceso distribuido para la creación de puntos

<span id="page-112-0"></span>Una vez generados los puntos, estos se encuentran sobre todo el área de estudio tal como se distingue en la **[Figura 46](#page-113-0)**

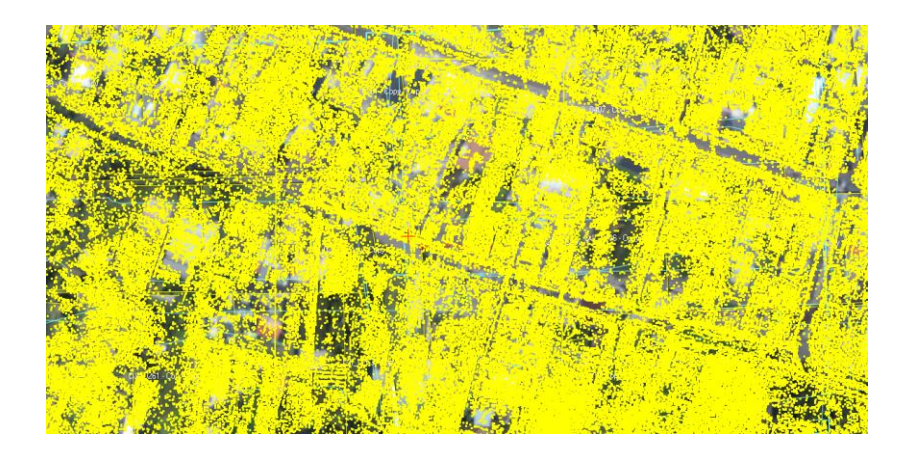

*Figura 46* Puntos generados

## <span id="page-113-0"></span>**3.6.2 Filtro de edificaciones y vegetación para la generación de MDE**

Con la finalidad de obtener un modelo digital de elevaciones, se hizo un filtrado de edificaciones y vegetación, pasando un filtro a 45° y posteriormente de 30°; el valor del ángulo de inclinación se encuentra en relación al plano de medición, esto con el propósito de definir nitidez. Una vez pasado el filtro se obtuvo una nube de puntos como se visualiza en la **[Figura 47](#page-113-1)**.

<span id="page-113-1"></span>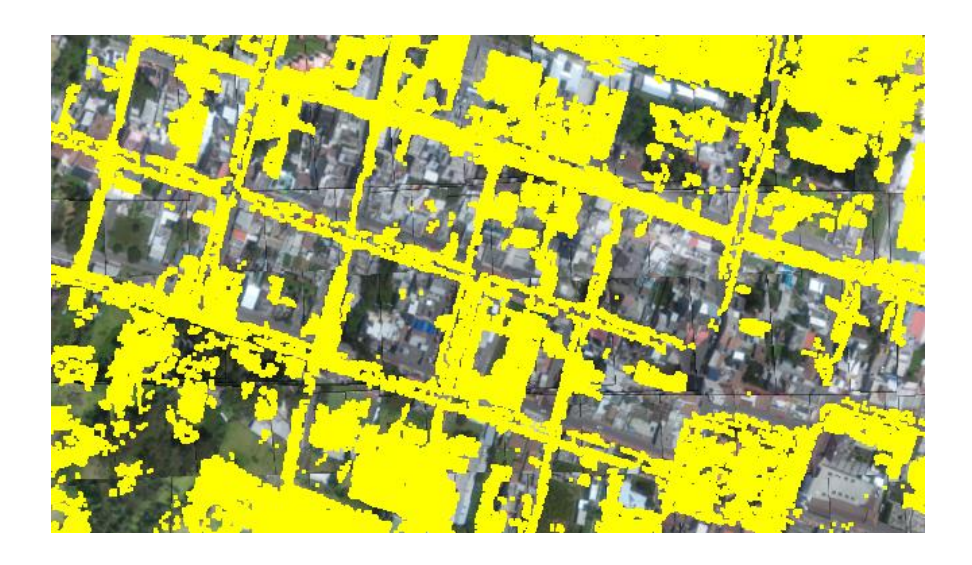

*Figura 47* Nube de puntos filtrada

Sin embargo, se realizó una inspección visual en 3D ya que debido al relieve, existieron zonas con puntos sobre la vegetación que debían ser borradas y también al contrario, zonas que debían tener puntos y estos no se encontraban presentes. Esta inspección se realizó en 3D ya que para la inserción de nuevos puntos estos debían estar sobre piso.

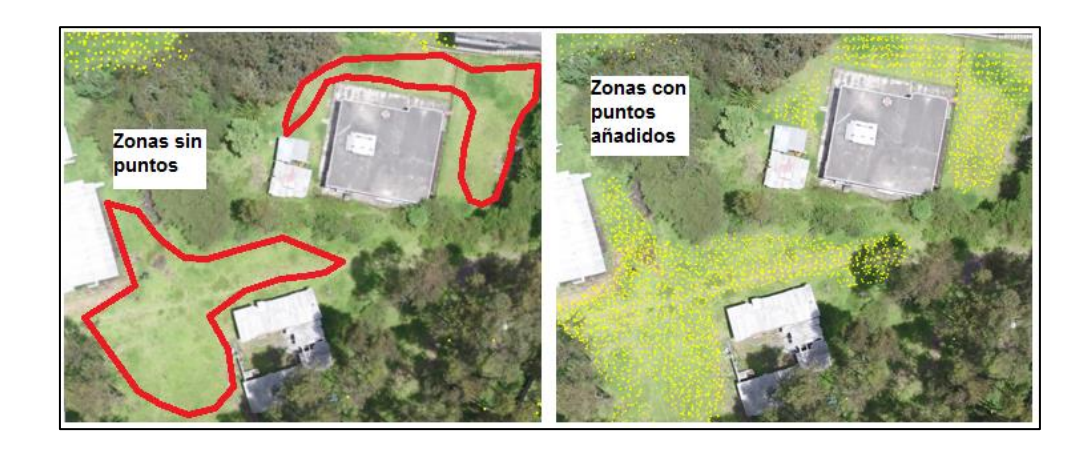

*Figura 48* Adición de puntos en zonas necesarias

### **3.6.3 Creación del TIN**

Esta red de triángulos irregulares se creó en función a los puntos filtrados, siendo esta la base para la generación del modelo digital de elevaciones (MDE). Los puntos se sometieron a una evaluación visual. Con la creación del TIN los triángulos forman líneas de guía que indican el cambio de pendiente. De existir un punto que se encuentre hundido o elevado, modificando la pendiente de forma abrupta el TIN permitirá la visualización y el operador deberá corregirlo, tal como se lo muestra en las **[Figura 49](#page-115-0)** y **[Figura 50](#page-115-1)**.

89

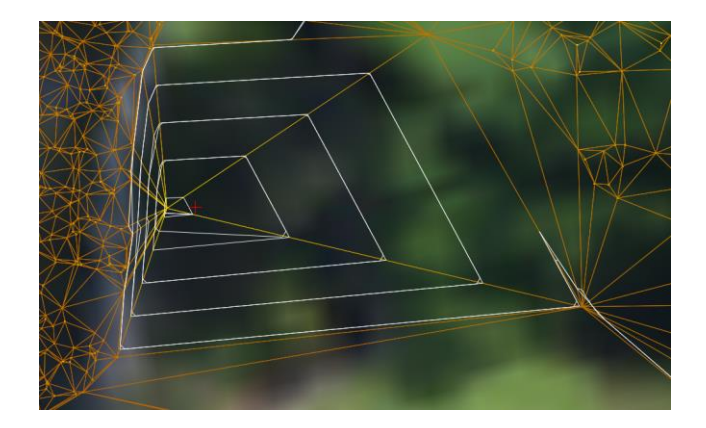

*Figura 49* Punto que genera hundimiento erróneo

<span id="page-115-0"></span>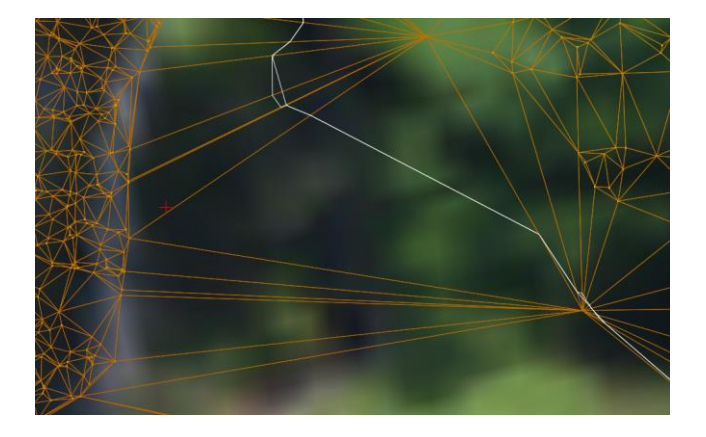

*Figura 50* Hundimiento corregido

## <span id="page-115-1"></span>**3.6.4 Modelo Digital de Elevación**

Una vez realizado el filtrado y modificación de los puntos, utilizando el TIN se procedió a crear el modelo digital de elevaciones, un pequeño extracto del MDE se puede visualizar en la **[Figura 51](#page-116-0)**, el cual fue creado con el tamaño de pixel correspondiente a la cámara utilizada para cada proyecto.

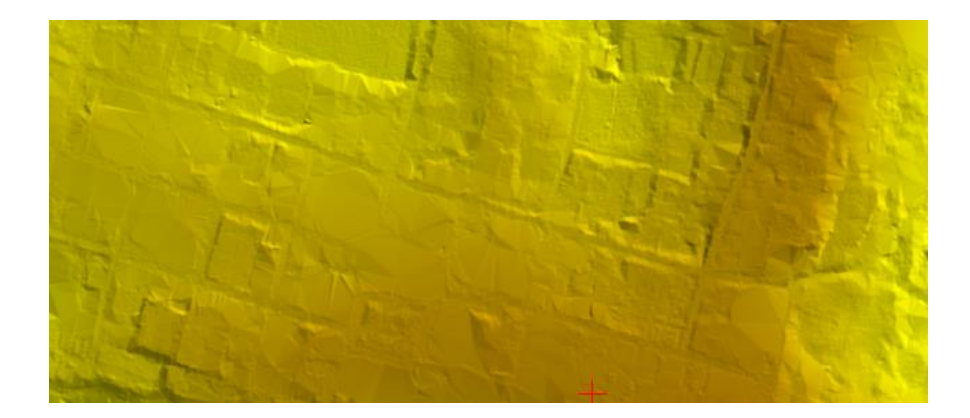

*Figura 51* Modelo digital de elevación

## <span id="page-116-0"></span>**3.6.5 Modelo Digital de Superficie**

Cabe mencionar que para la creación del modelo digital de superficie no es necesario el filtrado de puntos, sino solo la creación del TIN y en base a este, se crea el MDS teniendo un ráster con valores de altura de la superficie y de los elementos que se encuentran sobre la misma, ver **[Figura 52](#page-116-1)**.

<span id="page-116-1"></span>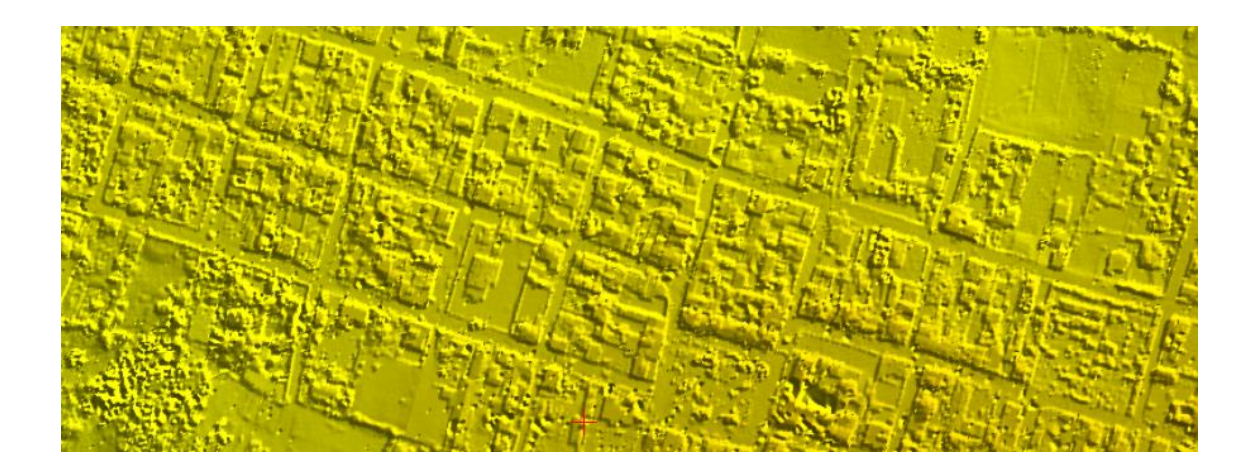

*Figura 52* Modelo digital de superficie

#### **3.7 Generación de ortofotos y ortomosaico**

El objeto de los procesos descritos a continuación fue generar imágenes georreferenciadas en donde, los desplazamientos debido a las distorsiones del sensor y del relieve se eliminan.

### **3.7.1 Ortorectificación**

En este proceso se crearon las ortofotos para lo cual, se requirió cargar todas las imágenes pertenecientes al bloque y el MDE ya creado, esto con el fin de que las imágenes tomen la forma del terreno.

Fue necesario especificar el sistema de referencia de las imágenes de entrada, e indicar el sistema de referencia y el tamaño de pixel que se quiere que las imágenes salientes posean. Además, se utilizó el procesamiento distribuido debido a la cantidad de imágenes a trabajar, ver imagen **[Figura 53](#page-117-0)**.

|           | Monitor para procesamiento distribuido |               |                                                                                                |          |           |          |                   |                |
|-----------|----------------------------------------|---------------|------------------------------------------------------------------------------------------------|----------|-----------|----------|-------------------|----------------|
|           |                                        |               | Tareas (total: 16, ejecutando: 8, completadas: 8, en espera: 0, fallidas: 0; seleccionadas: 1) |          |           |          |                   |                |
| н н       | $\triangleright$<br>$\sim$             | $+$ $-$<br>πŕ |                                                                                                |          |           |          |                   |                |
| ID        | Estado                                 | Prioridad     | <b>Nombre</b>                                                                                  | Creado a | Iniciar a | Eiecutor | po restante estin | Perfil         |
| 0xAFC5F3A | 0.32%                                  | 0             | ortofotos conjunto2 - Constru 16/08/2019 18:28:12   16/08/2019 18:28:14   CA-RESTITUIDOF       |          |           |          | 5h 27m 07s        | Perfil local 1 |
| 0x43E6B99 | 0.29%                                  | 0             | ortofotos conjunto2 - Constru 16/08/2019 18:28:15 16/08/2019 18:28:19 CA-RESTITUIDOI           |          |           |          | 5h 31m 14s        | Perfil local 1 |
| 0x5056311 | 0.24%                                  | 0             | ortofotos conjunto2 - Constru 16/08/2019 18:28:13 16/08/2019 18:28:14 CA-RESTITUIDOF           |          |           |          | 7h 24m 10s        | Perfil local 1 |
| 0x2E966E8 | 0.26%                                  | 0             | ortofotos conjunto2 - Constru 16/08/2019 18:28:14   16/08/2019 18:28:19 CA-RESTITUIDOF         |          |           |          | 6h 01m 53s        | Perfil local 1 |
| 0x2B460EF | 0.24%                                  | 0             | ortofotos conjunto2 - Constru 16/08/2019 18:28:13 16/08/2019 18:28:19 CA-RESTITUIDOF           |          |           |          | 6h 34m 45s        | Perfil local 1 |
| 0x75A6D4E | 0.24%                                  | 0             | ortofotos conjunto2 - Constru 16/08/2019 18:28:16   16/08/2019 18:28:19 CA-RESTITUIDOF         |          |           |          | 6h 38m 33s        | Perfil local 1 |
| 0xFEE64C6 | 0.25%                                  | 0             | ortofotos conjunto2 - Constru 16/08/2019 18:28:14 16/08/2019 18:28:24 CA-RESTITUIDOI           |          |           |          | 5h 46m 49s        | Perfil local 1 |
| 0xA526977 | 0.25%                                  | 0             | ortofotos conjunto2 - Constru 16/08/2019 18:28:15   16/08/2019 18:28:24 CA-RESTITUIDOF         |          |           |          | 5h 55m 05s        | Perfil local 1 |
| 0xFC2D65B | Completo                               | 0             | ortorectificacion - Construccio 09/08/2019 15:18:32 09/08/2019 15:18:36 CA-RESTITUIDOR         |          |           |          |                   | Perfil local 1 |
| 0xBA1E24C | Completo                               | 0             | ortorectificacion - Construccio 09/08/2019 15:18:35   09/08/2019 15:18:36   CA-RESTITUIDOF     |          |           |          |                   | Perfil local 1 |
| 0x8B6D735 | Completo                               | 0             | ortorectificacion - Construccio 09/08/2019 15:18:32 09/08/2019 15:18:36 CA-RESTITUIDOF         |          |           |          |                   | Perfil local 1 |
| 0x7A5D8EA | Completo                               | 0             | ortorectificacion - Construccid 09/08/2019 15:18:32 09/08/2019 15:18:36 CA-RESTITUIDOR         |          |           |          |                   | Perfil local 1 |
| 0x6B1DA9F | Completo                               | 0             | ortorectificacion - Construccid 09/08/2019 15:18:33 09/08/2019 15:18:36 CA-RESTITUIDOR         |          |           |          |                   | Perfil local 1 |
| 0x600DCC1 | Completo                               | 0             | ortorectificacion - Construccio 09/08/2019 15:18:33 09/08/2019 15:18:36 CA-RESTITUIDOR         |          |           |          |                   | Perfil local 1 |
| 0x5A1DE75 | Completo                               | 0             | ortorectificacion - Construccid 09/08/2019 15:18:34 09/08/2019 15:18:36 CA-RESTITUIDOR         |          |           |          |                   | Perfil local 1 |
| 0x126E097 | Completo                               |               | ortorectificacion - Construccio 09/08/2019 15:18:34 09/08/2019 15:18:36 CA-RESTITUIDOR         |          |           |          |                   | Perfil local 1 |

*Figura 53* Tiempo de creación de ortofotos

<span id="page-117-0"></span>En la **[Figura 110](#page-168-0)**, en el capítulo de resultados se puede apreciar un ejemplo de ortofoto.

### **3.7.2 Ortomosaico**

Para la creación del ortomosaico, se utilizó un paquete denominado Photomod GeoMosaic., en este, se cargaron todas las ortofotos realizadas y se crearon líneas de corte para poder editar el ortomosaico. En el apartado [4.7](#page-168-1) de resultados pertenecientes a la sección de Ortorectificación, se indicó que las imágenes rectificadas poseen deformaciones en los extremos, así también, en las edificaciones existen diferentes perspectivas de vista; por tal razón, se debe elegir las imágenes aparecen en el mosaico con ayuda de las líneas de corte tal como se ve en la **[Figura 54](#page-118-0)** y **[Figura 55](#page-118-1)**.

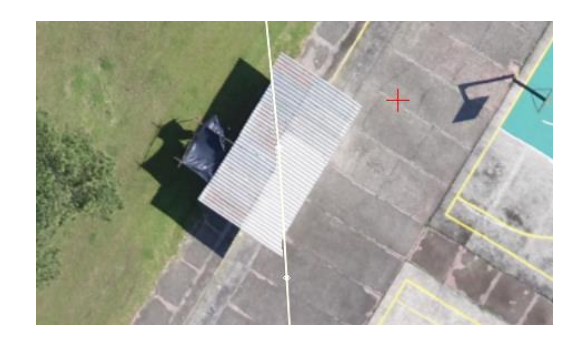

*Figura 54* Imagen sin editar la línea de corte

<span id="page-118-1"></span><span id="page-118-0"></span>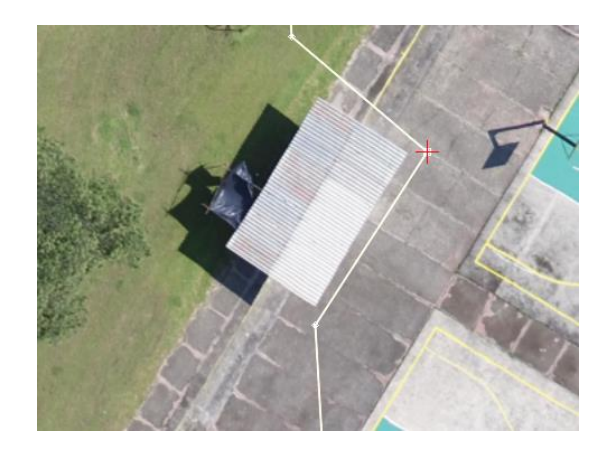

*Figura 55* Imagen con edición de la línea de corte

Es necesario indicar que, a nivel del piso no debe existir mayor variación entre imágenes y las líneas de corte no mostrarán desfases, la **[Figura 56](#page-119-0)**, se aprecia una cancha que, pese a estar atravesada por varias líneas de corte no posee desfases.

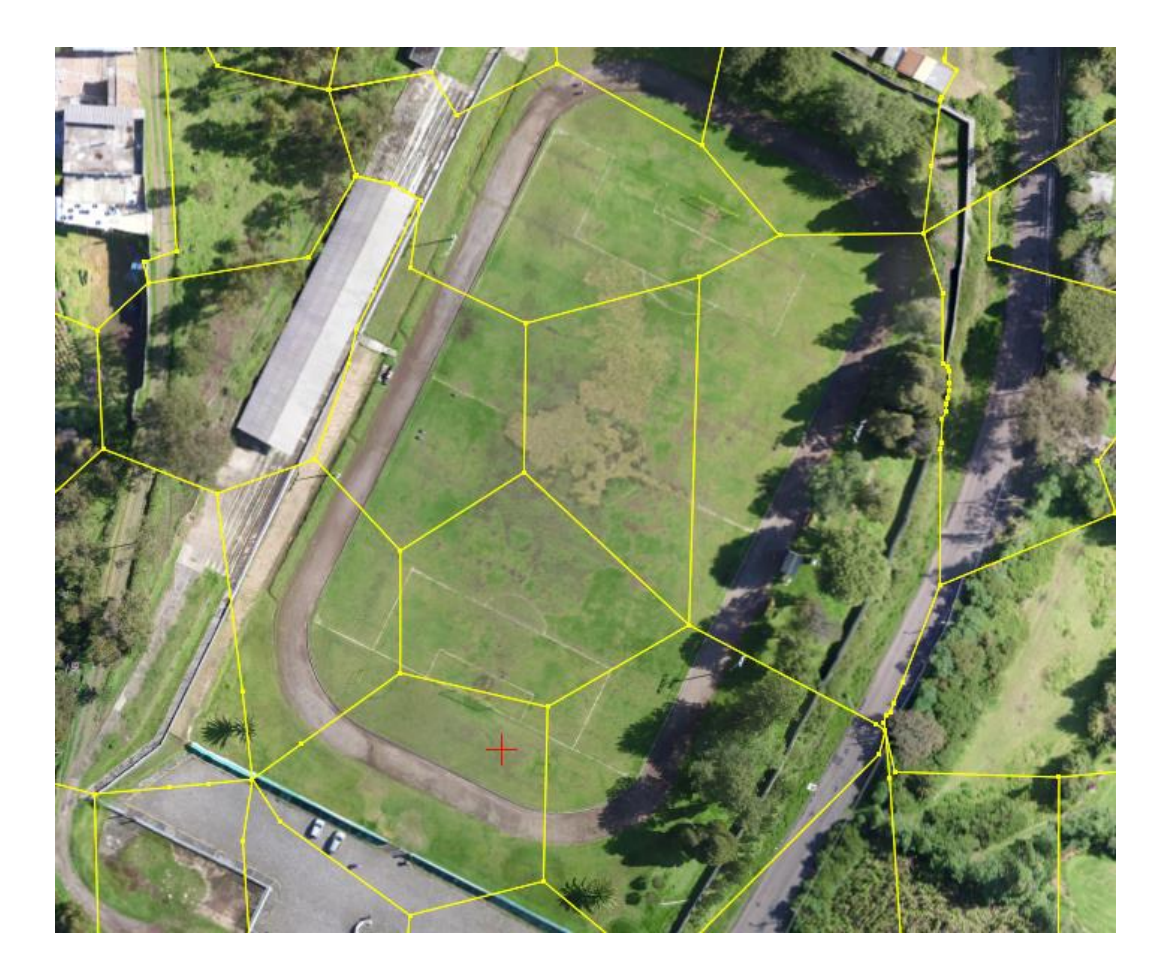

*Figura 56* Zona sin desfase a nivel de piso

<span id="page-119-0"></span>En zonas en las que construcciones como muros no empataron bien, se adicionaron puntos en enlace para mejorar la visualización en el ortomosaico; sin embargo, esta opción no es viable en caso de que el bloque no se encuentre bien ajustado, ya que esto permite realizar cambios mínimos a nivel de visualización, tal como se percibe en las imágenes **[Figura 57](#page-120-0)** y **[Figura 58](#page-120-1)**.

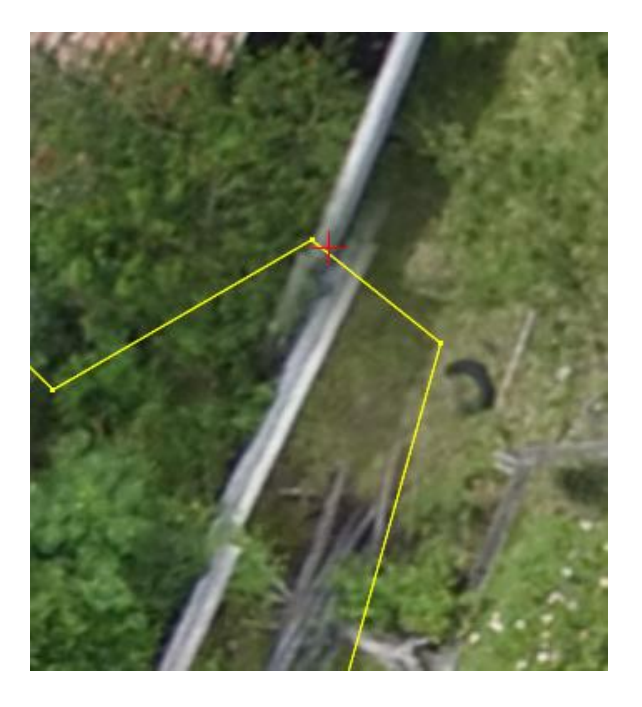

*Figura 57* Muro sin punto de enlace

<span id="page-120-0"></span>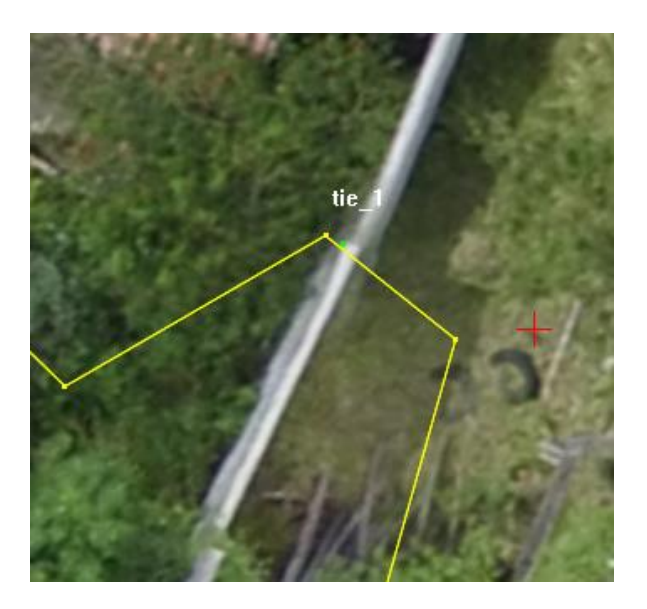

*Figura 58* Muro con punto de enlace

<span id="page-120-1"></span>Una vez que, se obtiene un mosaico, donde las líneas de corte permiten visualizar las zonas más adecuadas de las ortofotos, se procedió a general el ortomosaico tomando en cuenta consideraciones como: sistema de referencia de salida, tamaño de pixel, formato del ortomosaico y brillo del mismo.

#### **3.8 Evaluación radiométrica**

Se realizaron pruebas con respecto al brillo, ya que, al no ser las condiciones de luz a la hora de toma las imágenes, existieron sombras o puntos con hotspot; mismos que, alteraban el color del mosaico, evidenciando las líneas de corte; en este sentido fue necesario homogenizar el color. Ver **[Figura 112](#page-170-0)** en el capítulo cuarto, además, en la sección [4.8](#page-169-0) de resultados se puede apreciar la diferencia de un mosaico con y sin homogenización de color.

Después de haber realizado el proceso de homogenización de color para los tres mosaicos con el fin de no visualizar las líneas de corte y que los el exceso de brillo u opacidad hayan sido estandarizados, se procedió a visualizar los tres mosaicos en el SIG, en donde se realizó el siguiente proceso para poder visualizar los histogramas de cada una de las bandas que conformaban los mosaicos obtenidos:

Cargar los mosaicos requeridos en el SIG, para este caso se utilizó la plataforma ArcGIS, el módulo ArcMap.

Dirigirse a la pestaña de *Window* y seleccionar la opción *Image Analysis* tal como se aprecia en la **[Figura 59](#page-122-0)**.

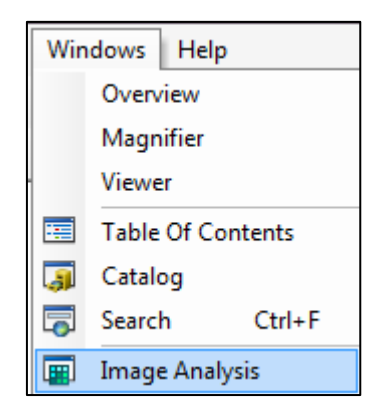

*Figura 59* Análisis de imagen

<span id="page-122-0"></span>Posteriormente aparecerá una ventana en la que al seleccionar la imagen, permitirá apreciar los histogramas de color de cada una de las imágenes, ver **[Figura 60](#page-122-1)**. En este cuadro de diálogo hacer clic en el ícono , el cual se denomina herramienta interactiva para modificar los histogramas de color.

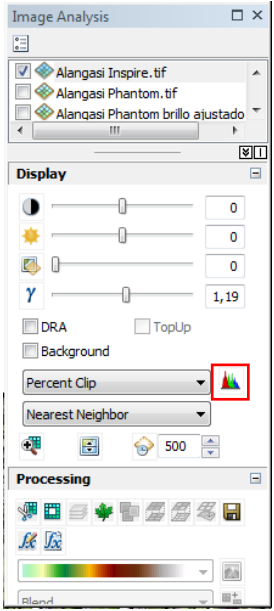

*Figura 60* Venta para

<span id="page-122-1"></span>obtener el histograma

Para visualizar los resultados de los histogramas dirigirse al apartado [4.8.1](#page-173-0) en la sección de resultados.

### **3.9 Generación del Archivo Semilla**

El archivo semilla tendrá las características de grosor de línea, color, tamaño del vector de los objetos a ser capturados en restitución, para lo cual: Dirigirse a la barra de herramientas de Photomod en la pestaña de vectores  $\rightarrow$  Crear capas con clasificador, inmediatamente en la parte derecha de la pantalla se creará una capa en denominada vectores, esta permitirá la creación del archivo semilla, ver **[Figura 61](#page-123-0)**.

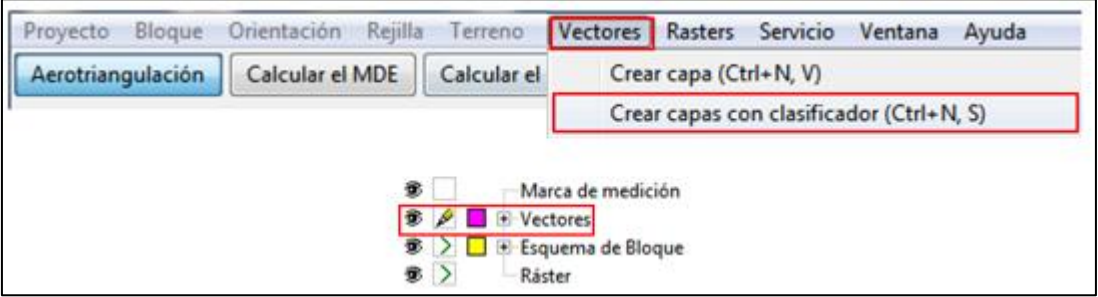

*Figura 61* Clasificador

<span id="page-123-0"></span>A continuación seleccionar las siguientes pestañas: *Ventana Barra de herramientas*  → Vectores, esta acción mostrará una serie de elementos que permiten modificar los vectores que se van a crear, tal como se percibe en la **[Figura 62](#page-124-0)**.

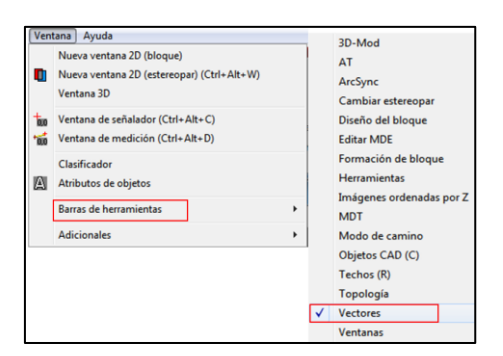

*Figura 62* Herramienta de Vectores

<span id="page-124-0"></span>Seguido se abrirá una ventana en la que, se pueden seleccionar diferentes elementos que permitirán la generación y edición de los vectores. En la **[Figura 63](#page-124-1)** se visualiza la barra de herramientas, con la cual se puede crear y editar los vectores capturados en 3D; así como también, realizar una visualización del trabajo en 2D.

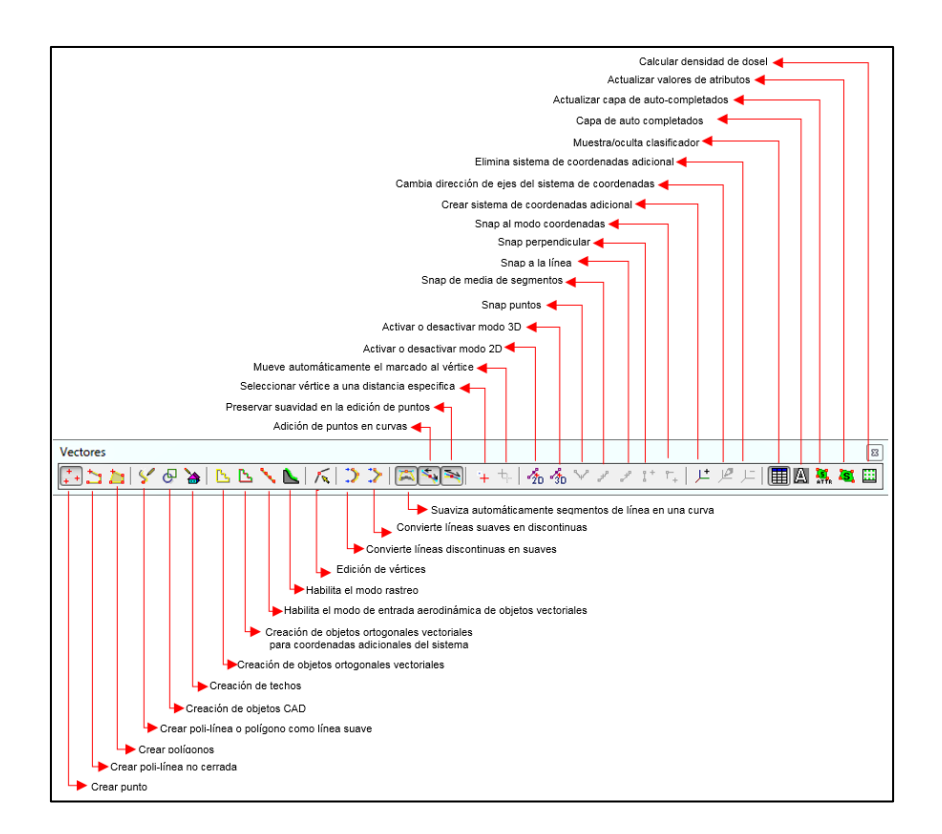

<span id="page-124-1"></span>*Figura 63* Barra de herramientas para vectores

En la barra de herramientas de vectores seleccionar la opción Mostrar/Ocultar Ventana de clasificador **|国**, al abrirse la ventana clasificador seleccionar la opción Nuevo clasificador<sup><sup>1</sup> ver **[Figura 64](#page-125-0)**.</sup>

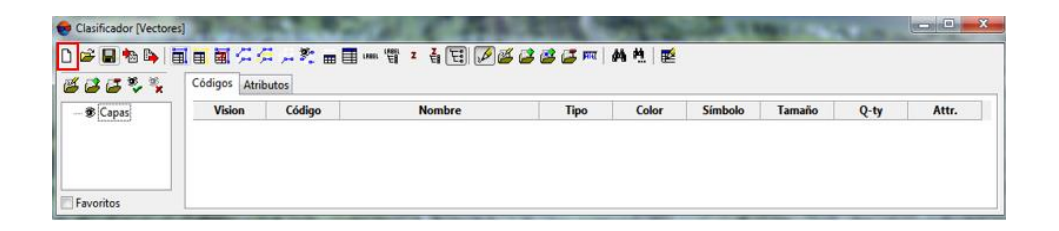

*Figura 64* Clasificador de vectores

<span id="page-125-0"></span>Sobre la sección de Capas seleccionar el icono Agregar la Capa  $\boxed{B}$  y se abrirá una

ventana denominada Nueva Capa y asignar el nombre de la capa, ver **[Figura 65](#page-125-1)**.

| 33.2    | D P B Q Q H E E E H H X A X m E m T * & E H Ø G B G m A 4 E<br>Códigos Atributos |               |             |       |
|---------|----------------------------------------------------------------------------------|---------------|-------------|-------|
| - Capas | $\Sigma$<br>Nueva capa<br><b>EDIFICACIONES</b>                                   | <b>Nombre</b> | <b>Tipo</b> | Color |

*Figura 65 Adición de capas*

<span id="page-125-1"></span>Para poder editar los atributos de la capa creadas se debe seleccionar la Capa creada y posteriormente seleccionar la opción Modo edición  $\sqrt{2}$  > Adicionar código tal como se muestra en la [Figura 66](#page-126-0).

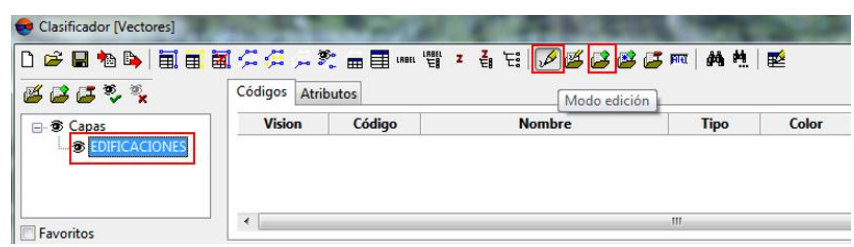

## *Figura 66* Edición de atributos de la capa

<span id="page-126-0"></span>A continuación, se abrirá una ventana denominada Adicionar código en donde se puede asignar las siguientes características descritas a continuación y mostradas en la

### **[Figura 67](#page-127-0)**:

- Código a las características del elemento que se va a configurar, debe ser un elemento único
- Nombre del código a configurar
- En Tipo se puede establecer si el elemento tendrá características de P: punto, L: línea y C: cuerpo, se debe definir según se requiera.
- El tamaño del elemento
- El estilo de la línea: Se puede configurar el tipo de línea y el ancho de línea

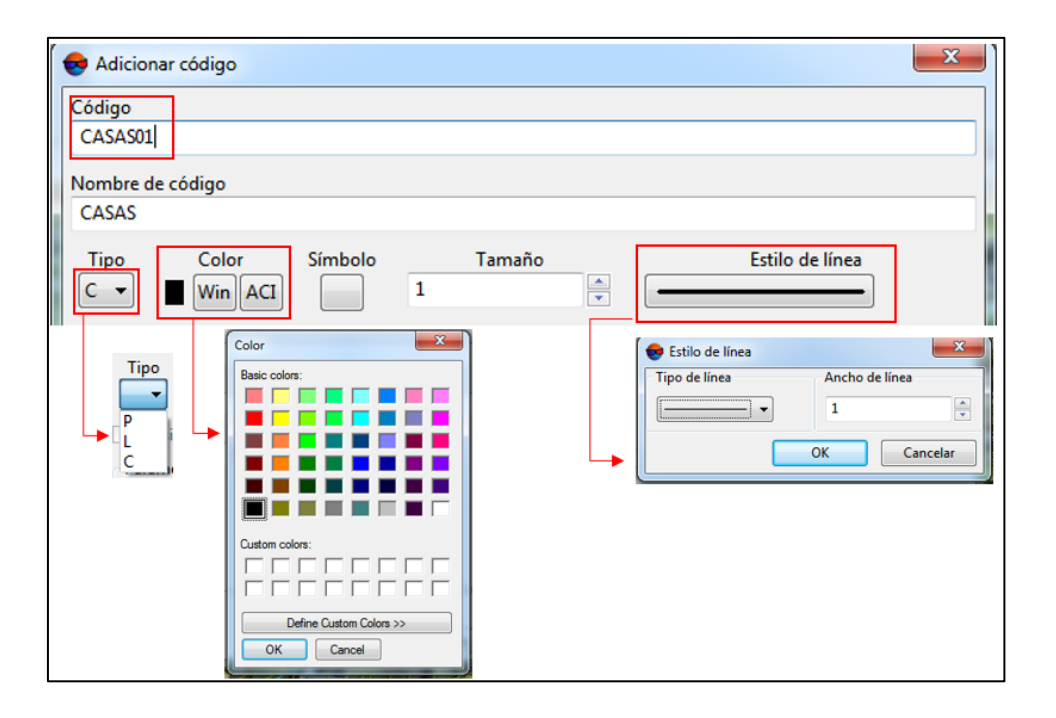

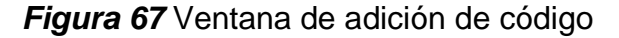

<span id="page-127-0"></span>Una vez aplastado "Ok" se podrá visualizar en la lista, para adicionar más capas repetir el proceso descrito.

### **3.10 Restitución**

La restitución comprendió un área de 100 ha en donde, se capturaron elementos como: vías, hidrografía, curvas de nivel y construcciones. Ver sección [4.8](#page-169-0) la **[Figura 116](#page-171-0)** y en la **[Figura 117](#page-172-0)** en donde se puede visualizar los mosaicos generados.

Para asignar los atributos de cada trazo, utilizó el archivo semilla creado en el cual, se clasificó los diferentes elementos asignando a cada nivel: color, grosor y tipo de trazo, ver la **[Figura 68](#page-128-0)** se puede observar el archivo semilla listo para su uso.

| じじじゃく                  | Códigos Atributos |              |                                       |             |       |
|------------------------|-------------------|--------------|---------------------------------------|-------------|-------|
| <b>□ © Capas</b>       | <b>Vision</b>     | Código       | <b>Nombre</b>                         | <b>Tipo</b> | Color |
| <b> ⊛ CURVAS</b>       | 秀                 | A0113        | <b>TUBERIA</b>                        |             |       |
| ® EDIFICACIO           | 靏                 | AT030        | ALTA TENSION ENERGIA ELECTRICA        |             |       |
| <b>B HIDROGRAF</b>     | G.                | <b>AK040</b> | CANCHA                                | ċ           |       |
| <b>B</b> INFRAESTRI    | G.                | AK120        | <b>PAROUE</b>                         | ċ           |       |
| <b>® PUNTOS AC</b>     | 懲                 | AL030        | <b>CEMENTERIO</b>                     | ċ           |       |
| <b>&amp; VEGETACIO</b> | 懲                 | A1170        | PLAZA/MERCADO                         | ċ           |       |
| <b>&amp; VIALIDAD</b>  | 懲                 | AK100        | AREA DE RECREACION/ BALNEARIO         | Ċ           |       |
|                        | 懲                 | A1015        | CENTRO DE EDUCACION                   | p           |       |
|                        | 瓮                 | AL015        | CENTRO DE EDUCACION                   | Ċ           |       |
|                        | B                 | AL015        | <b>IGLESIA</b>                        | p           |       |
|                        | G.                | AL015        | <b>IGLESIA</b>                        | ċ           |       |
|                        | Ġ.                | <b>AK110</b> | TRIBUNA/VISERA/GRADAS/ELEMENTOS DE CC |             |       |
|                        | 懲                 | <b>AL015</b> | <b>INVERNADERO</b>                    | c           |       |
|                        | 懲                 | AI 260       | <b>MURO</b>                           |             |       |
|                        | 懲                 | AT080        | <b>ANTENA</b>                         | Ċ           |       |
|                        | 瓮                 | AI 070       | ALAMBRADA                             |             |       |
|                        | 翁                 | AL070        | <b>CERCA VIVA</b>                     |             |       |
|                        | G.                | AL020        | <b>ZONA EDIFICADA</b>                 | ċ           |       |
|                        | G)                | A0140        | <b>PAROUEADERO</b>                    | ċ           |       |
| $\mathbf{m}$           | 懲                 | <b>AK111</b> | <b>POSTES</b>                         | p           |       |

*Figura 68* Clasificador para la restitución

<span id="page-128-0"></span>En este proceso se trabajó con pares estereoscópicos y el principio de la marca flotante para ubicar la marca al piso y conservar la altura de los elementos a capturar, como se puede ver en la **[Figura 69](#page-128-1)**.

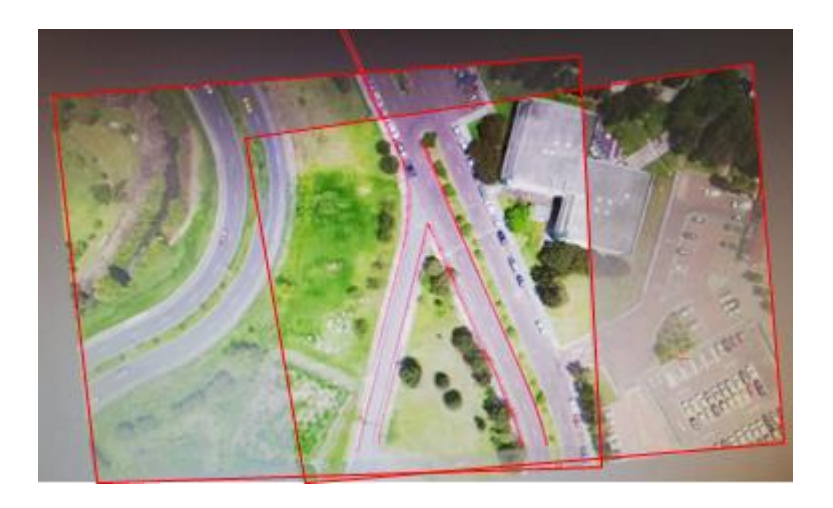

*Figura 69* Pares estereoscópicos y restitución

<span id="page-128-1"></span>De la misma, forma en la siguiente ilustración, ver **[Figura 70](#page-129-0)**, se puede apreciar la restitución utilizando como base el MDE, aquí se puede evidenciar que el trazo fue dibujado sobre el terreno.

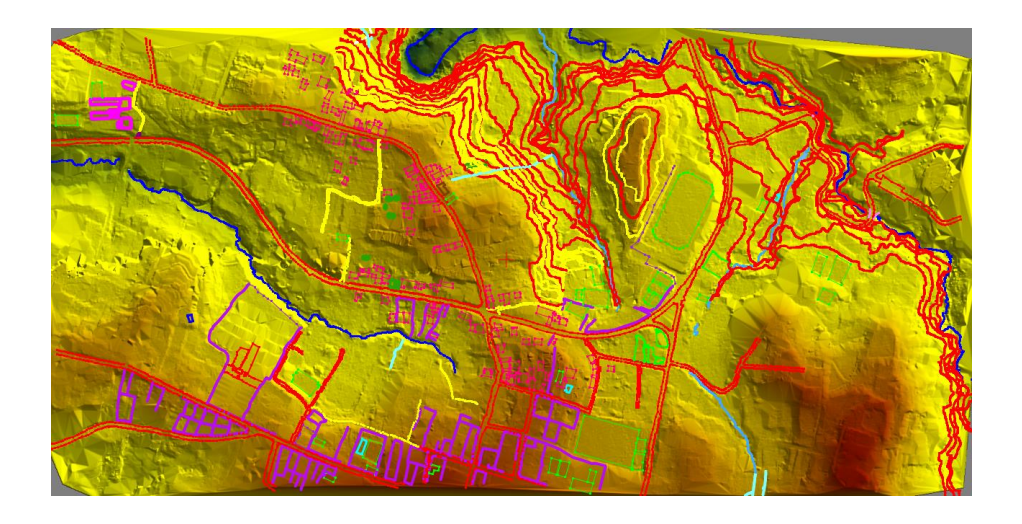

*Figura 70* Restitución utilizando el MDE de base

## <span id="page-129-0"></span>**3.11 Control de calidad**

En esta etapa se compuso de dos partes: la toma de datos para verificación en campo y la fase de gabinete. Se evaluó las ortofotos, a las cuales se les realizó una evaluación radiométrica y la exactitud posicional; en los modelos digitales del terreno se evaluó la altura y en la restitución se evaluó la exactitud posicional y a partir de los contornos generados se crearon los MDE en donde se evaluó la altura a continuación se puede visualizar el flujo grama del proceso

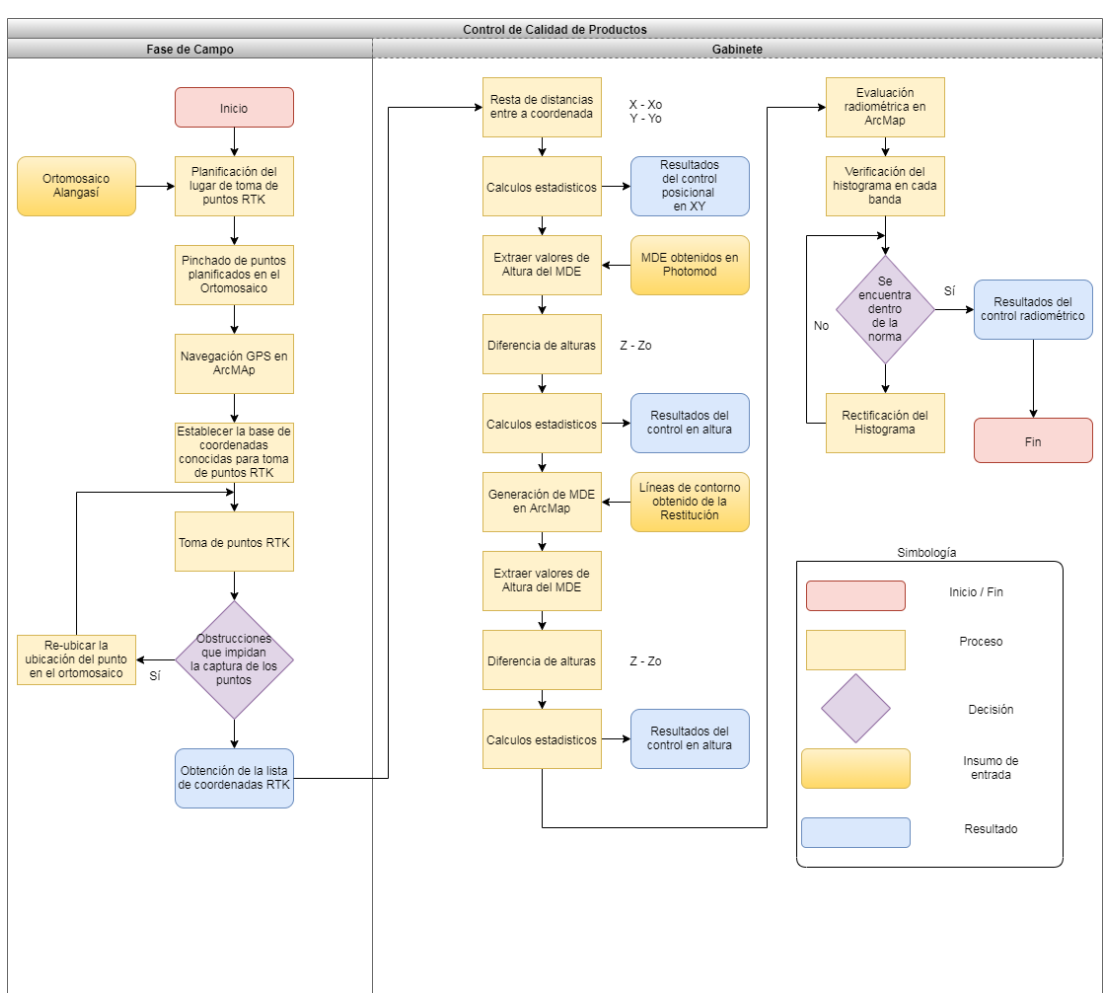

*Figura 71* Control de calidad de Productos Fotogramétricos

### **3.11.1 Fase de campo**

El control de calidad de los productos en campo, fue realizado por medio de posicionamiento GNSS en cada ortomosaico obtenido. Se distribuyeron 20 puntos de evaluación aplicando la norma NSSDA; estos puntos fueron identificados previamente en el ortomosaico, ya que, es indispensable que en la imagen estos sean foto identificables; posteriormente en campo, para verificar la exactitud posicional en X e Y, se tomaron nuevos puntos de control GNSS a través del método RTK, ver **[Figura 72](#page-131-0)**.

105

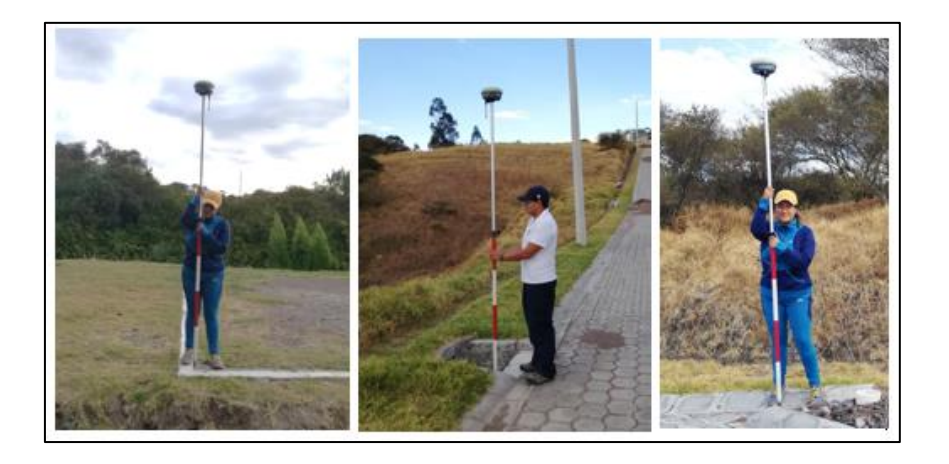

*Figura 72* Toma de puntos RTK

<span id="page-131-0"></span>Este método consiste en tener una base con coordenadas conocidas; en este caso, se hizo uso de los puntos de control rastreados para realizar en el ajuste del bloque fotogramétrico ya que estos se encuentran materializados en campo, tal como se ve en la **[Figura 73](#page-132-0)**. Se seleccionaron 3 puntos para establecerlos como base y se procedió a tomar los puntos de evaluación.

Se realizaron dos salidas de campo para la toma de puntos RTK; en la primera se tomaron 34 puntos; sin embargo, fueron necesarios más puntos de chequeo para la evaluación de la restitución; por tanto, se realizó una segunda salida que tuvo un total de 184 puntos RTK.

El elenco de coordenadas RTK se presenta en el apartado de resultados, sección [4.10](#page-176-0) [\(Resultados del control posicional\)](#page-176-1).

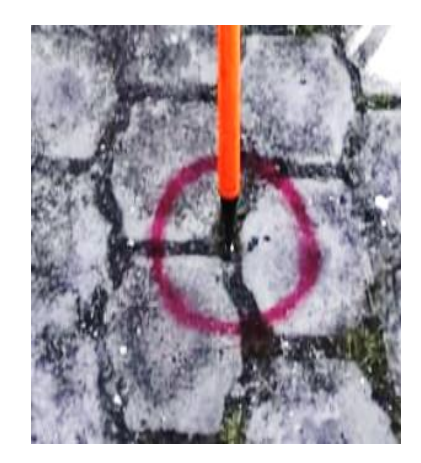

*Figura 73* Punto representado en campo

<span id="page-132-0"></span>Se efectuó una navegación GPS, utilizando el programa ArcGis, conjuntamente con un navegador GPS, con el objeto de poder llegar a los puntos a evaluar, visualizar las rutas utilizadas, como se distinguen en la **[Figura 74](#page-132-1)**.

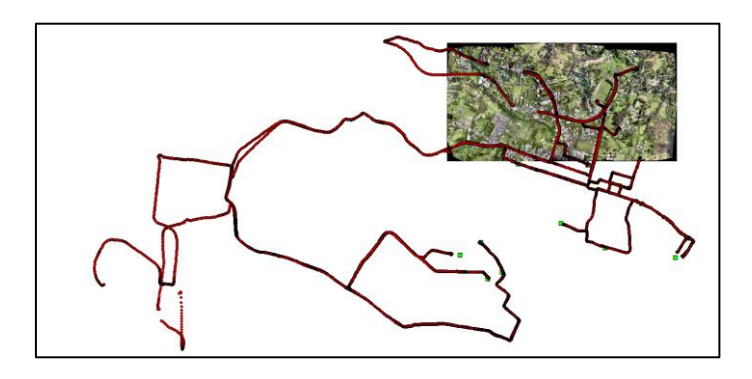

*Figura 74* Navegación GPS en ArcGis

## <span id="page-132-1"></span>**3.11.2 Fase de gabinete**

En esta fase los cálculos se hicieron en un SIG específicamente ArcGis utilizando el módulo de ArcMap y un programa de cálculo, como Excel.

### **3.11.3 Evaluación horizontal de las ortofotos**

En este proceso se marcaron 20 puntos de control en los Conjuntos 1 y 20 puntos de control en el Conjunto 2, tal como se puede visualizar en la **[Figura 75](#page-133-0)** y en la **[Figura 76](#page-134-0)**; en este proceso es necesario tener en cuenta las obstrucciones que pueden generar objetos como: árboles muy altos o edificaciones altas; por tal razón, se eligieron zonas que presenten espacios despejados.

<span id="page-133-0"></span>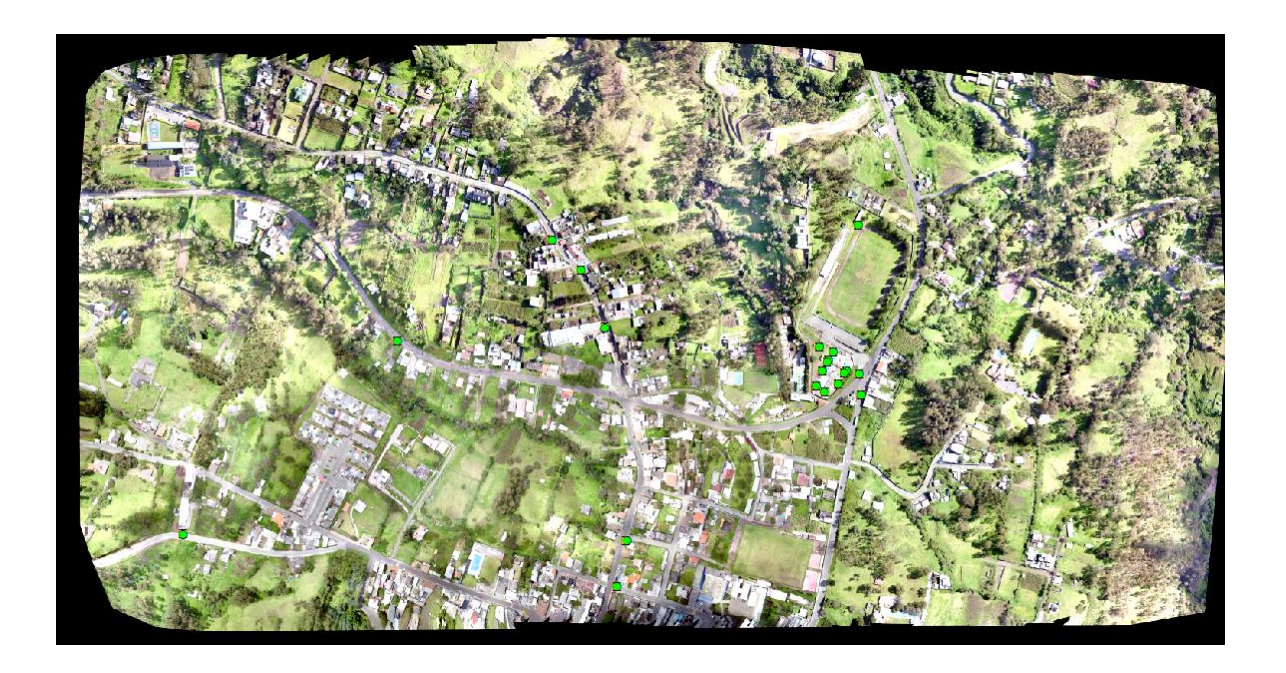

*Figura 75* Puntos para evaluar la exactitud horizontal "Conjunto 1"

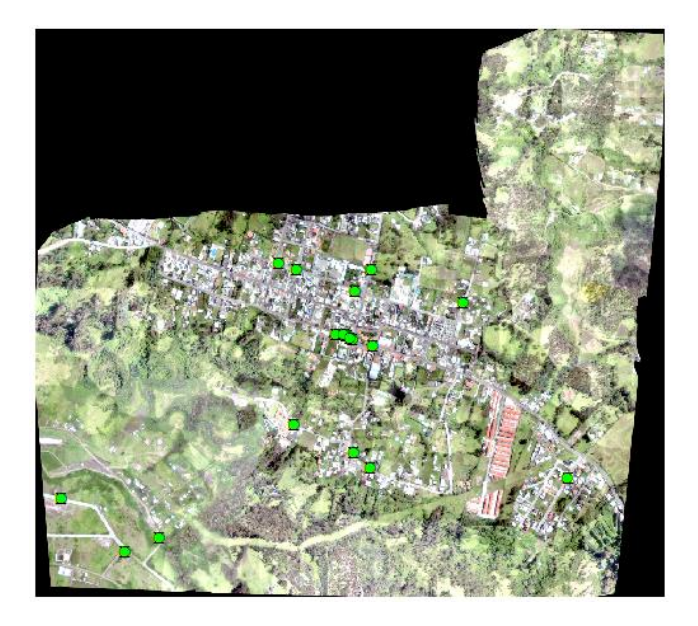

# *Figura 76*

Puntos para evaluar la exactitud horizontal

"Conjunto 2"

<span id="page-134-0"></span>Los puntos de evaluación fueron tomados en lugares claramente foto – identificables, como esquinas de cancha, rompe velocidades, alcantarillas, y veredas alto contraste, tal como se visualiza en la **[Figura 77](#page-134-1)**.

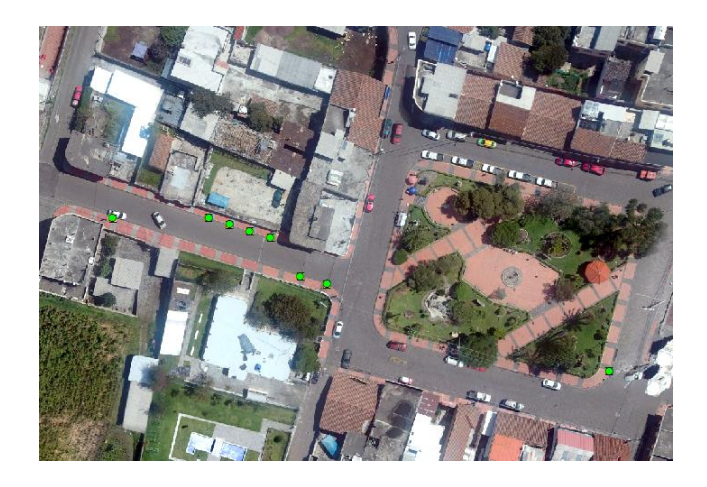

<span id="page-134-1"></span>*Figura 77* Esquinas foto - identificables

110 En la evaluación del ortomosaico se colocaron puntos shape en la imagen, sobre los objetos identificables, iguales a los chequeados en campo. Por medio del SIG se utilizó la herramienta **Near**, la cual permite calcular la distancia entre los puntos shape de la imagen vs los puntos RTL. Esta herramienta se encuentra en ArcToolbox  $\rightarrow$  Analysis Tools Near, como se puede observar en la **[Figura 78](#page-135-0)**, se calculó la distancia entre la observación en campo y la observación en la fotografía.

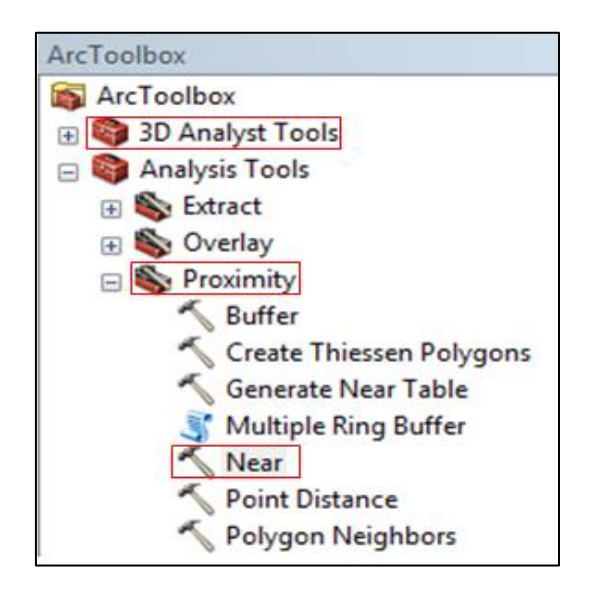

*Figura 78* Herramienta de distancia

<span id="page-135-0"></span>Se procedió a cargar los puntos que fueron pinchados en el ortomosaicos y la capa de puntos de comparación, la cual pertenecía a los puntos RTK tomados en campo, tal como se visualiza en la **[Figura 79](#page-136-0)**.

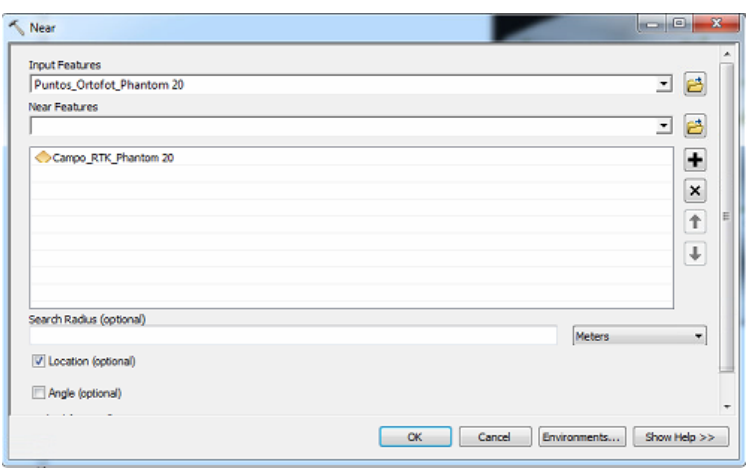

*Figura 79* Uso de la herramienta "Near"

<span id="page-136-0"></span>En la tabla generada se indican: las distancias que existen entre los puntos tomados

en campo y los marcados en la imagen, tal como se señala en la **[Figura 80](#page-136-1)**.

|                         | FID Shape' Id |    | <b>NEAR FID</b> | X FOTO         | <b>Y FOTO</b>           | <b>NEAR DIST</b> | <b>NEAR X</b> | <b>NEAR Y</b>   |
|-------------------------|---------------|----|-----------------|----------------|-------------------------|------------------|---------------|-----------------|
|                         | 7 Point       | 3  | s.              | 787073.239444  | 9965269,86529           | 0.049164         | 787073,288    | 9965269.873     |
| 4                       | Point         | 4  | 1               | 787735,705972  | 9968106.30434           | 0.059207         | 787735,652    | 9966106.28      |
| 5                       | <b>Point</b>  | 8  | $\overline{2}$  | 787687.234473  | 9966038.96748           | 0.095175         | 787687.142    | 9966038.99      |
| 11                      | Point         | 9  | 14              | 787653, 505723 | 9965903,00889           | 0.101525         | 787653,418    | 9965903.06      |
| 10                      | Point         | 10 | 15              | 787648,663838  | 9965904.55671           | 0.112848         | 787648,574    | 9965904.625     |
| 16                      | Point         | 11 | 19              | 787742.622633  | 9965868.68711           | 0.113485         | 787742,605    | 9965868.575     |
| 13                      | Point         | 12 | 12              | 787663.237823  | 9965899,84782           | 0.132997         | 787663.141    | 9965899.939     |
| 14                      | Point         | 13 | 18              | 787670.223168  | 9965890,8512            | 0.139853         | 787670.105    | 9965890.926     |
| $\overline{\mathbf{2}}$ | Point         | 15 | 6               | 786968,335659  | 9965225,16731           | 0.142295         | 786968,312    | 9965225.027     |
| 12                      | Point         | 16 | 13              | 787658.403876  | 9965901.46972           | 0.142355         | 787658,265    | 9965901.501     |
| 17                      | Point         | 17 | 20              | 787733.964766  | 9965487,76197           | 0.145619         | 787734.08     | 9965487.851     |
| $\overline{9}$          | Point         | 20 | 11              | 787503.078332  | 9966108.03184           | 0.163047         | 787503.23     | 9966107.972     |
| 3                       | Point         | 21 | 7               | 786770,203851  | 9965393.05437           | 0.176692         | 786770.148    | 9965393 222     |
| 15                      | <b>Point</b>  | 22 | 17              | 787676,47793   | 9965888,97794           | 0.220096         | 787676,329    | 9965889.14      |
| 8                       | Point         | 23 | 10              | 787447.722096  | 9966124.97279           | 0.220484         | 787447.919    | 9966125.072     |
| ٥                       | Point         | 24 | ٥               | 787626,236207  | 9965904,49011           | 0.237413         | 787625,999    | 9965904.5       |
| 18                      | Point         | 25 | 28              | 787681,643572  | 9965535,57878           | 0.245341         | 787681,667    | 9965535.823     |
| 1                       | Point         | 26 | 5               | 787494.435693  | 9965621.34554           | 0.267433         | 787494,496    | 9965621.085     |
| 6                       | Point         | 33 | 32              | 788023,955891  | 9966002,13988           | 0.383045         | 788024,023    | 9966002.517     |
|                         | 19 Point      | 40 | 42              | 788350.639238  | 9965454.66374           | 0.615882         | 788350.44     | 9965454.081     |
|                         |               |    |                 |                | Coordenadas ortomosaico |                  |               | Coordenadas RTK |

*Figura 80* Tabla de distancias en ArcMap

<span id="page-136-1"></span>Estos valores se exportaron en un a un archivo .txt para poder realizar los cálculos pertinentes de la diferencia de distancias, ver **[Figura 81](#page-137-0)**.

| x          | ٧           | <b>NEAR DIST</b> | NEAR X     | NEAR_Y      | Xfoto-Xcampo | (Xfoto-Xcampo) <sup>2</sup>                       | Yfoto-Ycampo | (Yfoto-Ycampo) <sup>2</sup> |
|------------|-------------|------------------|------------|-------------|--------------|---------------------------------------------------|--------------|-----------------------------|
| 787760,561 | 9966517,827 | 0.011            | 787760,567 | 9966517,836 | $-0.006$     | 0.000                                             | $-0.009$     | 0,000                       |
| 787744,879 | 9966427,798 | 0,012            | 787744,878 | 9966427,810 | 0,001        | 0.000                                             | $-0.012$     | 0.000                       |
| 787755,923 | 9966421,041 | 0.013            | 787755,913 | 9966421.033 | 0,010        | 0.000                                             | 0.008        | 0.000                       |
| 787751.179 | 9966422,792 | 0.025            | 787751.155 | 9966422,799 | 0.024        | 0.001                                             | $-0.007$     | 0,000                       |
| 787744,376 | 9966426,956 | 0.028            | 787744,350 | 9966426.965 | 0.026        | 0.001                                             | $-0.009$     | 0.000                       |
| 787740,844 | 9966407,982 | 0,029            | 787740,816 | 9966407,990 | 0,028        | 0,001                                             | $-0,008$     | 0,000                       |
| 787752,840 | 9966377,623 | 0.030            | 787752,863 | 9966377,605 | $-0.023$     | 0.001                                             | 0,018        | 0,000                       |
| 787734.057 | 9966412.050 | 0.033            | 787734.027 | 9966412.062 | 0.030        | 0.001                                             | $-0.012$     | 0.000                       |
| 787819,086 | 9966630,866 | 0.034            | 787819,098 | 9966630,898 | $-0.012$     | 0.000                                             | $-0.032$     | 0.001                       |
| 787798,506 | 9966501,334 | 0,035            | 787798,499 | 9966501,368 | 0,007        | 0,000                                             | $-0.034$     | 0,001                       |
| 787743,961 | 9966428,370 | 0.036            | 787743,992 | 9966428,352 | $-0.031$     | 0.001                                             | 0.018        | 0.000                       |
| 787741,444 | 9966433.047 | 0.040            | 787741,478 | 9966433.027 | $-0.034$     | 0.001                                             | 0,020        | 0.000                       |
| 787782,922 | 9966401,614 | 0.052            | 787782,888 | 9966401.653 | 0.034        | 0.001                                             | $-0.039$     | 0.002                       |
| 787793,980 | 9966402,492 | 0,057            | 787793,925 | 9966402,477 | 0,055        | 0.003                                             | 0,015        | 0,000                       |
| 787803.808 | 9966502.188 | 0.062            | 787803.798 | 9966502.249 | 0.010        | 0.000                                             | $-0.061$     | 0.004                       |
| 787740,396 | 9966407.178 | 0.063            | 787740,363 | 9966407.125 | 0.033        | 0.001                                             | 0.053        | 0.003                       |
| 787766.459 | 9966417.803 | 0.064            | 787766.408 | 9966417.841 | 0.051        | 0.003                                             | $-0.038$     | 0.001                       |
|            |             |                  |            |             |              | Diferencia de distancias Diferencia de distancias |              |                             |

*Figura 81* Cálculos coordenadas ortofoto vs coordenadas RTK

<span id="page-137-0"></span>Los datos que se encuentran en la *[Tabla 21](#page-137-1)*, fueron obtenidos de los datos extraídos de las diferentes tablas exportadas del programa ArcMap.

### <span id="page-137-1"></span>**Tabla 21**

*Insumos para el cálculo de la exactitud posicional de las ortofotos*

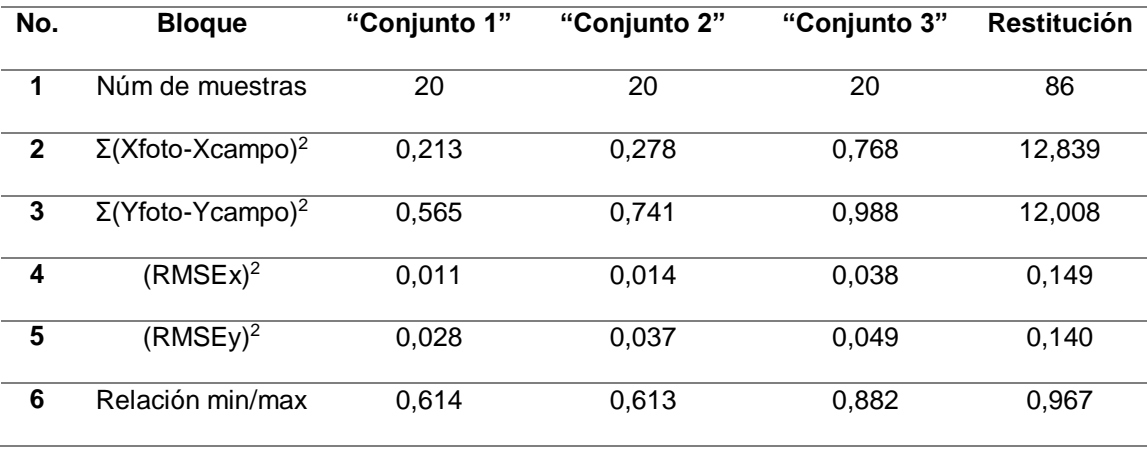

En donde:

1. Es el número de muestras tomadas en cada conjunto

- 2. La sumatoria de la diferencia en la componente X entre los valores de las coordenadas marcadas en la ortofoto y los valores de las coordenadas de los puntos RTK. Esta sumatoria se elevó al cuadrado.
- 3. La sumatoria de la diferencia en la componente Y entre los valores de las coordenadas marcadas en la ortofoto y los valores de las coordenadas de los puntos RTK. Esta sumatoria se elevó al cuadrado.
- 4. Valor del RMSE en la componente X elevado al cuadrado
- 5. Valor del RMSE en la componente Y elevado al cuadrado.
- 6. Relación de circularidad.

Empleando los datos que se encuentran en la *[Tabla 21](#page-137-1)*, se utilizaron las ecuaciones

9, 10, y 36 para obtener el RMSE de las diferentes componentes, tal como se señala en

### la *[Tabla 22](#page-138-0)*.

#### <span id="page-138-0"></span>**Tabla 22**

### *Cálculos RMSE en X e Y en ortomosaicos*

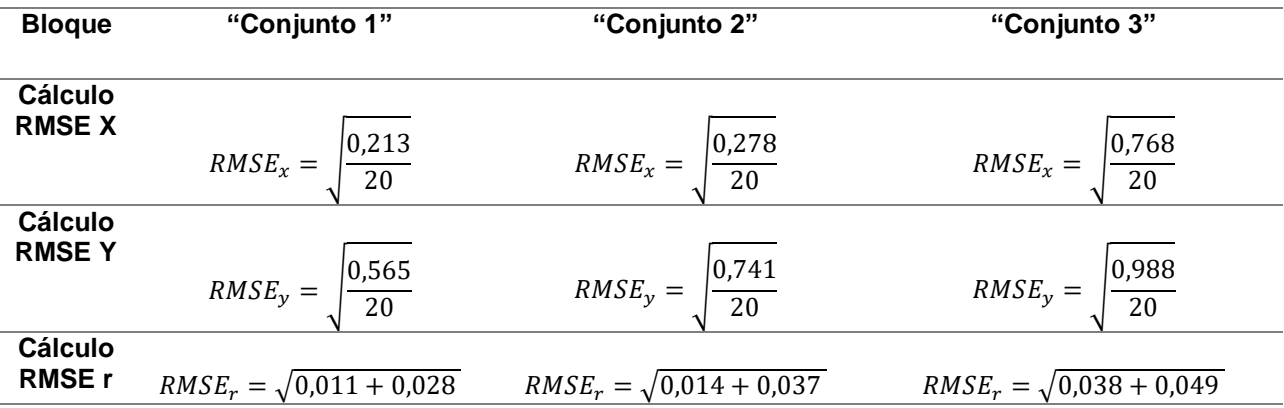

A continuación, en la *[Tabla 23](#page-139-0)*, se realizó el cálculo del RMSE total para el 90% de confianza con los valores proporcionados en el NMAS, y para el 95% de confianza con los valores indicados en la NSSDA.

### <span id="page-139-0"></span>**Tabla 23**

*Cálculos para la obtención del RMSEr al 90% y 95% de confianza en ortomosaicos*

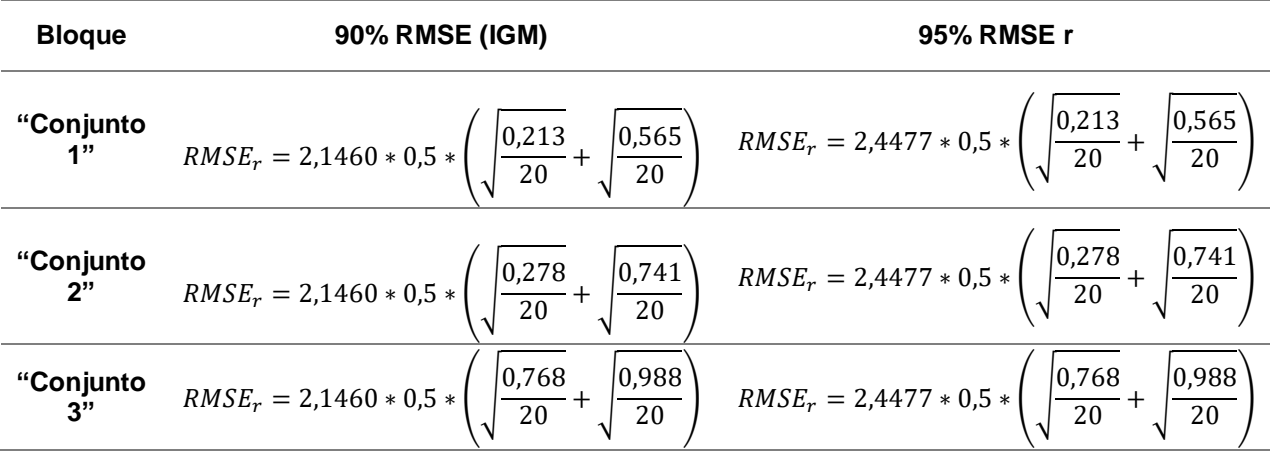

Los resultados de los cálculos del error medio cuadrático dirigirse al apartado [4.10.2](#page-177-0) en la *Tabla 35*.

### *Restitución*

Para realizar la evaluación horizontal, se procedió a cargar los elementos de restitución, previamente exportados como un .dgn, en el ArcMap y los puntos RTK correspondientes a las esquinas a evaluar pinchados en el ortomosaico, tal como se mira en la **[Figura 82](#page-140-0)**. Se utilizó la herramienta "Near", anteriormente descrita.

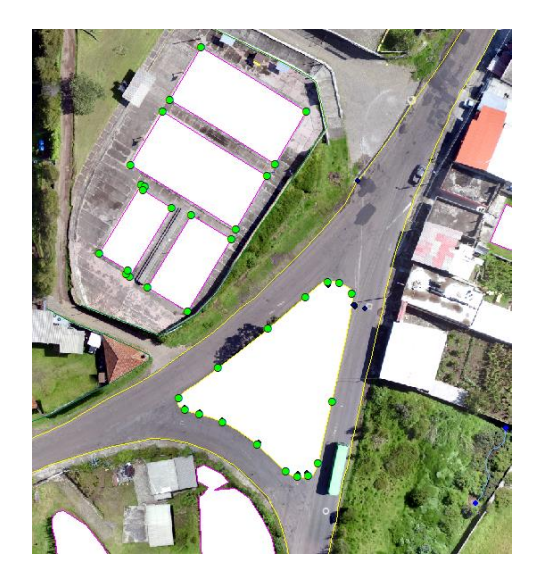

*Figura 82* Evaluación de la restitución

<span id="page-140-0"></span>Para la evaluación de la restitución se realizaron las mismas ecuaciones utilizadas en la *[Tabla 22](#page-138-0)* y *[Tabla 23](#page-139-0)*, con la única variante que, la cantidad de puntos es de 86; debido a que, para evaluar la restitución, se necesitó tomar más puntos, con el fin de, definir el objeto a valorar, los cálculos se encuentran en la *[Tabla 24](#page-140-1)*.

### <span id="page-140-1"></span>**Tabla 24**

*Cálculos para el control posicional de la restitución*

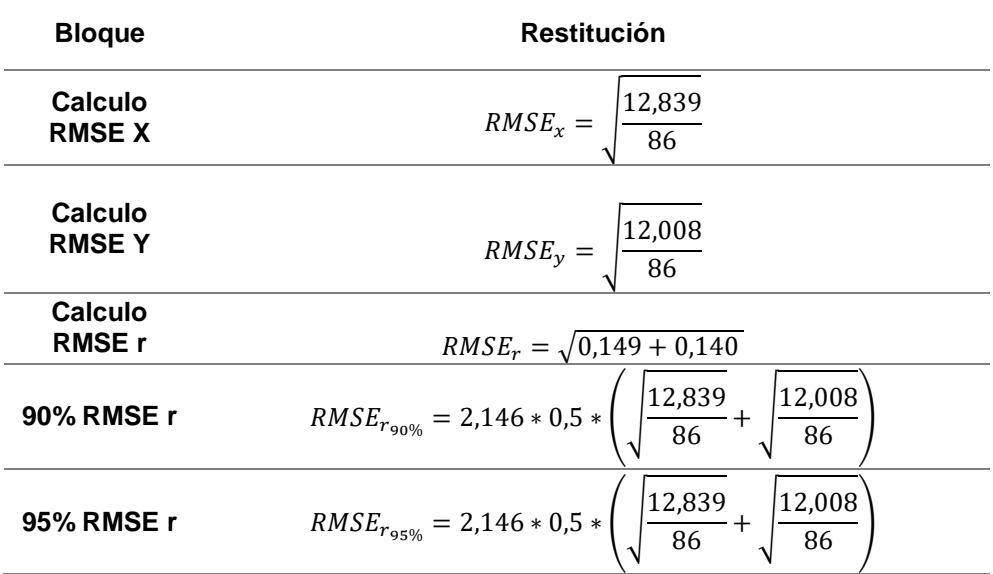

Adicionalmente, se realizaron los cálculos de estadística descriptiva con el fin de obtener la media, mediana, moda y desviación estándar de las distancias. Para este proceso se trabajó con la columna de la distancia que se exportó del ArcMap, tal como se ilustra en la **[Figura 83](#page-141-0)**.

| x          |                        | <b>NEAR DIST</b> | <b>NEAR X</b> | NEAR Y       | Xfoto-Xcampo | (Xfoto-Xcampo) <sup>2</sup> | Yfoto-Ycampo | (Yfoto-Ycampo) <sup>2</sup> |
|------------|------------------------|------------------|---------------|--------------|--------------|-----------------------------|--------------|-----------------------------|
| 787760,561 | 9966517,827            | 0.011            | 787760.567    | 9966517.836  | $-0.006$     | 0.000                       | $-0.009$     | 0,000                       |
| 787744,879 | 9966427,798            | 0,012            | 787744,878    | 9966427,810  | 0,001        | 0,000                       | $-0.012$     | 0,000                       |
| 787755,923 | 9966421,041            | 0,013            | 787755,913    | 9966421,033  | 0,010        | 0,000                       | 0,008        | 0,000                       |
| 787751,179 | 9966422,792            | 0,025            | 787751,155    | 19966422.799 | 0,024        | 0,001                       | $-0,007$     | 0,000                       |
| 787744,376 | 9966426.956            | 0,028            | 787744,350    | 9966426.965  | 0,026        | 0.001                       | $-0.009$     | 0.000                       |
| 787740,844 | 9966407,982            | 0,029            | 787740,816    | 9966407,990  | 0,028        | 0,001                       | $-0.008$     | 0,000                       |
| 787752,840 | 9966377,623            | 0,030            | 787752,863    | 9966377,605  | $-0.023$     | 0,001                       | 0,018        | 0,000                       |
| 787734,057 | 9966412,050            | 0.033            | 787734,027    | 9966412.062  | 0,030        | 0,001                       | $-0.012$     | 0,000                       |
| 787819.086 | 9966630.866            | 0.034            | 787819.098    | 9966630.898  | $-0.012$     | 0.000                       | $-0.032$     | 0,001                       |
|            | 787798,506 9966501,334 | 0,035            | 787798,499    | 9966501,368  | 0,007        | 0,000                       | $-0.034$     | 0,001                       |
|            | 787743,961 9966428,370 | 0,036            | 787743,992    | 9966428.352  | $-0,031$     | 0,001                       | 0.018        | 0,000                       |
| 787741,444 | 9966433,047            | 0,040            | 787741,478    | 9966433,027  | $-0.034$     | 0.001                       | 0.020        | 0,000                       |
| 787782,922 | 9966401.614            | 0,052            | 787782,888    | 9966401,653  | 0.034        | 0,001                       | $-0.039$     | 0,002                       |
| 787793,980 | 9966402,492            | 0,057            | 787793,925    | 9966402,477  | 0,055        | 0,003                       | 0,015        | 0,000                       |
| 787803,808 | 9966502,188            | 0,062            | 787803,798    | 9966502.249  | 0,010        | 0,000                       | $-0,061$     | 0,004                       |
| 787740,396 | 9966407,178            | 0,063            | 787740,363    | 9966407,125  | 0,033        | 0,001                       | 0,053        | 0,003                       |
|            | 787766,459 9966417,803 | 0,064            | 787766,408    | 9966417,841  | 0,051        | 0,003                       | $-0,038$     | 0,001                       |

*Figura 83* Distancia obtenida con la herramienta "Near"

<span id="page-141-0"></span>Se utilizaron las ecuaciones descritas en el Capítulo II, en la sección de 2.20 Estadísticos descriptivos.

Con los datos de cada tabla perteneciente a la evaluación de cada bloque, se conformó una tabla de frecuencias, ver *[Tabla 36](#page-179-0)* en la sección de resultados.

### **3.11.4 Evaluación vertical**

Para la evaluación del control vertical, se evaluó los MDE pertenecientes a los "Conjuntos 1" y "Conjuntos 2"; estos fueron creados a partir de la nube de puntos generada en el programa Photomod. Para la evaluación se exporto el MDE de Photomod en formato .TIFF con el fin de visualizarlo en ArcMap.

Se cargó en el ArcMap todos los puntos de RTK para visualizarlos tal como se ve en la **[Figura 84](#page-142-0)** y **[Figura 85](#page-142-1)**.

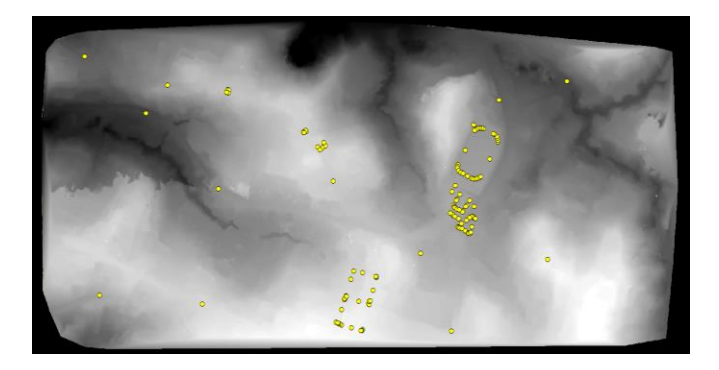

*Figura 84* MDE "Conjunto 1"

<span id="page-142-0"></span>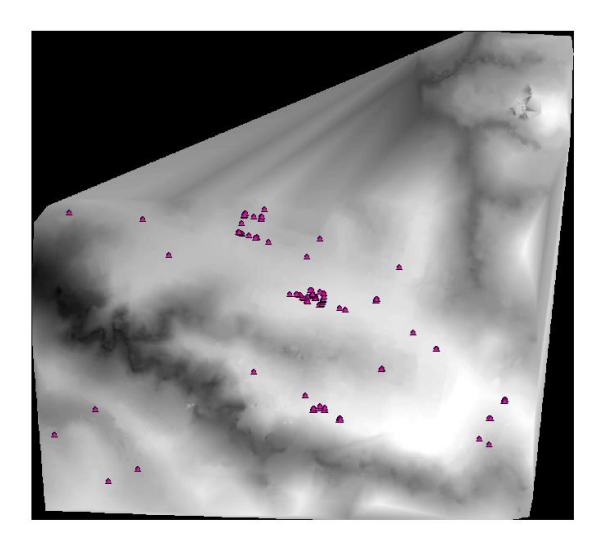

<span id="page-142-1"></span>*Figura 85* MDE "Conjunto 2"

118 Posteriormente, para obtener el valor del pixel del MDE de los puntos cargados se recurrió a la herramienta Extract Multi Values to Points la cual se encuentra en ArcToolbox  $\rightarrow$  Spatial Analyst Tools  $\rightarrow$  Extraction  $\rightarrow$  Extract Multi Values to Points, tal como se visualiza en la **[Figura](#page-143-0) 86**.

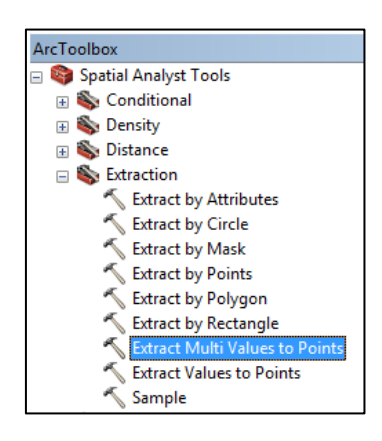

*Figura 86* Extract multi values to points

<span id="page-143-0"></span>Esta herramienta generará una nueva columna con el valor de la altura del pixel en la tabla de atributos de los puntos cargados; en dónde, el valor de la altura en el pixel corresponderá al punto cargado tal como se ve en la **[Figura 87](#page-143-1)**.

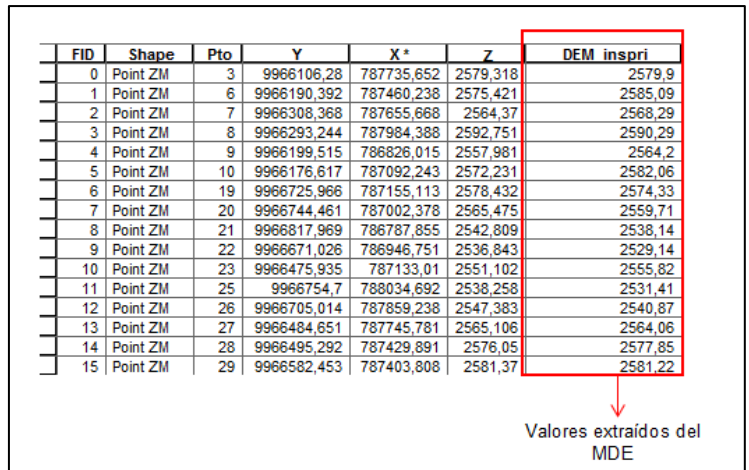

<span id="page-143-1"></span>*Figura 87* Valores del MDE
Esto permitirá exportarla como .txt con la finalidad de trabajar en una hoja de cálculo, tal como se visualiza en la **[Figura 88](#page-144-0)**. Este proceso se realizó con el "Conjunto 1" y "Conjunto 2".

|                | Valor de altura del pixel<br>generado por el programa               |            |                                                           |          |          |        |  |  |  |  |  |
|----------------|---------------------------------------------------------------------|------------|-----------------------------------------------------------|----------|----------|--------|--|--|--|--|--|
| <b>FID</b>     | Y                                                                   | x          | Valor de Z<br>z<br><b>MDF</b><br>$Z-Zr$<br><b>Phantom</b> |          |          |        |  |  |  |  |  |
| 1              | 9965225,027                                                         | 786968,312 | 2576,634                                                  | 2578,482 | $-1,848$ | 3,416  |  |  |  |  |  |
| $\overline{a}$ | 9965269,873                                                         | 787073.288 | 2566,532                                                  | 2566,426 | 0.106    | 0,011  |  |  |  |  |  |
| 3              | 9965393,222                                                         | 786770,148 | 2560,601                                                  | 2557,608 | 2,993    | 8,959  |  |  |  |  |  |
| 4              | 9965445,743                                                         | 787808,262 | 2603,959                                                  | 2600,740 | 3,219    | 10,365 |  |  |  |  |  |
| 5              | 9965445.837                                                         | 787808.358 | 2603,959                                                  | 2600,726 | 3,233    | 10,453 |  |  |  |  |  |
| 6              | 9965446,810                                                         | 787804,696 | 2603,830                                                  | 2600,545 | 3,285    | 10,789 |  |  |  |  |  |
| 7              | 9965452,996                                                         | 787806,347 | 2603,878                                                  | 2600,567 | 3,311    | 10,963 |  |  |  |  |  |
| 8              | 9965452,000                                                         | 787809,965 | 2603,973                                                  | 2600,642 | 3,331    | 11,093 |  |  |  |  |  |
| 9              | 9965482,509                                                         | 787710,142 | 2599,669                                                  | 2595,981 | 3,688    | 13,600 |  |  |  |  |  |
| 10             | 9965488,512                                                         | 787712,027 | 2599,707                                                  | 2595,962 | 3,745    | 14,026 |  |  |  |  |  |
| 11             | 9965481,658                                                         | 787713.845 | 2599,744                                                  | 2595,951 | 3.793    | 14,384 |  |  |  |  |  |
| 12             | 9965482,662                                                         | 787752,023 | 2599,255                                                  | 2595,381 | 3,874    | 15,005 |  |  |  |  |  |
| 13             | 9965483,395                                                         | 787751,744 | 2599,254                                                  | 2595,361 | 3,893    | 15,153 |  |  |  |  |  |
| 14             | 9965487,851                                                         | 787734,080 | 2599,262                                                  | 2595,340 | 3,922    | 15,385 |  |  |  |  |  |
| 15             | 9965483,215                                                         | 787752,189 | 2599,256                                                  | 2595,318 | 3,938    | 15,505 |  |  |  |  |  |
|                | Valor de altura tomado en<br>Diferencia de alturas<br>campo con RTK |            |                                                           |          |          |        |  |  |  |  |  |

*Figura 88* Tabla de cálculo para evaluación de Z

<span id="page-144-0"></span>Por otra parte, con las curvas de nivel restituidas se creó un MDE en ArcMap, ver **[Figura 89](#page-145-0)**, y se procedió a la evaluación de este, aplicando la herramienta mencionada Extract Multi Values to Points y el procedimiento ya descrito.

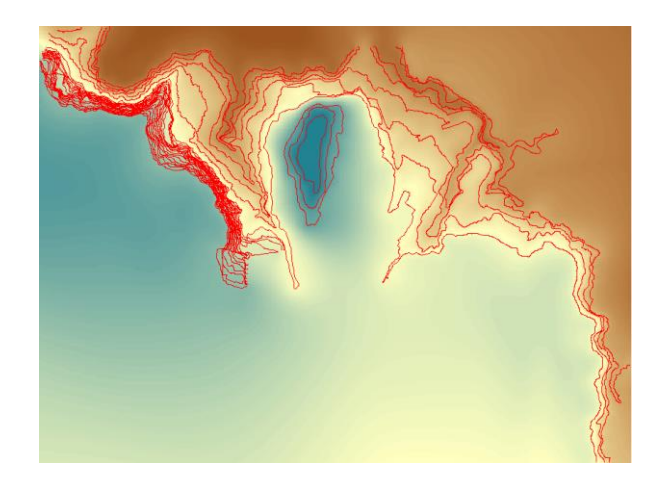

*Figura 89* MDE creado a partir de curvas de nivel

<span id="page-145-0"></span>Para comparar el MDE generado a partir de las curvas de nivel restituidas, se tomó la misma zona del MDE generado por el programa Photomod, ver **[Figura 90](#page-145-1)**; con el propósito de evaluar el MDE con los mismos puntos y determinar cual tiene mayor error en relación a los puntos RTK tomados en campo.

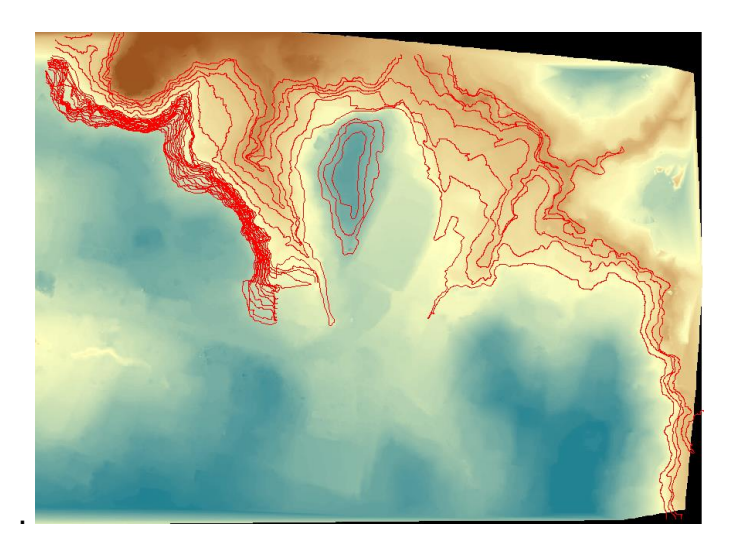

<span id="page-145-1"></span>*Figura 90* MDE generado por Photomod

Los datos para el desarrollo el cálculo del RMSEz se expresan en la *[Tabla 25](#page-146-0)*, los valores fueron obtenidos de las tablas generadas y de la diferencia de observaciones en Z de cada uno de los Conjuntos en donde:

- "Conjunto 1": Generado por las imágenes capturadas con el Phantom 4.
- "Conjunto 2": Generado por las imágenes capturadas con el Inspire 1.
- MDE manual (curvas de nivel): Generado por curvas de nivel restituidas.
- MDE automático (zona: curvas de nivel): Generado por las imágenes capturadas con el Inspire 1 por el programa Photomod, solo se evaluará la misma de zona de las curvas de nivel restituidas.

# <span id="page-146-0"></span>**Tabla 25**

*Datos para el cálculo del RMSEz*

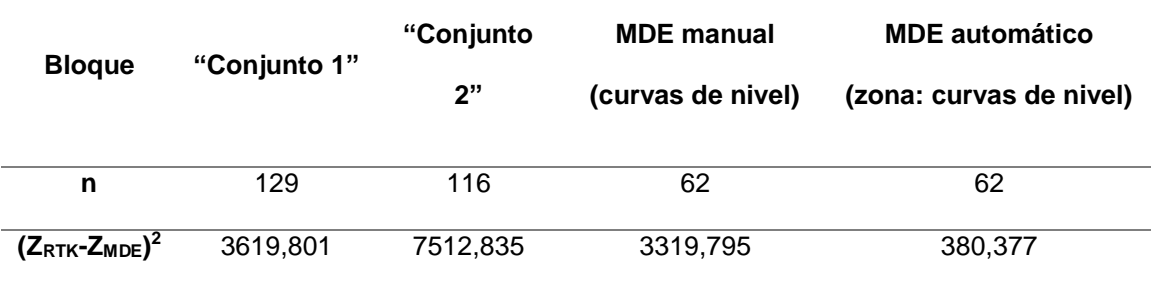

Los cálculos realizados para la determinación del RMSEz, siguen la ecuación (20), mencionada en el marco teórico; en la *[Tabla 26](#page-147-0)*, se visualiza el empleo de la ecuación para la obtención del error medio cuadrático en la componente Z.

<span id="page-147-0"></span>**Tabla 26** *Cálculos del RMSEz*

| <b>Bloque</b>                                    | <b>RMSEz</b>                           |
|--------------------------------------------------|----------------------------------------|
| "Conjunto1"                                      | $RMSE_Z = \sqrt{\frac{3619,801}{129}}$ |
| "Conjunto 2"                                     | $RMSE_Z = \sqrt{\frac{7512,835}{116}}$ |
| <b>MDE</b> manual<br>(curvas de nivel)           | $RMSE_Z = \sqrt{\frac{3319,795}{62}}$  |
| <b>MDE</b> automático<br>(zona: curvas de nivel) | $RMSE_Z = \sqrt{\frac{380,377}{62}}$   |

Los cálculos para la obtención del RMSEz al 95% y 90% de confianza siguen las ecuaciones (21) y (30) respectivamente y su desarrollo se observa en la tabla.

# **Tabla 27**

*Cálculo del RMSEz al 90% y 95% de confianza*

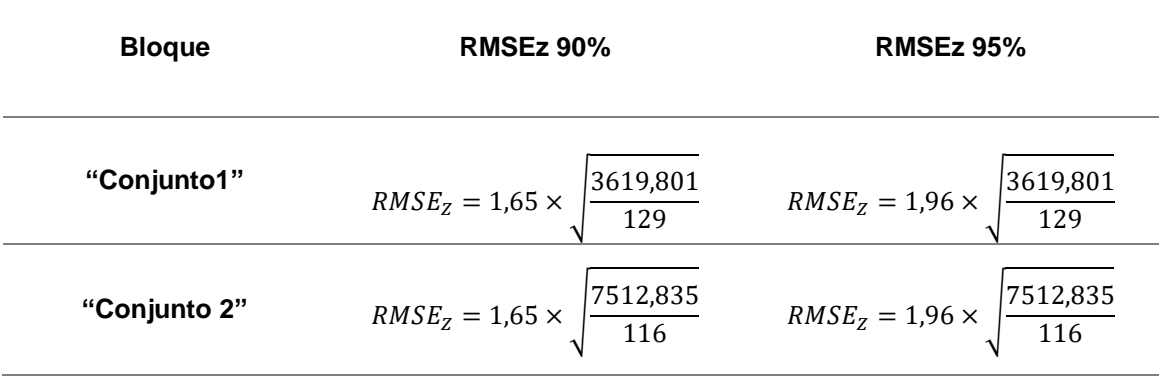

*Continúa*

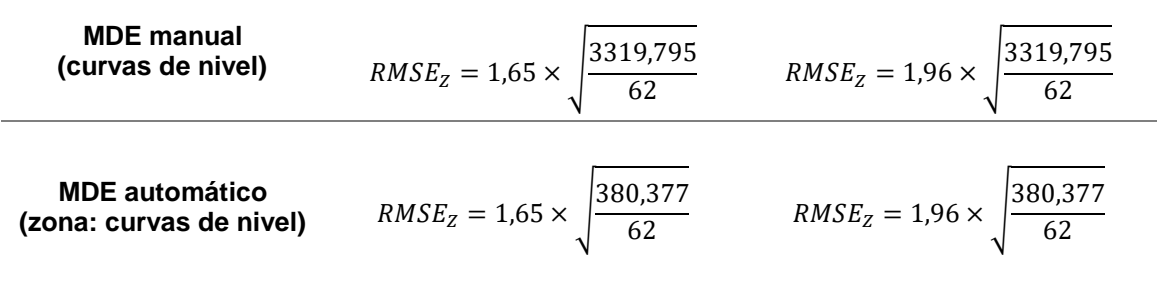

Adicionalmente, se realizaron los cálculos de estadística descriptiva con el fin de, obtener las medidas de tendencia central de, la diferencia de elevaciones entre la observación en campo y la obtenida del MDE. Para este proceso se trabajó con la columna de diferencias que se obtuvo en la hoja de cálculo, tal como se ilustra en la **[Figura 91](#page-148-0)**.

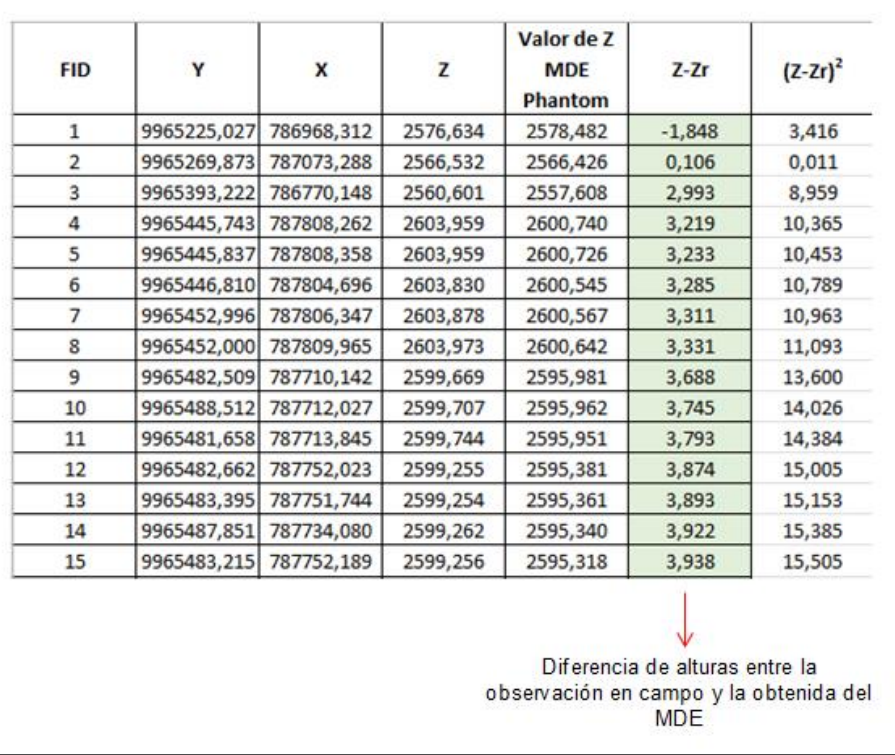

<span id="page-148-0"></span>*Figura 91* Diferencia de alturas obtenidas en la hoja de cálculo

Para la obtención del histograma y de las medidas de tendencia central, se siguieron las ecuaciones descritas en el Capítulo II, en la sección de 2.20 Estadísticos descriptivos.

Con los datos de cada tabla perteneciente a la evaluación de cada bloque, se conformó una tabla de frecuencias, ver *[Tabla 45](#page-187-0)*, con el fin de obtener un histograma, mismos que, se encuentran en la sección de resultados [4.10.5.](#page-186-0)

# **CAPÍTULO IV**

#### **4 RESULTADOS**

# **4.1 Resultados de la pre factibilidad para captura de imágenes capturadas por**

#### **drone**

#### **4.1.1 Resultados de logística**

Se ejecutaron tres etapas de prueba en donde, al tomar en cuenta las especificaciones que se mencionan en la columna de Actividades se obtuvo en la tercera prueba una misión exitosa, ver *[Tabla 28](#page-150-0)*,

#### <span id="page-150-0"></span>**Tabla 28**

*Cumplimiento de actividades en pruebas de pre factibilidad*

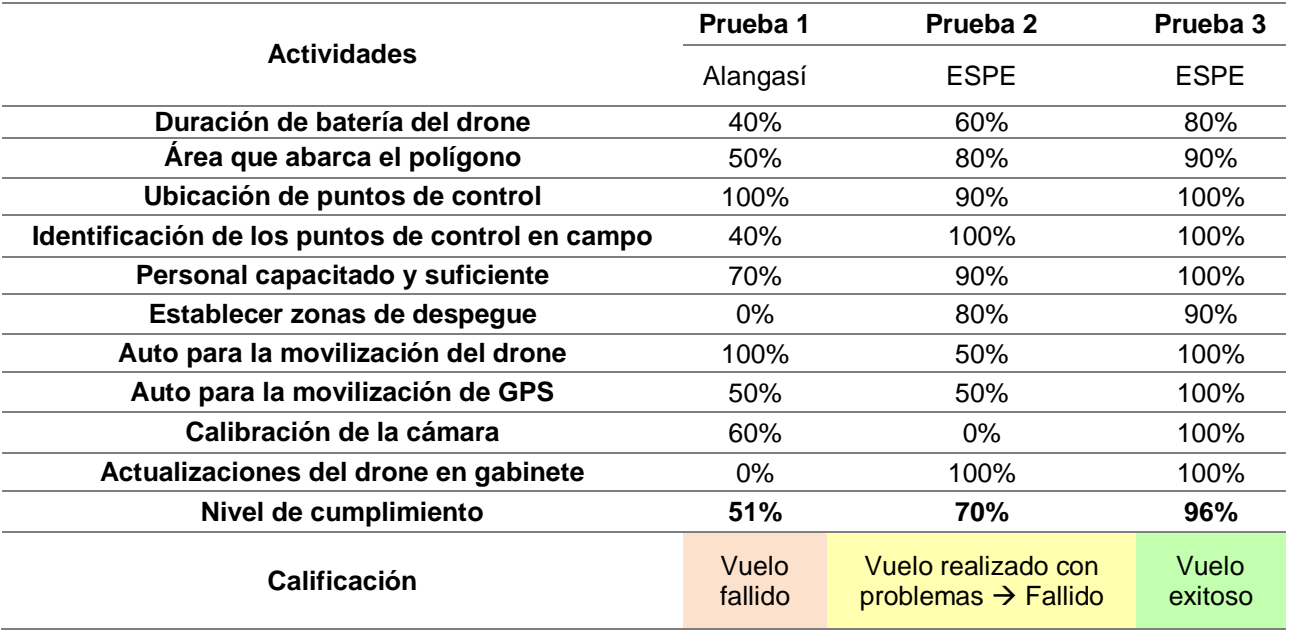

En este sentido para apreciar la evolución en la mejora de cada una de las pruebas ver **[Figura 92](#page-152-0)**. Los puntos que se pueden visualizar sobre las curvas, indican el nivel de cumplimiento en las actividades a tomar en cuenta para un vuelo exitoso; siendo así, la línea roja indica el nivel de cumplimiento de las tareas de la primera misión, la línea amarilla corresponde a la segunda misión y la línea verde a la tercera misión.

Por tal motivo, se puede visualizar que la línea verde que correspondiente a la tercera misión pese a que no todas las actividades llegan al 100% de cumplimiento se pudo obtener un vuelo exitoso.

Cabe mencionar que existen tareas cruciales sin las cuales el vuelo no será exitoso aunque las demás se cumplan, estas son: las actualizaciones del drone y la calibración de la cámara, las demás acciones tomadas en cuenta deben estar al 75% de cumplimiento por menos pues, al existir imprevistos es necesario solventarlos en campo lo que se verá reflejado en un mayor tiempo de la toma de datos y consecuentemente los costos de la salida de campo se elevarán.

Esta es la razón por la que la línea amarilla pese a tener un aceptable de cumplimiento de las tareas en general, el punto que corresponde al 0% (calibración de la cámara) ocasionó que las imágenes obtenidas no se las pueda utilizar pues no estaban enfocadas.

Y en la misión que corresponde a la línea roja, definitivamente no se pudo obtener ningún resultado favorable pues los dos puntos clave mencionados, no se cumplieron.

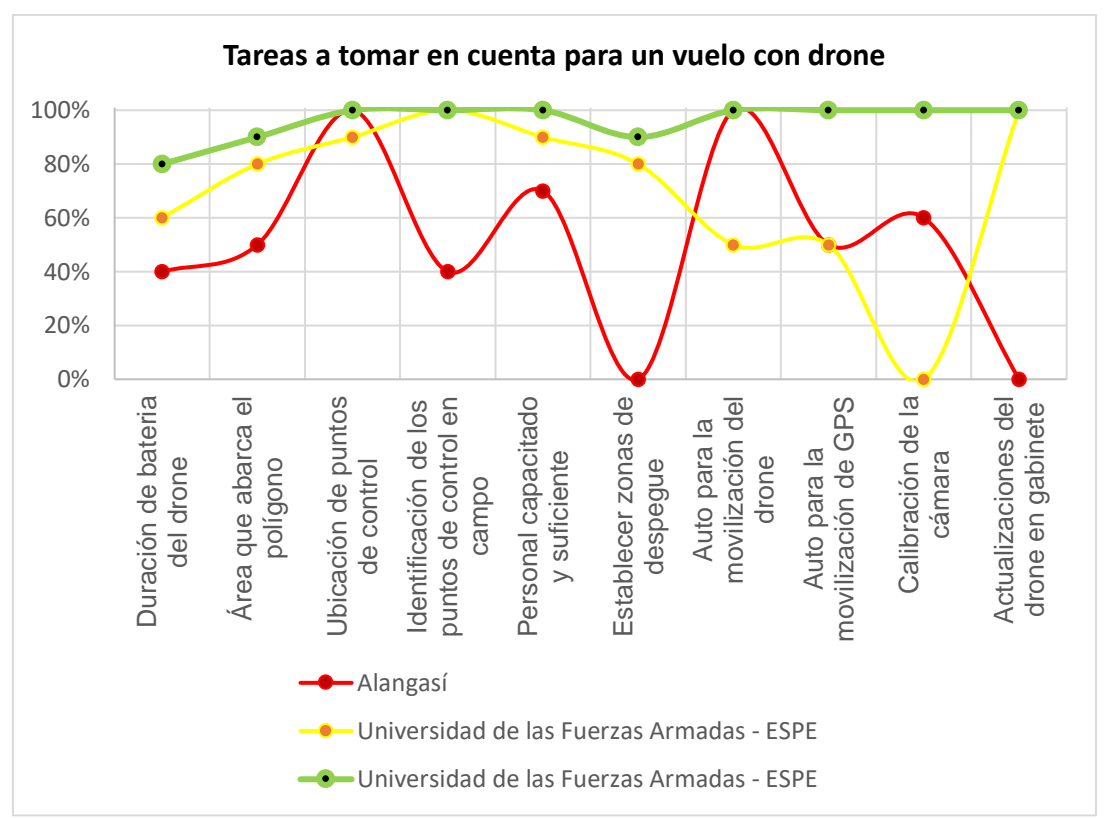

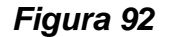

Porcentaje de cumplimiento en las tareas para un vuelo exitoso

#### <span id="page-152-1"></span><span id="page-152-0"></span>**4.1.2 Resultados de traslapos y restitución**

En la **[Figura 93](#page-153-0)**, se puede visualizar los pares estereoscópicos con diferentes traslapos pertenecientes a misiones de vuelo realizados en los predios de la Universidad y se puede apreciar que, existen diferencias con respecto a la **[Figura 17](#page-89-0)**, presentada en la metodología, pues las condiciones ambientales, principalmente por el viento, modifican la toma de las imágenes, teniendo como consecuencia que el área de superposición entre dos imágenes varíe en el momento de la captura.

127

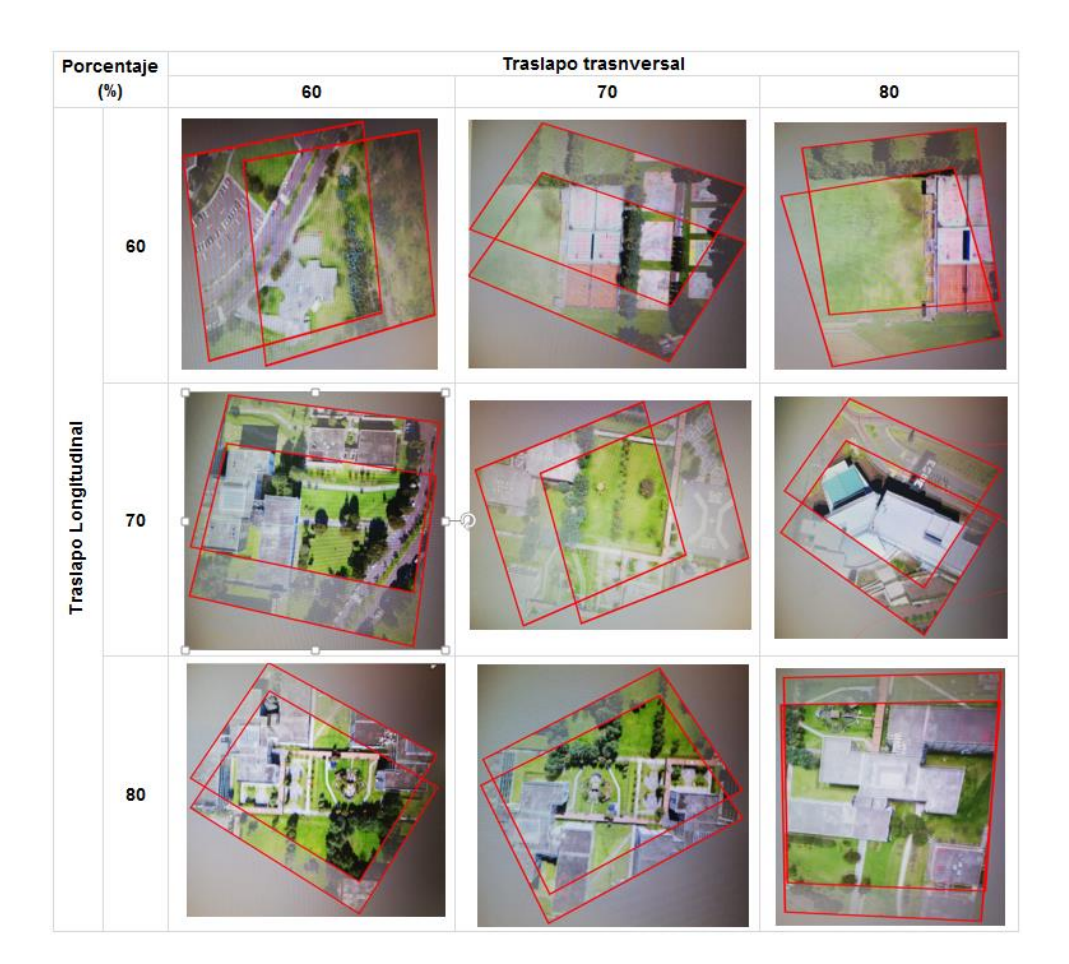

*Figura 93* Porcentaje de traslapo en campo

<span id="page-153-0"></span>Según las pruebas realizadas, se evidenció que es posible restituir con un 60% de traslapo, ver **[Figura 94](#page-154-0)**, con un 70% de traslapo, ver **[Figura 95](#page-154-1)** y con un 80% ver **[Figura 96](#page-155-0)**.

La restitución en los bloques que fueron conformados con un traslapo longitudinal del 60%, se pudo restituir de manera satisfactoria pero, existieron zonas especialmente en los giros que realiza el drone en donde no existió el traslapo adecuado para poder ver en estereoscopía (**[Figura 97](#page-156-0)**), debido a los fuertes vientos.

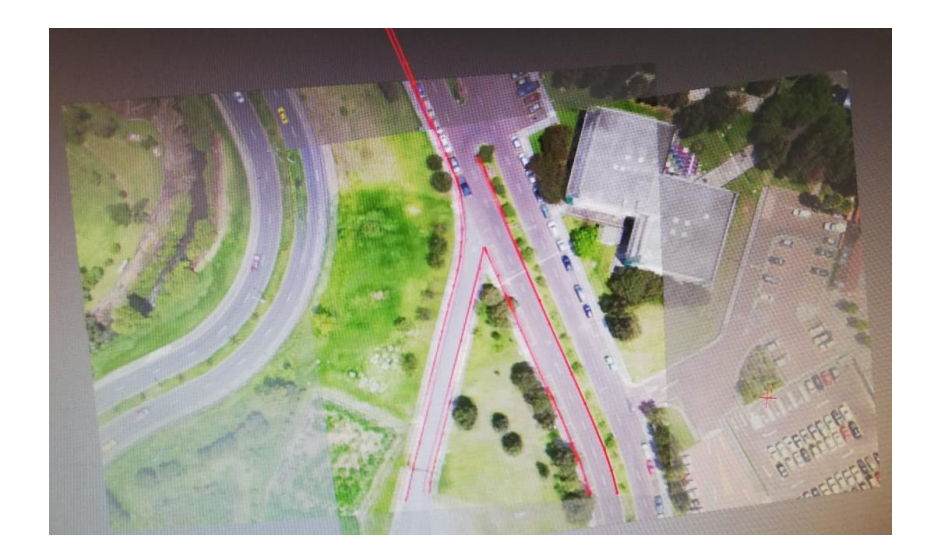

*Figura 94* Restitución al 60%

<span id="page-154-0"></span>En la **[Figura 95,](#page-154-1)** se puede apreciar que es posible ver en 3D y restituir sin ningún problema, en este porcentaje de traslapo fue posible visualizar toda zona en 3D.

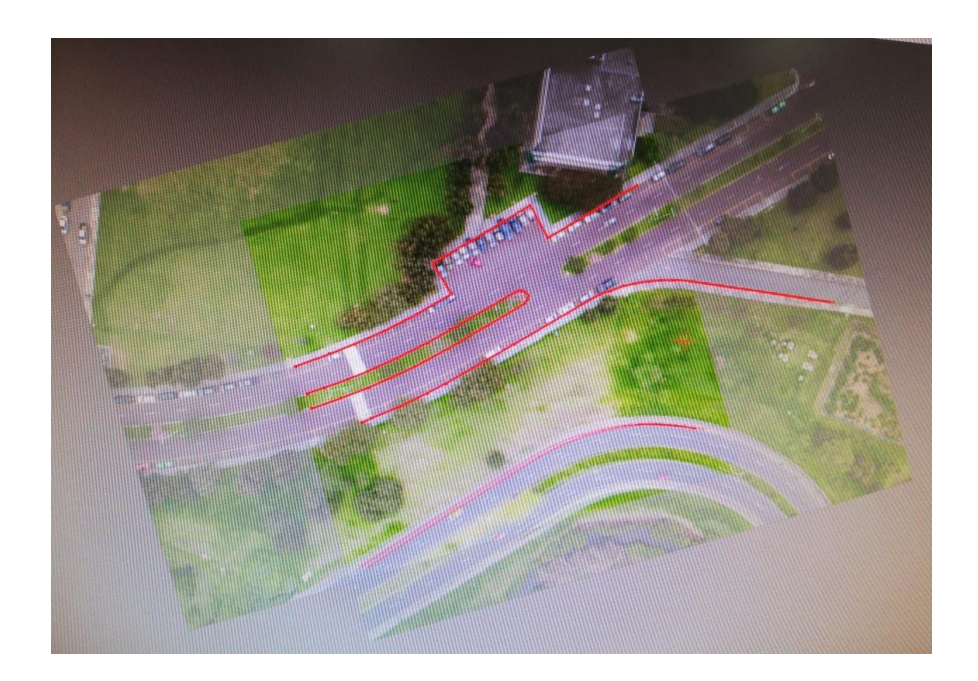

<span id="page-154-1"></span>*Figura 95* Restitución al 70%

En la **[Figura 96,](#page-155-0)** se observa que es posible restituir al 80% de traslapo, sin ningún problema, sin embargo el volumen de fotografías que se generan, es muy alto y para cubrir una misma extensión es necesario realizar más vuelos.

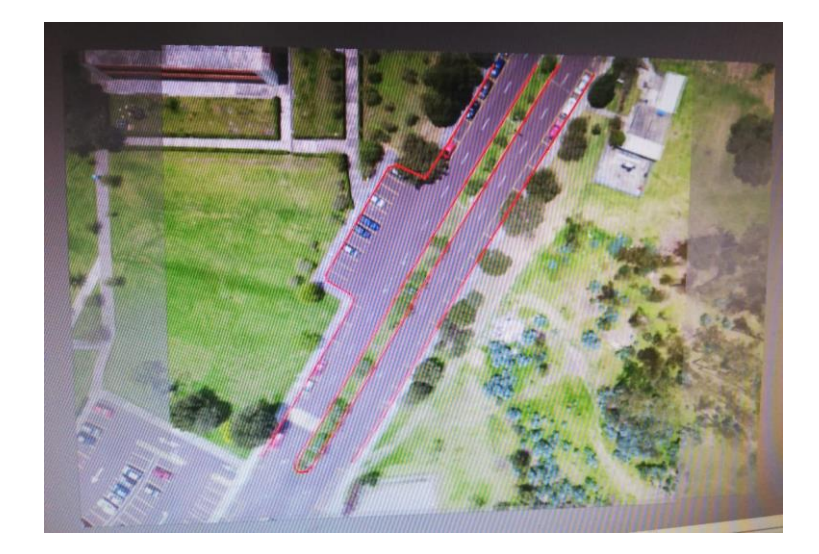

# *Figura 96* Restitución al 80%

<span id="page-155-0"></span>A continuación se presenta la *[Tabla](#page-155-1)* **29**, en donde se indica la cantidad de imágenes

y el tiempo de duración de la misión para un área de 26,28 hectáreas.

### <span id="page-155-1"></span>**Tabla** *29*

*Número de imágenes en vuelos con traslapos iguales*

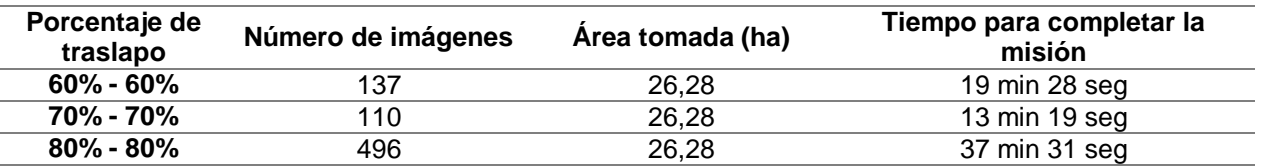

El traslapo del 60% - 60% se obtuvo como respuesta que sí es factible restituir pero, existieron zonas en las que no existe traslapo alguno, ya que el viento influye en desplazamiento del drone, y aunque las imágenes cubren el 100% del área de estudio, esto no es suficiente si es necesario realizar el proceso de restitución, tal como se aprecia, en la **[Figura 97](#page-156-0)**.

En el vuelo realizado con el 70% de traslapo del mismo lugar en donde, se verificó que es posible restituir sin problema en todo el bloque ya que, las imágenes tienen buen traslapo, tal como se mira en la **[Figura 98](#page-156-1)**.

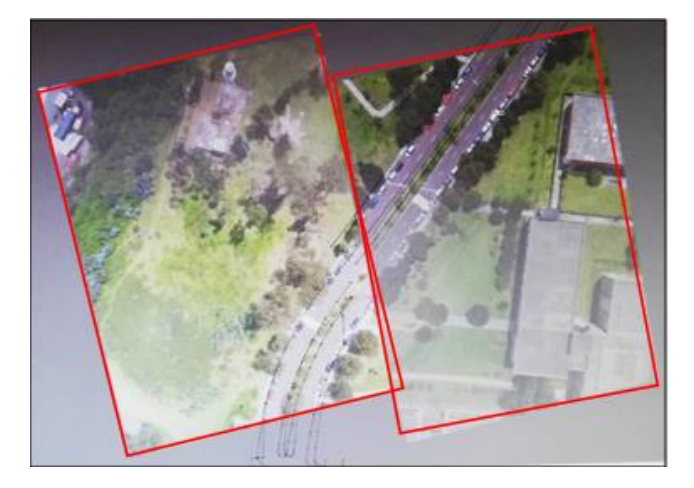

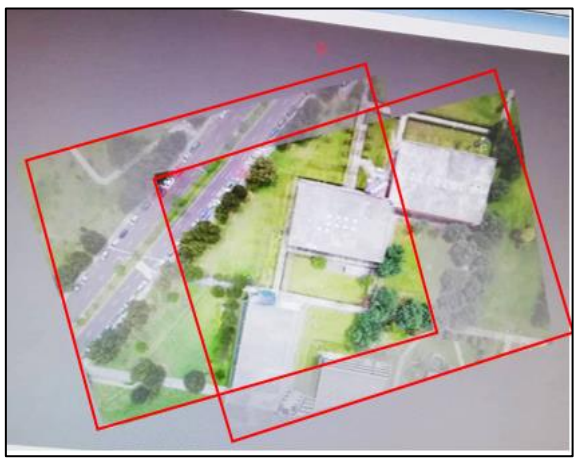

# <span id="page-156-0"></span>*Figura 97* Error en imágenes al 60% de traslapo

# <span id="page-156-1"></span>*Figura 98* Imágenes al 70% de traslapo

Frente a lo expuesto, se encontró que el viento influía mucho en la calidad de traslapo que la misión tenía, por lo cual se descartó los vuelos al 60% de traslapo, ver **[Figura 97](#page-156-0)**, quedando como posibles opciones el traslapo de 70% y el de 80%.

# **4.2 Diseño del plan de vuelo**

# **4.2.1 Resultados del diseño de los polígonos**

El total de vuelos realizados contabilizando las misiones del Inspire 1 y del Phantom 4 fueron 13, las cuales tuvieron las características descritas en la *[Tabla 30](#page-157-0)* y cubrieron un área total de 326,06 ha; la zona de estudio propuesta es fue 300 ha, las hectáreas remanentes de las 326,06 corresponden a áreas de solape entre vuelo y vuelo.

#### <span id="page-157-0"></span>**Tabla 30**

*Características de los vuelos realizados en Alangasí*

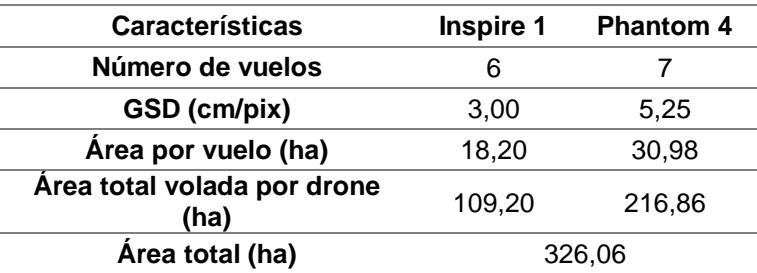

# **4.2.2 Resultados del tiempo de vuelo de las misiones**

A continuación se muestra la *[Tabla 31](#page-157-1)*, en donde se indica la diferencia de tiempos entre el planificado y el real de cada misión, ya que en el tiempo real se cuenta el tiempo de despegue y regreso de la nave.

#### <span id="page-157-1"></span>**Tabla 31**

*Duración esperada vs duración real de cada misión*

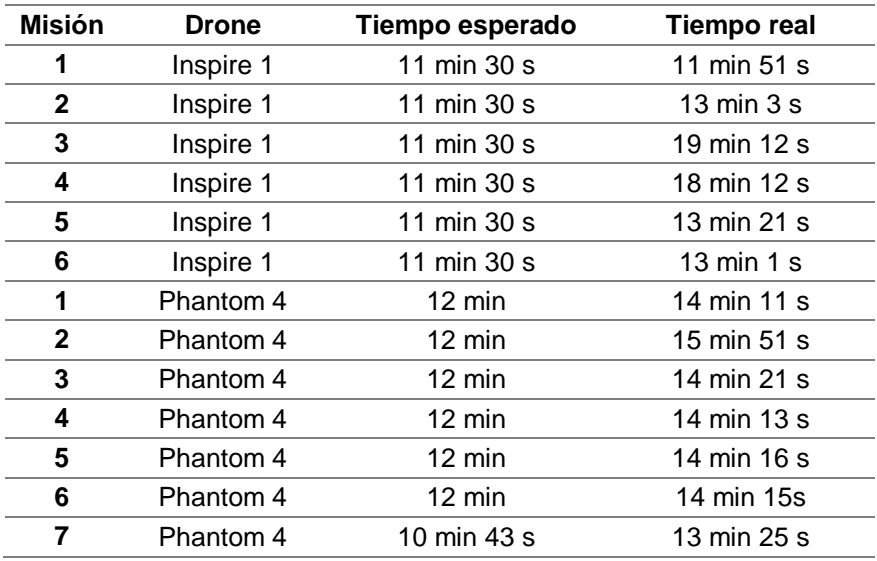

Tomando en cuenta los resultados de la sección [4.1.2](#page-152-1) en donde ser evidencia la duración de las misiones y la cantidad de imágenes tomadas y, al verificar que con el traslapo del 70% toda el área es completamente recubierta y se puede ver en estereoscopía durante toda el área de estudio, además que abarcar una mayor cantidad de área en un tiempo menor al utilizado por el solapamiento del 80% se eligió el 70% porcentaje de solapamiento para de todo el proyecto de titulación.

#### **4.2.3 Resultados de la cantidad de imágenes utilizadas**

El "Conjunto 1" que inicialmente contaba con una cantidad de 1087 fotos, se conformó de 1084 imágenes luego la orientación de las líneas de vuelo, la verificación de que las imágenes hayan sido tomadas correctamente y la eliminación de imágenes erróneas o superpuestas, a su vez, el "Conjunto 2" con una cantidad inicial de 891 fotografías al finalizar este proceso, se compuso de 868 imágenes, en la generación de los mosaicos principales. El "Conjunto 3" se conformó por 558 imágenes

#### **4.3 Resultados del tiempo de procesamiento de los puntos de enlace**

A continuación, en la *[Tabla 32](#page-158-0)* se indica el tiempo de procesamiento que utilizó cada bloque procesado, tomando en cuenta los bloques utilizados como vuelos de entrenamiento para establecer los parámetros de vuelo.

#### <span id="page-158-0"></span>**Tabla 32**

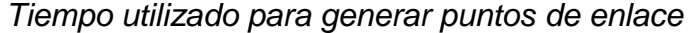

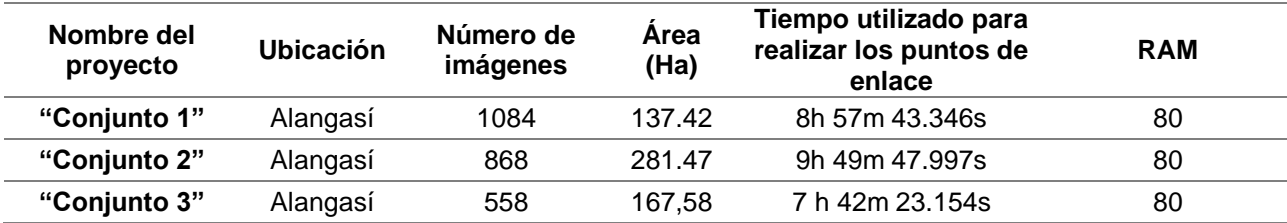

133

*Continúa*

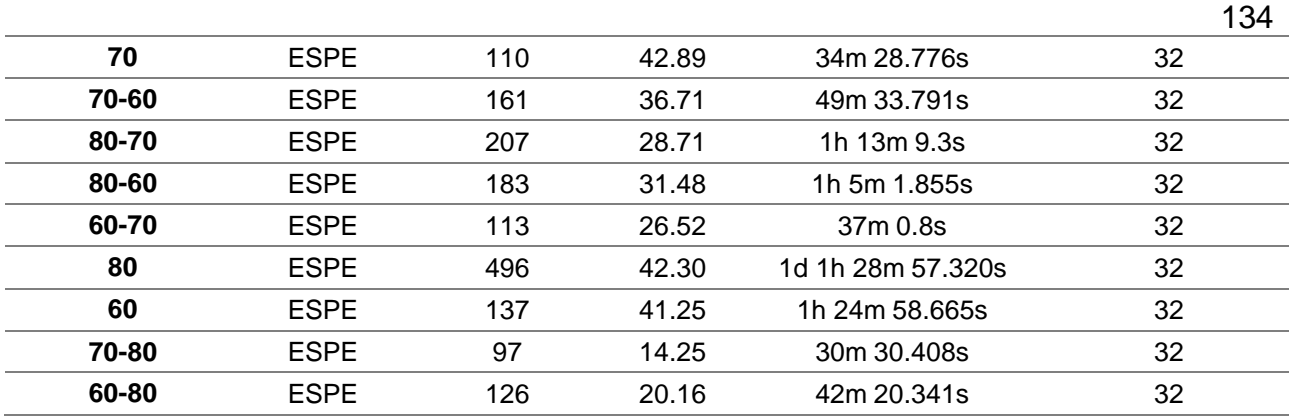

Al final del proceso de la generación de puntos de enlace, se generará un reporte el cual, es necesario guardar pues, al tener un valor de la distancia focal aproximada en relación al dato inicial proporcionado por el fabricante de la cámara, se sabrá que el proceso fue exitoso, ver **[Figura](#page-159-0) 99**. Este es un indicador y, en caso de los valores se disparen es necesario revisar que las líneas de vuelo se encuentran ordenadas en el sentido de toma, y que los puntos de control estén correctamente pinchados.

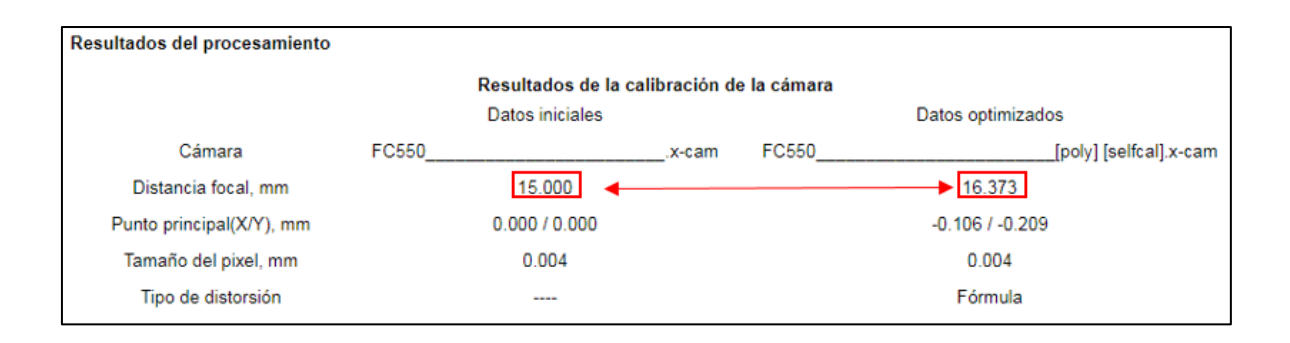

<span id="page-159-0"></span>*Figura 99* Comparación de la focal después de la generación de puntos de enlace

# **4.4 Resultados del control geodésico (GCP)**

A continuación, se encuentra el elenco de coordenadas utilizadas en este proyecto; para ver todas las monografías pertenecientes a cada uno de los puntos mencionados dirigirse al **Anexo 5.**

# **Tabla 33**

*Elenco de coordenadas*

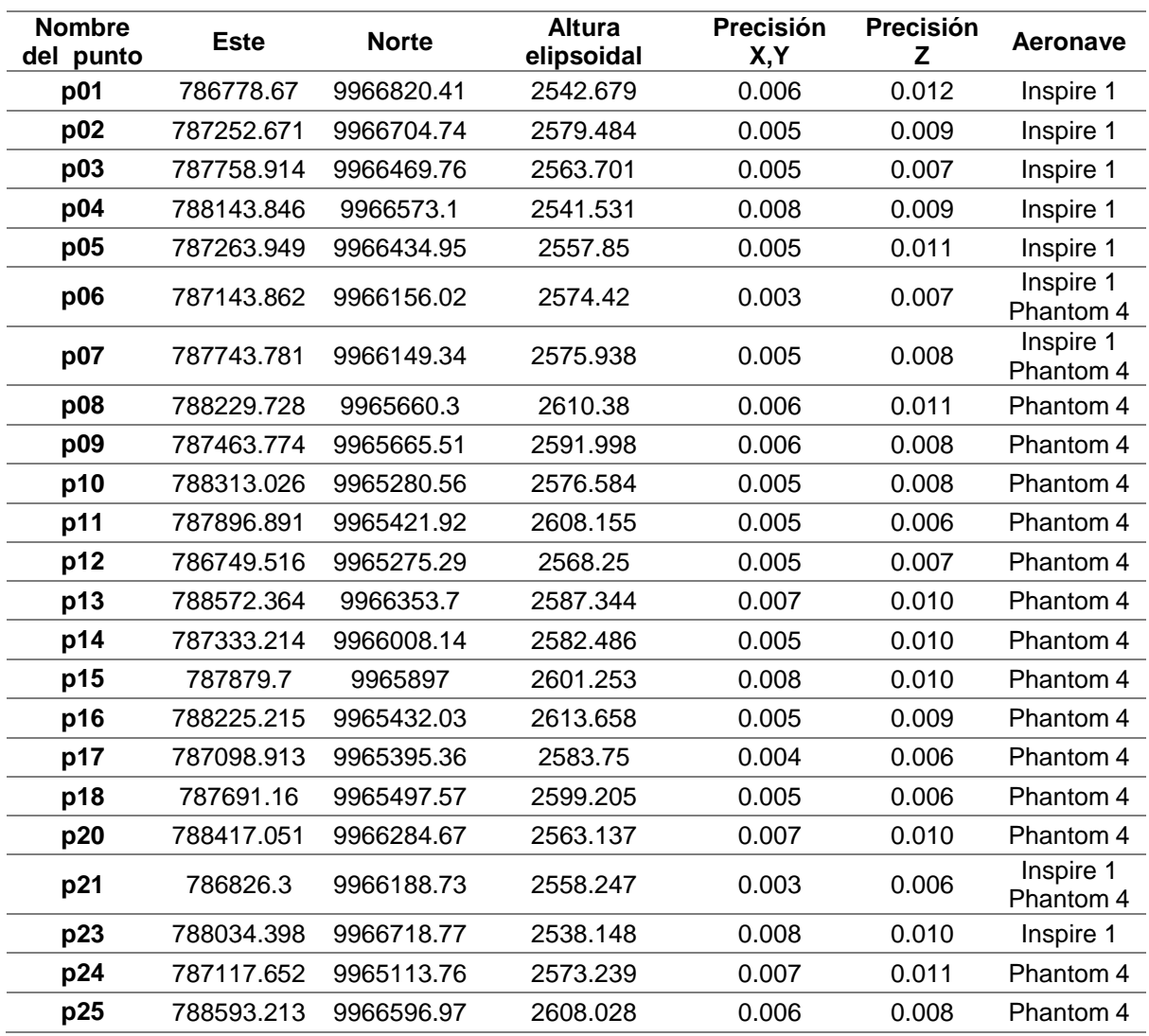

Debido a que, el proyecto se realizó con dos aeronaves, los puntos de control se encuentran divididos por zonas: para el Conjunto 1 perteneciente a las imágenes capturadas por el Inspire 1 y para el Conjunto 2 cuyas imágenes pertenecen a las capturadas por el Phantom 4.

# **4.5 Resultados del ajuste fotogramétrico**

Como resultado de esta fase, se obtiene un reporte que indica: el error medio, el error máximo del pinchado de los puntos de control, y el error medio cuadrático tal como se contempla en la **[Figura 100](#page-161-0)**.

| Ν               | $Xm-Xg$  | $Ym-Yg$  | $Zm - Zg$ | Exy (metre) |
|-----------------|----------|----------|-----------|-------------|
| límite:         | 0.200    | 0.200    | 0.200     | 0.200       |
| p@2             | 0.005    | 0.000    | $-0.001$  | 0.005       |
| p03             | $-0.008$ | $-0.009$ | $-0.015$  | 0.012       |
| p06             | 0.001    | $-0.001$ | $-0.002$  | 0.001       |
| p07             | $-0.006$ | 0.001    | $-0.015$  | 0.006       |
| p08             | 0.002    | $-0.002$ | 0.027     | 0.003       |
| p09             | $-0.001$ | 0.003    | 0.001     | 0.004       |
| p10             | $-0.003$ | 0.004    | $-0.011$  | 0.005       |
| p11             | 0.003    | $-0.003$ | 0.006     | 0.004       |
| p14             | 0.006    | $-0.002$ | 0.002     | 0.006       |
| p15             | 0.001    | $-0.004$ | 0.015     | 0.004       |
| p16             | $-0.005$ | 0.005    | 0.015     | 0.007       |
| p18             | 0.001    | 0.004    | 0.003     | 0.004       |
| p21             | 0.001    | 0.001    | $-0.003$  | 0.001       |
| medio absoluto: | 0.003    | 0.003    | 0.009     | 0.005       |
| EMC:            | 0.004    | 0.004    | 0.012     | 0.005       |
| máximo:         | 0.008    | 0.009    | 0.027     | 0.012       |

*Figura 100* Reporte del Ajuste

<span id="page-161-0"></span>También se puede visualizar las características que conforman al bloque que se está

ajustando ver **[Figura 101](#page-161-1)**.

== domingo, 04 de agosto de 2019 == 17:20:16 Reporte del ajuste del bloque ---------------------------Bloque: Conjunto 2 Número de líneas: 61 Número de estereopares: 804

*Figura 101* Datos generales del bloque

<span id="page-161-1"></span>Los parámetros con los que se mandó a correr el ajuste, ver **[Figura 102](#page-162-0)**.

```
Parámetros de ajuste:
 ajuste de bloque
  sistema de coordenadas: WGS 84 / UTM zone 17S
  exactitud de las mediciones de los puntos manuales sobre la imagen, pix.: 2.5
 exactitud de las mediciones de los puntos automáticos sobre la imagen, pix.: 2.5
 peso de las mediciones de los puntos de enlace: 1
  peso de las coordenadas de los puntos de control terreno: 1
  peso de las coordenadas de los centros de proyección (GPS): 1
  ángulos de OE no usados
 residual mínimo en 3D
 exactitud de ajuste: 0.5
 Rechazo automático de los puntos de enlace: peor (10)
Unidades de las medidas: metre
```
# *Figura 102* Parámetros del ajuste

<span id="page-162-0"></span>Los residuales de los centros de proyección, son los valores del IMU que la aeronave

posee, ver **[Figura 103](#page-162-1)**. Al ser estos datos comparados con las coordenadas del terreno,

estos van a poseer un valor alto.

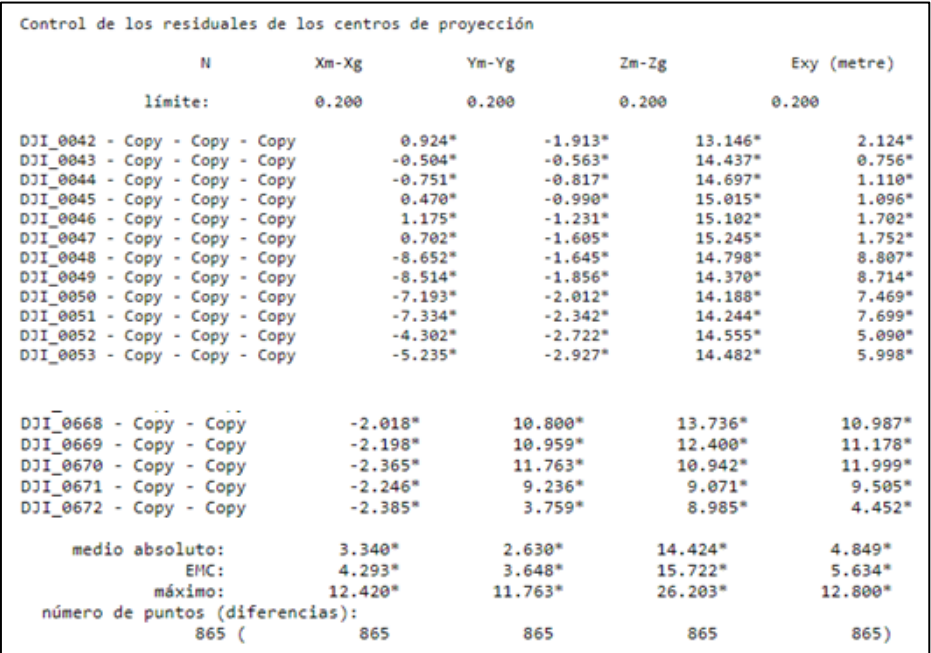

*Figura 103* Residuales de los centros de proyección

<span id="page-162-1"></span>El resto del reporte está conformado por:

Residuales o error, indican que tan bien se realizó el ajuste según el modelo utilizado, existen:

- Residuales del ajuste de los puntos de control y puntos de verificación.
- Residuales en estereopares: Indica los residuales en puntos cuyas coordenadas han cambiado de un par estereoscópico a otro.
- Residuales de puntos de enlace y paso: Son calculados entre las fajas y dentro de las fajas.
- Incluir individuales: Cuando se activa esta opción, se muestran los residuales de ajuste en puntos cuyas coordenadas son medidas en un solo par estereoscópico.
- En el ajuste realizado por medio del método de pares estereoscópicos independientes el residual es cero.
- Residuales de ángulos de orientación exterior: se reportará solo en caso de que se usen este tipo de ángulos durante el ajuste.
- (\*) Marcas para indicar residuales que no están dentro del umbral.
- Parámetros de orientación exterior: Se utiliza para mostrar los parámetros de orientación exterior de cada imagen.
- Catálogo: Muestra las coordenadas geodésicas de todos los puntos calculados durante el ajuste, siempre y cuando la pestaña de impresión de residuales se encuentre activada.
- Corrección de coordenadas GPS: Muestra las correcciones GPS a la proyección.

De este proceso se obtiene, se pueden observar en la **[Figura 104](#page-164-0)** y en la *[Figura](#page-165-0)  [105](#page-165-0)*, las cuales permiten observar a los bloques ajustados.

139 Una vez terminado todo el proceso perteneciente a la sección [3.5,](#page-102-0) se obtuvo el bloque con las imágenes orientadas, tal como se percibe en la **[Figura 104](#page-164-0)**, *[Figura 105](#page-165-0)* y **[Figura](#page-165-1)** 106, pertenecientes a los conjuntos en la parroquia de Alangasí.

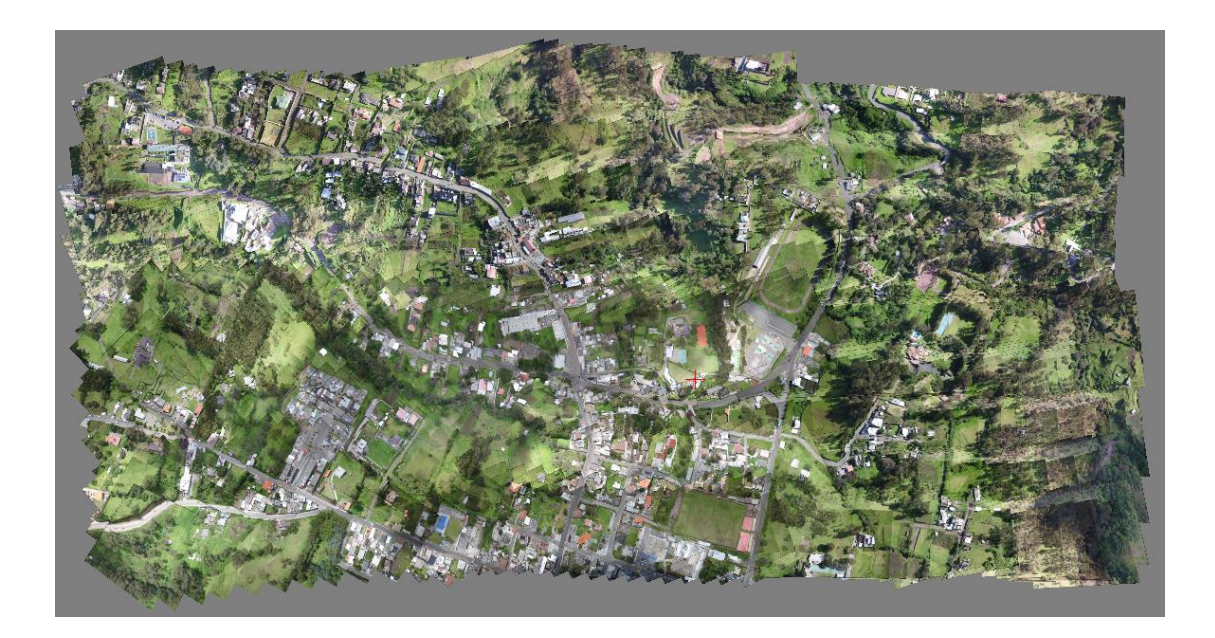

*Figura 104* Bloque ajustado "Conjunto 1"

<span id="page-164-0"></span>La razón por que no existe un solo bloque en el que se puede visualizar a la parroquia de Alangasí es debido a que, se utilizaron dos cámaras diferentes para cubrir las 300 ha pertenecientes a la zona de estudio, esta situación no es posible procesar dentro de un mismo proyecto en del Programa Photomod. Por tal motivo se generaron dos bloques.

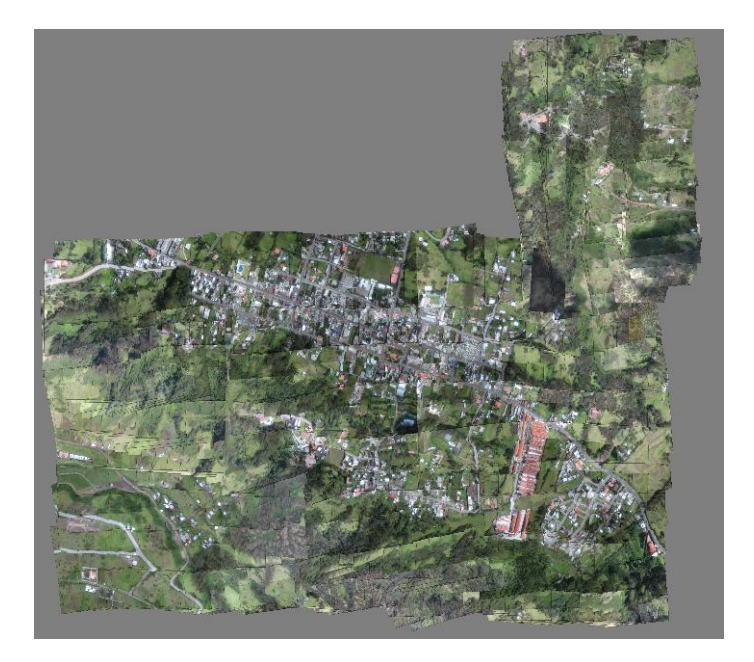

*Figura 105* Bloque ajustado "Conjunto 2"

<span id="page-165-0"></span>El tercer bloque ajustado correspondiente a la **[Figura 106](#page-165-1)**, fue tomado y ajustado con el fin de comprobar los resultados de la exactitud posicional en la zona más poblada.

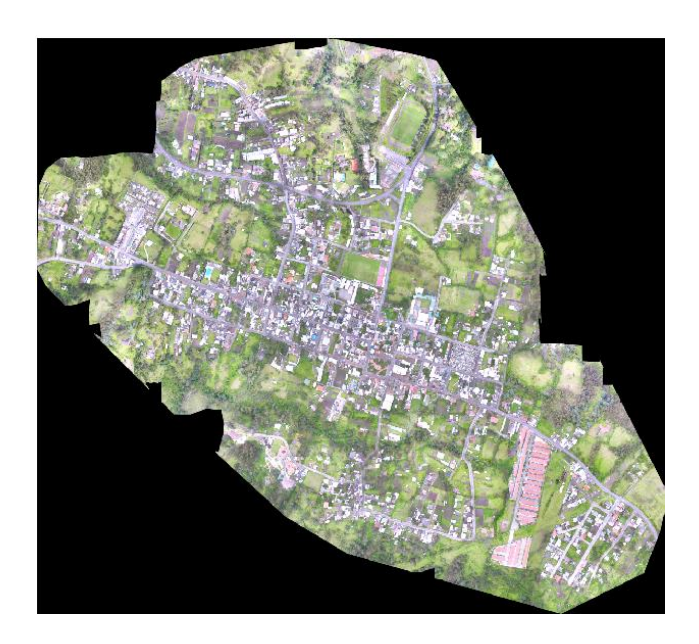

<span id="page-165-1"></span>*Figura 106* Bloque ajustado "Conjunto 3"

## **4.6 Resultados de la generación de Modelos digitales del terreno**

A continuación, se presentan los modelos digitales del terreno que se generaron a partir de la aerotriangulación mencionada en los apartado [3.6.4](#page-115-0) y [3.6.5.](#page-116-0) En la **[Figura](#page-166-0)  [107](#page-166-0)** y **[Figura 108](#page-167-0)** se puede observar los MDE pertenecientes al Conjunto 1 y 2 respectivamente; y en la **[Figura 109](#page-168-0)**, se puede apreciar MDS perteneciente al Conjunto 2. Las características de cada uno de los modelos digitales se presentan en la *[Tabla 34](#page-166-1)*

#### <span id="page-166-1"></span>**Tabla 34**

# *Tamaño de pixel de los MDT* **Proyecto Drone usado Tamaño de pixel "Conjunto 1"** Inspire 1 3,2 cm **"Conjunto 2"** Phantom 4 5,8 cm

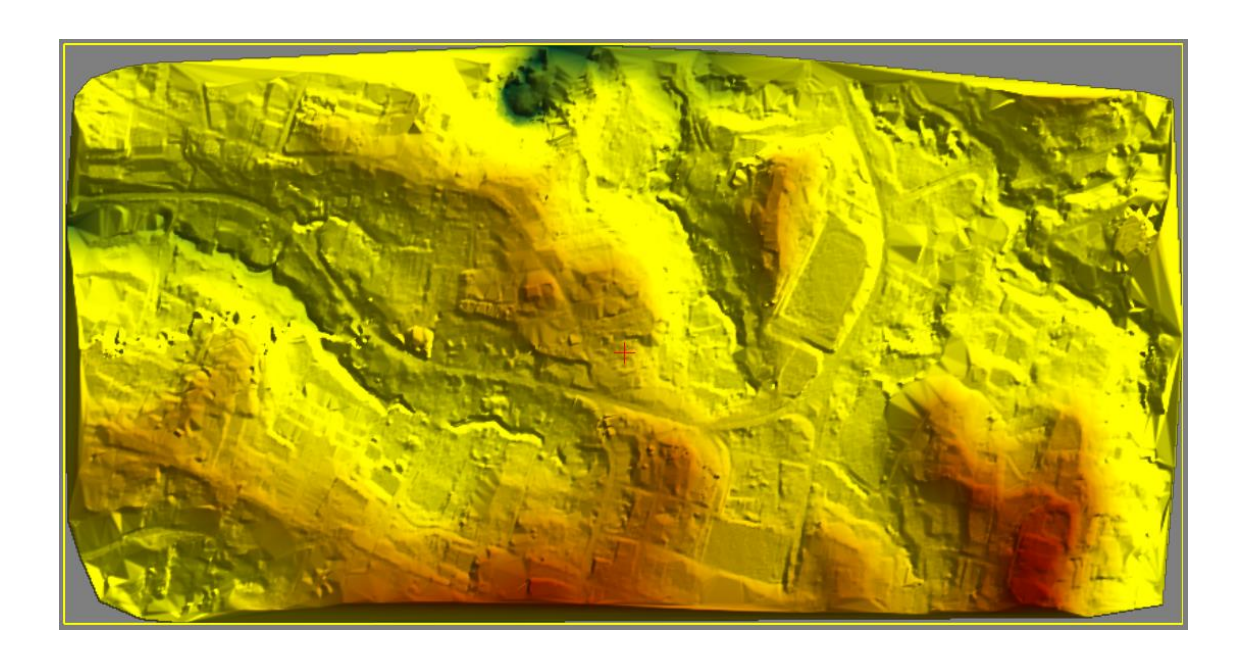

# *Figura 107* Modelo digital de elevación "Conjunto 1"

<span id="page-166-0"></span>Para la generación de estos productos se realizó un filtrado y una revisión y corrección en 3D de la nube de puntos que conformó el TIN y posteriormente el ráster del MDE, en la **[Figura 108](#page-167-0)**, se puede apreciar en la parte superior izquierda una zona

en la que no se existe uniformidad en el terreno, esto es debido a que es un sector con vegetación tupida y la corrección de los puntos en 3D no se pudieron realizar de forma satisfactoria.

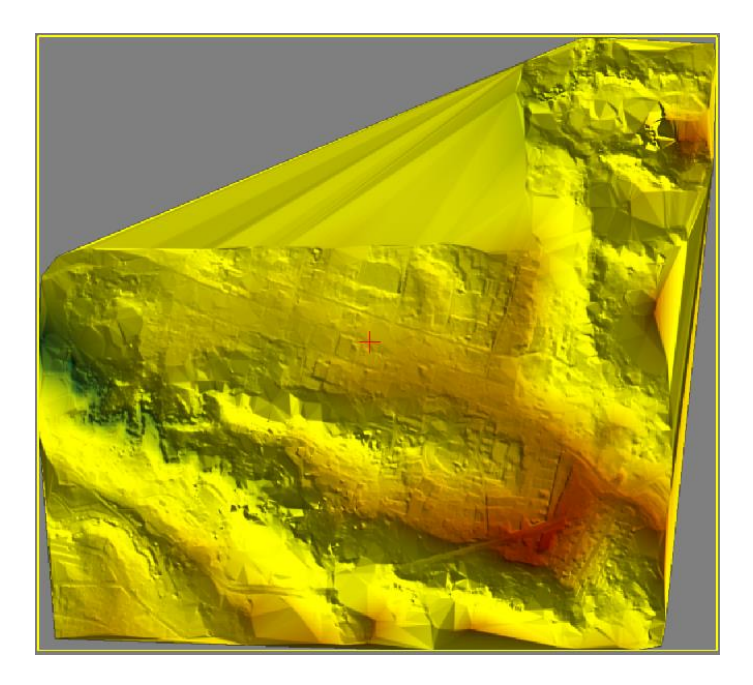

*Figura 108* Modelo digital de elevación "Conjunto 2"

<span id="page-167-0"></span>Por otro lado se puede observar el Modelo Digital de Superficie, correspondiente al Conjunto 2, al igual que en la figura anterior, en la parte superior izquierda (**[Figura 109](#page-168-0)**) existe una alta irregularidad en el terreno debido, nuevamente a la vegetación tupida.

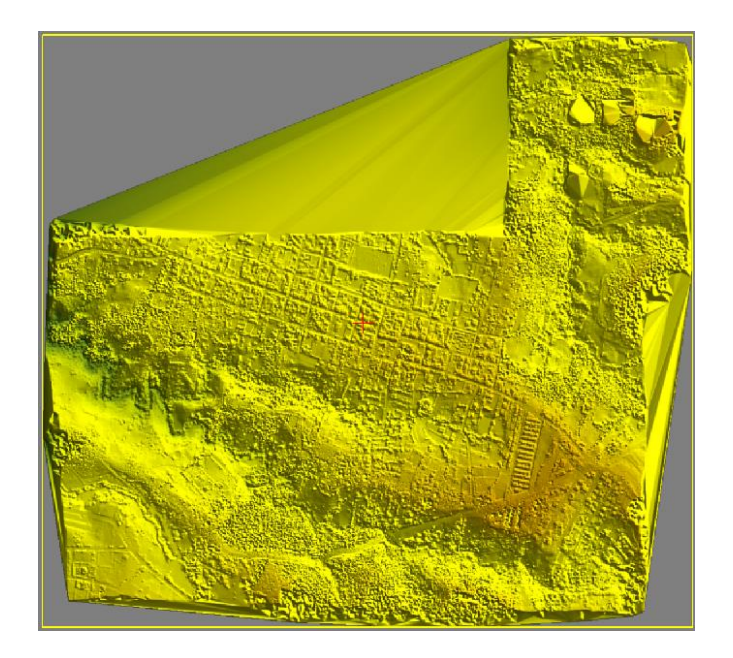

*Figura 109* Modelo digital de superficie "Conjunto 2"

# <span id="page-168-0"></span>**4.7 Resultados de la ortorectificación**

<span id="page-168-1"></span>A continuación, en la **[Figura 110](#page-168-1)** se puede apreciar un ejemplo de ortofoto, la cual es resultado del proceso de ortorectificación.

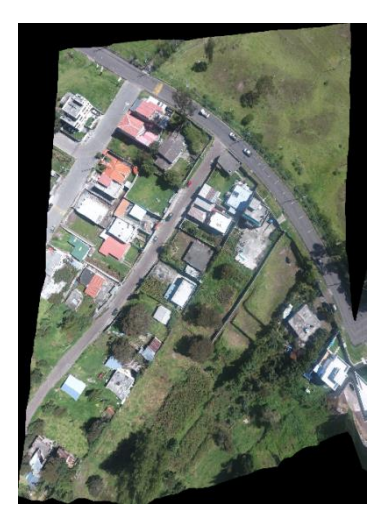

*Figura 110* Ortofoto

Adicionalmente, se puede apreciar que las imágenes orto rectificadas en los extremos poseen distorsiones, ver **[Figura 111](#page-169-0)**, por tal razón es necesario utilizar la parte central de la ortofoto en el momento de editar las líneas de corte para la creación del ortomosaico. Esa es la razón por que no se recomienda un traslapo bajo como es el de 60% debido a que cuando se necesite editar las líneas de corte, las imágenes que recubren una misma zona de forma satisfactoria serán menos, generando un ortomosaico en donde especialmente las edificaciones altas no tienen una buena representación.

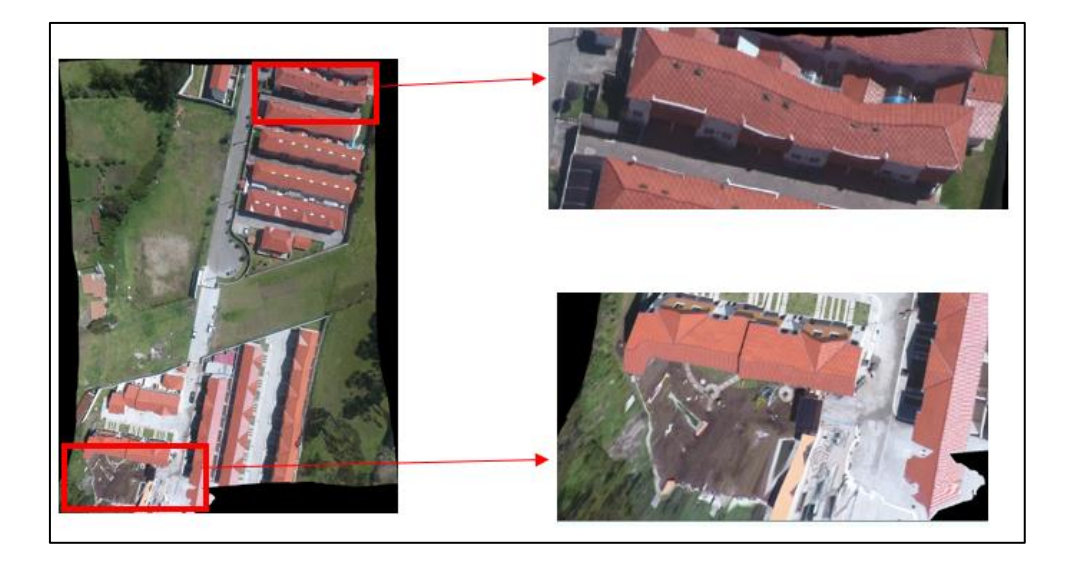

*Figura 111* Ortofoto con distorsión en los extremos

# <span id="page-169-0"></span>**4.8 Resultados de la evaluación radiométrica**

Debido a que las imágenes se tomaron a diferentes horas del día, las zonas que se capturaron al medio día tuvieron efecto Hot Spot debido a la existencia de techos de zinc, esto ocasionó que no exista una homogenización del color.

144

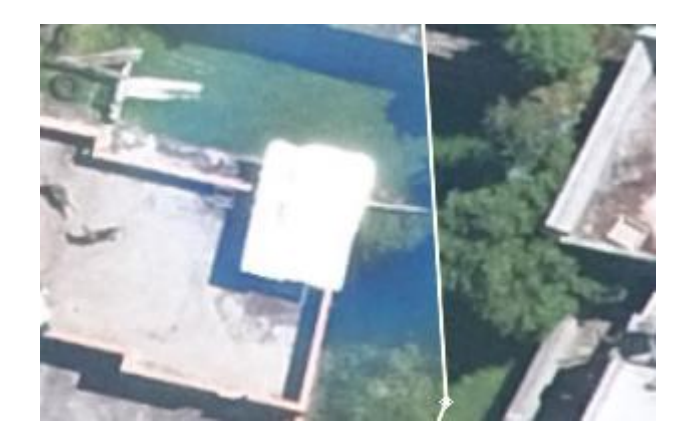

*Figura 112* Hot spot en una imagen

A continuación, se visualiza la diferencia en parte de un mosaico sin homogenizar el color **[Figura 113](#page-170-0)**, y el mismo mosaico con el color homogenizado **[Figura 114](#page-170-1)**.

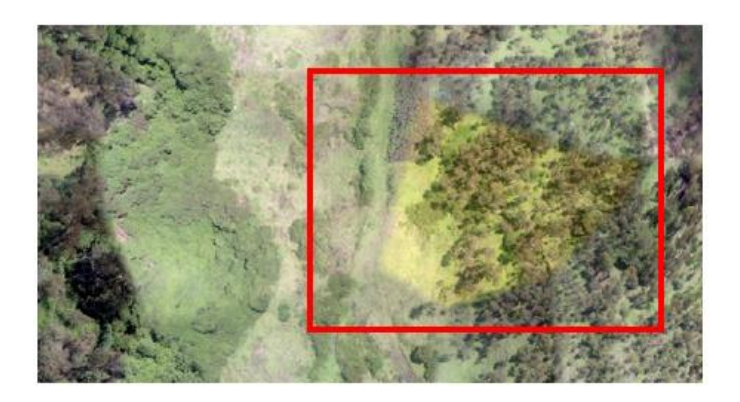

*Figura 113* Mosaico sin homogenización de color

<span id="page-170-1"></span><span id="page-170-0"></span>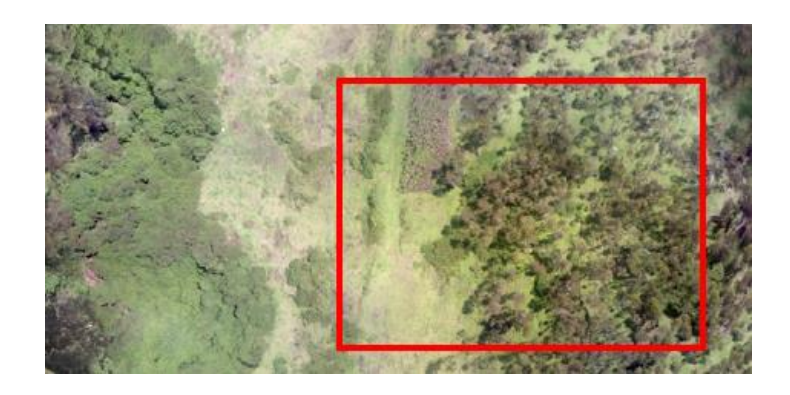

*Figura 114* Mosaico con homogenización de color

146 A continuación, en la **[Figura 115](#page-171-0)** se muestra una zona del mosaico sin el ajuste de brillo en donde se puede visualizar las líneas de corte

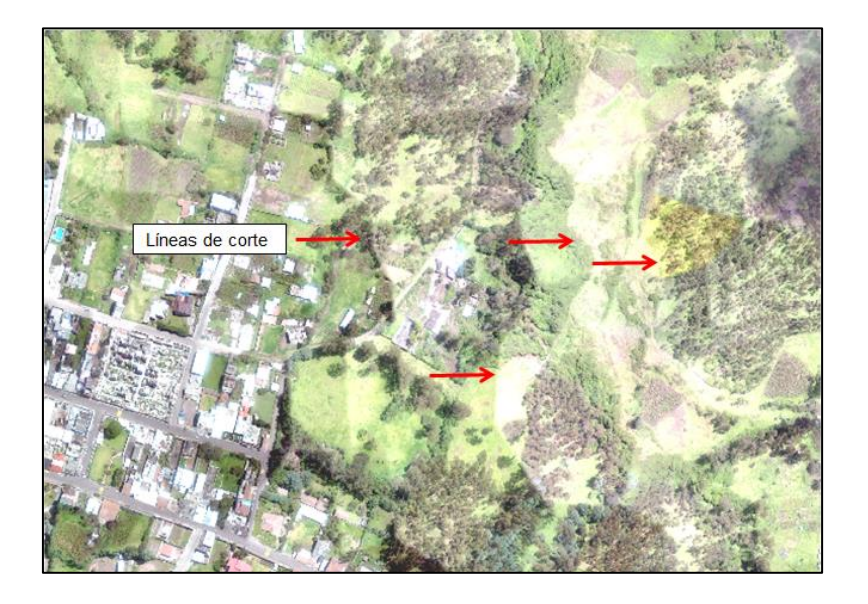

*Figura 115* Visualización de las líneas de corte

<span id="page-171-0"></span>Se puede apreciar en la **[Figura 116](#page-171-1)** y en la **[Figura 117](#page-172-0)**, los ortomosaicos que obtenidos después de finalizar el proceso de ortorectificación, una vez finalizada la edición de las líneas de corte y homogenización de color.

<span id="page-171-1"></span>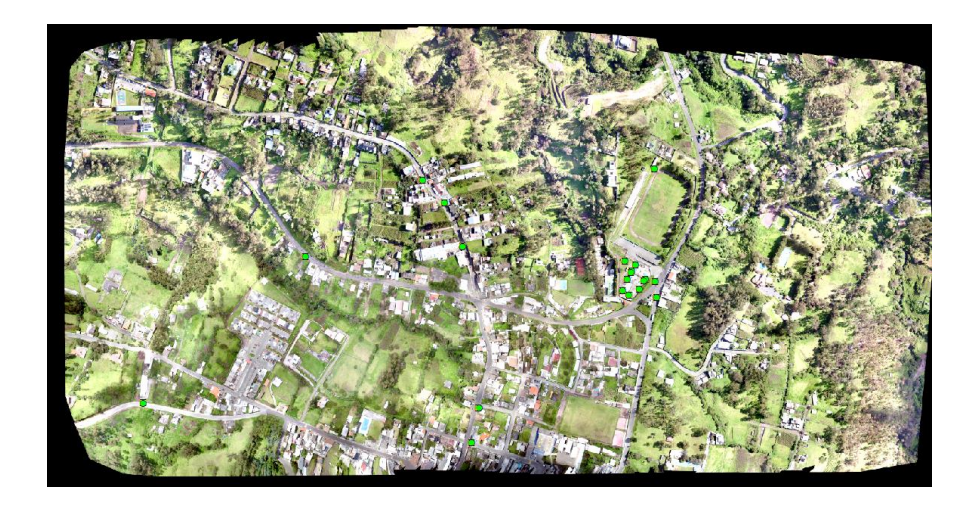

*Figura 116* Ortomosaico "Conjunto 1"

147 En la *[Figura 117](#page-172-0)*, se puede apreciar el ortomosaico correspondiente al Conjunto 2, este posee una menor resolución debido a que fue tomado con la cámara del Drone Phantom 4.

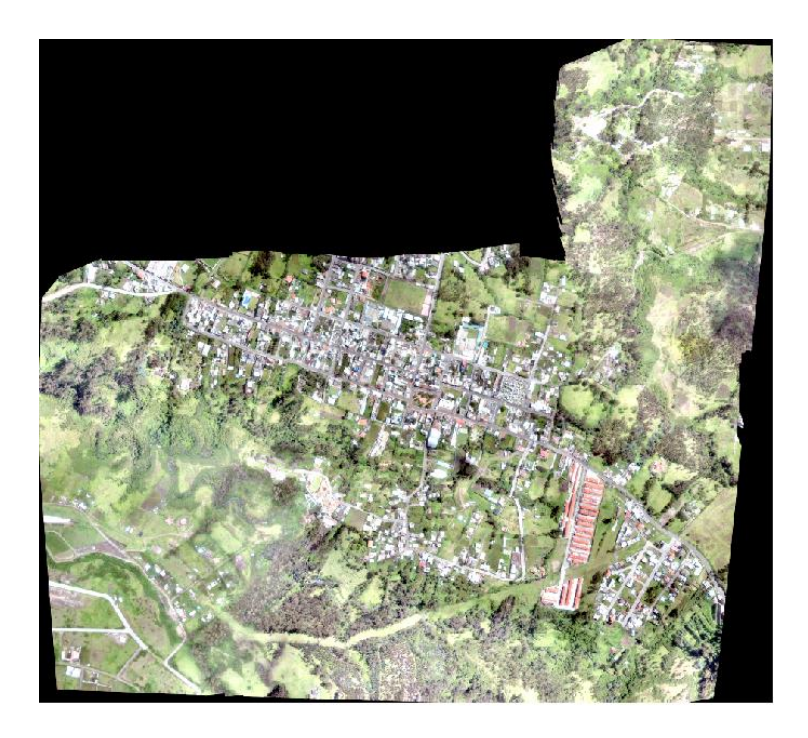

*Figura 117* Ortomosaico "Conjunto 2"

<span id="page-172-0"></span>En la **[Figura 118](#page-173-0)**, se puede apreciar el Conjunto 3 ajustado, el cual fue creado para establecer comparaciones a nivel de exactitud posicional, la forma que este ortomosaico posee, es irregular debido a que solo se abarcó la zona con mayor concentración de viviendas.

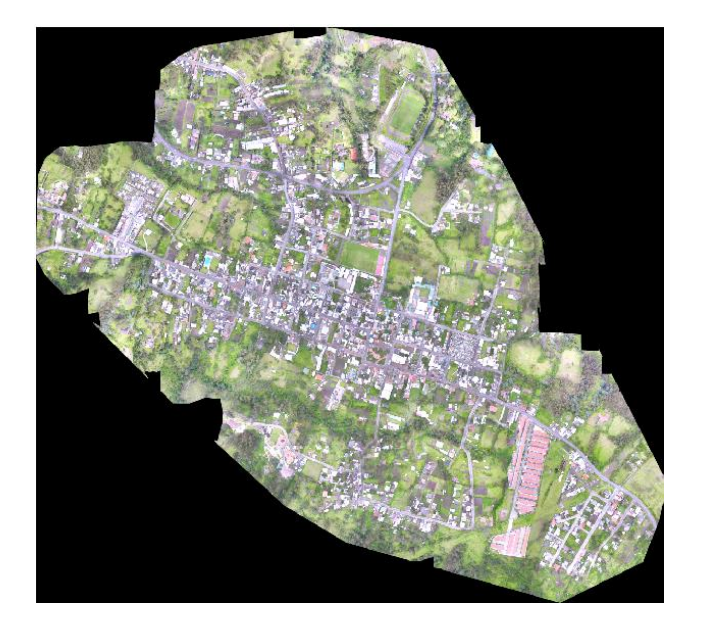

*Figura 118* Ortomosaico "Conjunto 3"

# <span id="page-173-0"></span>**4.8.1 Resultados de los histogramas**

A continuación se muestran los histogramas pertenecientes a cada uno de los mosaicos del proyecto, se presenta la distribución de cada una de las bandas, roja verde y azul, ver **[Figura 119](#page-174-0)**.

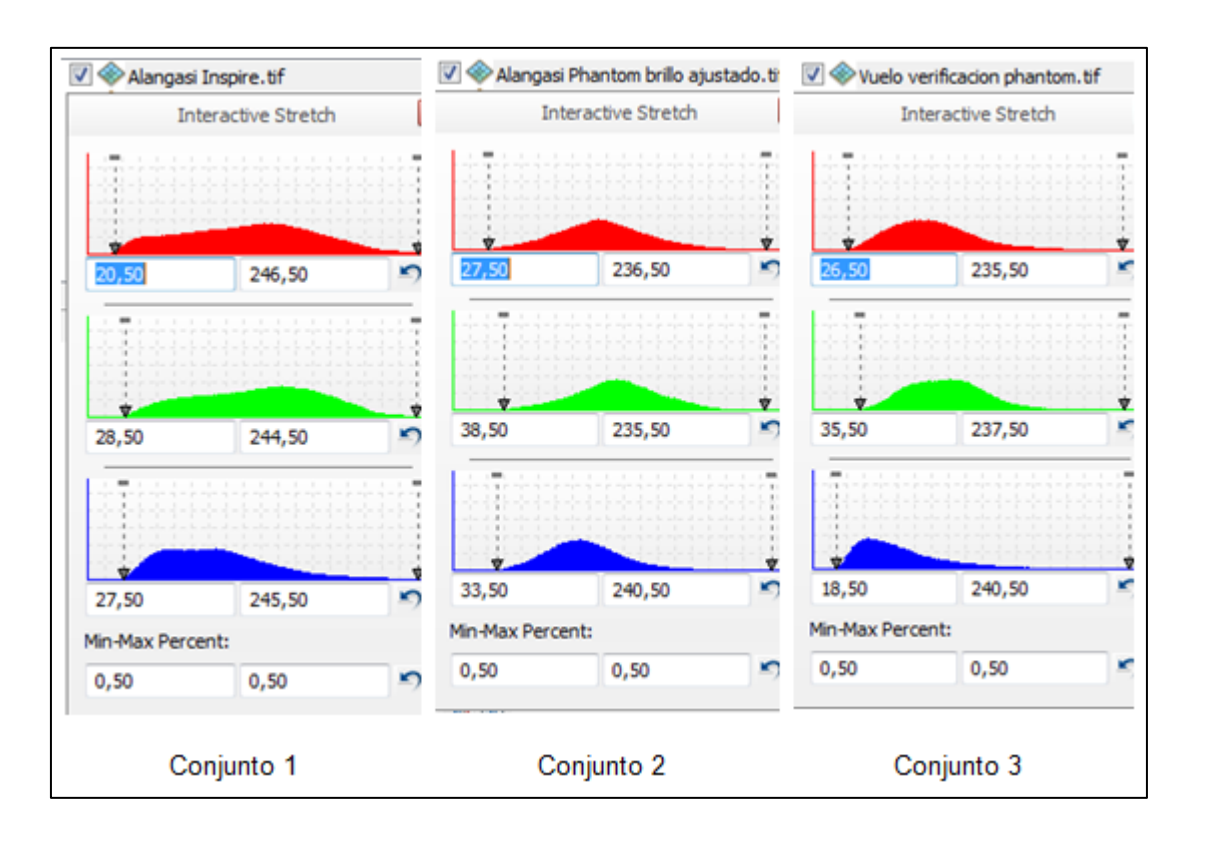

*Figura 119* Histogramas de color

<span id="page-174-0"></span>Como se puede observar la distribución del color sigue una tendencia de distribución normal, en el Conjunto 3 se puede visualizar en sesgo en la banda azul hacia el lado izquierdo sin embargo según la norma manejada por el Instituto Geográfico militar estos valores son aceptables.

# **4.9 Resultados de la restitución**

La sección restituida comprendió un área de 100 ha, tal como se ilustra en la **[Figura](#page-175-0)  [120](#page-175-0)**. En la **[Figura 121](#page-175-1)**, se puede apreciar la restitución teniendo como base el ortomosaico generado.

149

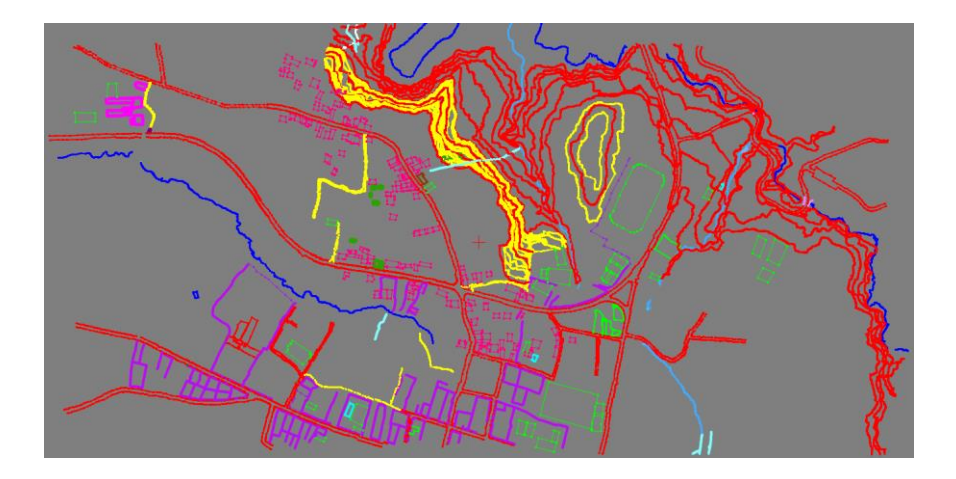

*Figura 120* Restitución

<span id="page-175-0"></span>En la **[Figura 121](#page-175-1)**, se puede observar que la restitución no abarca todo el ortomosaico, esto es debido a que, se planteó restituir solamente 100ha, además solo se tomaron ciertas zonas y elementos como ejemplo, esa es la razón por la que no se restituyeron todas las curvas de nivel pertenecientes a esta zona.

<span id="page-175-1"></span>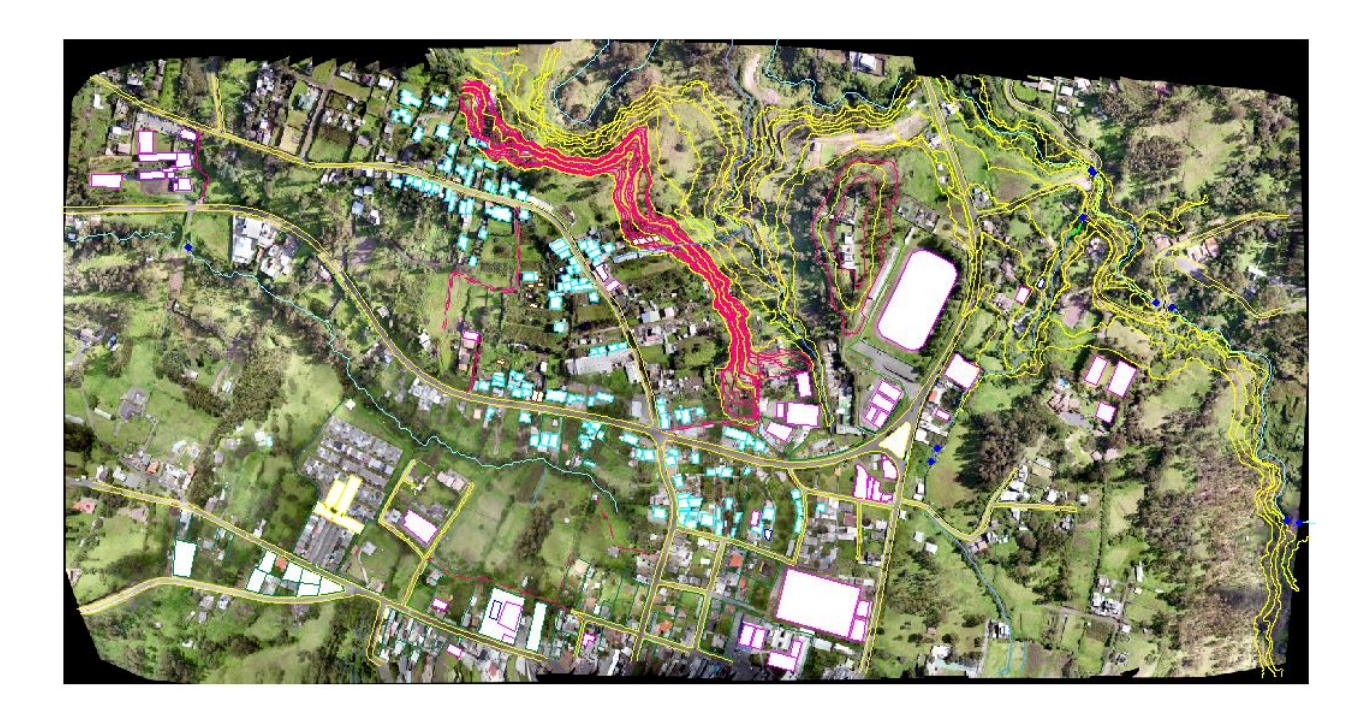

*Figura 121* Restitución con ortomosaico de base

# **4.10 Evaluación de productos**

# **4.10.1 Resultados del control posicional**

Para realizar el control se tomaron dos fases; la primera consto de 34 puntos, ver **[Figura 122](#page-176-0)** y la segunda fase constó de 184 puntos tal como se visualiza en la **[Figura](#page-177-0)**  .

| Pto            | Y                      | X          | Z        | Pto | Υ           | X          | Z        |
|----------------|------------------------|------------|----------|-----|-------------|------------|----------|
| 1              | 9965904,500            | 787625,999 | 2595,932 | 18  | 9966002,517 | 788024,023 | 2601,458 |
| $\overline{2}$ | 9965902.783            | 787708.034 | 2599,460 | 19  | 9966725,966 | 787155.113 | 2578,432 |
| 3              | 9966106.280 787735.652 |            | 2579,318 | 20  | 9966744,461 | 787002,378 | 2565,475 |
| 4              | 9966038.990 787687.142 |            | 2585,535 | 21  | 9966817,969 | 786787.855 | 2542,809 |
| 5              | 9966093,888 787547,504 |            | 2581,630 | 22  | 9966671,026 | 786946,751 | 2536,843 |
| 6              | 9966190.392 787460.238 |            | 2575,421 | 23  | 9966475.935 | 787133.010 | 2551,102 |
| 7              | 9966308,368 787655,668 |            | 2564,370 | 24  | 9966809,114 | 787974,700 | 2543,270 |
| 8              | 9966293,244            | 787984.388 | 2592,751 | 25  | 9966754,700 | 788034.692 | 2538,258 |
| 9              | 9966199.515 786826.015 |            | 2557.981 | 26  | 9966705.014 | 787859.238 | 2547,383 |
| 10             | 9966176,617            | 787092.243 | 2572,231 | 27  | 9966484,651 | 787745,781 | 2565,106 |
| 11             | 9966045.678            | 787186.232 | 2581,896 | 28  | 9966495.292 | 787429.891 | 2576,050 |
| 12             | 9965358.138            | 788348.622 | 2583,635 | 29  | 9966582,453 | 787403.808 | 2581,370 |
| 13             | 9965514.741            | 788406.440 | 2612,491 | 30  | 9966620.705 | 787355.033 | 2581.473 |
| 14             | 9965377,061            | 788313,490 | 2596,196 | 31  | 9965225,027 | 786968,312 | 2576,634 |
| 15             | 9965762,772            | 788072.357 | 2606,685 | 32  | 9965393,222 | 786770,148 | 2560,601 |
| 16             | 9965445.837            | 787808.358 | 2603,959 | 33  | 9965269,873 | 787073,288 | 2566,532 |
| 17             | 9965621,085            | 787494.496 | 2593,470 | 34  | 9965484.731 | 786919.996 | 2561,409 |

*Figura 122* Fase I toma de puntos RTK

<span id="page-176-0"></span>La segunda fase se realizó debido a que, para la evaluación de la restitución era necesario evaluar elementos que requerían un mayor número de puntos tomados en campos, para poder definir la forma.

|            |                                                                                    |                  |   |            |                                                                                                    |   |            |   |   |   |            |                                                                                  |              | 152 |
|------------|------------------------------------------------------------------------------------|------------------|---|------------|----------------------------------------------------------------------------------------------------|---|------------|---|---|---|------------|----------------------------------------------------------------------------------|--------------|-----|
| <b>PTO</b> | Y                                                                                  | $\boldsymbol{x}$ | z | <b>PTO</b> | Y                                                                                                    | z | <b>PTO</b> | Y | X | z | <b>PTO</b> | Y                                                                                | $\mathbf{x}$ | z   |
|            | P01 9.966.460,773 787.758,395 2.564,898                                            |                  |   |            | P47 9.966.523,250 787.755,336 2.563,479                                                                                                    |   |            |   |   |   |            | P93 9.966.126,330 787.443,786 2.580,463 P139 9.965.897,538 787.711,183 2.599,419 |              |     |
|            | P02 9.966.445.576 787.783.342 2.564.870                                            |                  |   |            | P48 9.966.517.836 787.760.567 2.563.535                                                                                                    |   |            |   |   |   |            | P94 9.966.128,686 787.441,903 2.580,015 P140 9.965.902,763 787.708,115 2.599,432 |              |     |
|            | P03 9.966.433,328 787.775,779 2.564,910                                            |                  |   |            | P49 9.966.514,969 787.765,846 2.563,580                                                                                                    |   |            |   |   |   |            | P95 9.966.130,362 787.438,002 2.580,010 P141 9.965.900,796 787.704,820 2.599,438 |              |     |
|            | P04 9.966.448,487 787.750,888 2.564,899                                            |                  |   |            | P50 9.966.429,149 787.795,382 2.559,448                                                                                                    |   |            |   |   |   |            | P96 9.966.128,714 787.441,913 2.580,012 P142 9.965.889,140 787.676,329 2.599,170 |              |     |
|            | P05 9.966.445,524 787.749,102 2.564,905                                            |                  |   |            | P51 9.966.399,243 787.794,849 2.561,369                                                                                                    |   |            |   |   |   |            | P97 9.966.162,888 787.451,422 2.577,342 P143 9.965.890,926 787.670,105 2.598,759 |              |     |
|            | P06 9.966.430,353 787.773,999 2.564,942                                            |                  |   |            | P52 9.966.399,747 787.794,925 2.561,350 P98 9.966.189,777 787.459,235 2.575,461 P144 9.965.899,939 787.663,141 2.598,229                                                                                                    |   |            |   |   |   |            |                                                                                  |              |     |
|            | P07 9.966.417,841 787.766,408 2.564,922                                            |                  |   |            | P53 9.966.399,792 787.794,366 2.561,391 P99 9.966.188,786 787.459,747 2.575,526 P145 9.965.901,501 787.658,265 2.597,917                                                                                                    |   |            |   |   |   |            |                                                                                  |              |     |
|            | P08 9.966.433,027 787.741,478 2.564,883                                            |                  |   |            | P54 9.966.402,477 787.793,925 2.561,259 P100 9.966.190,933 787.461,253 2.575,376 P146 9.965.903,060 787.653,418 2.597,604                                                                                                    |   |            |   |   |   |            |                                                                                  |              |     |
|            | P09 9.966.428,352 787.743,992 2.564,908                                            |                  |   |            | P55 9.966.404,721 787.790,912 2.561,132 P101 9.966.184,319 787.495,623 2.577,635 P147 9.965.904,625 787.648,574 2.597,279                                                                                                    |   |            |   |   |   |            |                                                                                  |              |     |
|            | P10 9.966.427,810 787.744,878 2.564,898                                            |                  |   |            | P56 9.966.404,439 787.788,452 2.561,096 P102 9.966.184,624 787.523,260 2.579,897 P148 9.965.853,280 787.806,802 2.602,258                                                                                                    |   |            |   |   |   |            |                                                                                  |              |     |
|            | P11 9.966.426,965 787.744,350 2.564,904                                            |                  |   |            | P57 9.966.401,653 787.782,888 2.561,293 P103 9.966.185,920 787.525,598 2.579,996 P149 9.965.847,793 787.826,568 2.602,633                                                                                                    |   |            |   |   |   |            |                                                                                  |              |     |
|            | P12 9.966.422,799 787.751,155 2.564,925                                            |                  |   |            | P58 9.966.394,134 787.774,250 2.561,718 P104 9.966.213,048 787.533,160 2.579,955 P150 9.965.848,495 787.827,825 2.602,596                                                                                                    |   |            |   |   |   |            |                                                                                  |              |     |
|            | P13 9.966.406,583 787.741,285 2.564,889                                            |                  |   |            | P59 9.966.385,081 787.762,011 2.562,250 P105 9.966.244,862 787.542,102 2.579,407 P151 9.965.879,945 787.936,956 2.602,441                                                                                                    |   |            |   |   |   |            |                                                                                  |              |     |
|            | P14 9.966.407,125 787.740,363 2.564,896                                            |                  |   |            | P60 9.966.377,605 787.752,863 2.562,800 P106 9.966.247,657 787.541,852 2.579,009 P152 9.965.878,902 787.940,452 2.602,494                                                                                                    |   |            |   |   |   |            |                                                                                  |              |     |
|            | P15 9.966.407,990 787.740,816 2.564,909<br>P16 9.966.412,062 787.734,027 2.564,916 |                  |   |            | P61 9.966.375,290 787.754,505 2.563,211 P107 9.966.248,879 787.540,858 2.578,719 P153 9.965.885,046 787.942,392 2.602,503<br>P62 9.966.374,358 787.758,014 2.563,350 P108 9.966.258,040 787.506,759 2.574,695 P154 9.965.886,095 787.939,019 2.602,410 |   |            |   |   |   |            |                                                                                  |              |     |
|            | P17 9.966.404,008 787.745,519 2.564,811                                            |                  |   |            | P63 9.966.372,461 787.763,398 2.563,330 P109 9.966.262,633 787.483,321 2.572,714 P155 9.965.445,743 787.808,262 2.603,959                                                                                                    |   |            |   |   |   |            |                                                                                  |              |     |
|            | P18 9.966.398,314 787.754,916 2.564,851                                            |                  |   |            | P64 9.966.367,147 787.772,040 2.563,184 P110 9.966.241,158 787.476,497 2.573,219 P156 9.965.446,810 787.804,696 2.603,830                                                                                                    |   |            |   |   |   |            |                                                                                  |              |     |
|            | P19 9.966.415,309 787.765,282 2.564,869                                            |                  |   |            | P65 9.966.360,647 787.778,648 2.562,949 P111 9.966.198,531 787.462,877 2.574,926 P157 9.965.452,996 787.806,347 2.603,878                                                                                                    |   |            |   |   |   |            |                                                                                  |              |     |
|            | P20 9.966.421,033 787.755,913 2.564,809                                            |                  |   |            | P66 9.966.359,712 787.781,208 2.562,718 P112 9.966.196,964 787.464,335 2.575,253 P158 9.965.452,000 787.809,965 2.603,973                                                                                                    |   |            |   |   |   |            |                                                                                  |              |     |
|            | P21 9.966.467,891 787.738,115 2.566,422                                            |                  |   |            | P67 9.966.359,929 787.783,417 2.562,609 P113 9.965.876,049 787.691,023 2.599,965 P159 9.965.487,851 787.734,080 2.599,262                                                                                                    |   |            |   |   |   |            |                                                                                  |              |     |
|            | P22 9.966.508,825 787.778,279 2.563,805                                            |                  |   |            | P68 9.966.362,275 787.785,768 2.562,618 P114 9.965.866,010 787.731,623 2.600,925 P160 9.965.482,662 787.752,023 2.599,255                                                                                                    |   |            |   |   |   |            |                                                                                  |              |     |
|            | P23 9.966.503,192 787.789,796 2.563,919                                            |                  |   |            | P69 9.966.376,887 787.789,173 2.562,192 P115 9.965.865,056 787.739,089 2.601,111 P161 9.965.483,215 787.752,189 2.599,256                                                                                                    |   |            |   |   |   |            |                                                                                  |              |     |
|            | P24 9.966.501,870 787.793,868 2.564,018                                            |                  |   |            | P70 9.966.398,971 787.797,237 2.561,395 P116 9.965.868,575 787.742,605 2.601,146 P162 9.965.483,395 787.751,744 2.599,254                                                                                                    |   |            |   |   |   |            |                                                                                  |              |     |
|            | P25 9.966.501,368 787.798,499 2.564,065                                            |                  |   |            | P71 9.966.584,479 787.391,170 2.581,459 P117 9.965.875,270 787.744,230 2.600,969 P163 9.965.491,473 787.754,367 2.599,263                                                                                                    |   |            |   |   |   |            |                                                                                  |              |     |
|            | P26 9.966.502,249 787.803,798 2.564,157                                            |                  |   |            | P72 9.966.577,188 787.396,430 2.581,431 P118 9.965.879,036 787.745,195 2.600,873 P164 9.965.496,725 787.736,047 2.599,196                                                                                                    |   |            |   |   |   |            |                                                                                  |              |     |
|            | P27 9.966.504,679 787.808,928 2.564,297                                            |                  |   |            | P73 9.966.587,668 787.411,006 2.581,484 P119 9.965.880,297 787.745,533 2.600,841 P165 9.965.496,170 787.735,869 2.599,202                                                                                                    |   |            |   |   |   |            |                                                                                  |              |     |
|            | P28 9.966.507,326 787.812,114 2.564,401                                            |                  |   |            | P74 9.966.594,963 787.405,753 2.581,525 P120 9.965.883,995 787.746,495 2.600,777 P166 9.965.495,976 787.736,412 2.599,206                                                                                                    |   |            |   |   |   |            |                                                                                  |              |     |
|            | P29 9.966.552,435 787.834,238 2.563,924                                            |                  |   |            | P75 9.966.624,194 787.360,865 2.581,566 P121 9.965.885,271 787.746,825 2.600,750 P167 9.965.487,645 787.715,533 2.599,802                                                                                                    |   |            |   |   |   |            |                                                                                  |              |     |
|            | P30 9.966.597,153 787.856,106 2.563,338                                            |                  |   |            | P76 9.966.626,393 787.359,585 2.581,522 P122 9.965.895,291 787.749,439 2.600,487 P168 9.965.481,658 787.713,845 2.599,744                                                                                                    |   |            |   |   |   |            |                                                                                  |              |     |
|            | P31 9.966.601,799 787.856,435 2.563,222                                            |                  |   |            | P77 9.966.622,987 787.353,641 2.581,612 P123 9.965.905,017 787.750,826 2.600,203 P169 9.965.482,509 787.710,142 2.599,669                                                                                                    |   |            |   |   |   |            |                                                                                  |              |     |
|            | P32 9.966.606,690 787.855,465 2.563,176                                            |                  |   |            | P78 9.966.620,794 787.354,849 2.581,594 P124 9.965.907,398 787.748,801 2.599,904 P170 9.965.488,512 787.712,027 2.599,707                                                                                                    |   |            |   |   |   |            |                                                                                  |              |     |
|            | P33 9.966.611,642 787.852,912 2.563,192                                            |                  |   |            | P79 9.966.732,513 787.157,733 2.578,521 P125 9.965.911,389 787.734,637 2.598,945 P171 9.965.535,540 787.682,259 2.592,847                                                                                                    |   |            |   |   |   |            |                                                                                  |              |     |
|            | P34 9.966.616,320 787.848,260 2.563,157                                            |                  |   |            | P80 9.966.731,134 787.160,982 2.578,525 P126 9.965.919,172 787.704,890 2.597,656 P172 9.965.535,823 787.681,667 2.592,863                                                                                                    |   |            |   |   |   |            |                                                                                  |              |     |
|            | P35 9.966.618,338 787.844,783 2.563,114                                            |                  |   |            | P81 9.966.724,696 787.158,368 2.578,512 P127 9.965.919,732 787.699,127 2.597,468 P173 9.965.632,602 787.959,864 2.589,097                                                                                                    |   |            |   |   |   |            |                                                                                  |              |     |
|            | P36 9.966.630,898 787.819,098 2.563,129                                            |                  |   |            | P82 9.966.726,038 787.155,042 2.578,523 P128 9.965.893,680 787.689,882 2.598,915 P174 9.965.632,480 787.959,922 2.589,105                                                                                                    |   |            |   |   |   |            |                                                                                  |              |     |
|            | P37 9.966.632,535 787.814,351 2.563,124                                            |                  |   |            | P83 9.966.178,852 787.521,444 2.579,859 P129 9.965.882,148 787.687,157 2.599,634 P175 9.965.631,843 787.958,921 2.589,182                                                                                                    |   |            |   |   |   |            |                                                                                  |              |     |
|            | P38 9.966.632,781 787.809,766 2.563,112                                            |                  |   |            | P84 9.966.177,225 787.522,537 2.580,013 P130 9.965.879,657 787.687,462 2.599,742 P176 9.965.631,764 787.958,969 2.589,208                                                                                                    |   |            |   |   |   |            |                                                                                  |              |     |
|            | P39 9.966.632,071 787.805,220 2.563,112                                            |                  |   |            | P85 9.966.175,850 787.522,719 2.580,068 P131 9.965.876,066 787.691,096 2.599,975 P177 9.965.454,081 788.350,440 2.602,352                                                                                                    |   |            |   |   |   |            |                                                                                  |              |     |
|            | P40 9.966.629,712 787.800,028 2.563,175                                            |                  |   |            | P86 9.966.111,492 787.506,256 2.581,958 P132 9.965.888,677 787.718,338 2.599,809 P178 9.965.451,664 788.354,869 2.602,358                                                                                                    |   |            |   |   |   |            |                                                                                  |              |     |
|            | P41 9.966.627,365 787.797,016 2.563,226<br>P42 9.966.641,333 787.792,910 2.563,519 |                  |   |            | P87 9.966.108,499 787.504,710 2.582,272 P133 9.965.890,429 787.717,206 2.599,818 P179 9.965.516,244 788.403,661 2.612,452<br>P88 9.966.107,972 787.503,230 2.582,355 P134 9.965.892,797 787.717,979 2.599,834 P180 9.965.514,696 788.406,383 2.612,488 |   |            |   |   |   |            |                                                                                  |              |     |
|            |                                                                                    |                  |   |            | P89 9.966.108,115 787.501,878 2.582,358 P135 9.965.893,507 787.719,885 2.599,825 P181 9.965.520,387 788.409,471 2.612,658                                                                                                    |   |            |   |   |   |            |                                                                                  |              |     |
|            | P43 9.966.575,488 787.771,549 2.563,281<br>P44 9.966.538,986 787.753,656 2.563,370 |                  |   |            | P90 9.966.115,855 787.477,384 2.582,691 P136 9.965.892,148 787.722,136 2.599,818 P182 9.965.521,775 788.406,910 2.612,642                                                                                                    |   |            |   |   |   |            |                                                                                  |              |     |
|            | P45 9.966.534,803 787.752,203 2.563,354                                            |                  |   |            | P91 9.966.121,940 787.452,295 2.581,419 P137 9.965.889,176 787.721,883 2.599,824 P183 9.965.706,131 788.158,786 2.608,647                                                                                                    |   |            |   |   |   |            |                                                                                  |              |     |
|            | P46 9.966.529,489 787.752,663 2.563,448                                            |                  |   |            | P92 9.966.125,072 787.447,919 2.580,999 P138 9.965.888,335 787.718,950 2.599,831 P184 9.965.705,982 788.157,219 2.608,625                                                                                                    |   |            |   |   |   |            |                                                                                  |              |     |

*Figura 123* Fase II toma de puntos RTK

# <span id="page-177-0"></span>**4.10.2 Resultados RMSE de la evaluación horizontal**

A continuación se observa la *Tabla 35* de resultados con el RMSE horizontal para los

tres conjuntos volados y la restitución.

.En donde según los datos obtenidos por medio del error medio cuadrático, el único conjunto que ingresa dentro de la tolerancia es el Conjunto 1 con 0,291 m al 90% de confianza. Los demás conjuntos no ingresan ni al 90% ni al 95% de confianza dentro de las tolerancias.

| Resultados del RMSE para la evaluación horizontal [cm]      |                   |       |       |       |       |  |  |  |  |  |
|-------------------------------------------------------------|-------------------|-------|-------|-------|-------|--|--|--|--|--|
| "Conjunto 1"<br>"Conjunto 2"<br>"Conjunto 3"<br>Restitución |                   |       |       |       |       |  |  |  |  |  |
| RMSE <sub>x</sub>                                           |                   | 0,103 | 0.118 | 0.196 | 0,386 |  |  |  |  |  |
| RMSE <sub>v</sub>                                           |                   | 0,168 | 0.192 | 0.222 | 0,374 |  |  |  |  |  |
| RMSE <sub>r</sub>                                           | 0.197             | 0.226 | 0.296 | 0,872 |       |  |  |  |  |  |
| 90% de confianza (NMAS) (IGM)                               | RMSE <sub>r</sub> | 0.291 | 0.333 | 0.449 | 0.816 |  |  |  |  |  |
| 95% de confianza (NSSDA)                                    | RMSE <sub>r</sub> | 0,332 | 0,380 | 0.512 | 0,930 |  |  |  |  |  |

*Tabla 35* Resultados del RMSE para la evaluación horizontal

#### **4.10.3 Resultados estadística descriptiva para evaluación horizontal**

Con el fin de obtener histogramas para poder visualizar en que rango se encuentran los datos para cada uno de los conjuntos y para la restitución, se armó una tabla de frecuencias en donde se puede visualizar: el número de muestras (n), el valor mínimo y máximo de las muestras, el rango de cada clase, el número de clases y la amplitud que dicho rango poseerá,

En este sentido también se puede observar la frecuencia y frecuencia acumulada de las observaciones de cada conjunto, lo que permitirá entender la cantidad o porcentaje de elementos que se encuentran dentro de un rango. Los datos explicados anteriormente se encuentran en la *[Tabla 36](#page-179-0)*.

Cada uno de los histogramas siguientes se graficaron con los datos que a continuación se muestran.

# <span id="page-179-0"></span>**Tabla 36**

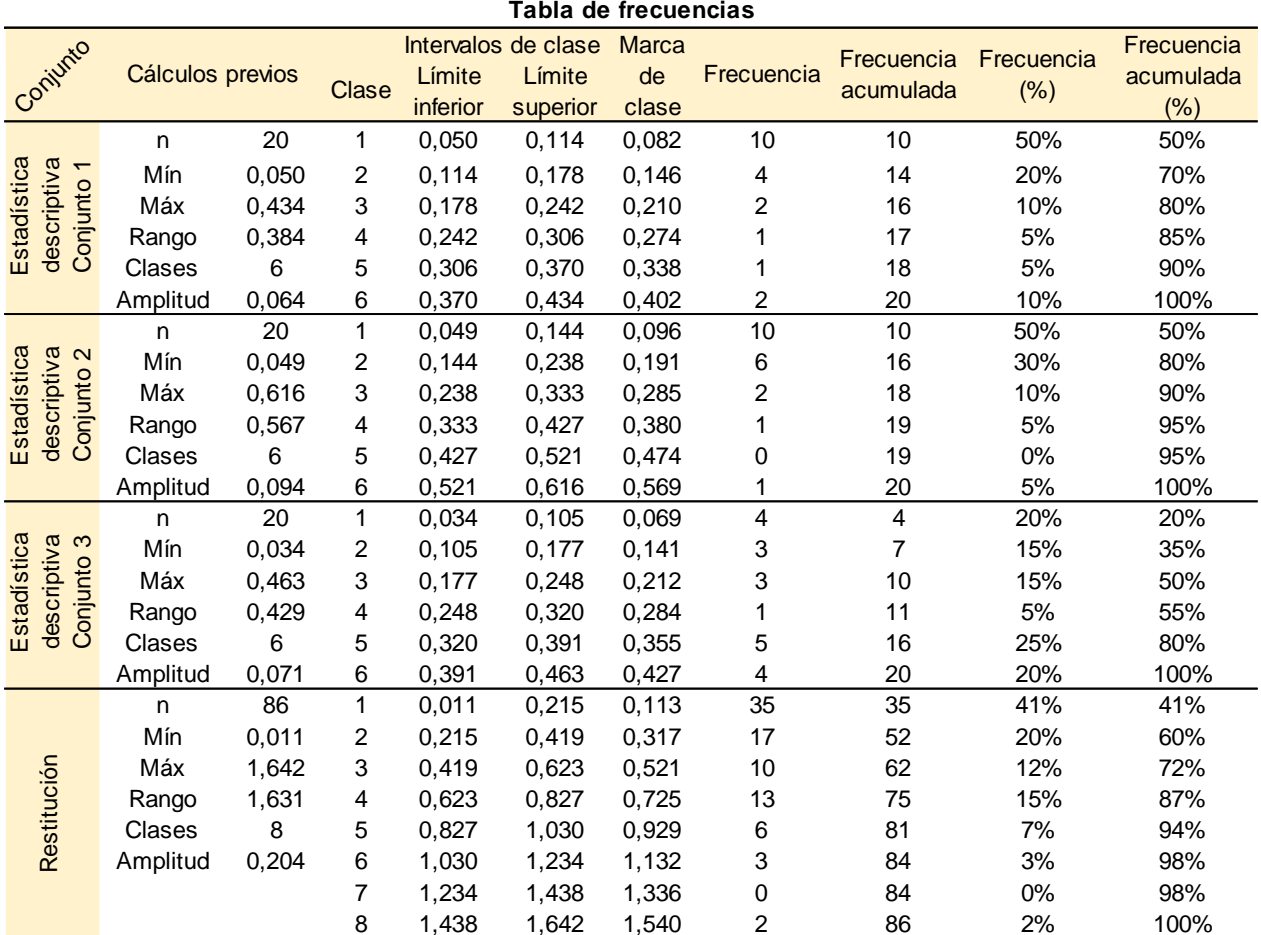

*Tabla de frecuencias para estadística descriptiva, evaluación horizontal*

# - **Resultados de estadística descriptiva de la evaluación horizontal para el Conjunto 1**

En el Conjunto 1 se visualiza que, la variación entre la coordenada tomada en campo vs la coordenada pichada en el mosaico tiene un promedio de 16,2 centímetros, ver *[Tabla 37](#page-180-0)*, en la **[Figura 124](#page-180-1)** se puede observar que hay una mayor acumulación de datos en la primera marca de clase cuyo intervalo va desde 5,0 cm hasta 11,5 cm y
cuenta con 10 observaciones dentro de este rango, lo que representa el 50% de la muestra.

El 85% que corresponde a la cantidad de 17 observaciones del Conjunto 1 son valores menores a 30 cm, error máximo permitido por el IGM en función de la escala al 90% de confianza. Al no ser el 90% de los datos menores a 30 cm, el Conjunto 1 no entra dentro de la tolerancia de aceptación la norma del IGM.

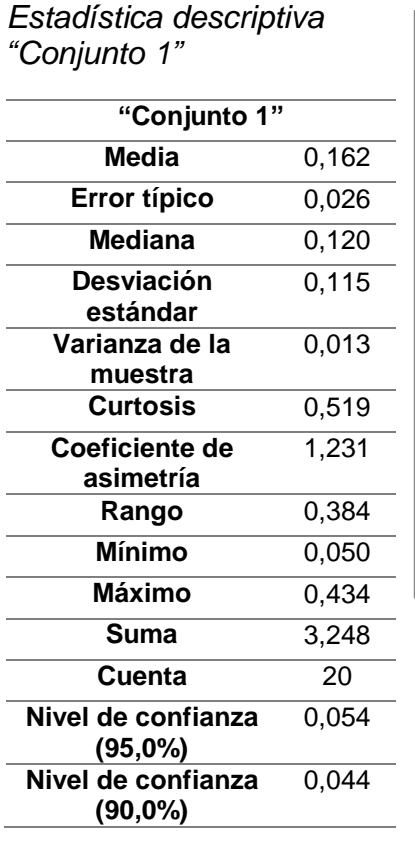

**Tabla 37**

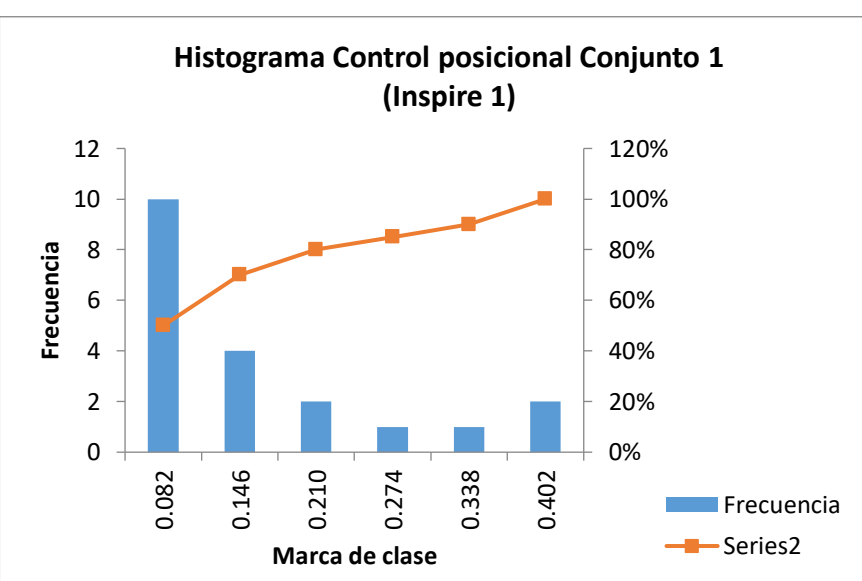

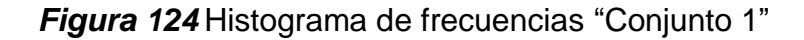

- **Resultados de estadística descriptiva de la evaluación horizontal para el** 

#### **Conjunto 2**

## <span id="page-181-0"></span>**Tabla 38**

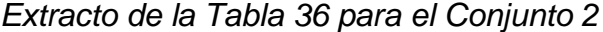

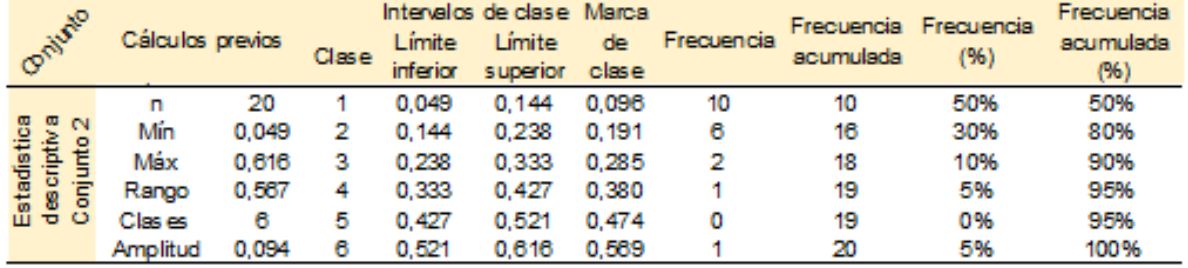

En el Conjunto 2 se visualiza que, la variación entre la coordenada tomada en campo vs la coordenada pichada en el mosaico tiene un promedio de 18,8 centímetros, ver *[Tabla 39](#page-182-0)*, en la **[Figura 125](#page-182-1)** se puede observar que hay una mayor acumulación de datos en la primera marca de clase cuyo intervalo va desde 4,9 cm hasta 11,4 cm (*[Tabla 38](#page-181-0)*), y cuenta con 10 observaciones dentro de este rango, lo que representa el 50% de la muestra.

El 90% de los datos que corresponde a la cantidad de 18 observaciones del Conjunto 2 son valores menores a 30 cm, error máximo permitido por el IGM en función de la escala al 90% de confianza. El Conjunto 2 sí entra dentro de la tolerancia de aceptación la norma del IGM.

<span id="page-182-0"></span>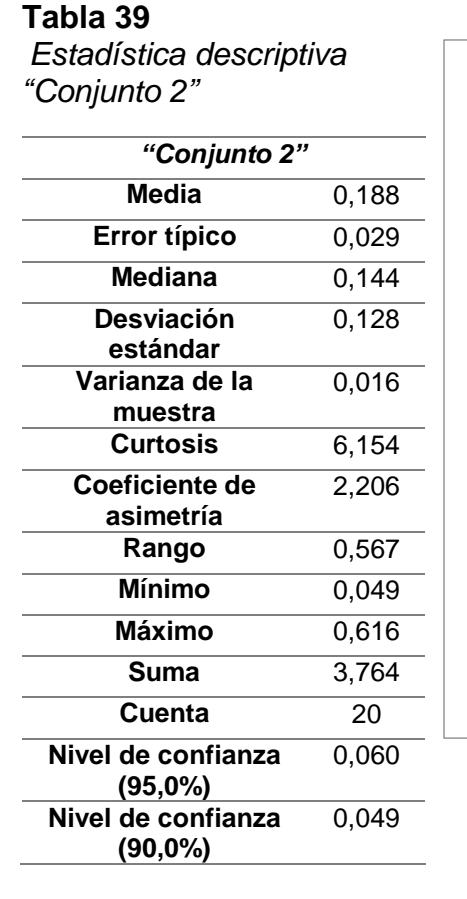

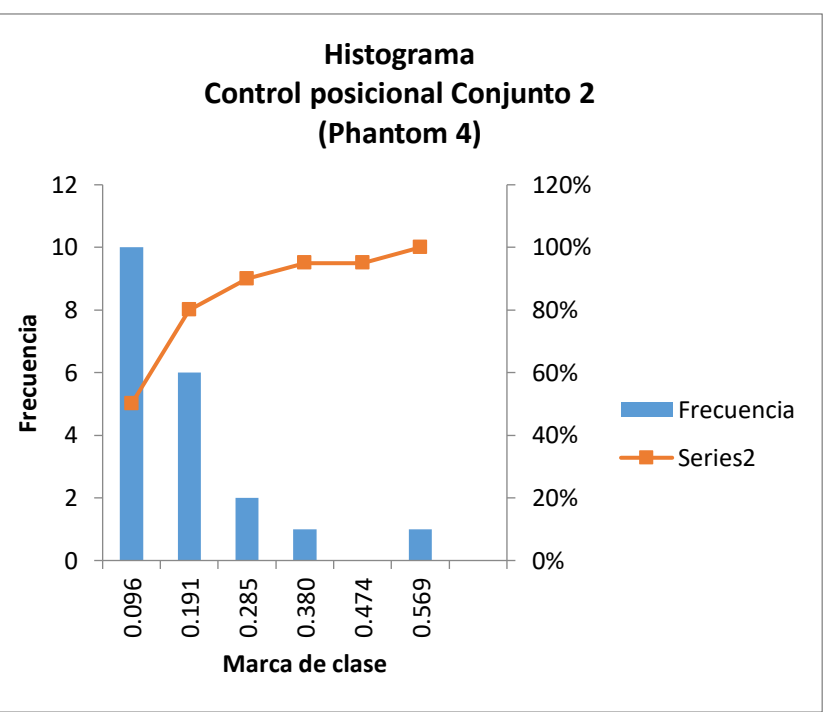

<span id="page-182-1"></span>*Figura 125* Histograma de frecuencias "Conjunto 2"

- **Resultados de estadística descriptiva de la evaluación horizontal para el** 

## **Conjunto 3**

#### <span id="page-182-2"></span>**Tabla 40**

*Extracto de la Tabla 36 para el Conjunto 3*

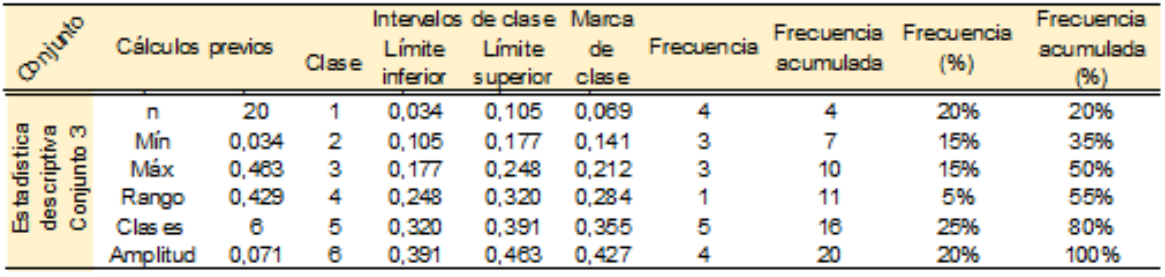

En el Conjunto 3 se visualiza que, la variación entre la coordenada tomada en campo vs la coordenada marcadas en el mosaico tiene un promedio de 26,3 centímetros, ver

*[Tabla 41](#page-183-0)*, en la **[Figura 126](#page-183-1)** se puede observar que hay una mayor acumulación de datos en la quinta marca de clase cuyo intervalo va desde 32,0 cm hasta 39,1 cm (*[Tabla 40](#page-182-2)*), y cuenta con 5 observaciones dentro de este rango, lo que representa el 25%. El 50% que corresponde a la cantidad de 10 observaciones del Conjunto 3 son valores menores a 0,3 m, error máximo permitido por el IGM en función de la escala al 90% de confianza. Al no ser el 90% de los datos menores a 30 cm, el Conjunto 2 no entra dentro de la tolerancia de aceptación la norma del IGM.

#### *3" "Conjunto 3"* **Media** 0,263 **Error típico** 0,031 **Mediana** 0,267 **Desviación estándar** 0,139 **Varianza de la muestra** 0,019 **Curtosis** -1,528 **Coeficiente de asimetría**  $-0,143$ **Rango** 0,429 **Mínimo** 0,034 **Máximo** 0,463 **Suma** 5,269 **Cuenta** 20 **Nivel de confianza (95,0%)** 0,065 **Nivel de confianza (90,0%)** 0,054 0 1 2 3 4 5 6 0.069 **Frecuencia**

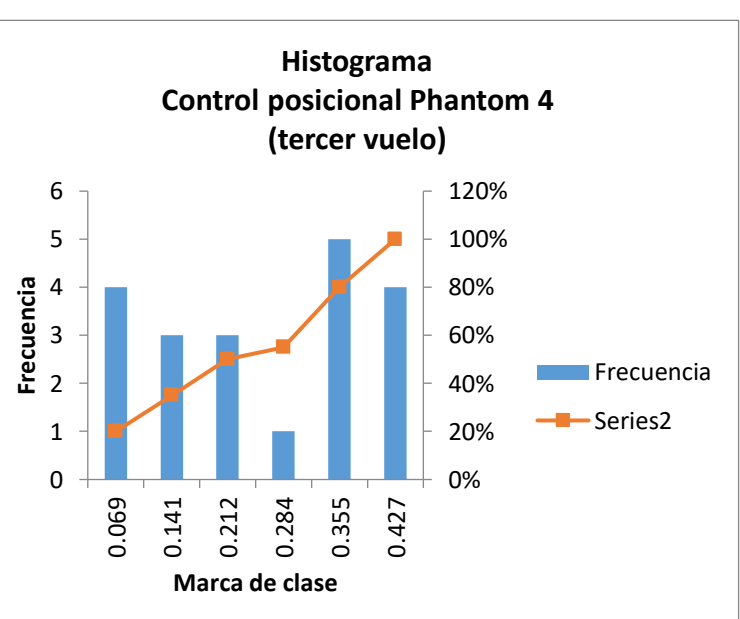

<span id="page-183-1"></span>*Figura 126* Histograma de frecuencias "Conjunto 3"

#### <span id="page-183-0"></span>**Tabla 41**

*Estadística descriptiva "Conjunto* 

158

**restitución** 

## <span id="page-184-0"></span>**Tabla 42**

*Extracto de la Tabla 36 para la Restitución*

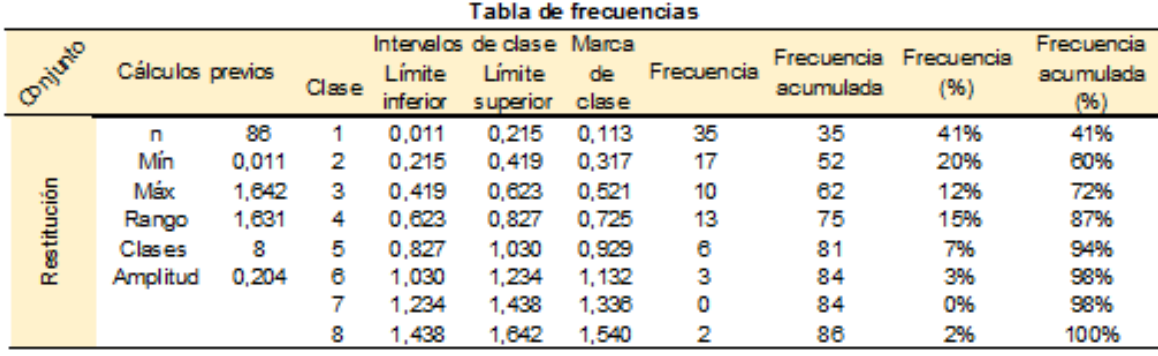

En la Restitución se visualiza que, la variación entre la coordenada tomada en campo vs la coordenada extraída del vector restituido, tiene un promedio de 39,8 centímetros, ver *[Tabla 43](#page-185-0)*, en la **[Figura 127](#page-185-1)** se puede observar que hay una mayor acumulación de datos en la primera marca de clase cuyo intervalo va desde 1,1 cm hasta 21,5 cm (*[Tabla 42](#page-184-0)*) y cuenta con 35 observaciones dentro de este rango, lo que representa el 41% de la muestra.

El 50% que corresponde a la cantidad de 43 observaciones del Conjunto de restitución, son valores menores a 30 cm, error máximo permitido por el IGM en función de la escala al 90% de confianza. Al no ser el 90% de los datos menores a 30 cm, el Conjunto de restitución no entra dentro de la tolerancia de aceptación la norma del IGM.

## <span id="page-185-0"></span>**Tabla 43** *Estadística descriptiva Restitución*

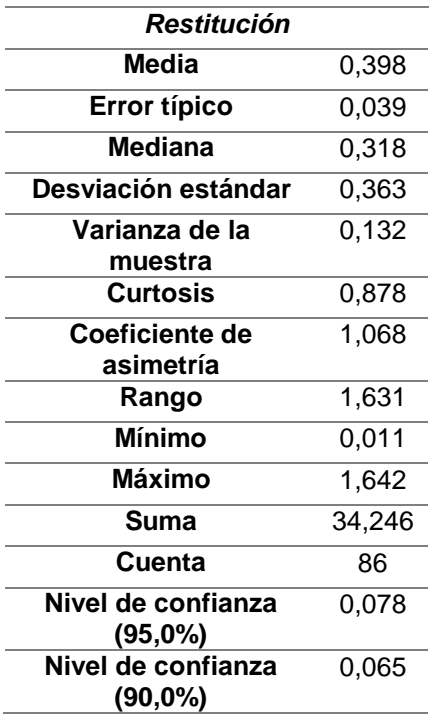

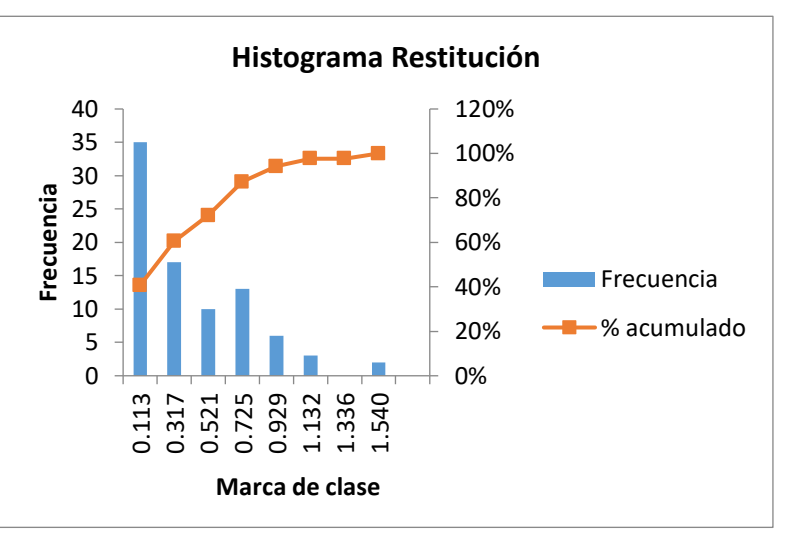

<span id="page-185-1"></span>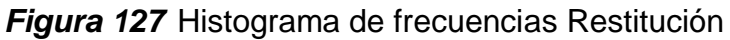

## **4.10.4 Resultados RMSE de la evaluación vertical**

A continuación se proporciona la tabla de resultados con el RMSE vertical para los

tres conjuntos volados y la restitución, ver *[Tabla 44](#page-185-2)*.

## <span id="page-185-2"></span>**Tabla 44**

*Resultados del RMSE para la evaluación vertical*

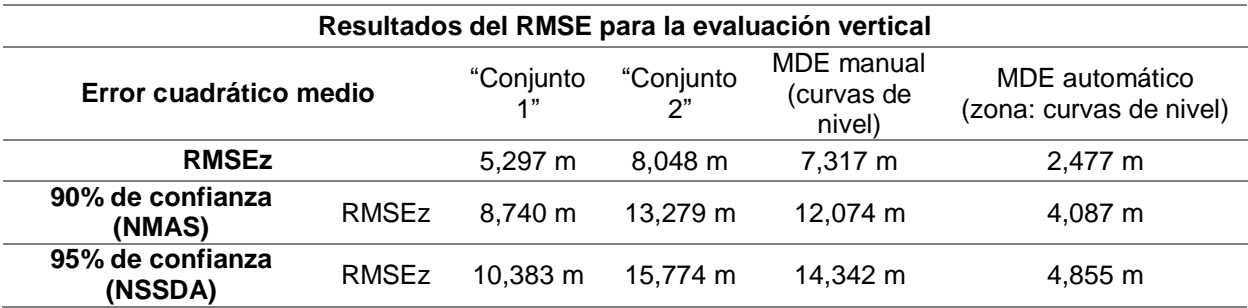

#### **4.10.5 Resultados estadística descriptiva de la evaluación vertical**

Con el fin de obtener histogramas para poder visualizar en que rango se encuentran los datos para cada uno de los conjuntos a evaluar, se armó una tabla de frecuencias en donde se puede visualizar: el número de muestras (n), el valor mínimo y máximo de las muestras, el rango de cada clase, el número de clases y la amplitud que dicho rango poseerá, cada uno de los histogramas siguientes se graficaron con los datos que a continuación se muestran.

La *[Tabla 45](#page-187-0)* está conformada por las tablas de frecuencias correspondientes a cada uno de los modelos digitales de elevación que se generaron en los Conjuntos 1 y 2, al modelo generado por las curvas de nivel restituidas y por el modelo generado en Photomod (en la misma zona de las curvas de nivel) a partir de la nube de puntos, esto con el objeto de determinar que MDE se encuentra más aproximado a los datos tomados en campo de GPS en la componente vertical. En este sentido se puede observar la frecuencia y frecuencia acumulada de las observaciones de cada conjunto, lo que permitirá entender la cantidad o porcentaje de elementos que se encuentran dentro de un rango.

## <span id="page-187-0"></span>**Tabla 45**

| Tabla de frecuencias |                                                 |                  |                |                |                    |                     |             |              |                         |            |                   |
|----------------------|-------------------------------------------------|------------------|----------------|----------------|--------------------|---------------------|-------------|--------------|-------------------------|------------|-------------------|
|                      |                                                 | Cálculos previos |                |                |                    | Intervalos de clase | Marca       |              | Frecuencia              | Frecuencia | Frecuencia        |
|                      | Conjunto                                        |                  |                | Clase          | Límite<br>inferior | Límite<br>superior  | de<br>clase | Frecuencia   | acumulada               | (% )       | acumulada<br>(% ) |
|                      | Conjunto1                                       | n                | 129            | $\mathbf{1}$   | $-11,025$          | $-8,944$            | $-9,985$    | 23           | 23                      | 18%        | 18%               |
|                      |                                                 | Mín              | $-11,025$      | $\overline{2}$ | $-8,944$           | $-6,863$            | $-7,904$    | 9            | 32                      | 7%         | 25%               |
|                      |                                                 | Máx              | 7,703          | 3              | $-6,863$           | $-4,782$            | $-5,823$    | $\mathbf{1}$ | 33                      | 1%         | 26%               |
|                      |                                                 | Rango            | 18,728         | 4              | $-4,782$           | $-2,701$            | $-3,742$    | 2            | 35                      | 2%         | 27%               |
|                      |                                                 | Clases           | 9              | 5              | $-2,701$           | $-0,621$            | $-1,661$    | 1            | 36                      | 1%         | 28%               |
|                      |                                                 | Amplitud         | 2,081          | 6              | $-0.621$           | 1,460               | 0,420       | 54           | 90                      | 42%        | 70%               |
|                      |                                                 |                  |                | 7              | 1,460              | 3,541               | 2,501       | 16           | 106                     | 12%        | 82%               |
|                      |                                                 |                  |                | 8              | 3,541              | 5,622               | 4,582       | 19           | 125                     | 15%        | 97%               |
|                      |                                                 |                  |                | 9              | 5,622              | 7,703               | 6,663       | 4            | 129                     | 3%         | 100%              |
|                      | Conjunto 2                                      | n                | 116            | 1              | $-1,848$           | $-0,163$            | $-1,006$    | $\mathbf{1}$ | 1                       | 1%         | 1%                |
|                      |                                                 | Mín              | $-1,848$       | 2              | $-0,163$           | 1,522               | 0,680       | 1            | $\overline{\mathbf{c}}$ | 1%         | 2%                |
|                      |                                                 | Máx              | 11,634         | 3              | 1,522              | 3,208               | 2,365       | 1            | 3                       | 1%         | 3%                |
|                      |                                                 | Rango            | 13,482         | 4              | 3,208              | 4,893               | 4,050       | 18           | 21                      | 16%        | 18%               |
|                      |                                                 | Clases           | 8              | 5              | 4,893              | 6,578               | 5,735       | 8            | 29                      | 7%         | 25%               |
|                      |                                                 | Amplitud         | 1,685          | 6              | 6,578              | 8,263               | 7,421       | 23           | 52                      | 20%        | 45%               |
|                      |                                                 |                  |                | 7              | 8,263              | 9,949               | 9,106       | 58           | 110                     | 50%        | 95%               |
|                      |                                                 |                  |                | 8              | 9,949              | 11,634              | 10,791      | 6            | 116                     | 5%         | 100%              |
|                      | (curvas de nivel)<br>MDE manual                 | n                | 62             | 1              | $-4,510$           | $-2,253$            | $-3,382$    | 6            | 6                       | 10%        | 10%               |
|                      |                                                 | Mín              | $-4,510$       | $\overline{2}$ | $-2,253$           | 0,003               | $-1,125$    | 1            | $\overline{7}$          | 2%         | 11%               |
|                      |                                                 | Máx              | 11,286         | 3              | 0,003              | 2,260               | 1,132       | 5            | 12                      | 8%         | 19%               |
|                      |                                                 | Rango            | 15,796         | 4              | 2,260              | 4,516               | 3,388       | 8            | 20                      | 13%        | 32%               |
|                      |                                                 | Clases           | 7              | 5              | 4,516              | 6,773               | 5,645       | 15           | 35                      | 24%        | 56%               |
|                      |                                                 | Amplitud         | 2,257          | 6              | 6,773              | 9,030               | 7,901       | 8            | 43                      | 13%        | 69%               |
|                      |                                                 |                  |                | 7              | 9,030              | 11,286              | 10,158      | 19           | 62                      | 31%        | 100%              |
|                      | (zona: curvas de<br>automático<br>nivel)<br>MDE | n                | 62             | $\mathbf{1}$   | $-0.579$           | 0,482               | $-0,048$    | 16           | 16                      | 26%        | 26%               |
|                      |                                                 | Mín              | $-0.579$       | $\overline{c}$ | 0,482              | 1,543               | 1,013       | 16           | 32                      | 26%        | 52%               |
|                      |                                                 | Máx              | 62,000         | 3              | 1,543              | 2,604               | 2,074       | 13           | 45                      | 21%        | 73%               |
|                      |                                                 | Rango            | 62,579         | 4              | 2,604              | 3,665               | 3,135       | $\mathbf{2}$ | 47                      | 3%         | 94%               |
|                      |                                                 | Clases           | $\overline{7}$ | 5              | 3,665              | 4,726               | 4,196       | 13           | 60                      | 21%        | 97%               |
|                      |                                                 | Amplitud         | 8,940          | 6              | 4,726              | 5,787               | 5,257       | 0            | 60                      | 0%         | 100%              |
|                      |                                                 |                  |                | $\overline{7}$ | 5,787              | 6,848               | 6,318       | 2            | 62                      | 3%         | 100%              |

*Tabla de frecuencias para estadística descriptiva, evaluación vertical*

## - **Resultados estadística descriptiva de la evaluación vertical Conjunto 1**

En el MED del Conjunto 1 se visualiza que, la diferencia entre el valor extraído del MDE y la cota medida en campo, tiene un promedio de -1,299 m, ver *[Tabla 46](#page-188-0)* , en la **[Figura 128](#page-188-1)** se puede observar que hay una mayor acumulación de datos en la sexta clase cuyo intervalo va desde -0,621 m hasta 1,460 m, y cuenta con 54 observaciones dentro de este rango, lo que representa el 42% de la muestra.

El 15% que corresponde a la cantidad de 19 observaciones del Conjunto 1, se encuentran entre  $\pm$  25 cm de diferencia de la cota medida en campo, error máximo permitido por el IGM en función de la escala. Al no encontrarse el 90% de los datos dentro de este rango, el Conjunto 1 no entra dentro de la tolerancia de aceptación la norma del IGM.

#### <span id="page-188-0"></span>**Tabla 46**

*Estadística descriptiva para Z "Conjunto 1"*

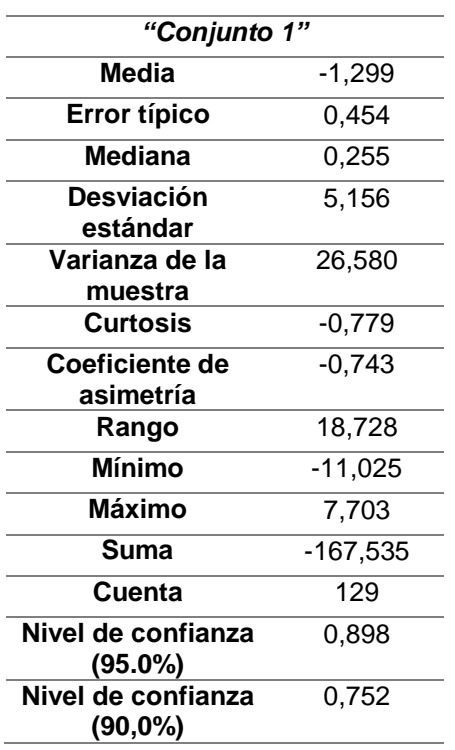

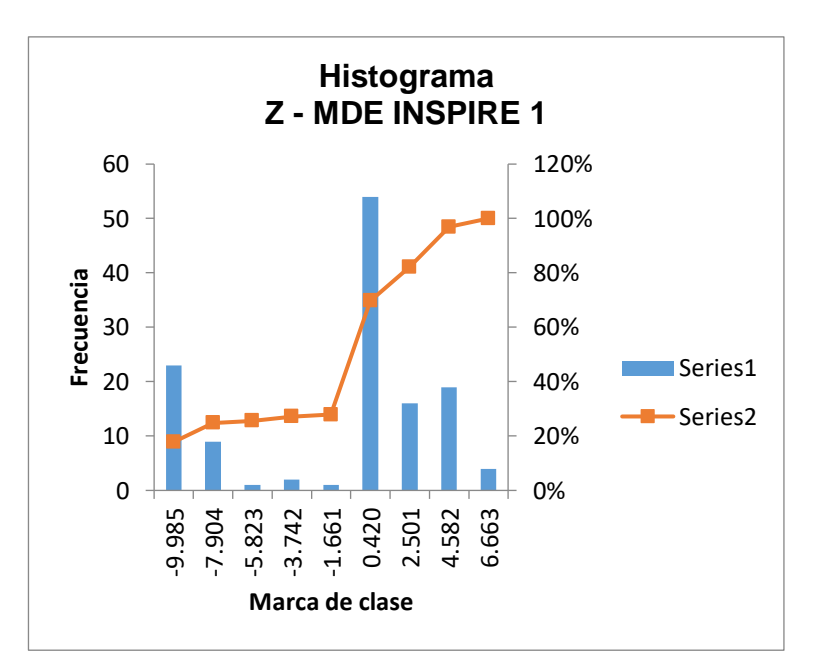

<span id="page-188-1"></span>*Figura 128* Histograma de frecuencias para Z "Conjunto 1"

#### - **Resultados estadística descriptiva de la evaluación vertical Conjunto 2**

En el MDE del Conjunto 2 se visualiza que la diferencia entre el valor extraído del MDE y la cota medida en campo, tiene un promedio de 7,677 m, ver *[Tabla 47](#page-189-0)* , en la **[Figura 129](#page-189-1)** se puede observar que hay una mayor acumulación de datos en la séptima

163

clase cuyo intervalo va desde 8,263 m hasta 9,949 m, y cuenta con 58 observaciones dentro de este rango, lo que representa el 50% de la muestra.

No existe ninguna observación que se encuentran entre  $\pm$  25 cm de diferencia de la cota medida en campo, error máximo permitido por el IGM. Al no encontrarse ningún valor dentro de este rango, el Conjunto 2 no entra dentro de la tolerancia del IGM.

## <span id="page-189-0"></span>**Tabla 47**

*Estadística descriptiva para Z "Conjunto 2"*

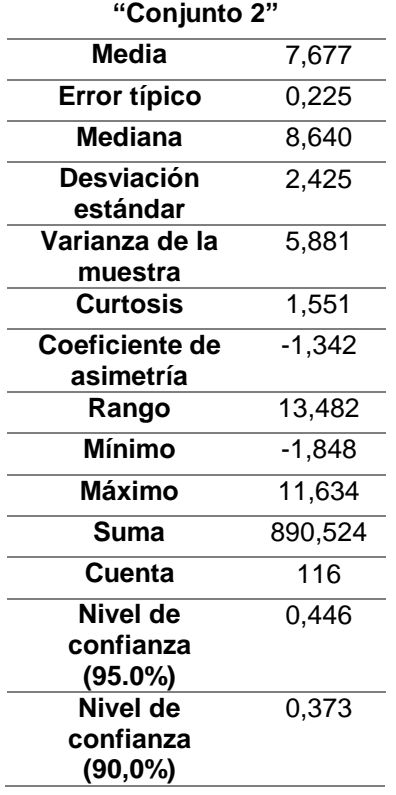

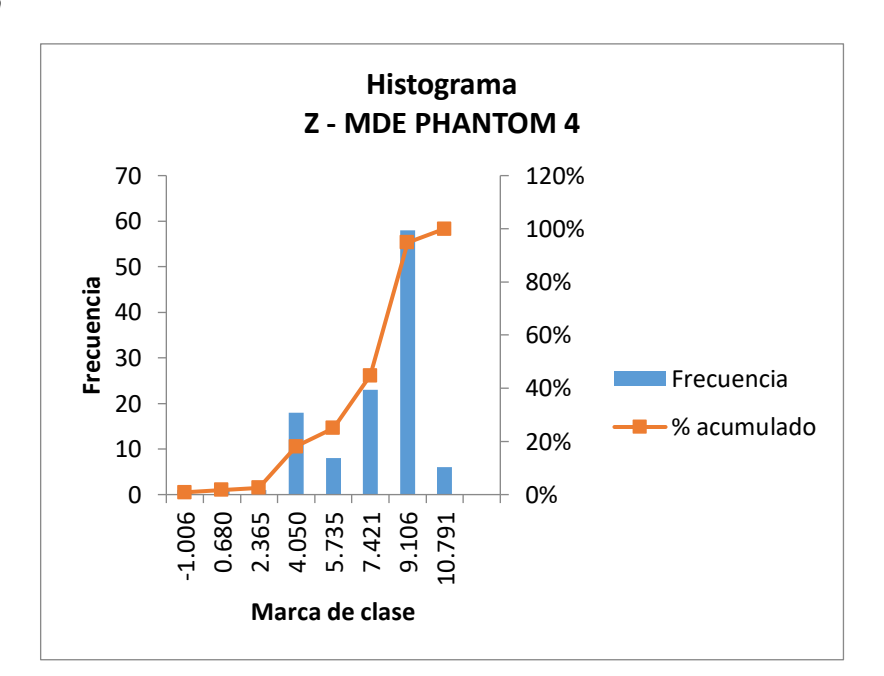

<span id="page-189-1"></span>*Figura 129* Histograma de frecuencias para Z "Conjunto 2"

# - **Resultados estadística descriptiva de la evaluación vertical del MDE de contornos**

En el MDE de contornos se sacó la diferencia entre el valor extraído del MDE de contornos generado con las curvas de nivel restituidas y la cota medida en campo, con un promedio de 5,884 m, ver *[Tabla 48](#page-191-0)*. En la **[Figura 130](#page-191-1)** se puede observar que hay mayor acumulación de datos en la sexta clase cuyo intervalo va desde 8,263 m hasta 9,949 m, contando con 19 observaciones dentro de este rango, lo que representa el 31% de la muestra.

No existe ninguna observación en el MDE de contornos que se encuentran entre +25 cm de diferencia de la cota medida en campo, error máximo permitido por el IGM en función de la escala. Al no encontrarse ningún valor dentro de este rango, el MDE de contornos no entra dentro de la tolerancia del IGM.

#### <span id="page-191-0"></span>**Tabla 48**

*Estadística descriptiva para Z- MDE Contornos*

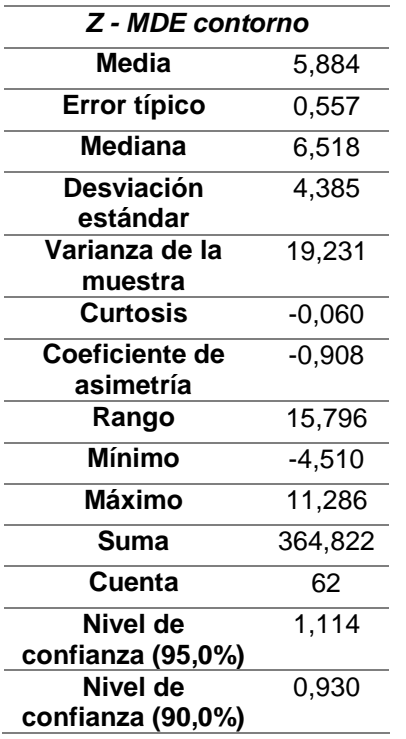

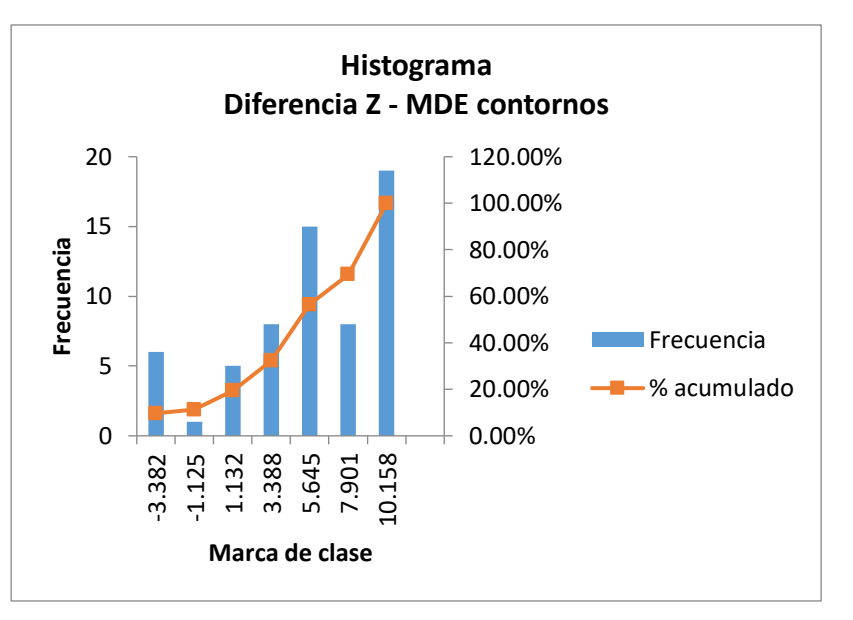

<span id="page-191-1"></span>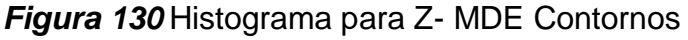

- **Resultados estadística descriptiva de la diferencia entre el MDE generado automáticamente en Photomod en la misma zona que se evaluó el MDE de Contornos.**

Esta comparación es para evaluar el MDE generado en Photomod en la misma zona en la que se evaluó el MDE generado por restitución el fin de determinar que MDE tiene mayor variación con respecto a la coordenada tomada en campo con GPS.

Tal como se ve en **[Figura 131](#page-192-0)** el 73% de los datos se encuentran entre los valores de -0,579 hasta 2,074 metros ver *[Tabla 45](#page-187-0)*.

El MDE generado a partir de los contornos tiene diferencias que van desde los -4,52 m hasta los 11,29 m con respecto al valor capturado en campo, a su vez el modelo generado por Photomod del mismo lugar, tiene diferencias que van desde -0,58 m hasta los 6,85 m con respecto a los datos tomados en campo.

En consecuencia MDE generado por Photomod es mejor pero aunque existe una menor diferencia en relación a los datos tomados en campo, este modelo tampoco cumple con las precisiones de altura requeridas por el IGM.

#### **Tabla 49**

*Estadística descriptiva para Z-MDE automático*

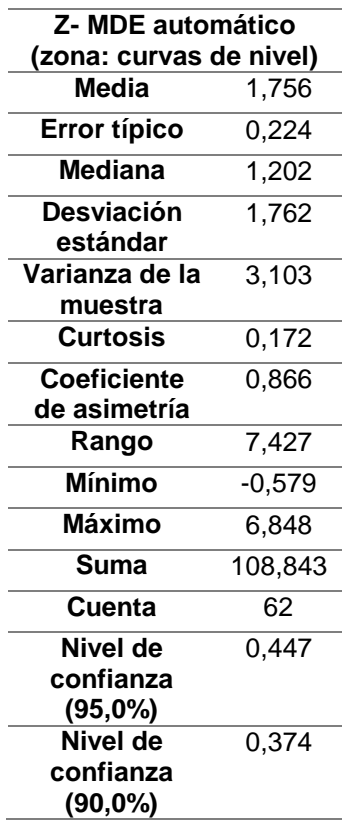

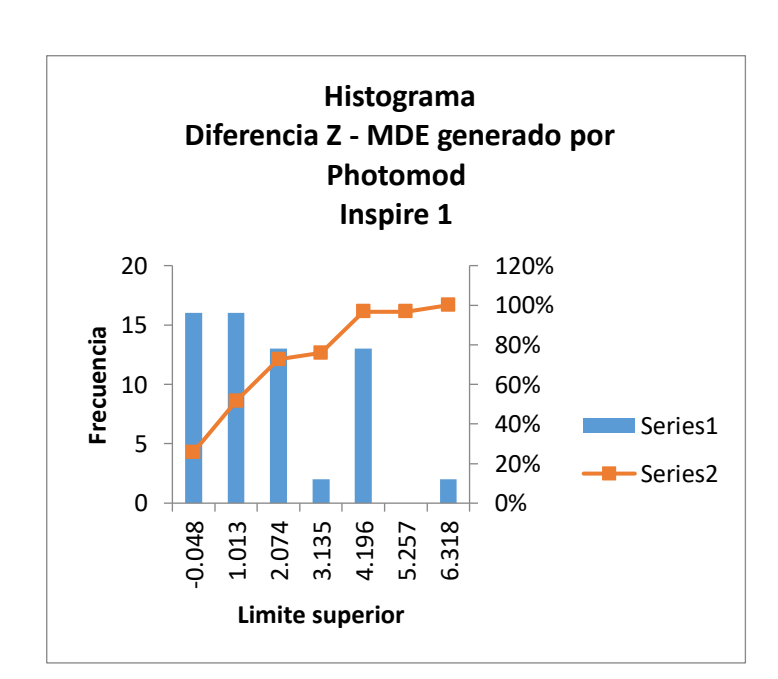

<span id="page-192-0"></span>*Figura 131* Histograma para Z-MDE automático en la zona de evaluación del MDE de contornos

## **CAPÍTULO V**

### **5 CONCLUSIONES Y RECOMENDACIONES**

#### **5.1 Conclusiones**

Se realizó el ajuste fotogramétrico correspondiente a 3 bloques que abarcaron la parroquia de Alangasí mediante el software Photomod, cumpliéndose todos los objetivos del proyecto de titulación y con sus respectivos manuales de procesamiento.

Se obtuvieron 2 ortomosaicos, los cuales cubrieron las 300 ha pertenecientes a la zona de estudio, no se pudo obtener un solo ortomosaico debido a que las cámaras utilizadas fueron diferentes y el programa de procesamiento no permite el uso de cámaras diferentes en un mismo proyecto.

El ortomosaico perteneciente al Conjunto 3, se lo generó para establecer las precisiones obtenidas, son similares a las del Conjunto 2. Se observó que el Conjunto 3 tiene un valor más alto en el RMSEr a diferencia del Conjunto 2 con el que tienen zonas en común, esto se debe posiblemente a la meticulosidad con la que se filtró la nube de puntos, siendo más detallada la del Conjunto 2.

El MDE generado a partir de los contornos tiene diferencias que van desde los -4,52 m hasta los 11,29 m con respecto al valor capturado en campo, a su vez el modelo generado por Photomod del mismo lugar, tiene diferencias que van desde -0,58 m hasta los 6,85 m con respecto a los datos capturados en campo. En consecuencia MDE generado por Photomod es mejor con respecto al MDE generado por las curvas de nivel restituidas pero, aunque existe una menor diferencia en relación a los datos de GPS, este modelo tampoco cumple con las precisiones de altura requeridas por el IGM.

La creación del archivo semilla para restituir elementos planimétricos y altimétricos con la finalidad de generar cartografía en 2D y 3D para escala 1:1000 se creó de forma exitosa; sin embargo, las características de cada trazo se conservan de forma visual solo dentro del programa Photomod, una vez que el dgn se exportó todos los atributos como colores, tipos y grosor de línea se perdieron; sin embargo, estos datos se almacenaron en la tabla de atributos.

Se generaron tres ortomosaicos, tres modelos digitales de elevación, tres modelos digitales de superficie, 2510 ortofotos.

Se posicionaron 24 puntos de control cuya base fue la estación de monitoreo continuo; el punto más lejano desde la base se encuentra ubicado a 5,52 km, en tal virtud, el tiempo de toma varió de 15 a 20 minutos de rastreo, obteniendo precisiones milimétricas, adecuadas para una escala 1:1000.

Los puntos tomados para la evaluación de los productos fueron capturados por medio del método RTK, cuyas bases fueron ubicadas en los puntos de control materializados P03, P011, y P14 utilizados para el ajuste fotogramétrico. De este proceso se tuvo un total de 218 puntos que fueron utilizados para la evaluación de la exactitud posicional en x e y de los ortomosaicos y la restitución; de igual forma, se utilizaron los valores de Z de los puntos capturados en campo para poder compararlos con los valores extraídos de los modelos digitales de elevación.

Se determinó que el porcentaje de solape adecuado para restitución con imágenes capturadas por drone es del 70% aunque, con un traslapo menor es posible ver en estereoscopia las condiciones climáticas pueden influir y mover la aeronave,

ocasionando que aunque toda el área sea cubierta de manera visual no exista el traslapo suficiente para una visualización en 3D.

Las evaluaciones horizontales realizadas aplicando la metodología de la ASPRS para obtener el error medio cuadrático arrojaron que, el ortomosaico perteneciente al "Conjunto 1", al 90% de confianza puede ser utilizado para escalas 1:1000 y al 95% de confianza para escalas 1:1110. De forma semejante, el ortomosaico perteneciente al "Conjunto 2", al 90% de confianza puede ser utilizado para escalas 1:1100 y al 95% de confianza para escalas 1:1270. Y por último, el ortomosaico perteneciente al "Conjunto 3", al 90% de confianza puede ser utilizado para escalas 1:1500 y al 95% de confianza para escalas 1:1710.

En consecuencia los ortomosaicos generados pueden ser utilizados para cartografía 1:2000 o menores.

Según los datos obtenidos para la evaluación horizontal por medio del error medio cuadrático, el único conjunto que ingresa dentro de la normativa nacional es el "Conjunto 1" con 0,291 m al 90% de confianza. Los demás conjuntos no ingresan al 90% ni al 95% de confianza dentro de las tolerancias, requeridas por el Instituto Geográfico Militar.

Según el Estándar de precisión para Datos Geoespaciales digitales (ASPRS) para escalas 1:1000 en la evaluación horizontal, aplicando la *[Tabla 15](#page-71-0)*, los ortomosaicos de los Conjuntos 1 y 2 se clasifican como productos escala 1:1000 de II Clase, debido a que los RMSEr son mayores 17,70 y menores a 35,40 cm. Por lo tanto estos ortomosaicos se los define en un grado de mapeo de alta precisión. Al 90% de confianza.

En la evaluación horizontal el Conjunto 3 se encuentra clasificado como producto de III Clase para escalas 1:1000 debido a que su RMSEr es mayor a 35,40 cm y menor a 53,00 cm, según la ASPRS a este producto posee un grado de menor precisión adecuado para la visualización de datos. Al 90% de confianza.

De la misma forma según la ASPRSE para escalas 1:1000 en la evaluación horizontal al 95% de confianza, el ortomosaico perteneciente al Conjunto 1 se lo define como II Clase debido a su RMSEr es menor a 35,40 cm; de forma semejante, los Conjuntos 2 y 3 se catalogan como productos de III Clase, en razón de que, los RMSEr poseen un valor superior a 35,40 cm y menor a 53,00 cm.

La cartografía generada por la restitución, debido a que es un proceso que adquiere toda la propagación de errores del proceso fotogramétrico, tiene un RMSEr mayor al de los ortomosaicos, por tal razón este producto es posible utilizarlo para cartografía 1:3000 al 90% de confianza y para escalas 1:3100 al 95% de confianza.

La cartografía resultante de la restitución para escalas 1:1000 según la ASPRS no se encuentra dentro de ninguna de las 3 primeras clases debido a que con un RMSEr de 81,60 cm al 90% de confianza y 93,00 al 95% de confianza, sobrepasa el RMSEr permitido

Siguiendo la metodología establecida por la ARSPS, al realizar el cálculo del RMSEz, el valor más bajo al 90% de confianza corresponde a 4,087 metros y, al 95% de confianza un valor de 4,855. Por tal motivo los valores extraídos de modelos digitales de elevación se aproximan de forma insatisfactoria con los valores capturados en campo y se encuentran fuera de las tolerancias para escalas 1:1000, según lo determinado por la norma del IGM.

La metodología utilizada en este proyecto generó cartografía a partir de la restitución en 3D con precisiones adecuadas para una escala 1:3000 al 90% de confianza y 1:3500 al 95% de confianza.

#### **5.2 Recomendaciones**

Se recomienda utilizar un solo modelo de drone para la captura de las imágenes de un mismo proyecto, con finalidad de obtener un solo ortomosaico.

Se recomienda utilizar puntos de control en los cambios de pendiente bruscos, sobre todo si existe edificación en dichos lugares caso contrario puede ocasionar distorsiones en el momento de la generación de los ortomosaicos.

De acuerdo a las experiencias de este proyecto se recomienda tener una computadora con al menos 32 GB de RAM para el procesamiento de bloques fotogramétricos con imágenes capturadas por drone que superen las 500 fotografías.

Se recomienda restituir al 70% de traslapo para imágenes capturadas por drone; sin embargo, si no se va a realizar el proceso de restitución, se aconseja que se utilice un solape del 80% pues, para la generación ortomosaicos una mayor superposición brinda más libertad para la edición de líneas de corte.

Se recomienda realizar un buen filtrado de la nube de puntos así como también, una verificación y corrección detallada en 3D de los puntos para que todos se encuentren a piso (en Photomod) para la generación de los MDE, sobre todo si se trata de lugares con cambios de pendiente significativos en poca área, ya que esto afectará de manera directa en la creación de ortofotos y posteriormente en el ortomosaico.

#### **REFERENCIAS**

- ASPRS. (Diciembre de 2014). *ASPRS Accuracy Standards for Digital Geospatial Data.* Obtenido de Photogrammetric engineering & remote sensing: http://www.asprs.org/a/society/divisions/pad/Accuracy/Draft\_ASPRS\_Accuracy\_S\_ tandards\_for\_Digital\_Geospatial\_Data\_PE&RS.pdf
- Autodesk. (2019). *Latinoamerica Autodesk.* Obtenido de ¿Qué es DWG?: https://latinoamerica.autodesk.com/products/dwg
- Bajiou, D. (s.f). *The Drone Community by Hemav.* Obtenido de ¿Qué diferencias hay entre Dron, RPS, RPAs, UAV y UAS?: https://yopilotodrones.com/diferenciasdron-rpa-rpas-uav-uas/
- Barragán, G. (2015). *Generación de ortofotos y cartografía 2D y 3D mediante procesos fotogramétricos digitales con Intergraph Erdas Imagine.* Obtenido de RepositorioDspace: http://repositorio.espe.edu.ec/xmlui/handle/21000/10906
- Berné, J., Garrido, N., & Ana, A. (12 de Abril de 2016). *SlideShare.* Obtenido de Métodos de posicionamiento GNSS: https://pt.slideshare.net/nataliagarrido2012/tema-09-mtodos-de-posicionamientognss/2
- Cano, L. (26 de Mayo de 2016). *SlideShare*. Obtenido de Instituto Geográfico Nacional Perú Fotogrametría I: https://www.slideshare.net/ruco/fotogrametra-62412330
- Cárdenas, E., Morales, L., & Ussa, A. (2015). La estereoscopía, métodos y aplicaciones en diferentes áreas del conocimiento. *Ciencia y Tecnología*, 201-219.
- CEFOCCA-UNSJ. (s.f). *El proceso fotogramétrico.* Obtenido de Agrimensura: ftp://ftp.unsj.edu.ar/agrimensura/Fotogrametria/Unidad2/2.\_El\_Proceso\_Fotogra metrico.pdf
- Chuquitarco, A. (2018). *Repositorio ESPE.* Obtenido de Análisis de los métodos de aerotriangulación y número de puntos de control sobre la calidad de las ortofotos con Erdas LPS Core y Orima: http://repositorio.espe.edu.ec/handle/21000/15030
- Constitución del Ecuador. (2008). *oas.org/juridico.* Obtenido de https://www.oas.org/juridico/mla/sp/ecu/sp\_ecu-int-text-const.pdf
- CPE teconología. (s.f). *cpetecnologia*. Obtenido de MDT e MDS: https://blog.cpetecnologia.com.br/mdt-e-mds-voce-sabe-a-diferenca/mdt-emds/#respond
- Cuerno, C., García, L., Sánchez, A., Sánchez, J., & Campoy, P. (2016). Evolución histórica de los vehículos aéreos no tripulados hasta la actualidad. *Dyna*, 282 - 288.
- DigitalGlobe. (2019). *Radiometric resolution and information extraction*. Obtenido de https://dg-cms-uploadsproduction.s3.amazonaws.com/uploads/document/file/32/DG\_Radiometric\_WP.p df
- Dirección General de Aviación Civil. (2015). *Oficial Normativa Jurídica del Ecuador.* Obtenido de Resolución 251/2015 Apruébese el establecimiento de disposiciones complementarias que normen la operación de los Sistemas

176 Aeronaves Pilotadas a Distancia (RPAS), Drones (UAS): https://www.oficial.ec/resolucion-2512015-apruebese-establecimientodisposiciones-complementarias-que-normen-operacion

- DJI. (Marzo de 2016). *Manual de usuario*. Obtenido de Phantom 4: https://todophantom.com/Manuales/Manual%20de%20usuario%20DJI%20Phant om%204\_v1.2\_Espa%C3%B1ol.pdf
- DJI. (Mayo de 2016). *ZENMUSE X5*. Obtenido de http://dl.djicdn.com/downloads/zenmuse\_x5s/en/Zenmuse\_X5\_User\_Manual\_en \_v1.2\_160523.pdf

DJI. (Julio de 2017). *Phantom 4 Specs*. Obtenido de https://www.dji.com/phantom-4

- Escalante, J., Cáceres, J., & Porras, H. (2016). Ortomosaicos y modelos digitales de elevación generados a partir de imágenes tomadas con sistemas UAV. *Tecnura*, 119-140.
- Escamilla, J. (2016). *Hidalgo, México Evolución de un catastro que avanza hacia la modernidad*. Obtenido de IX Simposio Iberoamericano de Catastro: https://www.medellin.gov.co/irj/go/km/docs/pccdesign/medellin/Temas/Catastro/P ublicaciones/Shared%20Content/Documentos/2016/IXSimposioCatastro/6MEvol ucioncatastrohaciamodernidadJORGEEDUARDODANIELESCAMILLA.pdf
- FGDC. (1998). *Geospatial Positioning Accuracy Standards Part 3: National Standard for Spatial Data Accuracy.* Obtenido de National Spatial Data Infrastructure: https://www.fgdc.gov/standards/projects/accuracy/part3
- Fuentes, J., Bolaños, A., & Rozo, D. (2012). Modelo digital de superfie a partir de imágenes de satélite IKONOS para el ánalisis de áreas de inundacion en Santa Martha, Colombia. *Invemar*, 251 -266.
- Fuentes, J., Bolaños, J., & Rozo, D. (2012). Modelo digital de superficie a partir de imágenes de satélite Ikonos para el análisis de áreas de inundación en Santa Martha, Colombia. *Boletín de Investigación Marino Costera*, 251 - 266.
- Gobierno Local de la Parroquia de Alangasí. (2012). *Plan de Desarrollo Estratégico Parroquial 2012 -2025*. Obtenido de http://alangasi.gob.ec/lotaip/lotaip-2012/category/14-k-planes-y-programas?download=20:plan-de-desarrollo-gadpa
- Gonzáles, M. (24 de Octubre de 2018). *Wondershare.* Obtenido de Los 10 mejores drones con vuelos más largos de 2018: https://filmora.wondershare.com/es/drones/drones-with-longest-flight-time.html
- González, D. (11 de Agosto de 2015). *Dron, drone, UAV, UAS, RPA, RPAS ¿Qué son? ¿Cómo llamarlos correctamente?* Obtenido de MasScience: https://www.masscience.com/2015/08/11/2051/
- González, P. (2015). *Universidad Politécnica de Cartagena.* Obtenido de Levantamiento mediante GPS de una red de puntos establezidos para correlacionar los distintos espacios de la universidad en el mismo sistema de coordenadas: http://repositorio.upct.es/bitstream/handle/10317/4651/pfc5890.pdf
- HEMAV. (07 de Abril de 2016). *Hemav.com.* Obtenido de Origen y la Historia de los Drones: https://hemav.com/el-origen-y-la-historia-de-los-drones/
- IES la Cabrera. (2012). *Imagen digital.* Obtenido de Cuarto informatica: http://cuartoinformatica.tecnojulio.com/wp-content/uploads/2013/01/La-imagendigital.pdf
- IGAC. (Noviembre de 2011). *Instituto Geográfico Agustín Codazzi.* Obtenido de Manual de Procedimientos Restitución Fotogramétrica Digital: http://igacnet2.igac.gov.co/intranet/UserFiles/File/procedimientos/procedimientos %202008/2011/P30400-01-

11V4%20Restitucion%20fotogrametrica%20digital.pdf

- IGM. (17 de Mayo de 2006). *Instituto Geográfico Militar.* Obtenido de Especificaciones técnicas generales para la realización de cartografía a cualquier escala: http://www.igm.gob.ec/work/files/downloads/especcarto3.html
- IGM. (16 de Abril de 2008). *Especificaciones Técnicas para Ortofotos (Primer Borrador).* Obtenido de Geoportal Instituto Geográfico Militar: http://www.geoportaligm.gob.ec/portal/?wpfb\_dl=43
- IGM. (01 de Junio de 2011). *Catálogo de objetos del Instituto Geográfico Militar Versión 4.0.* Obtenido de Geoportar IGM : http://www.geoportaligm.gob.ec/cartografia/50kxcartas/1%20Informaci%C3%B3n \_Adicional/CATALOGO\_OBJETOS\_IGM-Vers-4.pdf
- IGM. (Enero de 2016). *Especificaciones técnicas para la producción de cartografía escala 1:5000.* Obtenido de Geoportaligm: http://www.geoportaligm.gob.ec/portal/?wpfb\_dl=851
- IGM. (Marzo de 2018). *Protocolo de fiscalización para proyectos de generación de cartografía base con fines catastrales escala 1:1000, obtenida a través de método aerofotogramétrico, digitalización 2D sobre ortofoto o levantamiento topográfico.* Obtenido de http://www.geoportaligm.gob.ec/portal/?wpfb\_dl=1098
- IGN. (Mayo de 2011). *Instituto Geográfico Nacional Peru.* Obtenido de Especificaciones técnicas para la producción de cartografía básica escala 1:1000: https://www.ign.gob.pe/wp-content/uploads/2017/04/ESPECIFICACIONES-TECNICAS-PARA-LA-PRODUCCION-1-1.000.pdf
- INEGI. (Mayo de 2003). *Manual de Procedimientos de ortofotografía.* Obtenido de Instituto Nacional de Estadística Geografía e Informática: https://www.snieg.mx/DocAcervoINN/documentacion/inf\_nvo\_acervo/SNIGMA/inf \_topografica/Manual\_Procedimientos\_Ortofotografia.pdf
- Jarandilla, V. (2014). *Restitución fotogramétrica digital para la generación de un mapa fisiográfico y uso actual de la tierra.* Obtenido de Universidad Mayor de San Andres: https://repositorio.umsa.bo/bitstream/handle/123456789/9578/PG-1358- Jarandilla%20Altuzarra%2C%20Vladimir.pdf?sequence=1&isAllowed=y
- Jauregui, L. (s.f). *Paralaje.* Obtenido de Fotogrametría Básica: http://webdelprofesor.ula.ve/ingenieria/iluis/publicaciones/Fotogrametr%EDa/CAP ITULO5.pdf
- La Rosa, Y. (15 de Enero de 2014). *Slideplayer.* Obtenido de Los fundamentos de la percepción remota satelital: https://slideplayer.es/slide/3382500/
- Levin, R., & Rubin, D. (2004). *Estadística para administración y economía.* México: Pearson Educación.
- Liarte, D. (18 de Diciembre de 2009). *Xatakafoto*. Obtenido de Sensores con tecnología CCD vs CMOS: https://www.xatakafoto.com/camaras/sensores-con-tecnologiaccd-vs-cmos
- Lopezescobar. (13 de Mayo de 2013). *SlideShare.* Obtenido de Manual básico de MicroStation V8: https://es.slideshare.net/lopezescobar\_/manual-bsico-demicrostation-v8
- MicroStation. (2019). *Bently.* Obtenido de Archivos Semilla: https://docs.bentley.com/LiveContent/web/MicroStation%20Help-v14/es/GUID-BACCF3D6-CD9E-8D31-01C5-831039E91EAB.html
- Ministerio de la Presidencia. (30 de Diciembre de 2017). Obtenido de http://noticias.juridicas.com/base\_datos/Privado/532510-rd-552-2014-de-27-jundesarrolla-el-regl-del-aire-y-disposiciones-operativas.html#cpc1
- Ministerio de la presidencia y para las administraciones territoriales. (29 de Diciembre de 2017). *Real Decreto 1036/2017.* Obtenido de Agencia Estatal Boletín de Estado: https://www.boe.es/boe/dias/2017/12/29/pdfs/BOE-A-2017-15721.pdf
- Montgomery, D., & Runger, G. (2002). *Probabilidad y Estadística aplicadas a la Ingeniería.* Arizona: McGRAW-HILL.
- Mora, R., Céspedes, M., & Louis, M. (2009). Aplicación de la fotogrametría en el levantamiento gráfico de la iglesia de San José de Elche. *5° Congreso Internacional Ciudad y Territorio Virtual*.
- Natural Resources Canada. (2015). *Spectral Resolution*. Obtenido de https://www.nrcan.gc.ca/maps-tools-publications/satellite-imagery-airphotos/remote-sensing-tutorials/satellites-sensors/spectral-resolution/9393
- Negrón, P. (Diciembre de 2014). *OPAC.PUCV*. Obtenido de Redes neuronales sigmoidal con algoritmo LM para pronóstico de tendencia del precio de las acciones del IPSA: http://opac.pucv.cl/pucv\_txt/txt-5500/UCE5728\_01.pdf
- OpentheFile. (2019). *openthefile.net*. Obtenido de ¿Que es un archivo DGN?: https://www.openthefile.net/es/extension/dgn
- Orellana, R. (2006). *Cartografia.cl.* Obtenido de Apuntes de Fotogrametría : http://www.cartografia.cl/download/apuntes\_fotogrametria.pdf
- Otero, I., Ezquerra, A., Rodríguez Solano, R., Martín, L., & Bachiller, I. (s.f). *Fotogrametría.* Obtenido de OCW Universidad Politécnica de Madrid: http://ocw.upm.es/ingenieria-cartografica-geodesica-y-fotogrametria/topografiacartografia-y-

geodesia/contenidos/TEMA\_11\_FOTOGRAMETRIA\_Y\_TELEDETECCION/Fotog rametria/fotogrametria\_cap\_libro.pdf

Pachecho, D. (2017). *Drones en espacios: Caso de estudio en parques, jardines y patrimonio edificado de Cuenca*. Obtenido de Universidad de Cuenca:

https://publicaciones.ucuenca.edu.ec/ojs/index.php/estoa/article/download/1445/1 123/

- Pacheco, C., & Pozzobon, E. (2006). *Manual de ejercicios de laboratorio Fotogrametría y fotointerpretación.* Mérida: Publicaciones Vicerrectorado Académico CODEPRE.
- Pérez, J. (Septiembre de 2001). *Apuntos de Fotogrametría III*. Obtenido de Universidad de Extremadura Centro Universitario Mérida: http://redgeomatica.rediris.es/cartoprofesores/Fotogrametria/ApuntesFotogrametr ia3.pdf
- Pix4D. (2019). *Pix4Dmapper*. Obtenido de https://www.pix4d.com/es/producto/pix4dmapper-fotogrametria-software
- Quirós, & Fernández. (1998). Fototgrafía aérea histórica e historia de la fotografía aérea en España. *Ería*, 217-240.
- Quirós, E. (2014). *Universidad de Extremadura ebooks.* Obtenido de Introducción a la Fotogrametría y Cartografía aplicadas a la Ingeniería Civil: https://mascvuex.unex.es/ebooks/sites/mascvuex.unex.es.mascvuex.ebooks/files /files/file/Fotogrametria\_9788469713174\_0.pdf
- Quishpe, O. (2015). Análisis de GSD para la generación de cartografía utilizando la tecnología drone, huaca de la Universidad Nacional Mayor de San Marcos. *Rev. del instituto de Investigación (RIIGEO), FIGMMG-UNMSM*, 21-26.

RACURS. (2018). *Productos*. Obtenido de http://www.racurs.ru/?page=59

- RACURS. (2019). *en.racurs.ru.* Obtenido de Photomod Version 6.4 User Manual Vectorization: https://en.racurs.ru/upload/medialibrary/2b4/vectorization.pdf
- Riaño, E. (2018). *Repositorio Universidad Distrital Francisco José de Caldas.* Obtenido de Medología para la el diseño de un vuelo fotogramétrico usando UAV's: http://repository.udistrital.edu.co/bitstream/11349/13097/1/Ria%C3%B1oRodr%C 3%ADguezEdgarRoberto2018.pdf
- Rodríguez, F., & Sarzoza, J. (2012). *Repositorio Digital Universidad Central del Ecuador.* Obtenido de Determinación del control geodésico para el proceso de elaboración y evaluación de cartografía nacional en el Instituto Geográfico Militar. Caso de estudio CT-ÑII-F1 Otavalo 1:50000: http://www.dspace.uce.edu.ec/handle/25000/181
- Ruiz, R., Corominas, J., & Hürlimann, M. (2017). Experiencia con drones para el estudio de movimiento de ladera. *IX Simposio Nacional sobre Taludes y Laderas Inestables*, 581-592.
- Sánchez, J. (2007). *Universidad Nacional San Juan.* Obtenido de Introducción a la Fotogrametría: ftp://ftp.unsj.edu.ar/agrimensura/Fotogrametria/Unidad6/Introduccion\_a\_la\_Fotog rametria.pdf
- Santana, E. (26 de Julio de 2013). *Clasificación de drones*. Obtenido de XDrones: https://www.xdrones.es/tipos-de-drones-clasificacion-de-drones-categorias-dedrones/
- Shunlin, L., Xiaowen, L., & Jindi, W. (2012). *Advanced Remote Sensing.* Amsterdam: Academic Press.
- Silva, L. (09 de Enero de 2017). *Ventajas y desventajas de los drones*. Obtenido de Dronesweb: https://www.dronesweb.net/ventajas-desventajas-los-drones/
- Sisti, J., & Soto, L. (2017). Modelo Digital de Elevaciones (D.E. M) área Sierra el Gigante (San Luis), densificación a partir de datos de restitución aerofotogramétrica. *4º Jornadas ITE*, 166- 171.
- Soto, E. (2016). Elaboración de una restitución catastral utilizando vehículos aéreos no tripulados. *Revista de Geografía (RECIFE)*, 155-169.
- Turiño, C. (2006). *Universidad de Granada.* Obtenido de Integración de los Sistemas de Información Geográfica y del Sistema de Posicionamiento Global: https://www.ugr.es/~ctig/documentos/Integracion\_SIG\_GPS.pdf
- UNNE. (2019). *Centro de Geociencias Aplicadas*. Obtenido de Principios de fotogrametría:

http://ing.unne.edu.ar/dep/goeciencias/fotointer/pub/teoria2011/parte01/fotom.pdf

- Vargas, E., & Oto, L. (2014). Captura de datos y proceso de producción de cartografía en el Instituto Geográfico Nacional. *Actas Congreso Internacional de Geografía*, 167- 175.
- Vázquez, J. (s.f). *ForTop Formación Topográfica.* Obtenido de Fundamentos del sistema GPS:

https://www.edu.xunta.gal/centros/cfrcoruna/aulavirtual2/pluginfile.php/8894/mod \_resource/content/0/Manual\_GPS\_Rev01.pdf

- Venini, F. (2012). *Restitución Digital de Imágenes Satelitales GeoEye 1.* Obtenido de Universidad Macional de la Plata: http://www.bibliotecacpa.org.ar/greenstone/collect/facagr/index/assoc/HASHe299 .dir/doc.pdf
- Wolf, P., Dewitt, B., & Wilkinson, B. (2014). *Elements of Photogrammetry with Applications in GIS.* Nueva York: MCGraw - Hill. Obtenido de Ingeniería Catográfica, Geodesia y Fotogrametría.
- Zerbst, C. (Abril de 2008). *Introducción a la fotografía digital.* Obtenido de https://www.uv.mx/personal/lenunez/files/2013/06/INICIACION-A-LA-FOTOGRAFIA-DIGITAL-DeCamaras.pdf

**ANEXOS**

186